Univerzita Palackého v Olomouci

Fakulta tělesné kultury

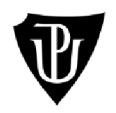

**Fakulta tělesné kultury** 

# **INFORMAČNÍ SYSTÉM PRO PLÁNOVÁNÍ AKCÍ V OBLASTI APLIKOVANÝCH POHYBOVÝCH AKTIVIT**

Bakalářská práce

Autor: Oldřich Nouza Studijní obor: Aplikované pohybové aktivity Vedoucí práce: Mgr. Tomáš Vyhlídal Olomouc 2022

#### **Bibliografická identifikace**

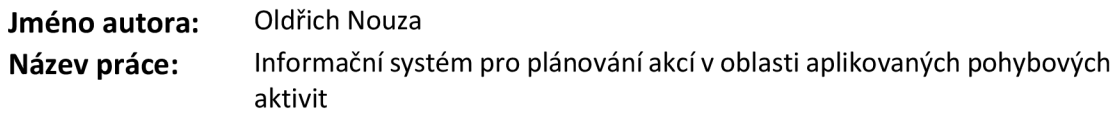

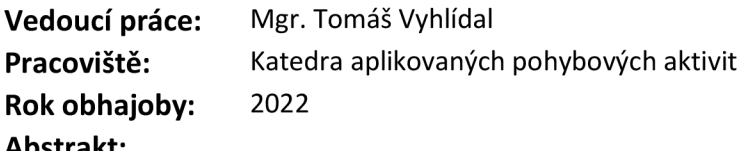

#### **Abstrakt:**

Tato práce se zabývá možností využití informačních technologií v oblasti aplikovaných pohybových aktivit. Cílem práce bylo vyvinout informační systém pro plánování akcí v této oblasti. Požadavky na tento systém byly specifikovány na základě konzultací s vedoucím práce. Proces vývoje systému byl založen na metodice Unified Process. Výsledkem práce je informační systém APA Tool implementovaný podle stanovených požadavků. Je spustitelný v prostředí MS Windows 10 bez nutnosti připojení k internetu. Cílová skupina jeho uživatelů jsou organizátoři akcí v oblasti aplikovaných pohybových aktivit.

#### **Klíčová slova:**

akce, aplikované pohybové aktivity, informační systém, plánování, Unified Process

Souhlasím s půjčováním práce v rámci knihovních služeb.

#### **Bibliographical identification**

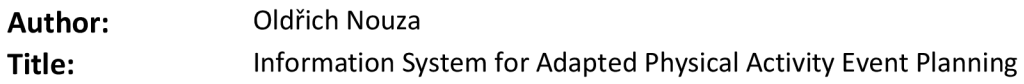

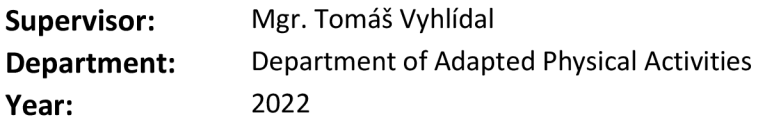

#### **Abstract:**

This thesis deals with the possibility of information technology use in adapted physical activities. The aim of the thesis was to develop an adapted physical activity planning information system. The requirements for this system were specified through consultations with the supervisor. The system development process was based on the Unified Process methodology. The result of this thesis is APATool information system implemented according to the defined requirements. It can be run in MS Windows 10 without a need of internet connection. The target group of its users are adapted physical activity event organizers.

#### **Keywords:**

adapted physical activity, event, information system, planning, Unified Process

I agree the thesis paper to be lent within the library service.

Prohlašuji, že jsem tuto práci zpracoval samostatně pod vedením Mgr. Tomáše Vyhlídala uvedl všechny použité literární a odborné zdroje a dodržoval zásady vědecké etiky.

V Hostivici dne 24. dubna 2022

Ze srdce děkuji Mgr. Tomáši Vyhlídalovi za jeho čas věnovaný vedení této práce a cenné připomínky, kterými přispěl k jejímu dokončení. Dále bych rád poděkoval partnerce Šárce Sedlákové, rodině a přátelům za projevenou lásku a morální podporu.

# **OBSAH**

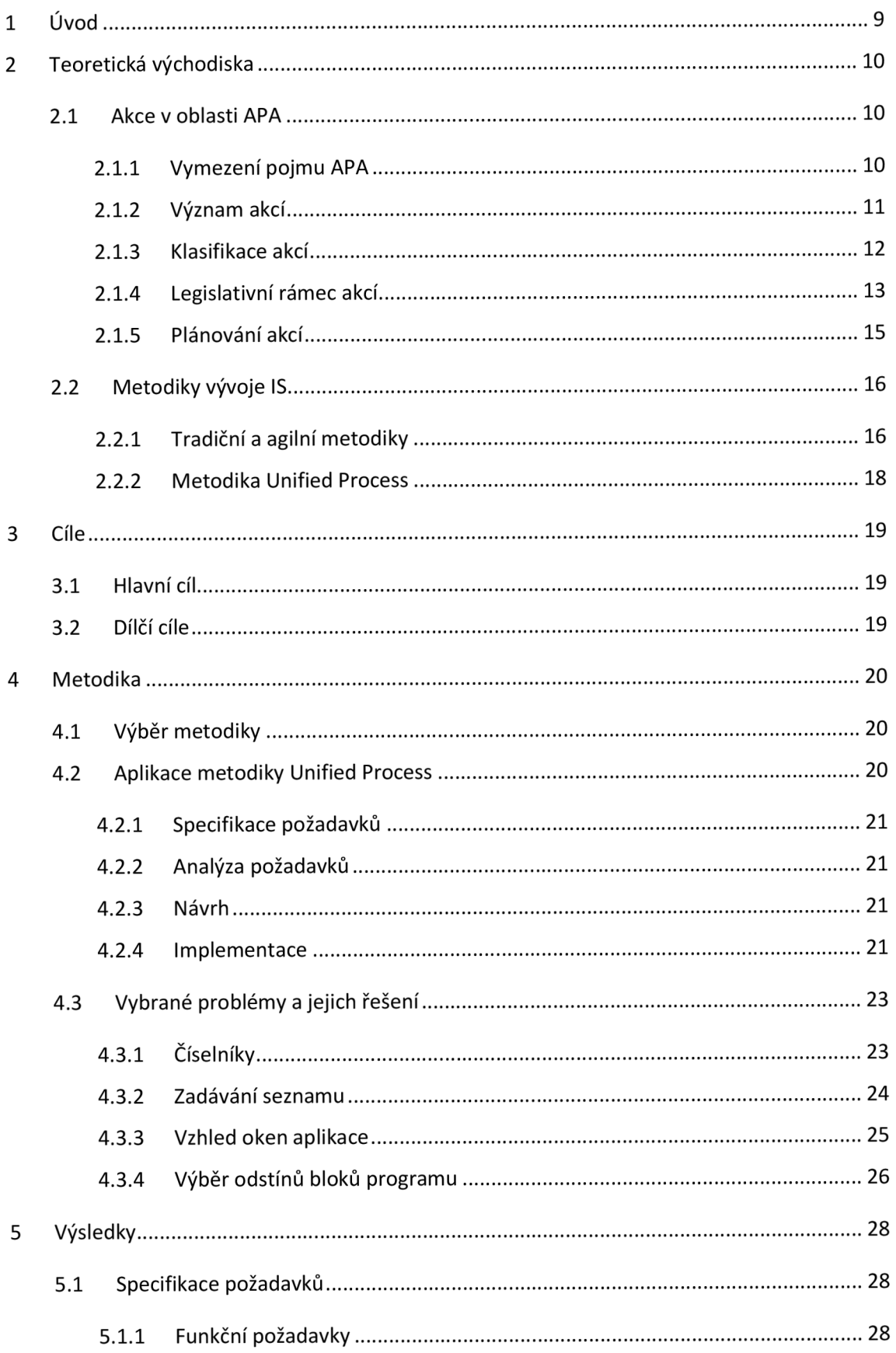

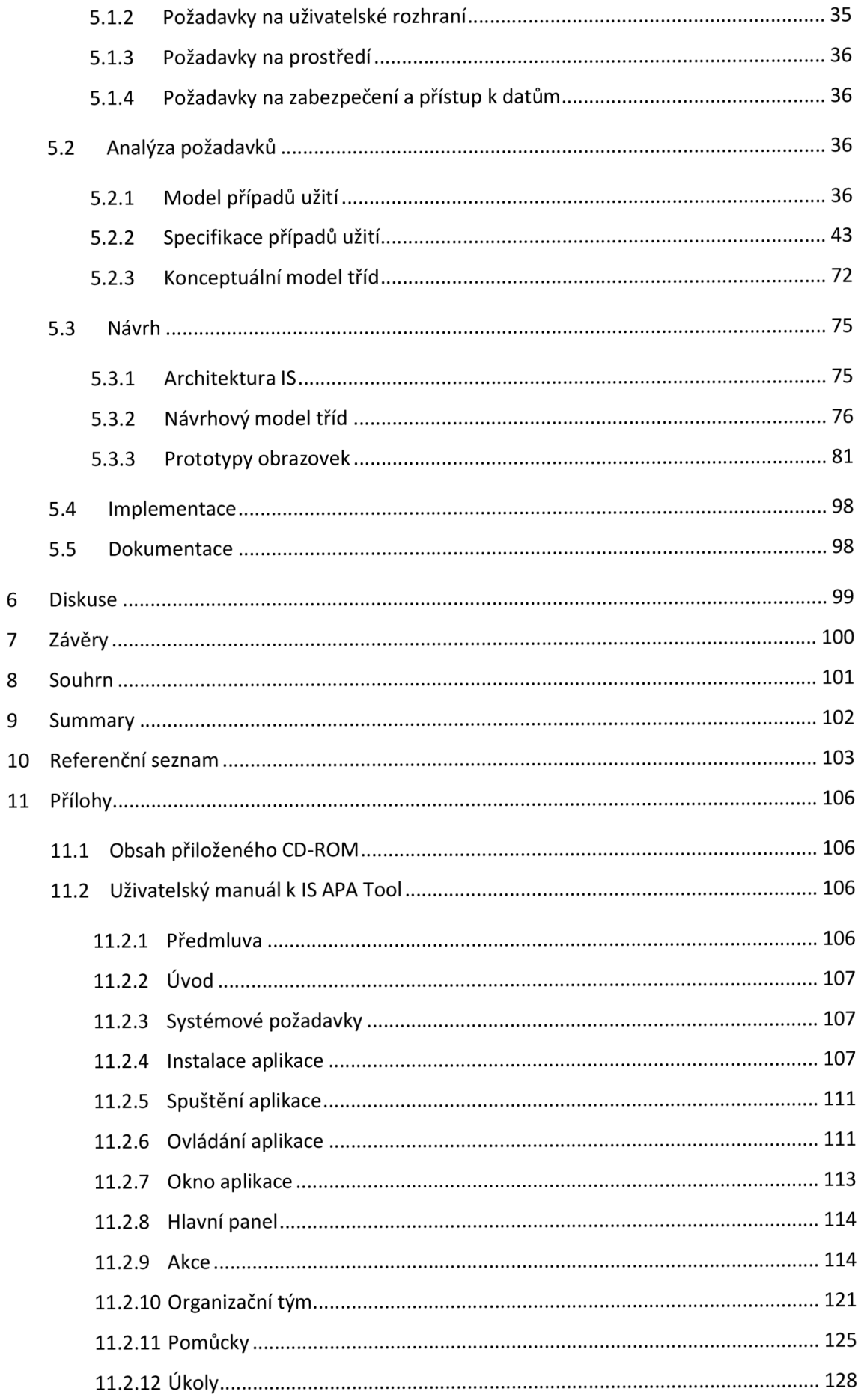

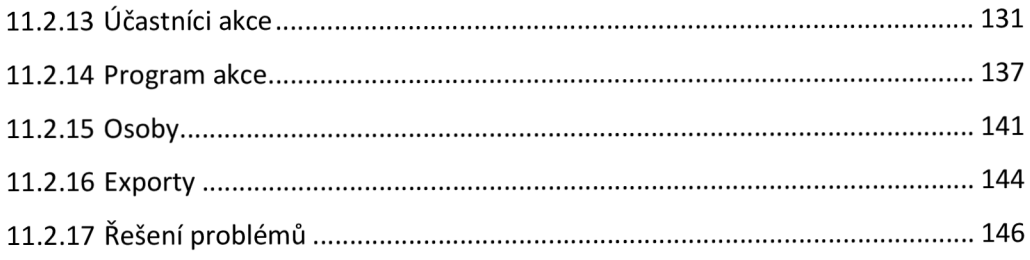

# **1 ÚVOD**

V dnešní době, nazývané též informační či digitální věk, zasahují informační technologie (IT) do všech oblastí lidského života, a ani aplikované pohybové aktivity (APA) nejsou výjimkou. Vedle běžného hardwaru a softwaru, internetu a komunikačních platforem využívají rovněž řadu technologií speciálních. Simulovaná zvuková střelba osob se zrakovým postižením se uskutečňuje skrze trenažér se speciálním softwarem pro plnohodnotnou a zároveň bezpečnou simulaci střelby (Janečka et al., 2012). McCaskey et al. (2018) zmiňují cvičení s využitím počítačových her (tzv. "exergaming") jako vhodný nástroj pro rozvoj motorických a kognitivních funkcí seniorů. Uplatněním virtuální reality v rehabilitaci a sportu osob s postižením se ve své studii zabývají Kang a Kang (2019). Ješina et al. (2020) uvádějí "výukový, kompenzační či na rozvoj funkce zaměřený software" jako jedno z podpůrných opatření využitelných v inkluzivní tělesné výchově.

Oblast APA mimo jiné zahrnuje rozličné pohybově zaměřené akce. Realizace těchto akcí se neobejde bez důkladného plánování. V současnosti existuje řada možností, jak skrze IT plánování usnadnit, které ovšem mají své limity. Běžný software jako textové či tabulkové procesory sice umožňuje vytvořit a upravovat seznam účastníků nebo rozvrh programu, řadu úkonů však uživatel musí provést manuálně. Další možnost je využít některý ze softwarových nástrojů speciálně určených pro plánování. Tyto produkty však nesplňují všechny požadavky specifikované v této práci a zpravidla jsou placené, případně existuje bezplatná varianta s omezenými funkcemi. Uvedené limity byly primárním důvodem pro vytvoření nového informačního systému (IS) pro plánování akcí v oblasti APA. Dalším byly letité zkušenosti autora s vývojem softwaru.

# **2 TEORETICKÁ VÝCHODISKA**

#### **2.1 Akce v oblasti APA**

#### *2.1.1 Vymezení pojmu APA*

Pojem "APA" (v anglické terminologii "adapted physical activity") není vymezen jednoznačně. Existují různé definice, které však se mohou částečně překrývat.

Podle Válkové (2012) byla v České republice přijata definice:

APA je multidisciplinární strukturovaný systém veškerých kontextů pohybových (i sportovních) aktivit osob se specifickými potřebami, ať už v prostředí separovaném, paralelním, či integrovaném, realizovaný v souladu se zájmy, schopnostmi či limity daných osob. V případech, kdy individuální limity jsou v podstatě neměnné a osobu vlastně přizpůsobit nelze, je potřeba změnit prostředí (environmentálni přístup). I když APA vychází z pojetí kategoriálního (respekt k obecným principům kontraindikací, pochopení základních principů PA dané kategorie), v konkrétních vztazích ke konkrétnímu jedinci je nutné modifikovat, adaptovat vnější vlivy prostředí a následně je aplikovat, a to z dále vymezených hledisek:

- komunikace,
- metody,
- obsah činnosti (programu),
- pravidla,
- podmínky: přístupu, prostředí, pomůcek (asistence) (Válková, 1996, p. 2 in Válková, 2012).

Stanovy Evropské federace aplikovaných pohybových aktivit definují APA jako interdisciplinární soubor znalostí zaměřený na identifikaci a řešení individuálních rozdílů v oblasti pohybových aktivit. Jedná se jednak o profesi v oblasti poskytování služeb, a jednak o akademickou disciplínu, která podporuje akceptaci individuálních rozdílů, zasazuje se o zlepšení přístupu k aktivnímu životnímu stylu a sportu a propaguje inovaci, spolupráci při poskytování služeb a systém posilování důvěry ve vlastní schopnosti. Aplikované pohybové aktivity zahrnují mimo jiné tělesnou výchovu, sport, rekreaci a rehabilitaci (European Federation of Adapted Physical Activity, 2021).

Ješina et al. (2020) vymezují APA jako:

...soubor pohybových aktivit, programů a strategií, jejichž cílem je rozvoj aktivního životního stylu a zvyšování kvality života osob se speciálními potřebami (postižením, znevýhodněním, dlouhodobou nemocí, jinakostí). Svým působením přispívá k pozitivnímu ovlivnění celé společnosti v rovině kognitivní, postojové nebo dovednostní. Snaží se o celkový psychický, fyzický i sociální rozvoj všech stran zainteresovaných v procesu postupného sociálního začleňování jedinců z minoritních skupin. Své působení realizuje v kontextu tělesné výchovy (zde právě jako ATV), sportu, tělocvičné rekreace a částečně i rehabilitace ve smyslu komplexní rehabilitace (p. 22).

#### *2.1.2 Význam akcí*

Je zřejmé, že význam akcí v oblasti APA není jednoznačný a bude záviset na řadě faktorů. Pohybově zaměřené akce přirozeně přebírají přínos pohybových aktivit pro všechny zúčastněné. Ješina, Hamřík et al. (2011) uvádějí fyzickou, psychickou a sociální rovinu pozitivních dopadů pohybových aktivit.

Přínosy pohybových aktivit v rovině fyzické zahrnují rozvoj motorických kompetencí (Ješina, Hamřík et al., 2011), podporu oběhového a dýchacího systému, zvýšení aerobní kapacity, snížení hladiny cholesterolu a množství volných radikálů či příznivý vliv na pohybový systém (Kolisko et al., 2002). Kolisko et al. (2002) dále uvádějí prevenci kardiovaskulárních onemocnění a redukci nadměrného množství tělesného tuku, čímž jsou osoby se zdravotním postižením zvlášť ohroženy (Ješina, Hamřík et al., 2011). V případě osob se zdravotním postižením zmiňuje Čapková (2007) vyrovnávání svalových dysbalancí, kompenzaci jednostranné zátěže a rozvoj celkové kondice s přesahem do snazšího zvládání úkolů běžného života.

V rovině psychické pohybové aktivity napomáhají rozvoji sebevědomí a empatie (Ješina, Hamřík et al., 2011). Snižují míru stresu, výskytu úzkostí a depresí, pozitivně ovlivňují sebehodnocení (Křivohlavý, 2009) a vyvolávají prožitky optimální zkušenosti (Hošek, 2001). V případě dětí s onkologickým onemocněním podporují návrat psychické rovnováhy, sebedůvěry a pocitu radosti a štěstí, které ztrácejí během léčby (Ješina, Vyhlídal, & Syslová, 2016).

V rovině sociální usnadňují pohybové aktivity překonávání sociálních bariér (Čapková, 2007), utváření vzorců pro vztahová jednání či rozvoj sociálních a komunikativních dovedností (Ješina, Hamřík et al., 2011). Speciálně u osob se sluchovým postižením dochází k jejich rozvoji nejen uvnitř této komunity, ale i vůči celé společnosti (Ješina, Hamřík et al., 2011). V případě osob se specifickými potřebami (OSP) pohybové aktivity podporují účast na společenském životě a působí jako prevence sociální exkluze (Ješina, Hamřík et al., 2011). Speciálně u dětí

11

s onkologickým onemocněním uvádějí Ješina et al. (2016) přínos při opětovném začleňování mezi vrstevníky po ukončení léčby.

Dalším typem akcí v oblasti APA jsou konference. Na národní úrovni je pravidelně pořádá Česká asociace aplikovaných pohybových aktivit, na úrovni mezinárodní pak Evropská federace aplikovaných pohybových aktivit a Mezinárodní federace aplikovaných pohybových aktivit. Význam konferencí spočívá v prostoru pro prezentaci znalostí, výzkumu či nejnovějších trendů, setkávání se s lidmi, vzájemné sdílení a porozumění (Verbeke, 2015).

#### *2.1.3 Klasifikace akcí*

Akce v oblasti APA lze dělit podle různých hledisek. Na základě výše uvedených definic APA je možné rozlišovat:

- Akce v rámci školní TV. Příkladem jsou lyžařský či sportovní kurz, sportovní den nebo školní sportovní soutěž jakožto organizační formy TV (Rychtecký & Fialová, 1998).
- Sportovní akce. Příkladem jsou národní či mezinárodní sportovní soutěže dle institucionálně schválených pravidel.
- Akce v rámci tělocvičné rekreace. Příkladem jsou tábory, víkendové pobyty či sportovní kurzy probíhající ve volném čase účastníků.
- Rehabilitační akce

Další možná dělení akcí (Ješina, 2007) jsou na základě:

- Délky trvání:
	- **o** Jednodenní
	- **o** Víkendové
	- **o** Vícedenní
- Organizovanosti:
	- **o** Organizované. Účast na programu akce probíhá pod vedením organizačního týmu. Příkladem je dětský tábor,
	- **o** Částečně organizované. Část programu zajišťuje pořádající organizace a zbytek si uspořádají účastníci dle vlastního uvážení. Příkladem je pobytový zájezd s cestovní agenturou,
	- **o** Neorganizované. Program akce je kompletně zařizován účastníky. Příkladem je sportovní utkání kamarádů.
- Začlenění OSP
	- **o** Integrované. Program akce je přizpůsoben pro participaci OSP a ostatních. Účastní se jej všichni společně, ve stejném čase a na stejném místě.
	- **o** Paralelní. Program je přizpůsoben stejně jako v případě akce integrované. Probíhá obvykle ve stejném čase a na stejném místě, ale s různým obsahem.
	- **o** Segregované. Programu akce se účastní pouze OSP.
- Ročního období
	- **o** Letní
	- **o** Zimní
- Prostorů
	- **o** Indoorové. Akce probíhající ve vnitřních prostorech,
	- **o** Outdoorové. Akce probíhající ve venkovních prostorech.
- Věku účastníků
- Převažujícího cíle a obsahu

#### *2.1.4 Legislativní rámec akcí*

Realizace akcí v oblasti APA v právním státě se přirozeně neobejde bez patřičného legislativního rámce. Ten představuje soubor legislativních norem v několika úrovních, především mezinárodní dohody, zákony, vyhlášky a nařízení (Ješina, Kudláček et al., 2011).

Úmluva o právech osob se zdravotním postižením je mezinárodní dokument, jehož smyslem je prosazovat, chránit a zajišťovat plnohodnotné užívání práv a základních svobod těmito osobami, a propagovat úctu k jejich přirozené důstojnosti (Organizace spojených národů [OSN], 2006). Odstavec 5 článku 30 této úmluvy se zabývá rovnoprávným zapojením osob s postižením a ostatních do rekreačních, volnočasových a sportovních aktivit. Tento odstavec zavazuje státy, které jsou smluvními stranami této úmluvy, přijmout opatření, která:

- Podnítí a podpoří co nejširší účast osob se zdravotním postižením na běžných sportovních aktivitách všech úrovní.
- Zajistí osobám se zdravotním postižením:
	- **o** Příležitost organizovat, rozvíjet a provozovat sportovní a rekreační aktivity specifické pro osoby s postižením, a za tímto účelem podpoří poskytování odpovídajících instrukcí, školení a prostředků, na rovnoprávném základě s ostatními.
- **o** Přístup na sportoviště a do rekreačních a turistických zařízení,
- **o** Přístup ke službám osob zapojených do organizace rekreačních, turistických, volnočasových a sportovních aktivit.
- Zajistí, že děti se zdravotním postižením budou mít s ostatními dětmi rovnocenný přístup k účasti na hře, volnočasových a sportovních aktivitách, včetně těch, které jsou součástí školského systému.

Akcemi v rámci školního vzdělávání se zabývá vyhláška č. 27/2016 Sb., o vzdělávání žáků se speciálními vzdělávacími potřebami a žáků nadaných, která je prováděcím předpisem zákona č. 561/2004 Sb., o předškolním, základním, středním, vyšším odborném a jiném vzdělávání (školský zákon). Tento zákon definuje dítě, žáka či studenta se speciálními vzdělávacími potřebami (SVP) jako osobu, "která k naplnění svých vzdělávacích možností nebo k uplatnění nebo užívání svých práv na rovnoprávném základě s ostatními potřebuje poskytnutí podpůrných opatření" (Ministerstvo školství mládeže a tělovýchovy [MŠMT], 2004). Zmíněná vyhláška upravuje pravidla poskytování těchto opatření, která mohou spočívat v úpravě obsahu, formy a podmínek výuky, přizpůsobení hodnotících metod, poskytnutí speciálních pomůcek či využití asistenta pedagoga (MŠMT, 2016). Dále stanovuje maximální počet žáků se SVP zařazovaných do speciálních škol, tříd či skupin na jednoho pedagogického pracovníka v rámci plaveckého a lyžařského výcviku.

Volnočasových akcí se dotýká zákon č. 258/2000 Sb., o ochraně veřejného zdraví, který definuje zotavovací akci jako "organizovaný pobyt 30 a více dětí ve věku do 15 let na dobu delší než 5 dnů, jehož účelem je posílit zdraví dětí, zvýšit jejich tělesnou zdatnost, popřípadě i získat specifické znalosti nebo dovednosti" (Ministerstvo zdravotnictví, 2000). Tato norma mimo jiné vymezuje pravidla pro pořádání zotavovacích akcí, jako jsou povinnosti pořádajících osob, podmínky účasti dětí na akci a podmínky účasti dospělých (dozoru, zdravotníků, kuchařů) při akci. Prováděcím předpisem tohoto zákona je vyhláška č. 106/2001, o hygienických požadavcích na zotavovací akce pro děti, která vymezuje požadavky na prostory a jejich úklid, ubytování, stravování, zásobení vodou, denní režim a nakládání s odpadem (Ministerstvo zdravotnictví, 2001).

Požadavky na přístupnost staveb, ve kterých akce probíhají, pro OSP, upravuje vyhláška č. 398/2009 Sb., o obecných technických požadavcích zabezpečujících bezbariérové užívání staveb (Ministerstvo pro místní rozvoj, 2009).

14

#### *2.1.5 Piáno vání akcí*

Nedílnou součástí akcí nejen v oblasti APA je jejich plánování (Ješina, Hamřík et al., 2011). To je zahrnuto v různých modelech týkajících se zapojení OSP do pohybových aktivit. Sugerman (2001) předkládá model inkluzivnífacilitace (angl. Model of Inclusive Facilitation) s následujícími fázemi:

- 1) Kompletace zdrojů. Východiskem pro plánování pohybově zaměřených akcí se zapojením OSP jsou informační zdroje. Mezi ně patří jednak tištěné a digitální materiály, a jednak konzultanti, kterými mohou být jak samotné OSP, tak odborníci, kteří s nimi pracují.
- 2) Vyřešení osobních postojů. Cílem je, aby organizátor akce nahlížel na OSP jako na plnohodnotné účastníky, kteří jsou samostatní, mají své schopnosti a svou individualitu. Dále je nutné znát a dodržovat zásady komunikace s OSP. Potřebné znalosti lze případně získat z informačních zdrojů zmíněných v předchozím kroku.
- 3) Zjištění specifických informací. Před samotnou akcí je potřeba, aby se organizátor seznámil se specifiky jednotlivých účastníků, např. typem a stupněm postižení, schopnostmi, zkušenostmi z předchozích akcí, činnostmi, do kterých se běžně zapojují, aj.
- 4) Modifikace. Na základě informací získaných v předchozím kroku jsou aktivity nebo program akce podle potřeby modifikovány. Tyto modifikace se mohou týkat např. komunikace, metody, obsahu, pravidel, podmínek, přístupu, prostředí či pomůcek (Válková, 2012).
- 5) Realizace programu. Dovednosti získané v předchozích fázích jsou vstupem pro realizaci programu akce se zapojením OSP. Při nezbytných modifikacích probíhá vedení OSP podobně jako v případě ostatních účastníků, s důrazem na schopnosti, kterými se mohou podílet na úspěchu programu (Sugerman, 2001).
- 6) Evaluace procesu. Závěrečná fáze představuje ohlédnutí za celým postupem a rozkrytí oblastí, kde se dařilo a na které je naopak potřeba se více zaměřit. Smyslem této reflexe je upevnit silné stránky a uvědomit si prostor pro zlepšení.

Dalším modelem zapojení OSP do pohybových aktivit je PAPTECA (Obrázek 1). Tento model původem z USA aplikuje řada českých autorů, a to v kontextu jak školní tělesné výchovy (Ješina, Kudláček et al., 2011; Kudláček, 2008), tak volného času (Ješina, Hamřík et al., 2011).

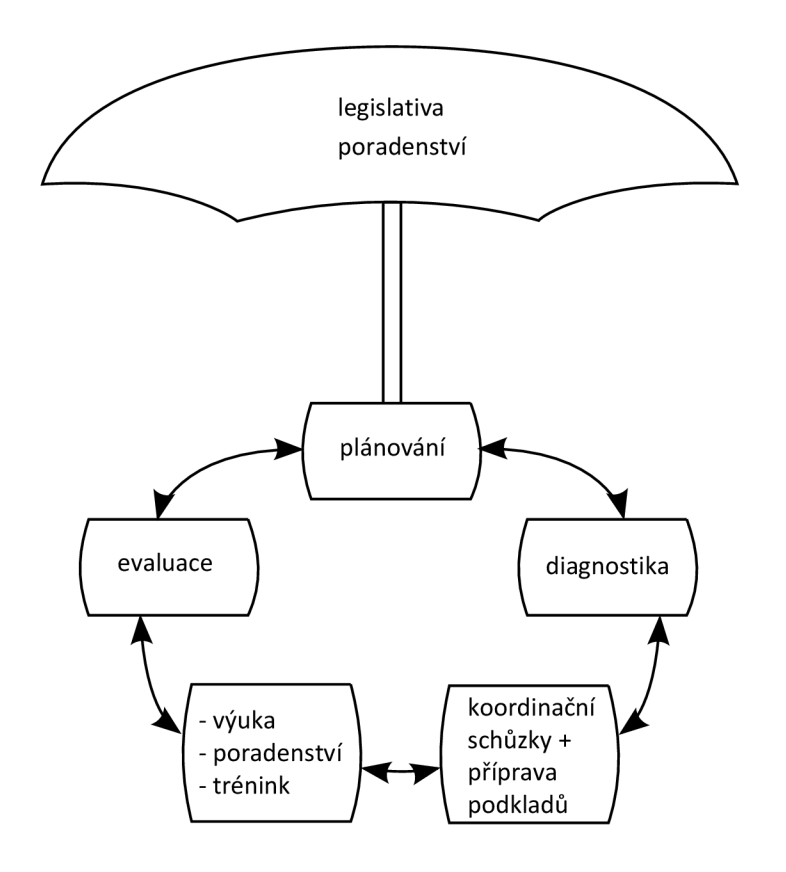

Obrázek 1. Model PAPTECA (Sherrill, 2004 in Ješina, Kudláček et al., 2011)

Model PAPTECA zahrnuje plánování, diagnostiku, koordinační schůzky spolu s přípravou podkladů, výuku (případně poradenství, trénink apod.) a evaluaci, zastřešené legislativou a poradenstvím. Sherrill (2004) poukazuje na dynamiku a interakci jednotlivých činností, každodenní průběh většiny z nich, kdy například evaluace má složku jak formativní na denní bázi, tak sumativní s určitou periodou.

### **2.2 Metodiky vývoje IS**

Metodiku vývoje IS lze charakterizovat jako "souhrn etap, přístupů, zásad, postupů, pravidel, dokumentů, řízení, metod, technik a nástrojů pro tvůrce informačních systémů, který pokrývá celý životní cyklus informačních systémů." (Řepa, 1999).

#### *2.2.1 Tradiční a agilní metodiky*

Metodiky vývoje IS lze rozdělit na dvě základní skupiny, a sice metodiky tradiční (též rigorózní) a agilní (Awad, 2005; Buchalcevová, 2005; Kadlec, 2004; Shaikh & Abro, 2019), odlišné v několika ohledech (Tabulka 1).

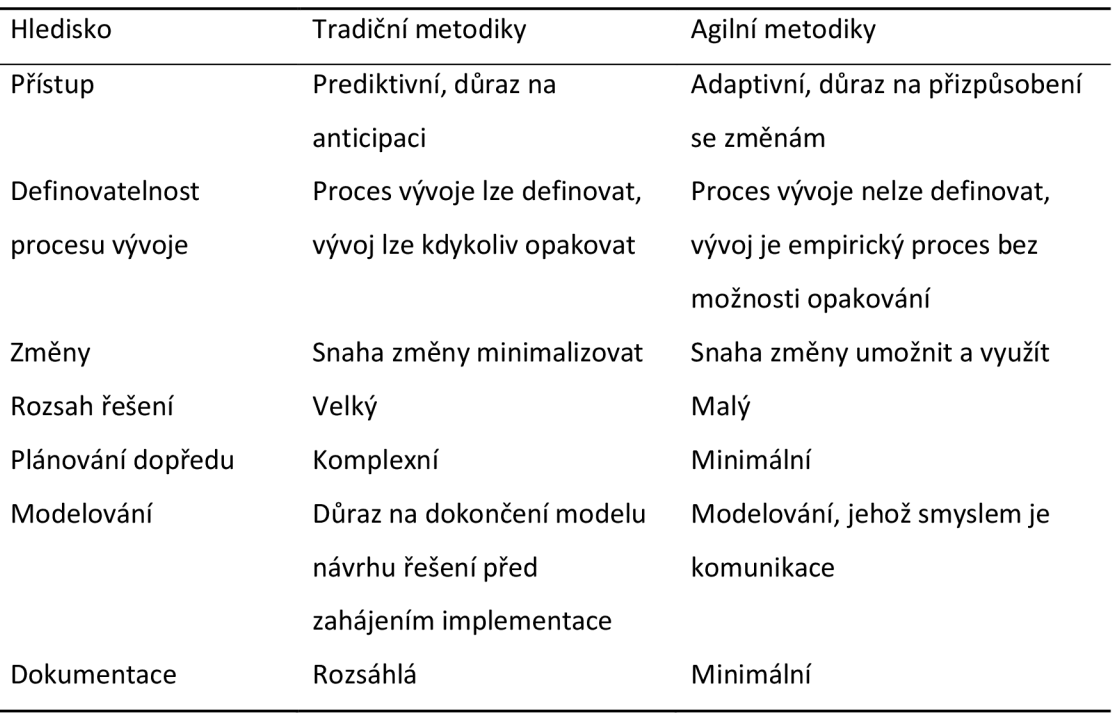

Tabulka 1. Srovnání rigorózních a agilních metodik vývoje IS (Awad, 2005; Buchalcevová, 2005)

Kadlec (2004) tyto kategorie porovnává z hlediska variability klíčových atributů vývoje IS. Tradiční metodiky mají fixní seznam požadavků na IS s možností průběžně měnit zdroje pro vývoj a termín dodání. Naproti tomu agilní metodiky počítají s pevným termínem dodání a stabilními zdroji, zatímco seznam požadavků je flexibilní.

Islam a Ferworn (2020) uvádějí následující tradiční metodiky v kontextu životního cyklu vývoje IS:

- Vodopádový model. Životní cyklus prochází fázemi sběru a analýzy požadavků, návrhu, implementace, testování, nasazení do provozu a údržby. Tyto fáze jsou uspořádány sekvenčně, jinými slovy - zahájení fáze je podmíněno ukončením fáze předchozí.
- Spirálový model. Fáze životního cyklu jsou plánování, analýza rizik, implementace a evaluace uživatelem. Fáze analýzy rizik je pokládána za klíčovou. Na rozdíl od vodopádového modelu sestává vývoj z několika iterací, přičemž každá iterace obsahuje všechny fáze. Fáze evaluace představuje zpětnou vazbu od uživatele, která slouží jako vstup pro plánování následující iterace.
- Unified Process. Životní cyklus je rozdělen na fázi zahájení, rozpracování, konstrukce a zavedení. Proces vývoje zahrnuje řadu činností jako sběr požadavků,

jejich analýzu, návrh, implementaci a testování. Na rozdíl od vodopádového či spirálového modelu typicky probíhá v jednotlivých fázích více činností.

## *2.2.2 Metodika Unified Process*

Podstatou Metodiky Unified Process je přírůstkový a iterativní přístup k vývoji IS. Vývoj představuje posloupnost iterací s dílčími výstupy, které jsou přírůstky výstupu celkového. V každé iteraci probíhají některé z následujících činností (Arlow & Neustadt, 2007):

- Sběr požadavků. Specifikace, co bude IS dělat.
- Analýza. Strukturalizace požadavků.
- Návrh. Ukotvení požadavků v architektuře IS.
- Implementace. Vytvoření IS.
- Testování. Ověření, že IS funguje v souladu s požadavky.

Iterace jsou sdruženy do čtyř fází (Arlow & Neustadt, 2007):

- Zahájení. Hlavní náplň je specifikace a analýza požadavků. Jsou zahájeny návrhové a implementační práce, například v podobě tvorby technického prototypu.
- Rozpracování. Dochází k upřesnění požadavků a jejich analýzy. Je navržena stabilní architektura a implementován architektonický základ, který je následně testován.
- Konstrukce. Výrazně převažuje implementace, s cílem připravit IS k testování. Doplňují se požadavky opomenuté v dřívějších fázích s následným promítnutím do analýzy a návrhu.
- Zavedení. Stěžejní činnosti jsou testování a implementace převážně v podobě opravy chyb. Ke změnám ve specifikaci požadavků, jejich analýze a návrhu dochází pouze minimálně. Píše se dokumentace k IS, který je ve finální podobě nasazen u koncového uživatele.

# **3 CÍLE**

# **3.1 Hlavní cíl**

Hlavním cílem této práce bylo vytvořit IS pro plánování akcí v oblasti APA.

# **3.2 Dílčí cíle**

Dílčími cíli této práce bylo:

- 1) Specifikovat požadavky na IS
- 2) Analyzovat požadavky na IS
- 3) Navrhnout IS na základě analýzy požadavků
- 4) Implementovat IS podle návrhu
- 5) Vytvořit a distribuovat instalační balík IS

## **4 METODIKA**

#### **4.1 Výběr metodiky**

Dosažení cíle této práce bylo podmíněno výběrem vhodné metodiky vývoje IS.

Termín dodání IS vyvíjeného v rámci této práce nebylo třeba pevně stanovit. Nabízela se tedy možnost vyjasnit si co nejvíce požadavků již na začátku a v případě potřeby změnit termín dodání. Z tohoto důvodu se výběr výchozí metodiky omezil na metodiky tradiční.

Vzhledem k předpokládanému souběhu více činností v jednotlivých fázích vývoje vychází metodika této práce z metodiky Unified Process.

#### **4.2 Aplikace metodiky Unified Process**

V souladu s metodikou Unified Process (Arlow & Neustadt, 2007) vývoj IS byl rozfázován na zahájení, rozpracování, konstrukci a předání. Vývoj obnášel sběr požadavků a jejich analýzu, návrh IS, jeho implementaci a testování. Nad rámec činností, které uvádějí Arlow a Neustadt (2007), byly nedílnou součástí vývoje rovněž dokumentace IS a jeho distribuce (Obrázek 2).

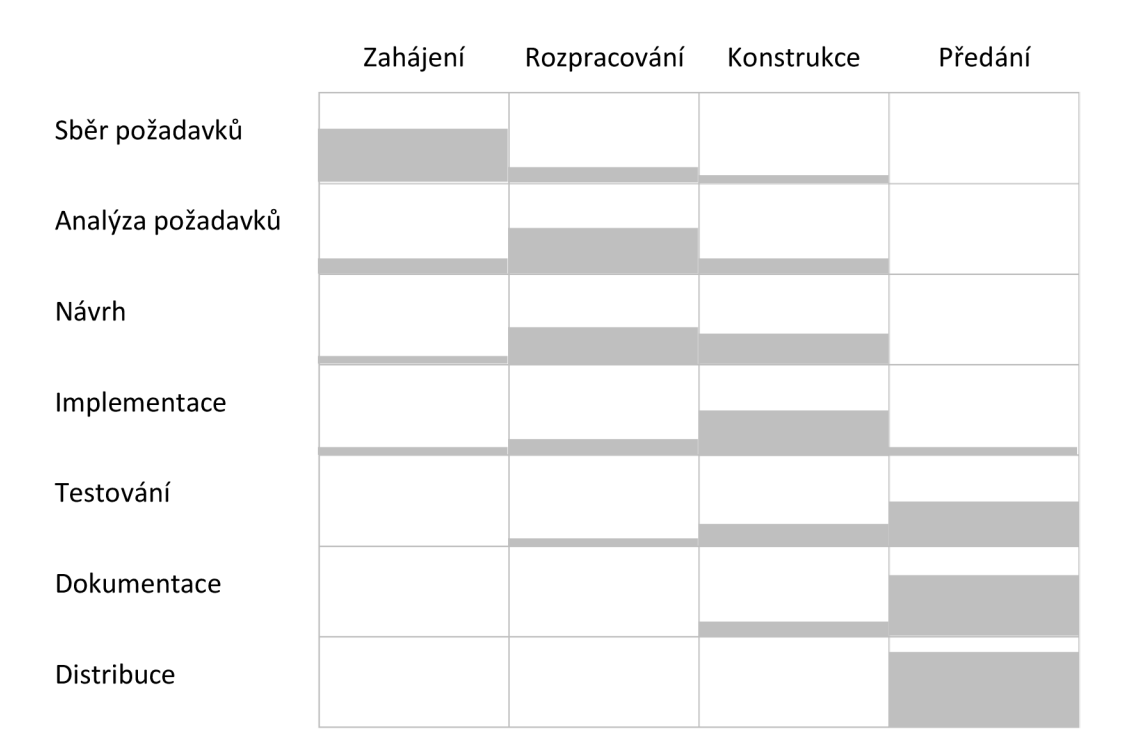

#### Obrázek 2. Orientační objem činností napříč fázemi vývoje

Ve fázi zahájení byla ve spolupráci s vedoucím práce sestavena první verze požadavků na nový IS. Stěžejní požadavky byly zanalyzovány a byla navržena architektura systému. Dále byl proveden výběr technologií pro implementaci a následně implementována kostra IS.

Fáze rozpracování zahrnovala upřesnění a rozšíření požadavků. Hlavní náplní byla jejich analýza a návrh vzhledu a struktur IS. Byly implementovány a otestovány stěžejní funkce.

Ve fázi konstrukce byly finalizovány požadavky a dokončena analýza s návrhem. Výrazně převažovaly práce implementační zahrnující naprogramování zbývajících funkčností, vyladění vzhledu aplikace a opravu chyb. Pokračovalo testování a započala tvorba dokumentace.

Fáze předání obnášela intenzivní testování s následnou opravou chyb či drobných rozšíření. Byla dokončena dokumentace a připravena dodávka IS formou instalačního balíku.

#### *4.2.1 Specifikace požadavků*

Požadavky na IS byly specifikovány formou tabulek, kde každý řádek představoval jeden požadavek obsahující kód, název a popis.

#### *4.2.2 Analýza požadavků*

Požadavky byly analyzovány skrze sjednocený modelovací jazyk (angl. Unified Modeling Language, UML), konkrétněji model případů užití doplněný o jejich specifikaci a konceptuálni model tříd.

#### *4.2.3 Návrh*

Návrh řešení byl vytvořen pomocí návrhového modelu tříd jazyka UML a prototypů obrazovek. Aby se zvýraznilo rozložení ovládacích prvků aplikace, byly v těchto prototypech upozaděny grafické detaily jako například barvy, rozměry či efekty.

#### *4.2.4 Implementace*

Implementace představovala napsání zdrojového kódu v jazyce Java s využitím volně dostupných softwarových technologií (Obrázek 3).

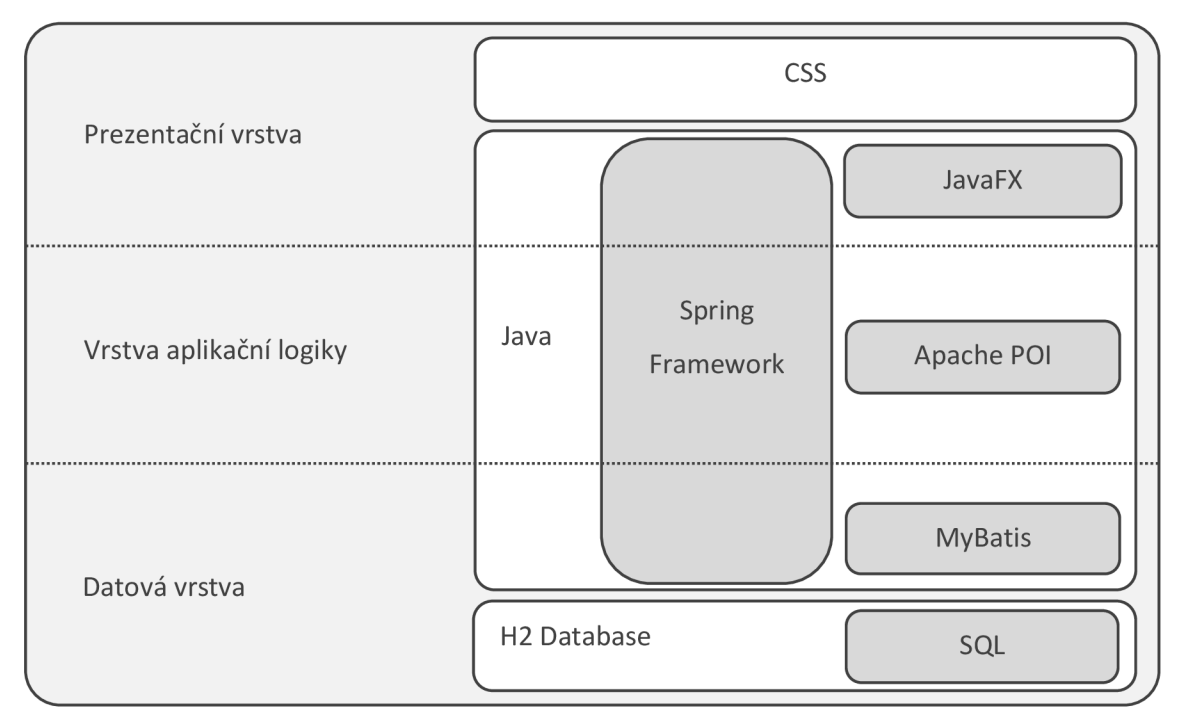

Obrázek 3. Technologie použité pro implementaci IS

Výběr technologií závisel na požadavcích na IS, účelu jejich použití (Tabulka 2) a praktických zkušenostech autora.

Tabulka 2. Použité technologie z hlediska účelu

| Technologie                 | Typ technologie                   | Účel použití               |
|-----------------------------|-----------------------------------|----------------------------|
| Java                        | Objektově orientovaný             | Implementace struktur a    |
|                             | programovací jazyk                | chování IS                 |
|                             |                                   |                            |
| <b>Spring Framework</b>     | Rámec pro vývoj aplikací v jazyce | Implementace vazeb mezi    |
|                             | Java                              | strukturami IS             |
|                             |                                   |                            |
| JavaFX                      | Knihovna1 pro vývoj klientských   | Implementace uživatelského |
|                             | aplikací v jazyce Java            | rozhraní IS                |
|                             |                                   |                            |
| <b>CSS (Cascading Style</b> | Jazyk pro popis způsobu           | Nastavení vzhledu          |
| Sheets, kaskádové styly)    | zobrazení prvků webové stránky    | uživatelského rozhraní IS  |
|                             | či uživatelského rozhraní         |                            |
|                             | vytvořeného v JavaFX.             |                            |

<sup>&</sup>lt;sup>1</sup> Knihovna v kontextu softwarového vývoje je soubor programových rutin. Ten je možné připojit k vyvíjenému IS, odkud lze rutiny volat skrze veřejné rozhraní (Woodcock, 1993).

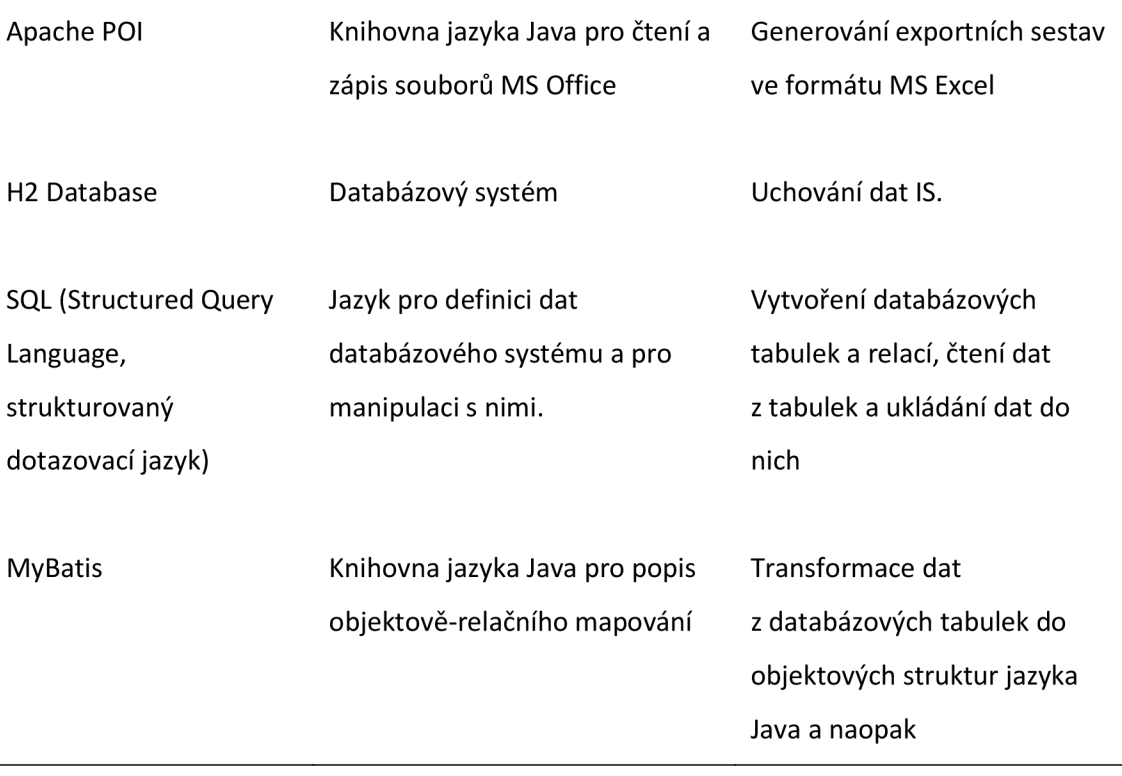

Zdrojový kód byl strojově přeložen do bajtkódu. Ten byl společně s dalšími soubory nezbytnými pro chod IS zabalen do instalačního souboru.

# **4.3 Vybrané problémy a jejich řešení**

# *4.3.1 Číselníky*

V případě některých formulářových polí se nabízelo zadávat hodnoty výběrem z číselníku. Jednalo se například o typ akce či roli organizátora v týmu. Byly zvažovány následující přístupy k použití číselníků:

- Žádné číselníky. Hodnoty budou výhradně vepisovány jako text.
- Uzavřené číselníky. Hodnoty budou výhradně vybírány z číselníku.
- Otevřené číselníky. Hodnoty budou moci být vybrány z číselníku s možností zadat libovolnou textovou hodnotu. Pokud zadaná hodnota v číselníku nebude, bude do něj přidána.

Jednotlivé přístupy se liší v několika směrech (Tabulka 3).

Tabulka 3. Srovnání přístupů k implementaci číselníků

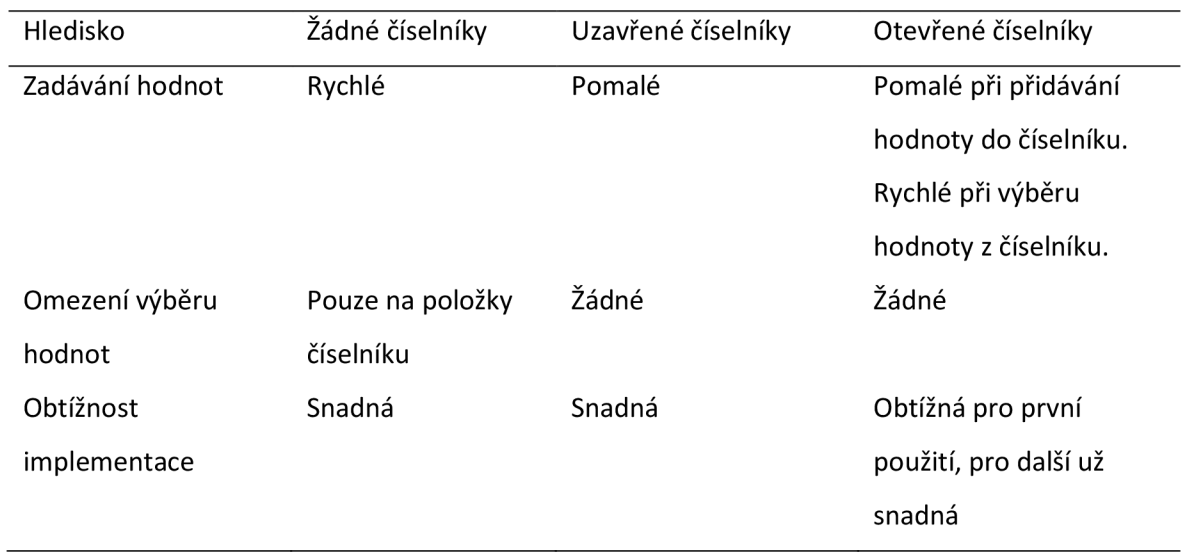

Z důvodu maximální otevřenosti a zároveň uživatelské přívětivosti IS byla zvolena varianta otevřených číselníků. Příkladem použití je typ akce, který je zadáván jako text, pokud není v nabídce (Obrázek 4).

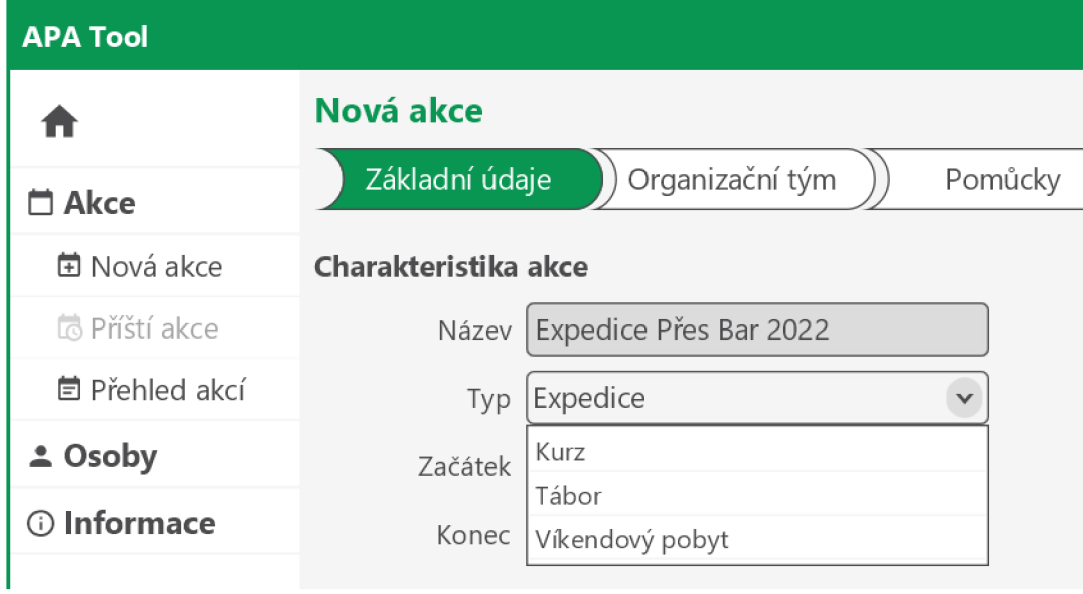

Obrázek 4. Otevřený číselník typů akce

## *4.3.2 Zadávání seznamu*

V případě některých formulářových polí nestačí vyplnit jednu hodnotu (text, číslo, datum aj.), ale je třeba zadat seznam. Jedná se například o role, kterých může organizátor zastávat více (Obrázek 5). Pro tento účel bylo potřeba použít komponentu uživatelského rozhraní, která umožňuje přidávat a odebírat jednotlivé položky. Tato komponenta byla implementována na principu tzv. štítků (angl. "tags"):

- Nová položka se vybere v rozbalovacím seznamu, případně vepíše do textového  $\bullet$ pole.
- Vybraná položka se přidá kliknutím na příslušné tlačítko.
- Po přidání položky se do seznamu přidá štítek s odpovídajícím textem.
- Položka se ze seznamu odebere kliknutím na ikonku pro odstranění štítku.

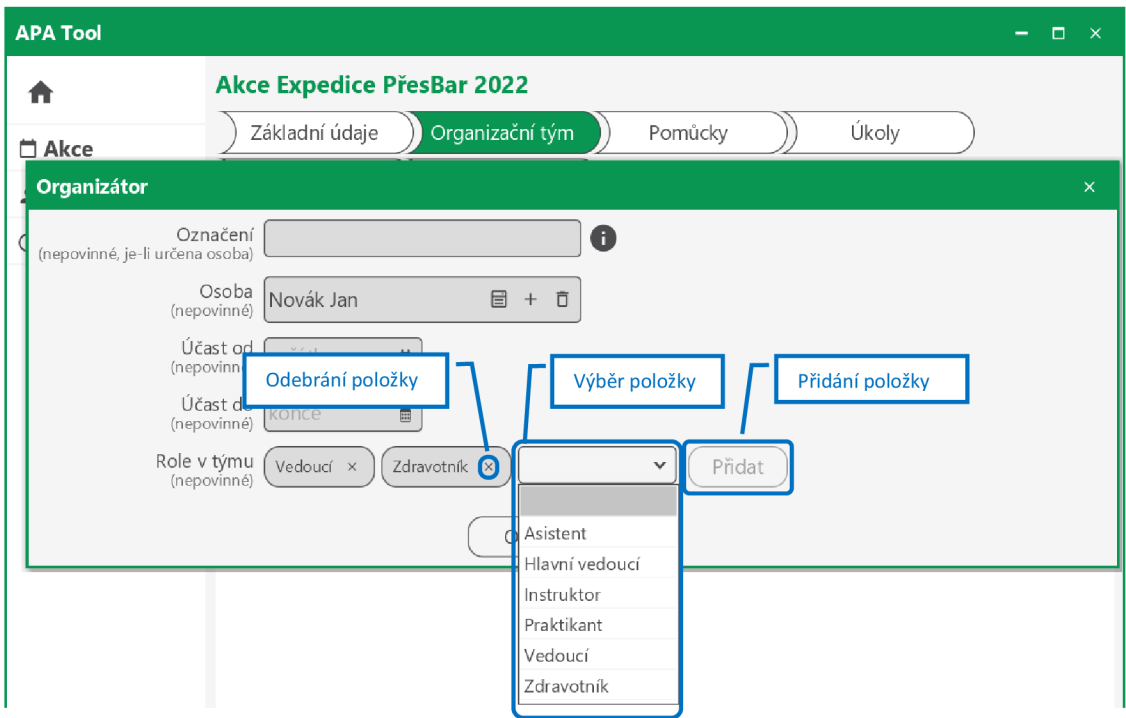

Obrázek 5. Zadávání seznamu na principu štítků

## *4.3.3 Vzhled oken aplikace*

Vzhled oken aplikací standardně závisí na nastavení operačního systému, ve kterém je aplikace spuštěna. Tato závislost byla obejita skrytím systémových ovládacích prvků okna a implementací prvků vlastních. Konkrétně se jedná o prvky:

- Titulkový pruh s možností přesunu okna  $\bullet$
- Tlačítka pro maximalizaci, obnovení, minimalizaci a zavření okna  $\bullet$
- Okraj s možností změny velikosti okna  $\bullet$

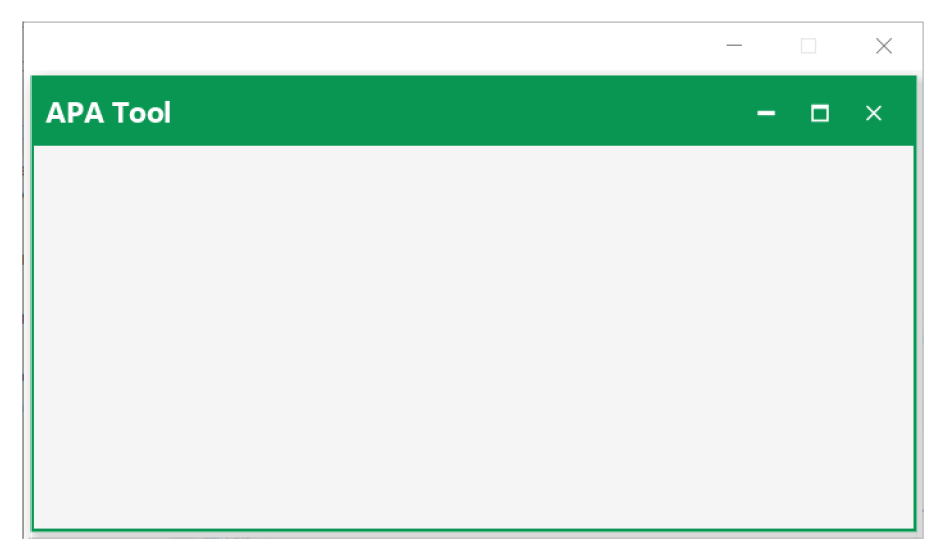

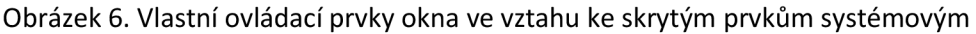

## *4.3.4 Výběr odstínů bloků programu*

V rámci obarvování bloků programu bylo potřeba implementovat algoritmus výběru odstínů splňující následující podmínky:

- Nezávislost na počtu barev použitých pro obarvení
- Stejné obarvení při určitém počtu barev
- Maximální rozdíly mezi použitými barvami

Východiskem tohoto algoritmu byl model kruhu odstínů barev, kde konkrétní odstín je vyjádřen pozicí na kruhu ve stupních (Obrázek 7).

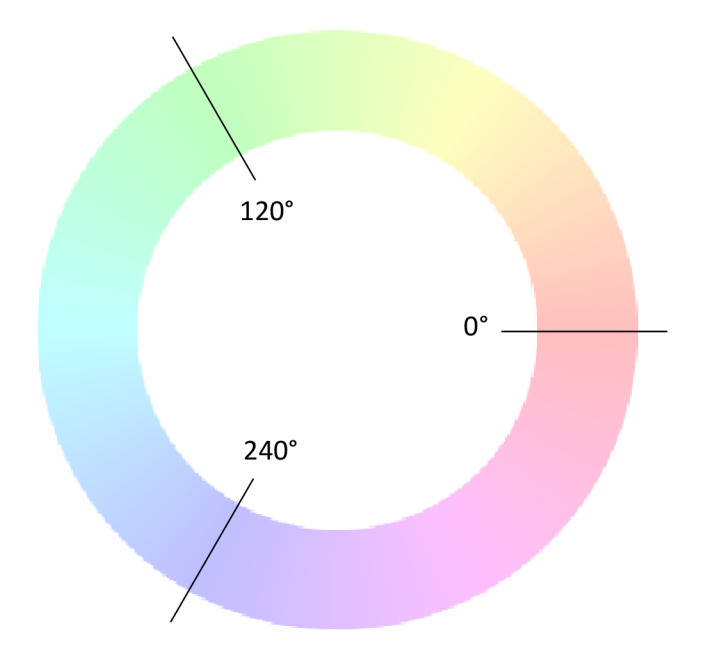

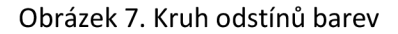

Aby byly výše uvedené podmínky splněny, první barva vždy odpovídá pozici 0° a další odpovídají pozicím s rovnoměrnými rozestupy (Obrázek 8). Pokud je tedy program obarvován například třemi barvami, použije se červená, zelená a modrá na pozicích 0°, 120° a 240°.

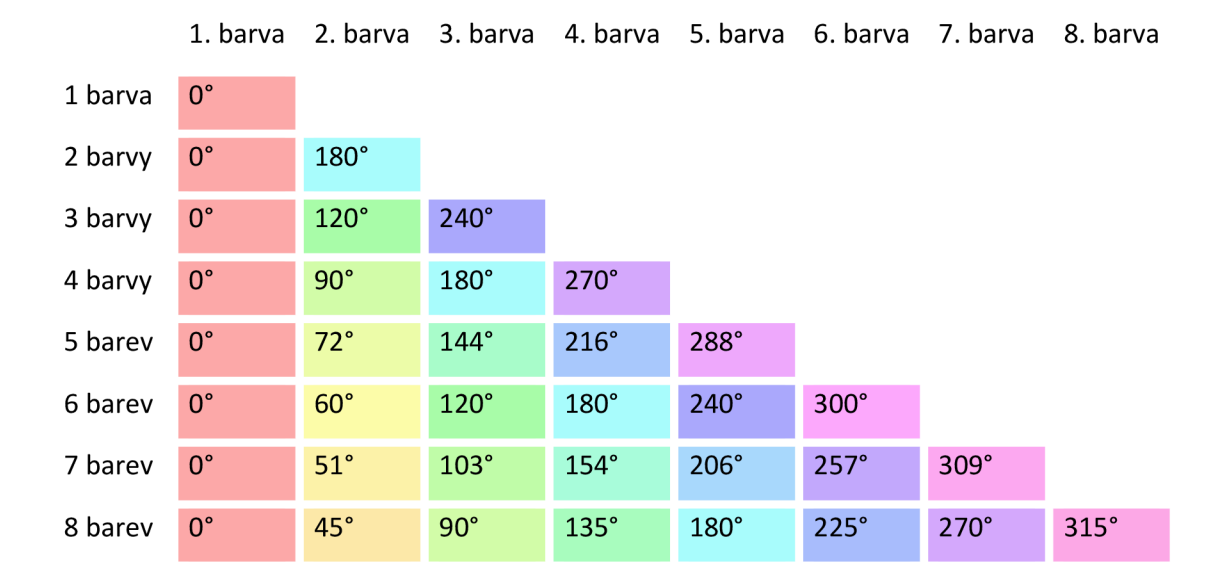

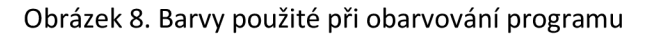

# **5 VÝSLEDKY**

Stěžejním výsledkem této práce je informační systém APA Tool pro plánování akcí v oblasti APA. Dílčími mezivýsledky jsou:

- Specifikace požadavků na IS
- Analýza požadavků na IS
- Návrh IS
- Implementace IS
- Dokumentace IS  $\bullet$

# **5.1 Specifikace požadavků**

# *5.1.1 Funkční požadavky*

Funkční požadavky jsou rozděleny do tabulek (Tabulka 4 až Tabulka 11).

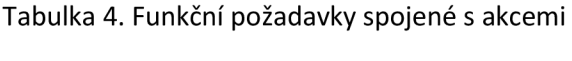

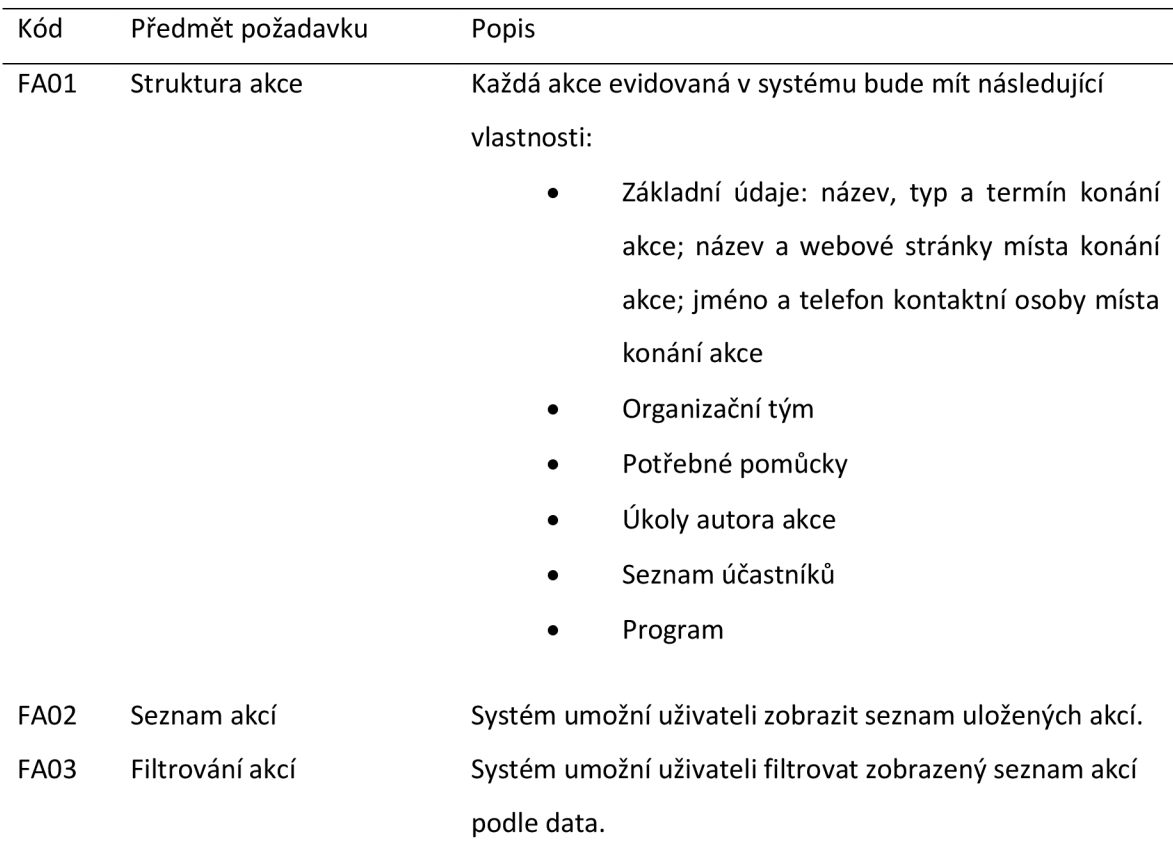

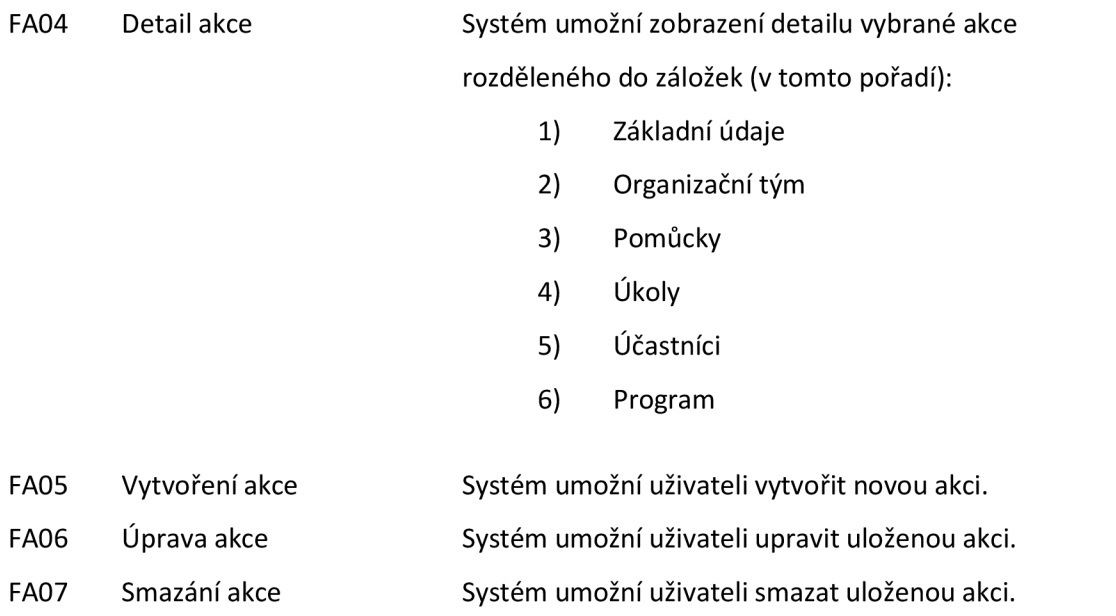

## Tabulka 5. Funkční požadavky spojené s organizátory akce

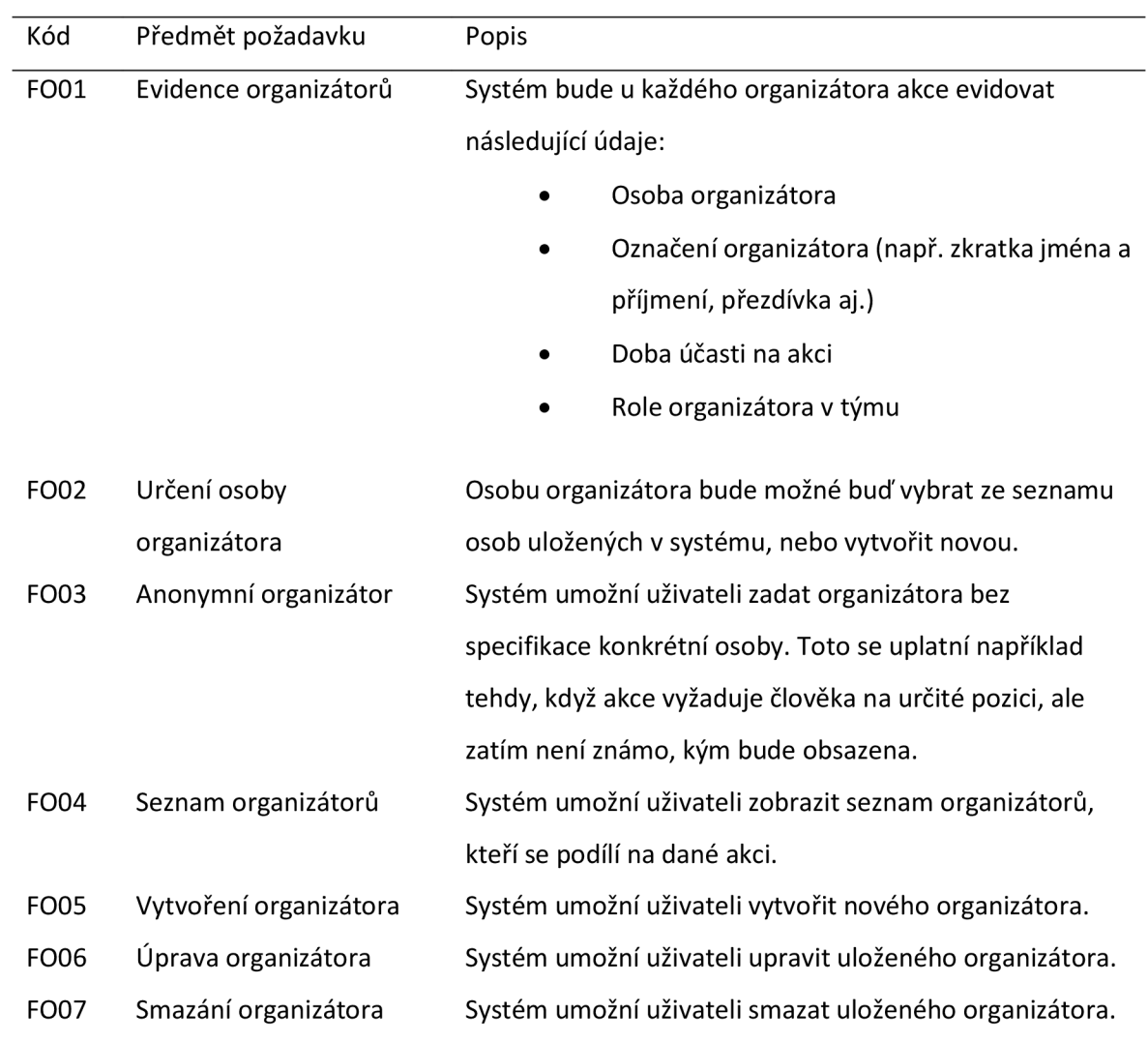

# Tabulka 6. Funkční požadavky spojené s pomůckami

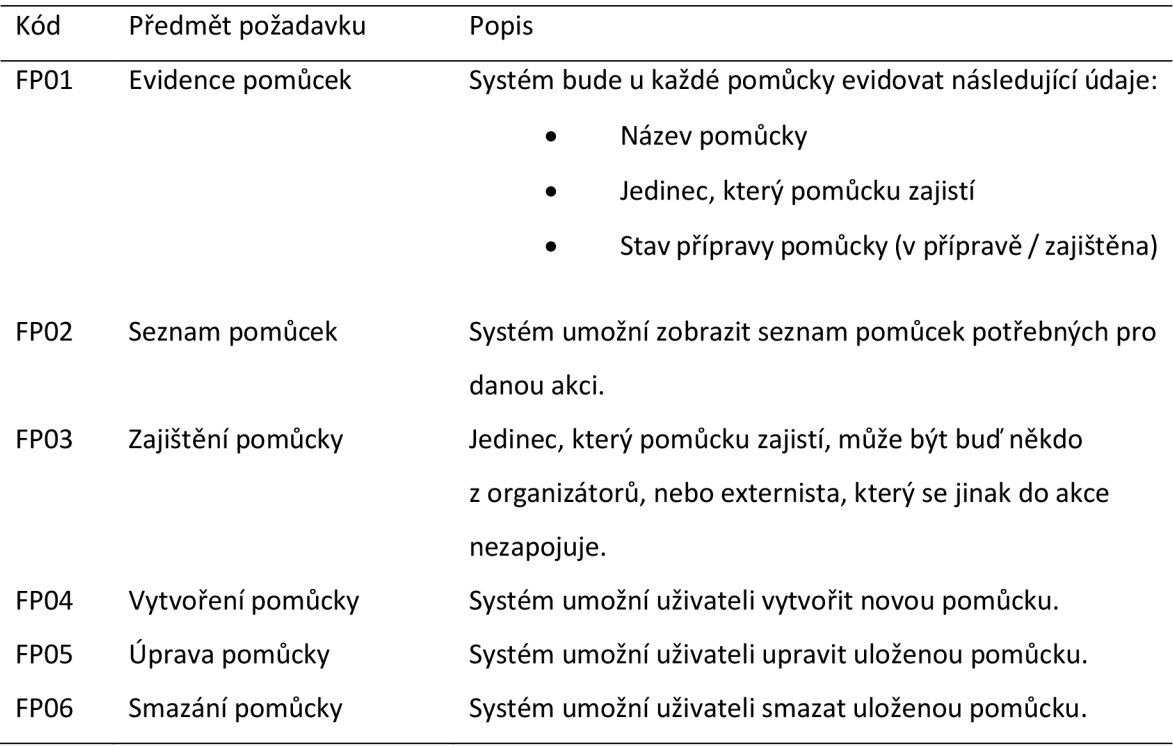

Tabulka 7. Funkční požadavky spojené s úkoly autora akce

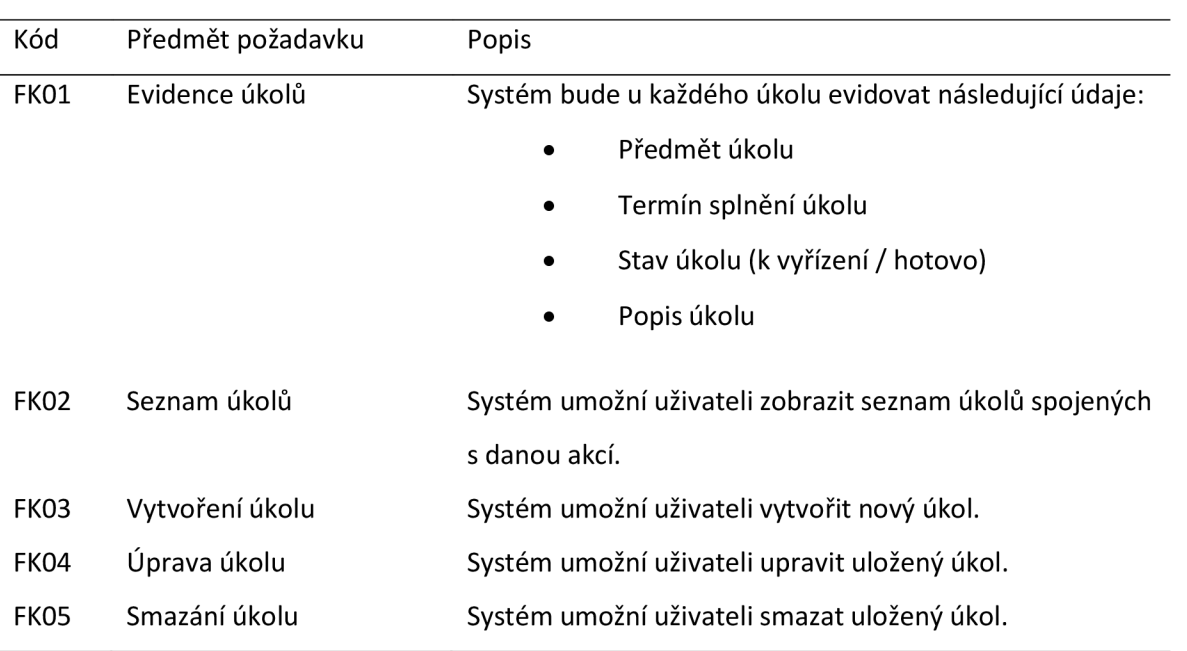

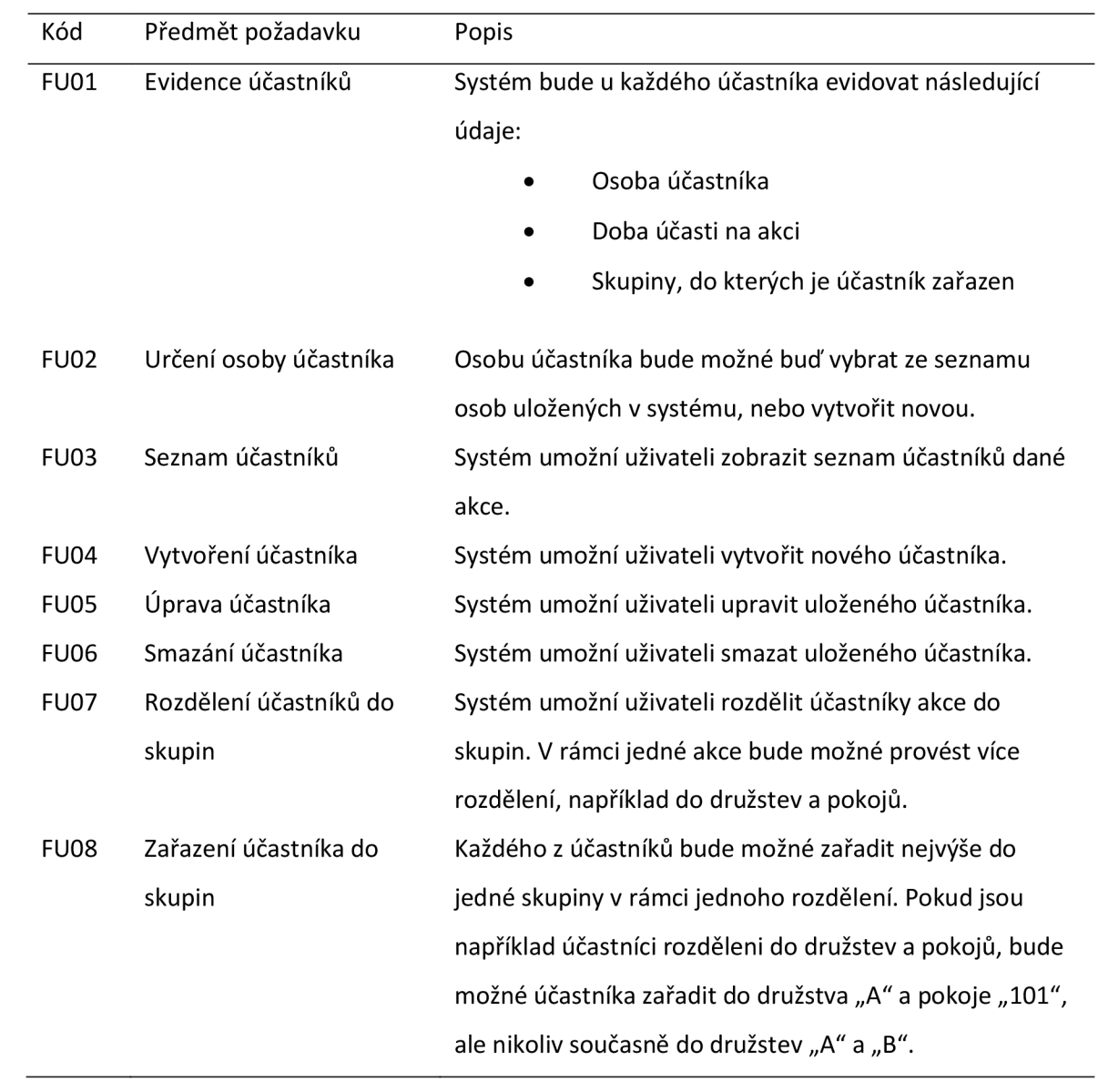

# Tabulka 8. Funkční požadavky spojené s účastníky akce

Tabulka 9. Funkční požadavky spojené s programem akce

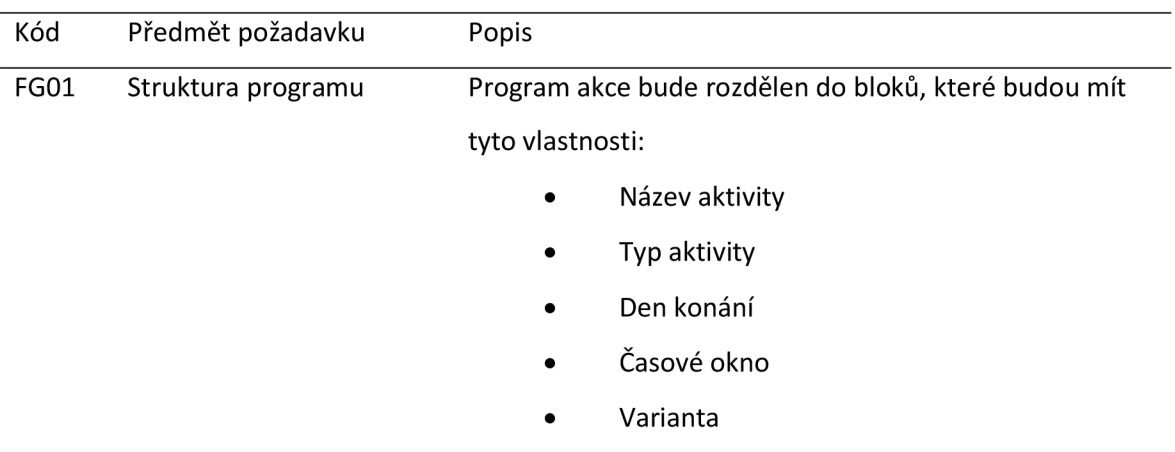

- Garant  $\bullet$
- Pomocní organizátoři  $\bullet$
- Pomůcky  $\bullet$
- Zapojené skupiny  $\bullet$
- Zapojení účastníci  $\bullet$

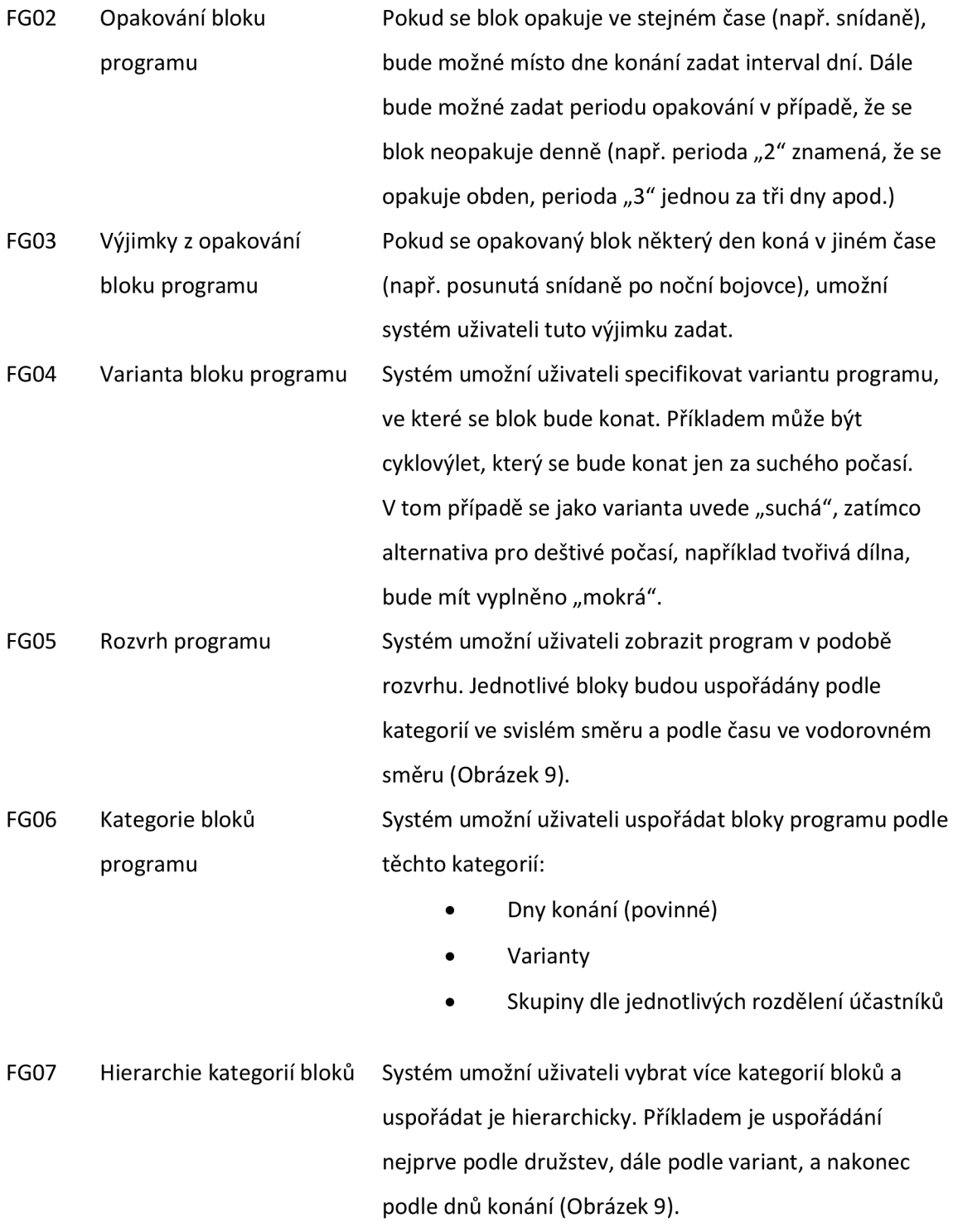

32

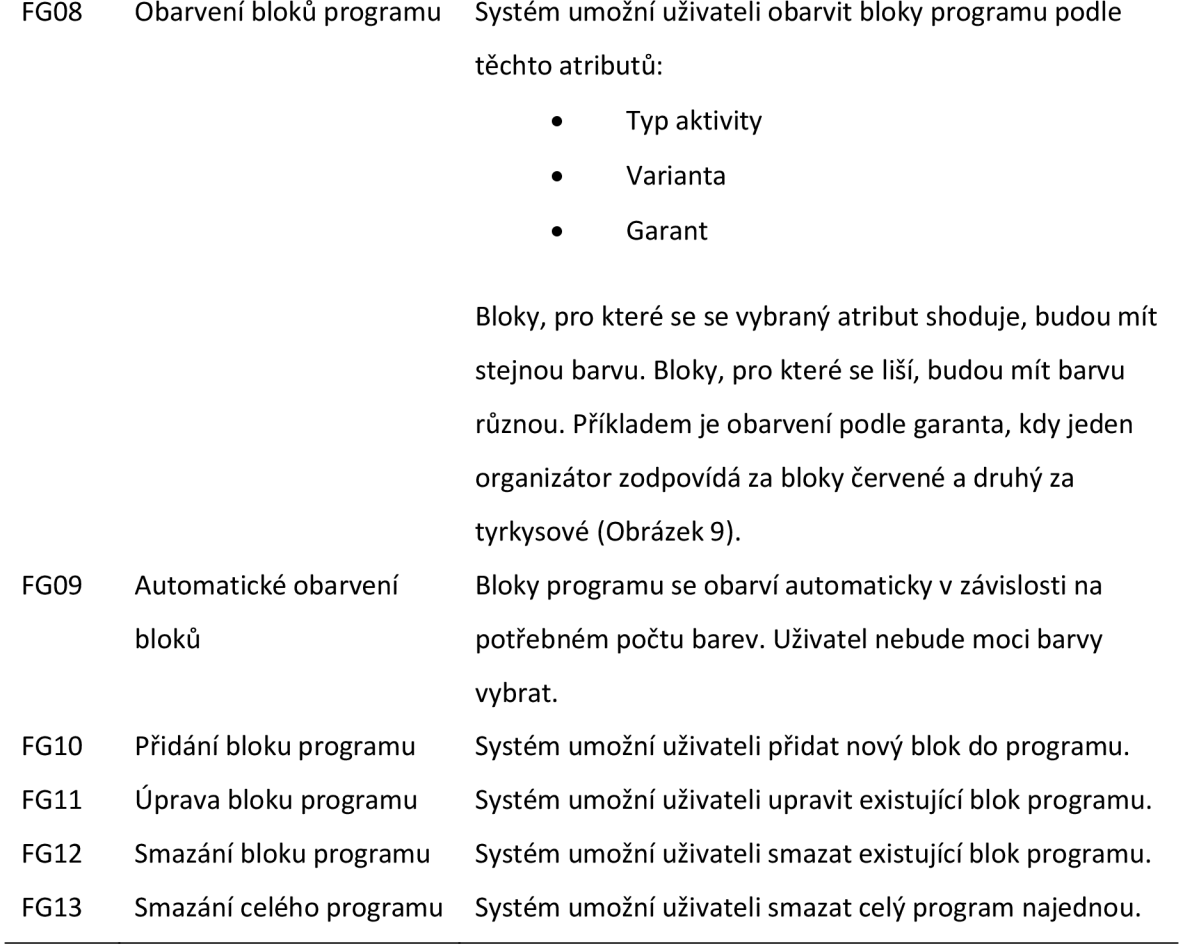

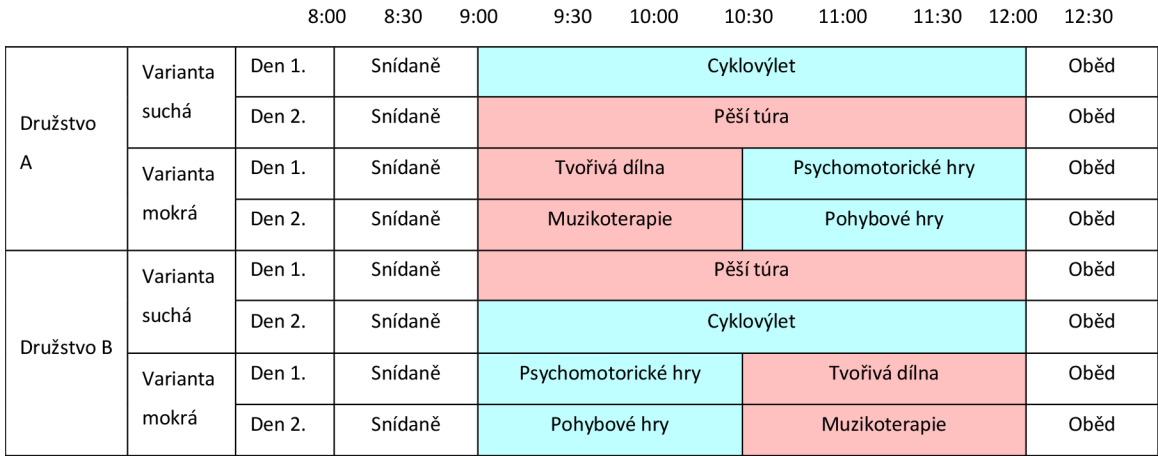

Obrázek 9. Příklad uspořádání bloků programu do kategorií

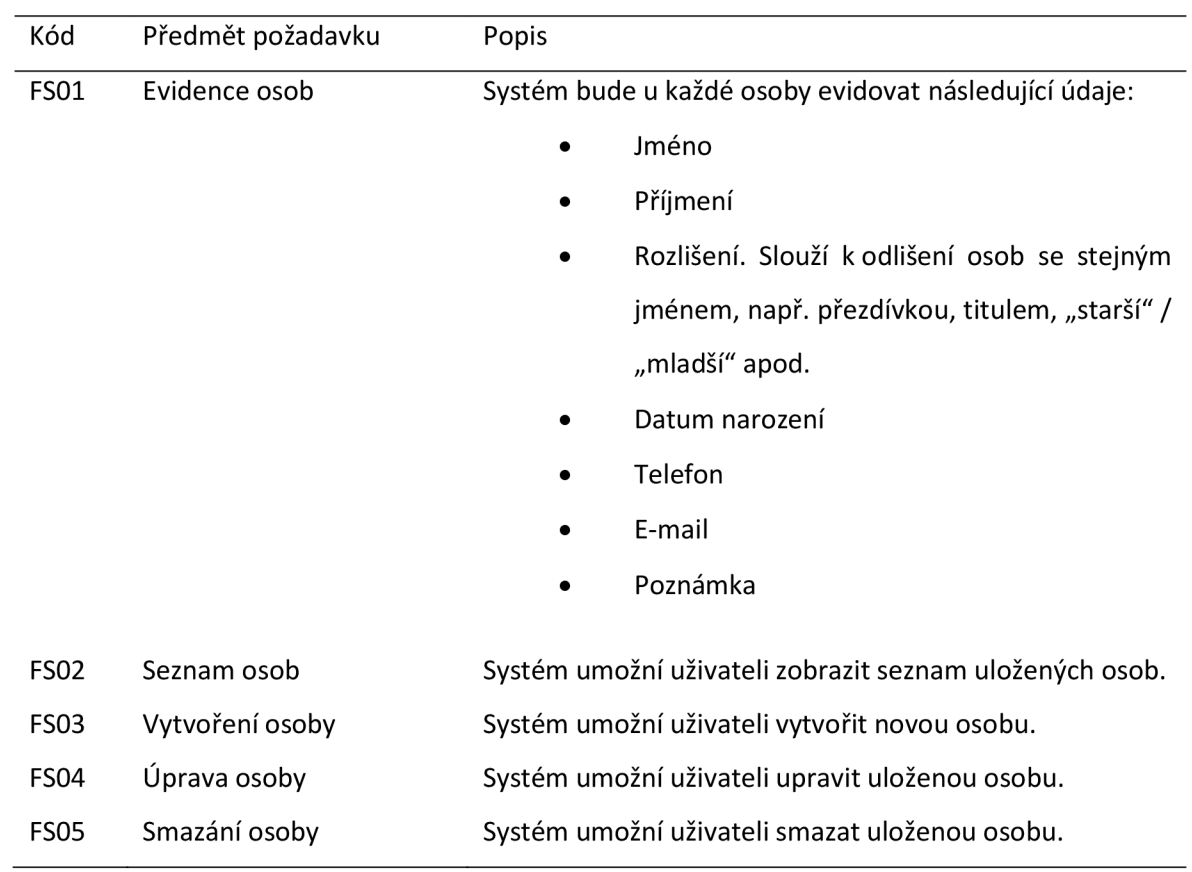

# Tabulka 10. Funkční požadavky spojené s osobami

Tabulka 11. Funkční požadavky spojené s exporty

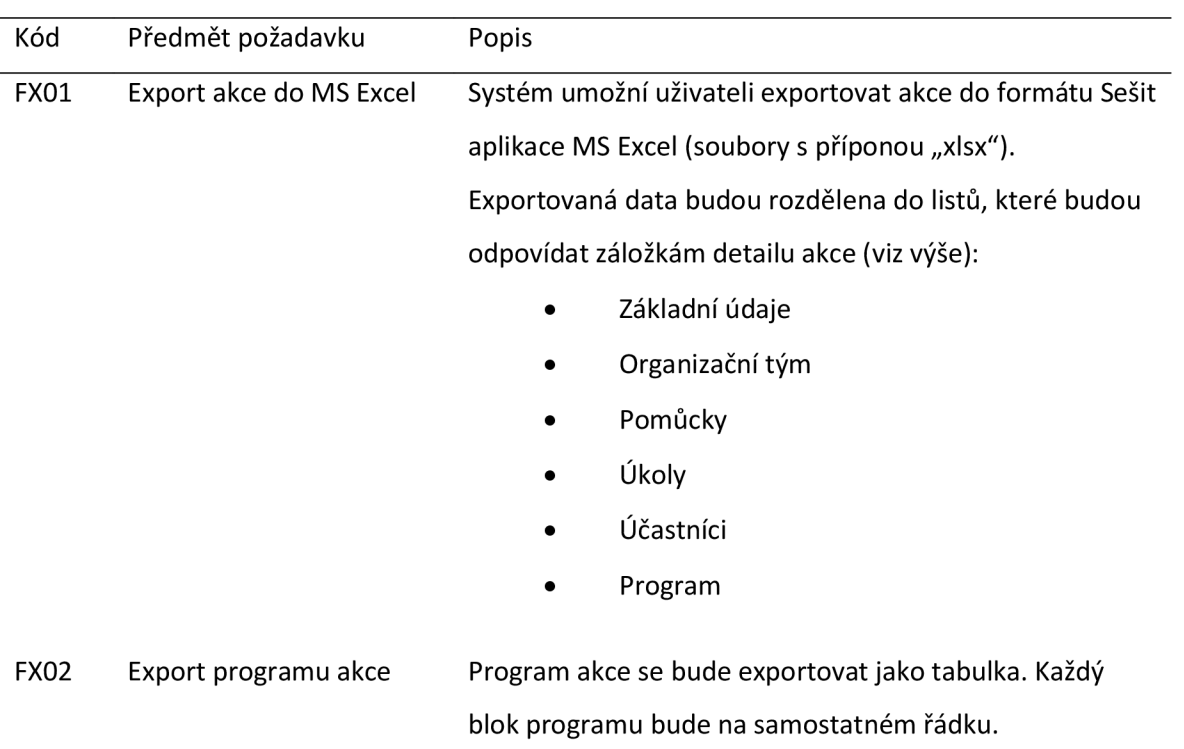

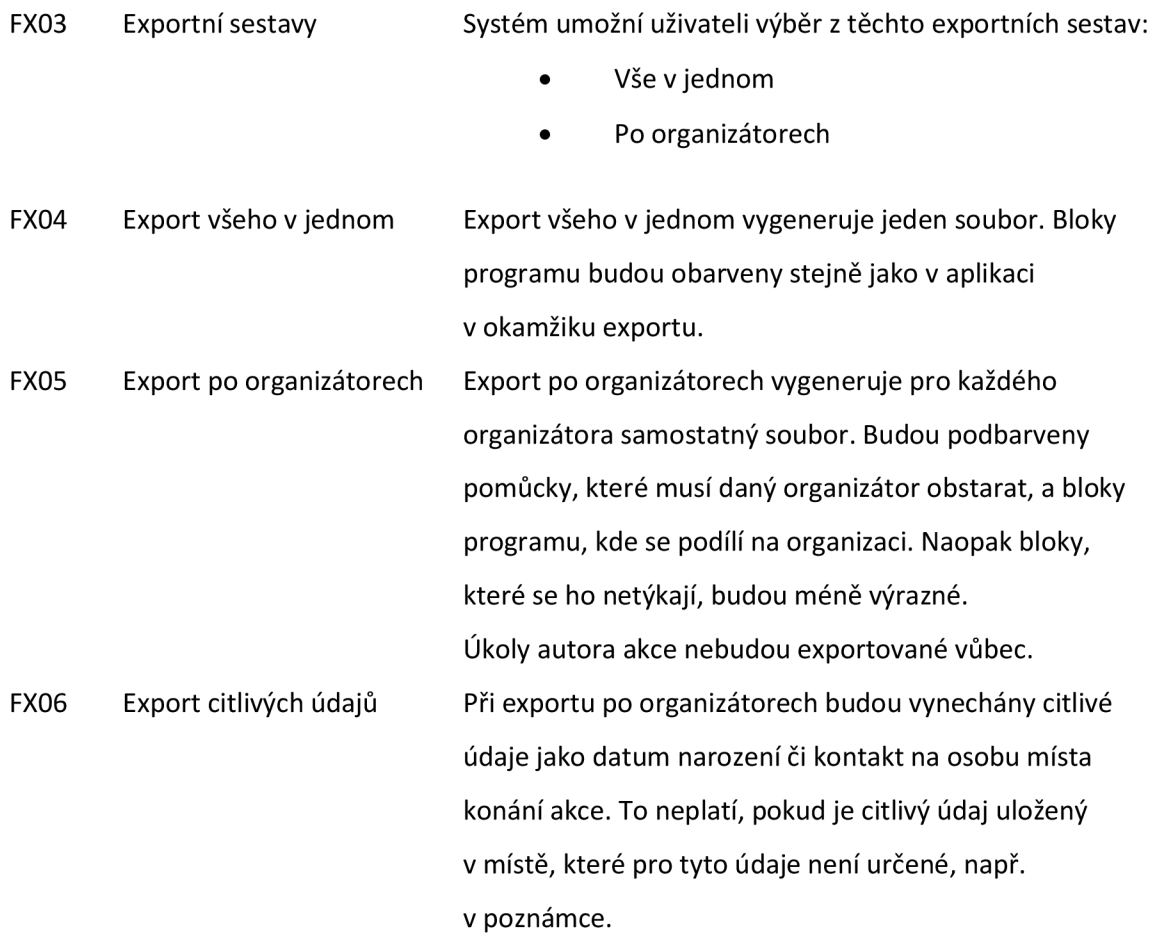

#### *5.1.2 Požadavky na uživatelské rozhraní*

#### *5.1.2.1 Barevné schéma*

Barvy použité v aplikaci budou vycházet z jednotného vizuálního stylu Fakulty tělesné kultury Univerzity Palackého v Olomouci. Mezi základní barvy tedy budou patřit tmavě zelená, bílá, tmavě šedá a černá. V případě potřeby budou použity i barvy další.

#### *5.1.2.2 Jazyk*

Aplikační rozhraní bude v českém jazyce. Výjimku představují instalátor aplikace a technické detaily o systémových chybách. Jiné jazykové lokalizace nebudou podporovány.

#### *5.1.2.3 Validace*

Validace uživatelských vstupů bude probíhat na dvou úrovních:

1) Úroveň formulářů. Zadá-li uživatel nevalidní hodnotu do formulářového pole, popřípadě do skupiny formulářových polí (např. počáteční datum bude později než koncové), zobrazí se chybová hláška přímo ve formuláři. Ten nebude možné potvrdit, dokud uživatel hodnoty neopraví.

2) Úroveň aplikační logiky. Spustí-li uživatel operaci, která neproběhne úspěšně, zobrazí aplikace chybovou hlášku v dialogovém okně. Příkladem je pokus o smazání osoby, která je navázána na některou akci.

#### *5.1.3 Požadavky na prostředí*

IS bude možné nainstalovat a spustit na PC s operačním systémem MS Windows a minimální konfigurací (Tabulka 12).

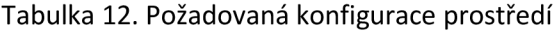

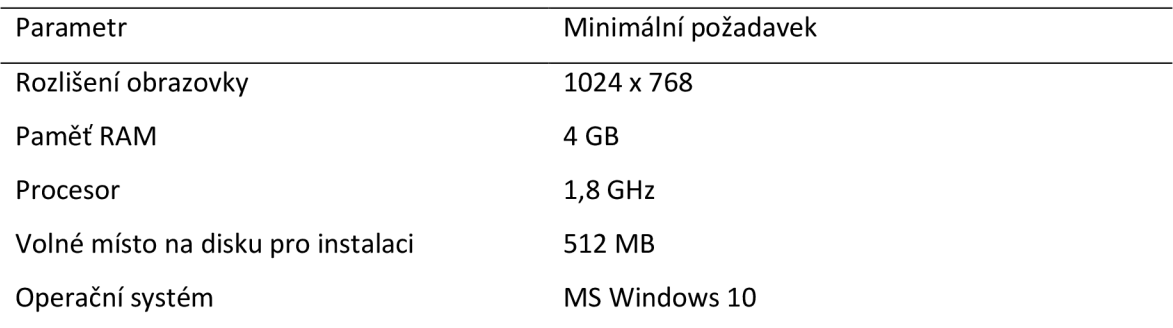

#### *5.1.4 Požadavky na zabezpečení a přístup k datům*

Veškerá data IS budou ukládána do osobní složky uživatele přihlášeného k počítači, na kterém s IS pracuje. Přístupová oprávnění k datům budou shodná s přístupovými právy k této složce.

Zabezpečení IS proti kybernetickým útokům bude řešeno na úrovni operačního systému hostitelského počítače a zcela ponecháno na zodpovědnosti uživatele.

## **5.2 Analýza požadavků**

#### *5.2.1 Model případů užití*

Model případů užití poskytuje základní přehled funkčností IS. Tento model byl rozdělen do několika diagramů podle oblastí, do které tyto funkčnosti spadají.

Vzhledem k tomu, že se jedná o IS pro plánování akcí, základní případy užití se přirozeně týkají práce s akcemi (Obrázek 10).
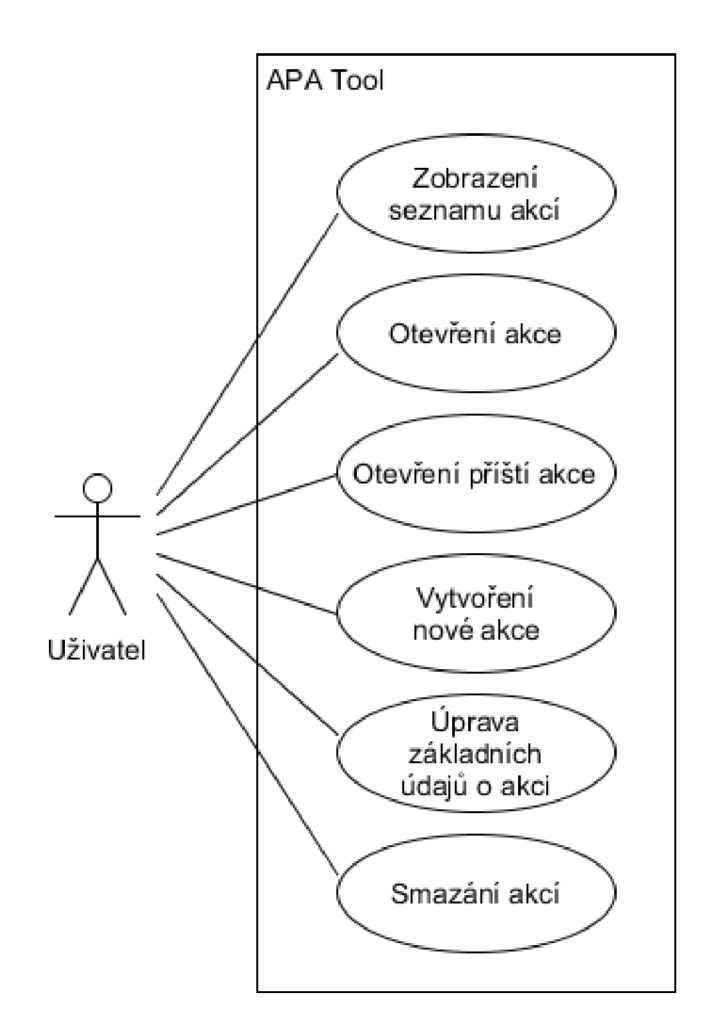

Obrázek 10. Diagram hlavních případů užití při práci s akcemi

Případy užití při úpravách akce jsou spojené s organizačním týmem (Obrázek 11), pomůckami (Obrázek 12), úkoly (Obrázek 13), účastníky (Obrázek 14), jejich skupinami (Obrázek 15) a programem (Obrázek 16).

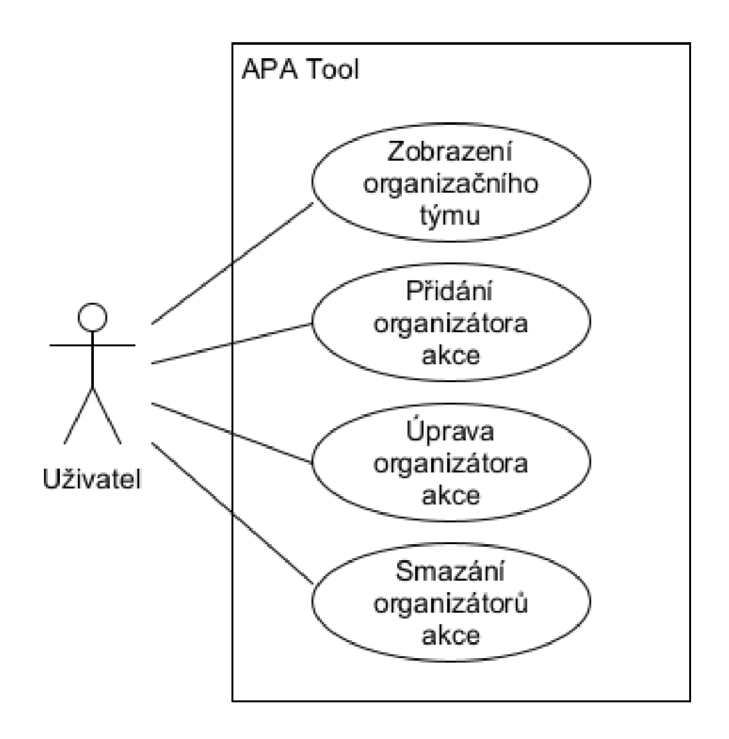

Obrázek 11. Diagram případů užití při práci s organizačním týmem

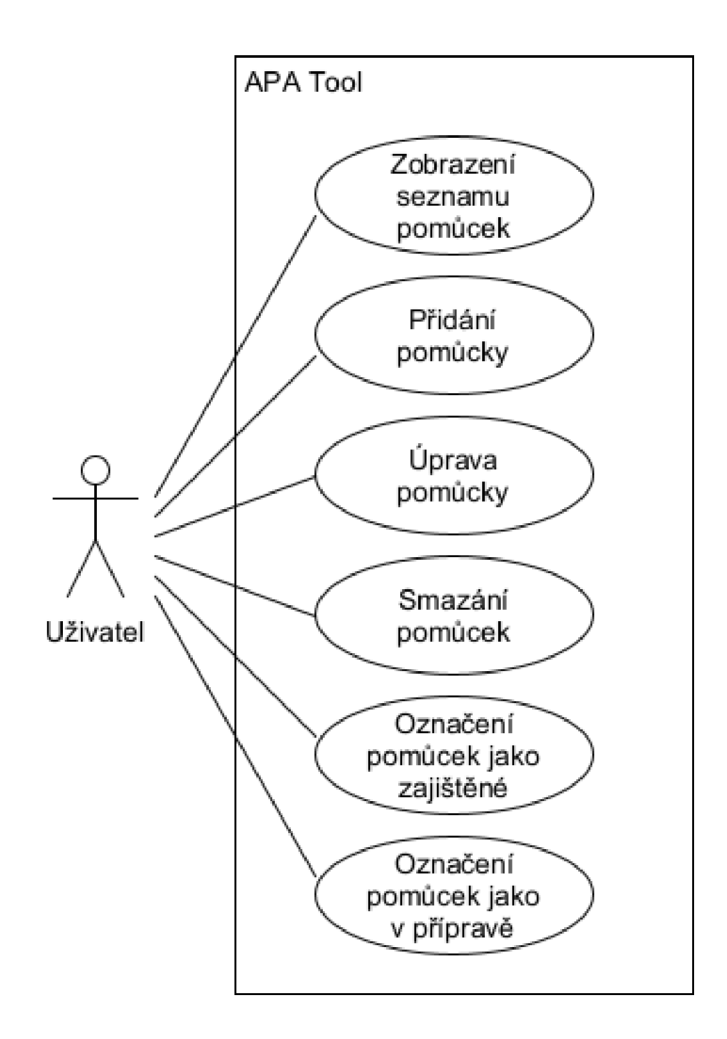

Obrázek 12. Diagram případů užití při práci s pomůckami

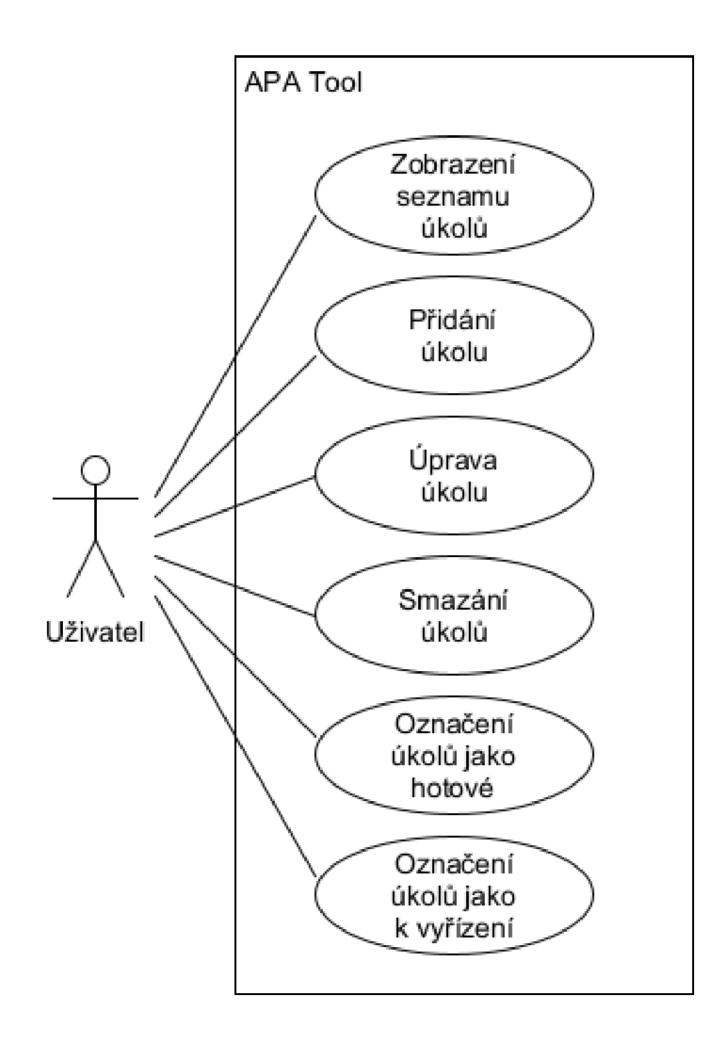

Obrázek 13. Diagram případů užití při práci s úkoly

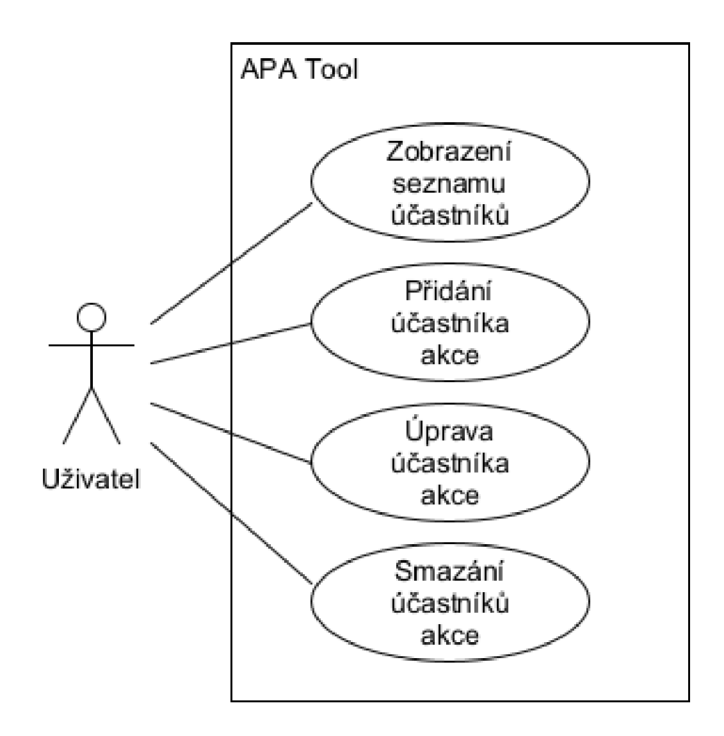

Obrázek 14. Diagram případů užití při práci s účastníky akce

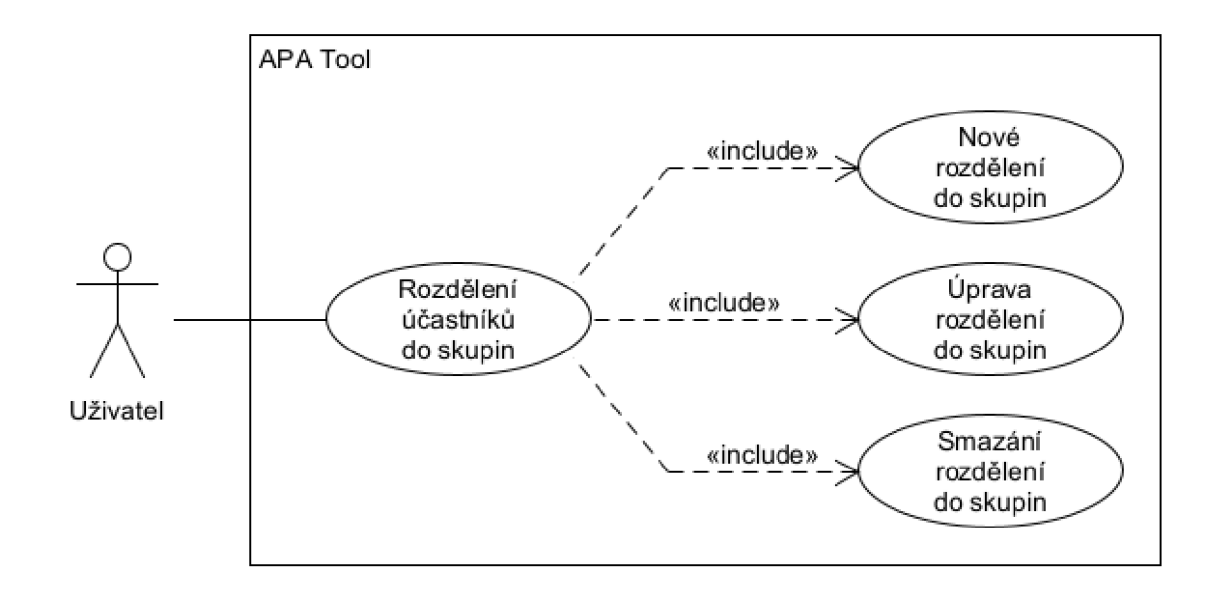

Obrázek 15. Diagram případů užití při práci se skupinami účastníků

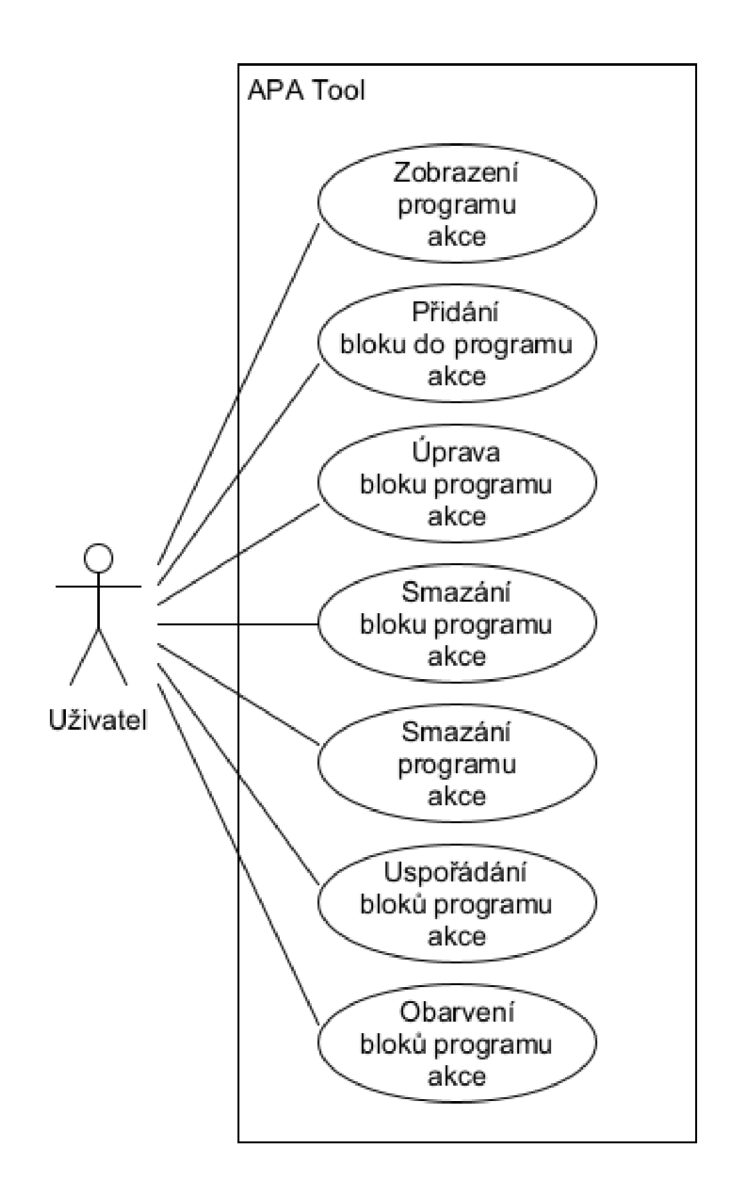

Obrázek 16. Diagram případů užití při práci s programem akce

Další případy užití souvisejí se správou osob (Obrázek 17).

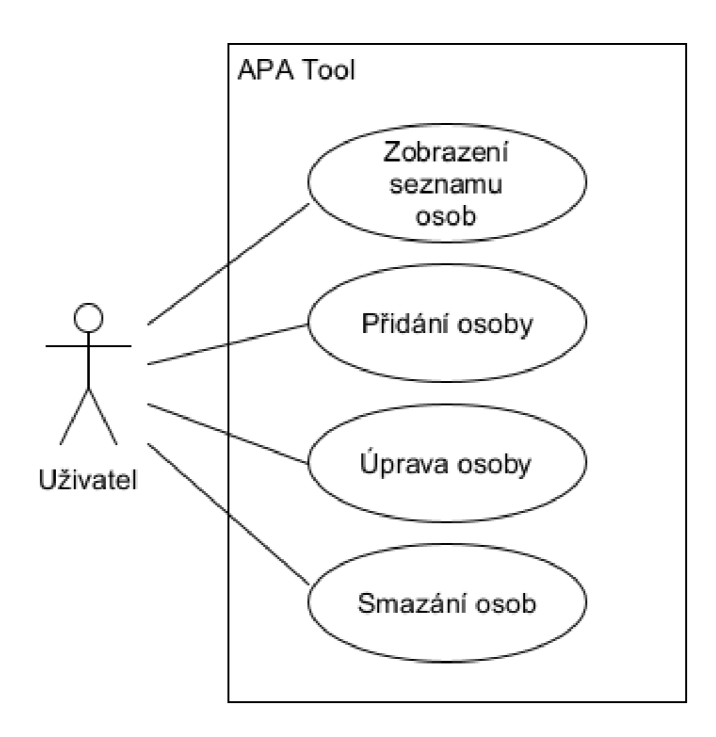

Obrázek 17. Diagram případů užití při práci s osobami

Speciálním případem užití je export akce (Obrázek 18).

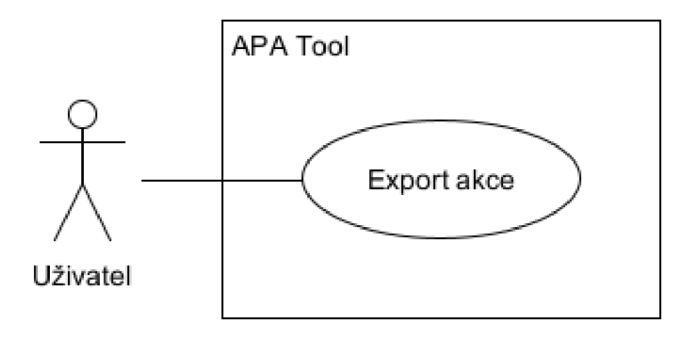

Obrázek 18. Diagram případu užití Export akce

# *5.2.2 Specifikace případů užití*

Jednotlivé případy užití zmíněné výše popisuje jejich specifikace.

# *5.2.2.1 Aktéři a uživatelské role*

Není-li uvedeno jinak, aktérem jednotlivých případů užití je uživatel. Uživatelské role se speciálními oprávněními nejsou definovány.

### *5.2.2.2 Případ užití: Zobrazení seznamu akcí*

Stručný popis:

• Případ užití umožňuje zobrazit seznam akcí uložených v systému.

Podmínky pro spuštění:

• Žádné.

Základní scénář:

- 1) Uživatel zahájí scénář příkazem k zobrazení seznamu akcí.
- $2)$ Systém zobrazí seznam akcí v něm uložených.

Alternativní scénář: V systému není uložena žádná akce:

- $1)$ Alternativní scénář začíná krokem 1) základního scénáře
- 1) Alternář začíná scénáře začíná krokem 1) základní scénáře začíná krokem 1) základního scénáře začíná římské<br>1) základního scénáře základního scénáře základního scénáře základního scénáře začíná římské scénáře základníh 2) Systém zobrazí informaci, že žádná akce v něm není uložena.

# *5.2.2.3 Případ užití: Otevření akce*

Stručný popis:

• Případ užití umožňuje otevřít vybranou akci uloženou v systému.

Podmínky pro spuštění:

• V systému je uložena alespoň jedna akce.

# Základní scénář:

- 1) Uživatel zahájí scénář příkazem k otevření vybrané akce.
- 2) Systém zobrazí záložku se základními údaji vybrané akce.

# *5.2.2.4 Případ užití: Otevření příští akce*

Stručný popis:

• Případ užití umožňuje otevřít nejbližší akci konanou v přítomnosti či budoucnosti.

Podmínky pro spuštění:

• V systému existuje alespoň jedna akce naplánována pro přítomnost či do budoucnosti.

Základní scénář:

- 1) Uživatel zahájí scénář příkazem k otevření příští akce.
- 2) Systém zobrazí záložku se základními údaji nejbližší akce konané v přítomnosti či budoucnosti. Pokud je naplánováno více akcí na stejný termín, systém zobrazí jednu z nich.

### *5.2.2.5 Případ užití: Vytvoření nové akce*

Stručný popis:

• Případ užití umožňuje vytvořit novou akci.

### Podmínky pro spuštění:

• Žádné.

### Základní scénář:

- 1) Uživatel zahájí scénář příkazem k vytvoření nové akce.
- 2) Systém zobrazí formulář pro zadání základních údajů o akci:
	- a. Název akce. Povinný údaj.
	- b. Typ akce. Povinný údaj.
	- c. Datum začátku. Povinný údaj.
	- d. Datum konce. Povinný údaj.
	- e. Název místa konání. Nepovinný údaj.
	- f. Web místa konání. Nepovinný údaj.
	- g. Jméno kontaktní osoby v místě konání. Nepovinný údaj.
	- h. Telefonní číslo kontaktní osoby. Nepovinný údaj.
- 3) Uživatel vyplní údaje ve formuláři.
- 4) Systém vyhodnotí vyplněné údaje jako validní.
- 5) Uživatel potvrdí vyplněné údaje.
- 6) Systém uloží nově vytvořenou akci.

#### Alternativní scénář: Nevalidní údaje:

1) Alternativní scénář začíná krokem 3) základního scénáře.

- 2) Systém vyhodnotí vyplněné údaje jako nevalidní.
- 3) Scénář pokračuje návratem do kroku 3) základního scénáře.

Alternativní scénář: Zrušení vytváření akce:

- 1) Alternativní scénář začíná krokem 3) nebo 4) základního scénáře.
- 2) Uživatel zruší vytváření akce.

*5.2.2.6 Případ užití: Úprava základních údajů o akci* 

Stručný popis:

• Případ užití umožňuje změnit základní údaje o vybrané akci uložené v systému.

Podmínky pro spuštění:

• V aplikaci je otevřená akce a je zobrazena záložka s jejími základními údaji.

Základní scénář:

- 1) Uživatel zahájí scénář příkazem k úpravě základních údajů o otevřené akci.
- 2) Systém zobrazí formulář pro zadání základních údajů o akci (viz Případ užití: Vytvoření nové akce).
- 3) Uživatel podle potřeby pole ve formuláři.
- 4) Systém vyhodnotí vyplněné údaje jako validní.
- 5) Uživatel potvrdí změnu údajů.
- $6)$ Systém aktualizuje upravovanou akci změněnými údaji.

Alternativní scénář: Nevalidní údaje:

- $1)$ Alternativní scénář začíná krokem 3) základního scénáře.
- $\alpha$ ) a terminár začíná krokem 3) základního scénáře. 2) Systém vyhodnotí vyplněné údaje jako nevalidní.
- $3)$ Scénář pokračuje návratem do kroku 3) základního scénáře.

Alternativní scénář: Zrušení úpravy základních údajů:

- $1)$ Alternativní scénář začíná krokem 3) nebo 4) základního scénáře.
- 2) Uživatel zruší změnu údajů.
- *5.2.2.7 Případ užití: Smazání akcí*  Stručný popis:

• Případ užití umožňuje smazání vybraných akcí uložených v systému.

Podmínky pro spuštění:

• V systému je uložena alespoň jedna akce.

# Základní scénář:

- 1) Uživatel zahájí scénář příkazem ke smazání vybraných akcí.
- 2) Systém zobrazí dotaz, zda mají být vybrané akce skutečně smazány.
- 3) Uživatel potvrdí smazání akcí.
- 4) Systém smaže vybrané akce.

Alternativní scénář: Zrušení smazání akcí:

- 1) Scénář začíná krokem 2) základního scénáře.
- 2) Uživatel zruší smazání akcí.

# *5.2.2.8 Případ užití: Zobrazení organizačního týmu*

Stručný popis:

• Případ užití umožňuje zobrazení organizačního týmu vybrané akce.

Podmínky pro spuštění:

• V aplikaci je otevřená akce.

#### Základní scénář:

- 1) Uživatel zahájí scénář přepnutím na záložku organizačního týmu akce.
- 2) Systém zobrazí seznam organizátorů akce.

#### *5.2.2.9 Případ užití: Přidání organizátora akce*

Stručný popis:

• Případ užití umožňuje přidání organizátora vybrané akce.

Podmínky pro spuštění:

• V aplikaci je otevřená akce a je zobrazena záložka organizačního týmu.

# Základní scénář:

- 1) Uživatel zahájí scénář příkazem ke přidání organizátora akce.
- 2) Systém zobrazí okno s formulářem pro zadání údajů o organizátorovi:
	- a. Osoba organizátora. Povinný údaj v případě, že není vyplněno označení.
	- b. Označení organizátora. Povinný údaj v případě, že není vyplněna osoba.
	- c. Datum začátku účasti. Nepovinný údaj.
	- d. Datum konce účasti. Nepovinný údaj.
	- e. Role v organizačním týmu. Nepovinný údaj. Možnost zadat více rolí.
- 3) Uživatel vyplní údaje ve formuláři.
- 4) Systém vyhodnotí vyplněné údaje jako validní.
- 5) Uživatel potvrdí vyplněné údaje.
- 6) Systém uloží nového organizátora.
- 7) Systém aktualizuje seznam organizátorů.

Alternativní scénář: Nevalidní údaje:

- 1) Alternativní scénář začíná krokem 3) základního scénáře.
- 2) Systém vyhodnotí vyplněné údaje jako nevalidní.
- 3) Scénář pokračuje návratem do kroku 3) základního scénáře.

Alternativní scénář: Zrušení přidávání organizátora:

- 1) Alternativní scénář začíná krokem 3) nebo 4) základního scénáře.
- 2) Uživatel zruší přidávání organizátora.

#### *5.2.2.10 Případ užití: Úprava organizátora akce*

Stručný popis:

• Případ užití umožňuje úpravu organizátora vybrané akce.

Podmínky pro spuštění:

- V aplikaci je otevřená akce a je zobrazena záložka organizačního týmu.
- V tabulce organizátorů je vybrán právě jeden.

1) Uživatel zahájí scénář příkazem k úpravě organizátora akce.

- 2) Systém zobrazí okno s formulářem pro zadání údajů o organizátorovi (viz Případ užití: Přidání organizátora akce).
- 3) Uživatel podle potřeby upraví údaje ve formuláři.
- 4) Systém vyhodnotí vyplněné údaje jako validní.
- 5) Uživatel potvrdí vyplněné údaje.
- 6) Systém uloží upravené údaje organizátora.
- 7) Systém aktualizuje seznam organizátorů.

# Alternativní scénář: Nevalidní údaje:

- 1) Alternativní scénář začíná krokem 3) základního scénáře.
- 2) Systém vyhodnotí vyplněné údaje jako nevalidní.
- 3) Scénář pokračuje návratem do kroku 3) základního scénáře.

Alternativní scénář: Zrušení úpravy organizátora:

- 1) Alternativní scénář začíná krokem 3) nebo 4) základního scénáře.
- 2) Uživatel zruší úpravu organizátora.

# *5.2.2.11 Případ užití: Smazání organizátorů akce*

Stručný popis:

• Případ užití umožňuje smazání vybraných organizátorů akce.

Podmínky pro spuštění:

- V aplikaci je otevřená akce a je zobrazena záložka organizačního týmu.
- V tabulce organizátorů je vybrán alespoň jeden.

- 1) Uživatel zahájí scénář příkazem ke smazání vybraných organizátorů.
- $2)$ 2) Systém zobrazí dotaz, zda mají být vybraní organizátoři skutečně smazány.
- 
- 3) Uživatel potvrdí smazání organizátorů.
- 4) Systém smaže vybrané organizátory. 5) Systém aktualizuje seznam organizátorů.

Alternativní scénář: Zrušení smazání organizátorů:

- 1) Scénář začíná krokem 2) základního scénáře.
- 2) Uživatel zruší smazání organizátorů.
- *5.2.2.12 Případ užití: Zobrazení seznamu pomůcek*

Stručný popis:

• Případ užití umožňuje zobrazení seznamu pomůcek potřebných pro akci.

Podmínky pro spuštění:

• V aplikaci je otevřená akce.

# Základní scénář:

- 1) Uživatel zahájí scénář přepnutím na záložku seznamu pomůcek pro akci.
- 2) Systém zobrazí seznam pomůcek pro akci.

# *5.2.2.13 Případ užití: Přidání pomůcky*

Stručný popis:

• Případ užití umožňuje přidání pomůcky potřebné pro akci.

Podmínky pro spuštění:

• V aplikaci je otevřená akce a je zobrazena záložka seznamu pomůcek.

- 1) Uživatel zahájí scénář příkazem ke přidání pomůcky.
- 2) Systém zobrazí okno s formulářem pro zadání údajů o pomůcce:
	- a. Název pomůcky. Povinný údaj.
	- b. Stav zajištění. Buď "V přípravě" nebo "Zajištěno".
	- c. Jedinec, který pomůcku zajistí. Nepovinný údaj. Bude možné buď vybrat ze seznamu organizátorů, nebo vyplnit ručně v případě externího spolupracovníka.
- 3) Uživatel vyplní údaje ve formuláři.
- 4) Systém vyhodnotí vyplněné údaje jako validní.
- 5) Uživatel potvrdí vyplněné údaje.
- 6) Systém uloží novou pomůcku.

7) Systém aktualizuje seznam pomůcek.

# Alternativní scénář: Nevalidní údaje:

- 1) Alternativní scénář začíná krokem 3) základního scénáře.
- 2) Systém vyhodnotí vyplněné údaje jako nevalidní.
- 3) Scénář pokračuje návratem do kroku 3) základního scénáře.

Alternativní scénář: Zrušení přidávání pomůcky:

- 1) Alternativní scénář začíná krokem 3) nebo 4) základního scénáře.
- 2) Uživatel zruší přidávání pomůcky.

# *5.2.2.14 Případ užití: Úprava pomůcky*

Stručný popis:

• Případ užití umožňuje úpravu vybrané pomůcky potřebné pro akci.

# Podmínky pro spuštění:

- V aplikaci je otevřená akce a je zobrazena záložka seznamu pomůcek.
- V tabulce pomůcek je vybrána právě jedna.

# Základní scénář:

- 1) Uživatel zahájí scénář příkazem k úpravě pomůcky.
- 2) Systém zobrazí okno s formulářem pro zadání údajů o pomůcce (viz Případ užití: Přidání pomůcky).
- 3) Uživatel podle potřeby upraví údaje ve formuláři.
- 4) Systém vyhodnotí vyplněné údaje jako validní.
- 5) Uživatel potvrdí vyplněné údaje.
- 6) Systém uloží upravené údaje o pomůcce.
- 7) Systém aktualizuje seznam pomůcek.

# Alternativní scénář: Nevalidní údaje:

- 1) Alternativní scénář začíná krokem 3) základního scénáře.
- 2) Systém vyhodnotí vyplněné údaje jako nevalidní.
- 3) Scénář pokračuje návratem do kroku 3) základního scénáře.

Alternativní scénář: Zrušení úpravy pomůcky:

- 1) Alternativní scénář začíná krokem 3) nebo 4) základního scénáře.
- 2) Uživatel zruší úpravu pomůcky.

# *5.2.2.15 Případ užití: Smazání pomůcek*

Stručný popis:

• Případ užití umožňuje smazání vybraných pomůcek potřebných pro akci.

Podmínky pro spuštění:

- V aplikaci je otevřená akce a je zobrazena záložka seznamu pomůcek.
- V tabulce pomůcek je vybrána alespoň jedna.

### Základní scénář:

- 1) Uživatel zahájí scénář příkazem ke smazání vybraných pomůcek.
- $2)$ 2) Systém zobrazí dotaz, zda mají být vybrané pomůcky skutečně smazány.
- 
- 3) Uživatel potvrdí smazání pomůcek. 4) Systém smaže vybrané pomůcky.
- 5) Systém aktualizuje seznam pomůcek.

Alternativní scénář: Zrušení smazání pomůcek:

- 1) Scénář začíná krokem 2) základního scénáře.
- 2) Uživatel zruší smazání pomůcek.

*5.2.2.16 Případ užití: Označení pomůcek jako zajištěné*  Stručný popis:

• Případ užití umožňuje označení vybraných pomůcek jako zajištěné.

Podmínky pro spuštění:

- V aplikaci je otevřená akce a je zobrazena záložka seznamu pomůcek.
- V tabulce pomůcek je vybrána alespoň jedna.

# Základní scénář:

- 1) Uživatel zahájí scénář příkazem k označení pomůcek jako zajištěné.
- 2) Systém u vybraných pomůcek nastaví stav na "Zajištěno".
- 3) Systém aktualizuje seznam pomůcek.

# *5.2.2.17 Případ užití: Označení pomůcek jako v přípravě*

Stručný popis:

• Případ užití umožňuje označení vybraných pomůcek jako v přípravě.

Podmínky pro spuštění:

- V aplikaci je otevřená akce a je zobrazena záložka seznamu pomůcek.
- V tabulce pomůcek je vybrána alespoň jedna.

# Základní scénář:

- 1) Uživatel zahájí scénář příkazem k označení pomůcek jako v přípravě.
- 2) Systém u vybraných pomůcek nastaví stav na "V přípravě".
- 3) Systém aktualizuje seznam pomůcek.

# 5**.2.2.***18 Případ užití: Zobrazení seznamu úkolů*

Stručný popis:

• Případ užití umožňuje zobrazení seznamu úkolů autora akce.

# Podmínky pro spuštění:

• V aplikaci je otevřená akce.

# Základní scénář:

- 1) Uživatel zahájí scénář přepnutím na záložku seznamu úkolů.
- 2) Systém zobrazí seznam úkolů autora akce.

# 5**.2.2.***19 Případ užití: Přidání úkolu*

Stručný popis:

• Případ užití umožňuje přidání úkolu autora akce.

Podmínky pro spuštění:

• V aplikaci je otevřená akce a je zobrazena záložka seznamu úkolů.

# Základní scénář:

- 1) Uživatel zahájí scénář příkazem ke přidání úkolu.
- 2) Systém zobrazí okno s formulářem pro zadání údajů o úkolu:
	- a. Předmět úkolu. Povinný údaj.
	- b. Popis úkolu. Nepovinný údaj.
	- c. Termín splnění. Nepovinný údaj.
	- d. Stav úkolu. Buď "K vyřízení" nebo "Hotovo".
- 3) Uživatel vyplní údaje ve formuláři.
- 4) Systém vyhodnotí vyplněné údaje jako validní.
- 5) Uživatel potvrdí vyplněné údaje.
- 6) Systém uloží nový úkol.
- 7) Systém aktualizuje seznam úkolů.

Alternativní scénář: Nevalidní údaje:

- 1) Alternativní scénář začíná krokem 3) základního scénáře.
- 2) Systém vyhodnotí vyplněné údaje jako nevalidní.
- 3) Scénář pokračuje návratem do kroku 3) základního scénáře.

Alternativní scénář: Zrušení přidávání úkolu:

- 1) Alternativní scénář začíná krokem 3) nebo 4) základního scénáře.
- 2) Uživatel zruší přidávání úkolu.

#### *5.2.2.20 Případ užití: Úprava úkolu*

Stručný popis:

• Případ užití umožňuje úpravu vybraného úkolu autora akce.

#### Podmínky pro spuštění:

- V aplikaci je otevřená akce a je zobrazena záložka seznamu úkolů.
- V tabulce úkolů je vybrán právě jeden.

# Základní scénář:

- 1) Uživatel zahájí scénář příkazem k úpravě úkolu.
- 2) Systém zobrazí okno s formulářem pro zadání údajů o úkolu (viz Případ užití: Přidání úkolu).
- 3) Uživatel podle potřeby upraví údaje ve formuláři.
- 4) Systém vyhodnotí vyplněné údaje jako validní.
- 5) Uživatel potvrdí vyplněné údaje.
- 6) Systém uloží upravené údaje o úkolu.
- 7) Systém aktualizuje seznam úkolů.

Alternativní scénář: Nevalidní údaje:

- 1) Alternativní scénář začíná krokem 3) základního scénáře.
- 2) Systém vyhodnotí vyplněné údaje jako nevalidní.
- 3) Scénář pokračuje návratem do kroku 3) základního scénáře.

Alternativní scénář: Zrušení úpravy úkolu:

- 1) Alternativní scénář začíná krokem 3) nebo 4) základního scénáře.
- 2) Uživatel zruší úpravu úkolu.

#### *5.2.2.21 Případ užití: Smazání úkolů*

Stručný popis:

• Případ užití umožňuje smazání vybraných úkolů autora akce.

Podmínky pro spuštění:

- V aplikaci je otevřená akce a je zobrazena záložka seznamu úkolů.
- V tabulce úkolů je vybrán alespoň jeden.

- 1) Uživatel zahájí scénář příkazem ke smazání vybraných úkolů.
- $2)$ Systém zobrazí dotaz, zda mají být vybrané úkoly skutečně smazány.
- 
- 
- 4) Systém smaže vybrané úkoly.<br>5) Systém aktualizuje seznam úkolů.

Alternativní scénář: Zrušení smazání úkolů:

- 1) Scénář začíná krokem 2) základního scénáře.
- 2) Uživatel zruší smazání úkolů.

# *5.2.2.22 Případ užití: Označení úkolů jako hotové*

Stručný popis:

• Případ užití umožňuje označení vybraných úkolů jako hotové.

Podmínky pro spuštění:

- V aplikaci je otevřená akce a je zobrazena záložka seznamu úkolů.
- V tabulce úkolů je vybrán alespoň jeden.

- 1) Uživatel zahájí scénář příkazem k označení úkolů jako hotové.
- 2) Systém u vybraných úkolů nastaví stav na "Hotovo".
- 3) Systém aktualizuje seznam úkolů.

# *5.2.2.23 Případ užití: Označení úkolů jako k vyřízení*

Stručný popis:

• Případ užití umožňuje označení vybraných úkolů jako k vyřízení.

# Podmínky pro spuštění:

- V aplikaci je otevřená akce a je zobrazena záložka seznamu úkolů.
- V tabulce úkolů je vybrán alespoň jeden.

- 1) Uživatel zahájí scénář příkazem k označení úkolů jako k vyřízení.
- 2) Systém u vybraných úkolů nastaví stav na "K vyřízení".
- 3) Systém aktualizuje seznam úkolů.

### *5.2.2.24 Případ užití: Zobrazení seznamu účastníků*

Stručný popis:

• Případ užití umožňuje zobrazení seznamu účastníků vybrané akce.

Podmínky pro spuštění:

• V aplikaci je otevřená akce.

# Základní scénář:

- 1) Uživatel zahájí scénář přepnutím na záložku seznamu účastníků akce.
- 2) Systém zobrazí seznam účastníků akce.

# *5.2.2.25 Případ užití: Přidání účastníka akce*

Stručný popis:

• Případ užití umožňuje přidání účastníka vybrané akce.

# Podmínky pro spuštění:

• V aplikaci je otevřená akce a je zobrazena záložka seznamu účastníků.

# Základní scénář:

- 1) Uživatel zahájí scénář příkazem ke přidání účastníka akce.
- 2) Systém zobrazí okno s formulářem pro zadání údajů o účastníkovi:
	- a. Osoba účastníka. Povinný údaj.
	- b. Datum začátku účasti. Nepovinný údaj.
	- c. Datum konce účasti. Nepovinný údaj.
	- d. Skupiny, do kterých je účastník zařazen. Nepovinný údaj.
- 3) Uživatel vyplní údaje ve formuláři.
- 4) Systém vyhodnotí vyplněné údaje jako validní.
- 5) Uživatel potvrdí vyplněné údaje.
- 6) Systém uloží nového účastníka.
- 7) Systém aktualizuje seznam účastníků.

Alternativní scénář: Nevalidní údaje:

1) Alternativní scénář začíná krokem 3) základního scénáře.

- 2) Systém vyhodnotí vyplněné údaje jako nevalidní.
- 3) Scénář pokračuje návratem do kroku 3) základního scénáře.

Alternativní scénář: Zrušení přidávání účastníka:

- 1) Alternativní scénář začíná krokem 3) nebo 4) základního scénáře.
- 2) Uživatel zruší přidávání účastníka.

#### *5.2.2.26 Případ užití: Úprava účastníka akce*

Stručný popis:

• Případ užití umožňuje úpravu vybraného účastníka akce.

Podmínky pro spuštění:

- V aplikaci je otevřená akce a je zobrazena záložka seznamu účastníků.
- V tabulce účastníků je vybrán právě jeden.

#### Základní scénář:

- 1) Uživatel zahájí scénář příkazem k úpravě účastníka akce.
- 2) Systém zobrazí okno s formulářem pro zadání údajů o účastníkovi (viz Případ užití: Přidání účastníka akce).
- 3) Uživatel podle potřeby upraví údaje ve formuláři.
- 4) Systém vyhodnotí vyplněné údaje jako validní.
- 5) Uživatel potvrdí vyplněné údaje.
- 6) Systém uloží upravené údaje účastníka.
- 7) Systém aktualizuje seznam účastníků.

Alternativní scénář: Nevalidní údaje:

- 1) Alternativní scénář začíná krokem 3) základního scénáře.
- 2) Systém vyhodnotí vyplněné údaje jako nevalidní.
- 3) Scénář pokračuje návratem do kroku 3) základního scénáře.

Alternativní scénář: Zrušení úpravy účastníka:

- 1) Alternativní scénář začíná krokem 3) nebo 4) základního scénáře.
- 2) Uživatel zruší úpravu účastníka.

#### *5.2.2.27 Případ užití: Smazání účastníků akce*

Stručný popis:

• Případ užití umožňuje smazání vybraných účastníků akce.

Podmínky pro spuštění:

- V aplikaci je otevřená akce a je zobrazena záložka seznamu účastníků.
- V tabulce účastníků je vybrán alespoň jeden.

#### Základní scénář: Základní scénář:

- 
- 1) Uživatel zahájí scénář příkazem ke smazání vybraných účastníků.<br>2) Systém zobrazí dotaz, zda mají být vybraní účastníci skutečně smazáni.
- 2) Systém zobrazí dotaz, zda mají být vybraní účastníci skutečně smazáni.
- 3) Uživatel potvrdí smazání účastníků.<br>4) Systém smaže vybrané účastníky.
- 5) Systém aktualizuje seznam účastníků. 5) Systém aktualizuje seznam účastníků.

Alternativní scénář: Zrušení smazání účastníků:

- 1) Scénář začíná krokem 2) základního scénáře.
- 2) Uživatel zruší smazání účastníků.

# *5.2.2.28 Případ užití: Rozdělení účastníků do skupin*

Stručný popis:

• Případ užití umožňuje rozdělit účastníky akce do skupin.

Podmínky pro spuštění:

• V aplikaci je otevřená akce a je zobrazena záložka seznamu účastníků, nebo je zobrazeno okno s formulářem pro zadání údajů o účastníkovi.

- 1) Uživatel zahájí scénář příkazem k rozdělení účastníků do skupin.
- 2) Systém zobrazí okno se seznamem rozdělení do skupin. Každé rozdělení bude obsahovat:
	- a. Typ skupin, do kterých jsou účastníci rozděleni (např. "Družstvo").
	- b. Názvy jednotlivých skupin (např. "A", "B" a "C").
- 3) Uživatel volitelně a s libovolným počtem opakování iniciuje některý z případů užití:
	- a. Přidání rozdělení účastníků do skupin
	- b. Úprava rozdělení účastníků do skupin
	- c. Smazání rozdělení účastníků do skupin
- 4) Uživatel potvrdí změny.
- 5) Systém uloží upravená rozdělení do skupin.
- 6) Systém aktualizuje uživatelské rozhraní:
	- a. Pokud je zobrazena záložka se seznamem účastníků, aktualizuje systém tento seznam.
	- b. Pokud je zobrazen formulář pro zadání údajů o účastníkovi, aktualizuje systém pole pro zařazení účastníka do skupin.

Alternativní scénář: Zrušení rozdělení účastníků do skupin:

- 1) Alternativní scénář začíná krokem 3) základního scénáře.
- 2) Uživatel zruší rozdělení účastníků do skupin.

# *5.2.2.29 Případ užití: Nové rozdělení do skupin*

Stručný popis:

• Případ užití umožňuje přidat nové rozdělení účastníků do skupin.

Podmínky pro spuštění:

• V aplikaci je zobrazeno okno se seznamem rozdělení do skupin.

- 1) Uživatel zahájí scénář příkazem ke přidání nového rozdělení.
- 2) Systém zobrazí okno pro zadání údajů o rozdělení do skupin:
	- a. Typ skupin, do kterých jsou účastníci rozděleni (např. "Družstvo").
	- b. Názvy jednotlivých skupin (např. "A", "B" a "C").
- 3) Uživatel vyplní údaje.
- 4) Systém vyhodnotí vyplněné údaje jako validní.
- 5) Uživatel potvrdí vyplněné údaje.
- 6) Systém aktualizuje seznam rozdělení do skupin.

Alternativní scénář: Nevalidní údaje:

- 1) Alternativní scénář začíná krokem 3) základního scénáře.
- 2) Systém vyhodnotí vyplněné údaje jako nevalidní.
- 3) Scénář pokračuje návratem do kroku 3) základního scénáře.

Alternativní scénář: Zrušení přidávání rozdělení do skupin:

- 1) Alternativní scénář začíná krokem 3) nebo 4) základního scénáře.
- 2) Uživatel zruší přidávání rozdělení do skupin.

# *5.2.2.30 Případ užití: Úprava rozdělení do skupin*

Stručný popis:

• Případ užití umožňuje úpravu vybraného rozdělení účastníků do skupin.

Podmínky pro spuštění:

- V aplikaci je zobrazeno okno se seznamem rozdělení do skupin.
- V tabulce rozdělení do skupin je vybráno právě jedno.

Základní scénář:

- 1) Uživatel zahájí scénář příkazem k úpravě rozdělení.
- 2) Systém zobrazí okno pro zadání údajů o rozdělení do skupin (viz Případ užití: Nové rozdělení do skupin).
- 3) Uživatel podle potřeby upraví údaje.
- 4) Systém vyhodnotí vyplněné údaje jako validní.
- 5) Uživatel potvrdí vyplněné údaje.
- 6) Systém aktualizuje seznam rozdělení do skupin.

Alternativní scénář: Nevalidní údaje:

- 1) Alternativní scénář začíná krokem 3) základního scénáře.
- 2) Systém vyhodnotí vyplněné údaje jako nevalidní.
- 3) Scénář pokračuje návratem do kroku 3) základního scénáře.

Alternativní scénář: Zrušení úpravy rozdělení do skupin:

1) Alternativní scénář začíná krokem 3) nebo 4) základního scénáře.

2) Uživatel zruší úpravu rozdělení do skupin.

# *5.2.2.31 Případ užití: Smazání rozdělení do skupin*

Stručný popis:

• Případ užití umožňuje smazání vybraných rozdělení účastníků do skupin.

# Podmínky pro spuštění:

- V aplikaci je zobrazeno okno se seznamem rozdělení do skupin.
- V tabulce rozdělení do skupin je vybráno alespoň jedno.

- 1) Uživatel zahájí scénář příkazem ke smazání vybraných rozdělení.
- 2) Systém smaže vybraná rozdělení.
- 3) Systém aktualizuje seznam rozdělení do skupin.

# *5.2.2.32 Případ užití: Zobrazení programu akce*

Stručný popis:

• Případ užití umožňuje zobrazení rozvrhu programu vybrané akce.

Podmínky pro spuštění:

• V aplikaci je otevřená akce.

# Základní scénář:

- 1) Uživatel zahájí scénář přepnutím na záložku programu akce.
- 2) Systém zobrazí rozvrh programu akce.

# *5.2.2.33 Případ užití: Přidání bloku do programu akce*

Stručný popis:

• Případ užití umožňuje přidání bloku do programu vybrané akce.

Podmínky pro spuštění:

• V aplikaci je otevřená akce a je zobrazena záložka jejího programu.

#### Základní scénář:

- 1) Uživatel zahájí scénář příkazem ke přidání bloku programu.
- 2) Systém zobrazí okno s formulářem pro zadání údajů o bloku programu:
	- a. Název aktivity. Povinný údaj.
	- b. Typ aktivity. Nepovinný údaj.
	- c. Informace, zda se blok opakuje či nikoliv
	- d. Den konání. Zobrazeno pouze pokud se blok neopakuje. Povinný údaj.
	- e. První den konání. Zobrazeno pouze pokud se blok opakuje. Povinný údaj.
	- f. Poslední den konání. Zobrazeno pouze pokud se blok opakuje. Povinný údaj.
	- g. Informace, zda se blok opakuje denně nebo periodicky. Zobrazeno pouze pokud se blok opakuje.
	- h. Počet dní, po kterých se blok opakuje. Zobrazeno pouze pokud se blok opakuje periodicky. Povinný údaj.
	- i. Čas začátku konání. Povinný údaj.
	- j. Čas konce konání. Povinný údaj.
	- k. Varianta. Nepovinný údaj.
	- I. Garant. Nepovinný údaj.
	- m. Pomocní organizátoři. Nepovinný údaj. Může obsahovat více položek.
	- n. Pomůcky. Nepovinný údaj. Může obsahovat více položek.
	- o. Omezení na skupiny. Nepovinný údaj. Může obsahovat více položek. Pokud není vyplněn, pak se do bloku programu zapojí všechny skupiny,
	- p. Omezení na účastníky. Nepovinný údaj. Může obsahovat více položek. Pokud není vyplněn, pak se do bloku programu zapojí všichni účastníci,
	- q. Popis aktivity. Nepovinný údaj.
- 3) Uživatel vyplní údaje ve formuláři.
- 4) Systém vyhodnotí vyplněné údaje jako validní.
- 5) Uživatel potvrdí vyplněné údaje.
- 6) Systém uloží nový blok programu.
- 7) Systém aktualizuje rozvrh programu.

Alternativní scénář: Nevalidní údaje:

- 1) Alternativní scénář začíná krokem 3) základního scénáře.
- 2) Systém vyhodnotí vyplněné údaje jako nevalidní.

3) Scénář pokračuje návratem do kroku 3) základního scénáře.

Alternativní scénář: Zrušení přidávání bloku programu:

- 1) Alternativní scénář začíná krokem 3) nebo 4) základního scénáře.
- 2) Uživatel zruší přidávání bloku programu.

# *5.2.2.34 Případ užití: Úprava bloku programu akce*

Stručný popis:

• Případ užití umožňuje úpravu bloku programu akce.

Podmínky pro spuštění:

• V aplikaci je otevřená akce a je zobrazena záložka jejího programu.

# Základní scénář:

- 1) Uživatel zahájí scénář příkazem k úpravě zvoleného bloku.
- 2) Pokud se blok opakuje:
	- a. Systém zobrazí dotaz, zda se má blok upravit pouze pro vybraný den, nebo pro všechny dny.
	- b. Uživatel vybere zvolenou variantu.
	- c. Uživatel potvrdí výběr.
- 3) Systém zobrazí okno s formulářem pro zadání údajů o bloku programu (viz Případ užití: Přidání bloku do programu akce).
- 4) Uživatel podle potřeby upraví údaje ve formuláři.
- 5) Systém vyhodnotí vyplněné údaje jako validní.
- 6) Uživatel potvrdí vyplněné údaje.
- 7) Systém uloží provedené úpravy.
- 8) Systém aktualizuje rozvrh programu.

Alternativní scénář: Nevalidní údaje:

- 1) Alternativní scénář začíná krokem 4) základního scénáře.
- 2) Systém vyhodnotí vyplněné údaje jako nevalidní.
- 3) Scénář pokračuje návratem do kroku 4) základního scénáře.

Alternativní scénář: Zrušení úpravy bloku programu:

- 1) Alternativní scénář začíná krokem 2)a, 2)b, 4) nebo 5) základního scénáře.
- 2) Uživatel zruší úpravu bloku programu.
- *5.2.2.35 Případ užití: Smazání bloku programu akce*

Stručný popis:

• Případ užití umožňuje smazání bloku programu akce.

Podmínky pro spuštění:

• V aplikaci je otevřená akce a je zobrazena záložka jejího programu.

### Základní scénář:

- 1) Uživatel zahájí scénář příkazem ke smazání zvoleného bloku programu.
- 2) Pokud se akce neopakuje, zobrazí systém dotaz, zda má být blok skutečně smazán.
- 3) Pokud se akce opakuje:
	- a. Systém zobrazí dotaz, zda má být blok smazán pouze pro vybraný den, nebo pro všechny dny.
	- b. Uživatel vybere zvolenou variantu.
- 4) Uživatel potvrdí smazání bloku.
- 5) Systém smaže vybraný blok.
- 6) Systém aktualizuje rozvrh programu.

Alternativní scénář: Zrušení smazání bloku programu:

- 1) Scénář začíná krokem 2), 3)a, nebo 3)b základního scénáře.
- 2) Uživatel zruší smazání bloku.

#### *5.2.2.36 Případ užití: Smazání programu akce*

Stručný popis:

• Případ užití umožňuje smazání celého programu akce.

Podmínky pro spuštění:

• V aplikaci je otevřená akce a je zobrazena záložka jejího programu.

- 1) Uživatel zahájí scénář příkazem ke smazání programu.
- 2) Systém zobrazí dotaz, zda má být program skutečně smazán.
- 3) Uživatel potvrdí smazání programu.
- 4) Systém smaže program.
- 5) Systém aktualizuje rozvrh programu.

Alternativní scénář: Zrušení smazání bloku programu:

- 1) Scénář začíná krokem 2) základního scénáře.
- 2) Uživatel zruší smazání programu.

#### *5.2.2.37 Případ užití: Uspořádání bloků programu akce*

Stručný popis:

• Případ užití umožňuje uspořádání bloků programu vybrané akce podle zvolených kategorií.

Podmínky pro spuštění:

• V aplikaci je otevřená akce a je zobrazena záložka jejího programu.

- 1) Uživatel zahájí scénář příkazem k uspořádání bloků programu podle kategorií.
- 2) Systém zobrazí okno se seznamem dostupných typů kategorií:
	- a. Den konání. Tento typ kategorie bude povinný. Kategorie jsou dny konání jednotlivých bloků.
	- b. Varianta. Kategorie jsou veškeré varianty programu akce.
	- c. Jednotlivá rozdělení do skupin. Kategorie jsou všechny skupiny v rámci daného rozdělení.
- 3) Uživatel vybere typy kategorií, do kterých chce bloky uspořádat. Bude možné vybrat i více typů kategorií.
- 4) Uživatel seřadí vybrané typy kategorií.
- 5) Uživatel potvrdí nastavení pro uspořádání bloků.
- 6) Systém uloží nastavení pro uspořádání bloků.
- 7) Systém v rozvrhu programu uspořádá bloky do vybraných kategorií a podle určeného pořadí:
- a. Bloky, které budou ve stejné kategorii včetně podkategorií všech úrovní, budou zobrazeny v jednom řádku a seřazené dle času konání.
- b. Bloky, které spadají do více kategorií (např. snídaně, která se koná každý den a ve všech variantách programu), se zobrazí ve všech odpovídajících řádcích.
- c. Bloky, které časově kolidují, se zobrazí pod sebou.

Alternativní scénář: Zrušení uspořádání bloků programu do kategorií:

- 1) Alternativní scénář začíná krokem 2), 3) nebo 4), 3) nebo 4) základního scénáře. V sákladního scénáře. V sá
- 2) Uživatel zruší uspořádání bloků programu.

#### *5.2.2.38 Případ užití: Obarvení bloků programu akce*

Stručný popis:

• Případ užití umožňuje obarvit bloky programu vybrané akce podle zvoleného atributu.

Podmínky pro spuštění:

• V aplikaci je otevřená akce a je zobrazena záložka jejího programu.

#### Základní scénář:

- 1) Uživatel zahájí scénář určením atributu, podle kterého se mají bloky obarvit. Na výběr budou následující atributy:
	- a. Typ aktivity
	- b. Varianta
	- c. Garant

Rovněž bude dostupná možnost neobarvovat bloky podle žádného atributu čili obarvit všechny bloky stejnou barvou.

- 2) Systém uloží nastavení pro obarvení bloků.
- 3) Systém obarví bloky v rozvrhu programu na základě zvoleného nastavení.

# *5.2.2.39 Případ užití: Zobrazení seznamu osob*

Stručný popis:

• Případ užití umožňuje zobrazit seznam osob uložených v systému.

Podmínky pro spuštění:

• Žádné.

Základní scénář:

- 1) Uživatel zahájí scénář příkazem k zobrazení seznamu osob.
- $2)$ Systém zobrazí seznam osob uložených v systému.

Alternativní scénář: V systému není uložena žádná osoba:

- $1)$ Alternativní scénář začíná krokem 1) základního scénáře
- 1) Alternativní scénář začíná krokem 1) základního scénáře 2) Systém zobrazí informaci, že žádná osoba v něm není uložena.

### *5.2.2.40 Případ užití: Přidání osoby*

Stručný popis:

• Případ užití umožňuje přidání osoby do systému.

Podmínky pro spuštění:

• Žádné.

- 1) Uživatel zahájí scénář příkazem ke přidání osoby.
- 2) Systém zobrazí okno s formulářem pro zadání údajů o osobě:
	- a. Jméno. Povinný údaj.
	- b. Příjmení. Povinný údaj.
	- c. Rozlišení. Nepovinný údaj. Slouží pro případ, že je potřeba rozlišit dvě osoby se stejným jménem a příjmením, např. titulem, přívlastkem "starší" / "mladší" apod.
	- d. Datum narození. Nepovinný údaj.
	- e. Telefon. Nepovinný údaj.
	- f. E-mail. Nepovinný údaj.
	- g. Poznámka. Nepovinný údaj.
- 3) Uživatel vyplní údaje ve formuláři.
- 4) Systém vyhodnotí vyplněné údaje jako validní.
- 5) Uživatel potvrdí vyplněné údaje.
- 6) Systém uloží novou osobu.
- 7) Systém aktualizuje seznam osob.

Alternativní scénář: Nevalidní údaje:

- 1) Alternativní scénář začíná krokem 3) základního scénáře.
- 2) Systém vyhodnotí vyplněné údaje jako nevalidní.
- 3) Scénář pokračuje návratem do kroku 3) základního scénáře.

Alternativní scénář: Zrušení přidávání osoby:

- 1) Alternativní scénář začíná krokem 3) nebo 4) základního scénáře.
- 2) Uživatel zruší přidávání osoby.

### *5.2.2.41 Případ užití: Úprava osoby*

Stručný popis:

• Případ užití umožňuje úpravu vybrané osoby.

Podmínky pro spuštění:

- V aplikaci je zobrazen seznam osob.
- V tabulce osob je vybrána právě jedna.

#### Základní scénář:

- 1) Uživatel zahájí scénář příkazem k úpravě osoby.
- 2) Systém zobrazí okno s formulářem pro zadání údajů o osobě (viz Případ užití: Přidání osoby).
- 3) Uživatel podle potřeby upraví údaje ve formuláři.
- 4) Systém vyhodnotí vyplněné údaje jako validní.
- 5) Uživatel potvrdí vyplněné údaje.
- 6) Systém uloží upravené údaje o osobě.
- 7) Systém aktualizuje seznam osob.

Alternativní scénář: Nevalidní údaje:

- 1) Alternativní scénář začíná krokem 3) základního scénáře.
- 2) Systém vyhodnotí vyplněné údaje jako nevalidní.
- 3) Scénář pokračuje návratem do kroku 3) základního scénáře.

Alternativní scénář: Zrušení úpravy osoby:

- 1) Alternativní scénář začíná krokem 3) nebo 4) základního scénáře.
- 2) Uživatel zruší úpravu osoby.

# *5.2.2.42 Případ užití: Smazání osob*

Stručný popis:

• Případ užití umožňuje smazání vybraných osob.

# Podmínky pro spuštění:

- V aplikaci je zobrazen seznam osob.
- V tabulce osob je vybrána alespoň jedna.

# Základní scénář:

- 1) Uživatel zahájí scénář příkazem ke smazání vybraných osob.
- 2) Systém zobrazí dotaz, zda mají být vybrané osoby skutečně smazány.
- 3) Uživatel potvrdí smazání osob.<br>4) Systém smaže vybrané osoby.
- 
- 4) Systém smaže vybrané osoby. 5) Systém aktualizuje seznam osob.

Alternativní scénář: Zrušení smazání osob:

- 1) Scénář začíná krokem 2) základního scénáře.
- 2) Uživatel zruší smazání osob.

# *5.2.2.43 Případ užití: Export akce*

Stručný popis:

• Případ užití umožňuje exportovat vybranou akci do sešitu aplikace MS Excel.

# Podmínky pro spuštění:

• V aplikaci je otevřená akce.

#### Základní scénář:

- 1) Uživatel zahájí scénář příkazem k exportu akce.
- 2) Systém zobrazí okno pro zadání parametrů exportu:
	- a. Exportní sestava. Na výběr bude jedna z možností:
		- i. Vše v jednom.
		- ii. Po organizátorech. Volba bude dostupná pouze tehdy, pokud má akce alespoň jednoho organizátora.
	- b. Cílová složka. Složka, do které se uloží výstupní soubory exportu.
- 3) Uživatel zadá parametry exportu.
- 4) Systém vyhodnotí vyplněné údaje jako validní.
- 5) Uživatel potvrdí export.
- 6) Systém spustí export akce.
- 7) Systém uloží výstupní soubory exportu do cílové složky.
	- a. Pokud uživatel vybere sestavu "Vše v jednom", bude výstupem jeden soubor, určený primárně pro autora akce. Bude obsahovat všechna relevantní data akce.
	- b. Pokud uživatel vybere sestavu "Po organizátorech", výstupem bude pro každého organizátora samostatný soubor s následujícími specifiky:
		- i. Data vztažená k cílovému organizátorovi budou zvýrazněna. Jedná se například o bloky programu, na kterých se podílí, nebo pomůcky, které má zajistit.
		- ii. Data vztažená výhradně k jinému organizátorovi budou méně výrazná.
		- iii. Data určená pouze pro autora akce nebudou vyexportována. Jedná se například o úkoly či citlivé údaje. Výjimku představují obecná textová pole jako popisy nebo poznámky, které budou exportovány nezávisle na obsažených informacích.
- 8) Systém zobrazí informaci o úspěšném exportu.

Alternativní scénář: Nevalidní údaje:

- 1) Alternativní scénář začíná krokem 3) základního scénáře.
- 2) Systém vyhodnotí vyplněné údaje jako nevalidní.
- 3) Scénář pokračuje návratem do kroku 3) základního scénáře.

Alternativní scénář: Existující výstupní soubory:

- 1) Alternativní scénář začíná krokem 5) základního scénáře.
- 2) Systém zobrazí dotaz, zda se mají přepsat existující výstupní soubory.
- 3) Pokud uživatel přepis souborů potvrdí, pokračuje scénář krokem 6) základního scénáře. Pokud jej odmítne, pokračuje scénář návratem do kroku 3) základního scénáře.

Alternativní scénář: Neúspěšný export:

- 1) Alternativní scénář začíná krokem 6) základního scénáře.
- 2) Systém zobrazí chybovou zprávu o neúspěšném exportu.

Alternativní scénář: Zrušení exportu akce:

- 1) Alternativní scénář začíná krokem 2), 3) nebo 4) základního scénáře.
- 2) Uživatel zruší export akce.

#### *5.2.3 Konceptuálni model tříd*

Konceptuálni model tříd uvádí klíčové pojmy IS z pohledu uživatele, jejich vlastnosti a vztahy mezi nimi. Tento model byl rovněž rozdělen do několika diagramů pode oblastí, do kterých tyto pojmy spadají.

Ústředním pojmem IS je akce, která probíhá v konkrétním čase, případně i na určitém místě. Její realizace může vyžadovat nezbytné pomůcky a splnění definovaných úkolů. Je řízena organizačním týmem a probíhá za participace účastníků. Program akce je rozdělen do bloků. (Obrázek 19).
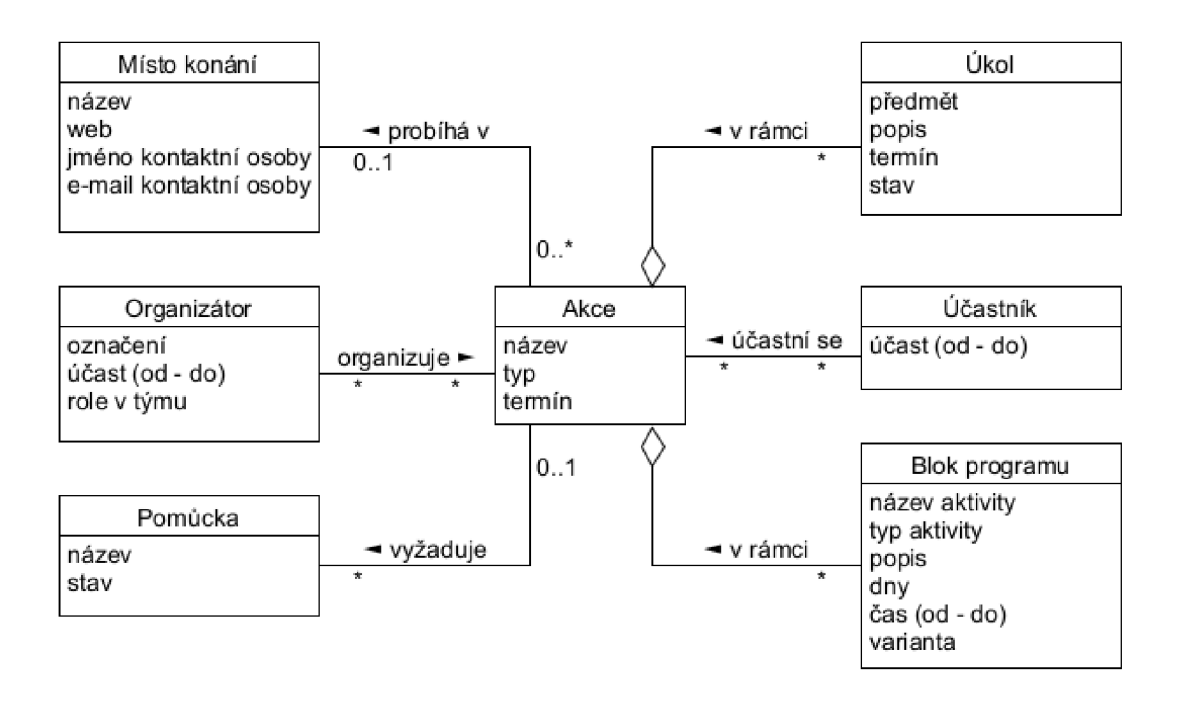

Obrázek 19. Konceptuálni diagram tříd vztažených k akcím

Účastníkem či organizátorem akce je konkrétní osoba v určitém časovém úseku, který může být obecně kratší než délka trvání akce. Výjimkou je anonymní organizátor definovaný pozicí v organizačním týmu (např. "zdravotník"), o které je ve fázi plánování známo, že bude potřeba, ale zatím není obsazena konkrétní osobou (Obrázek 20).

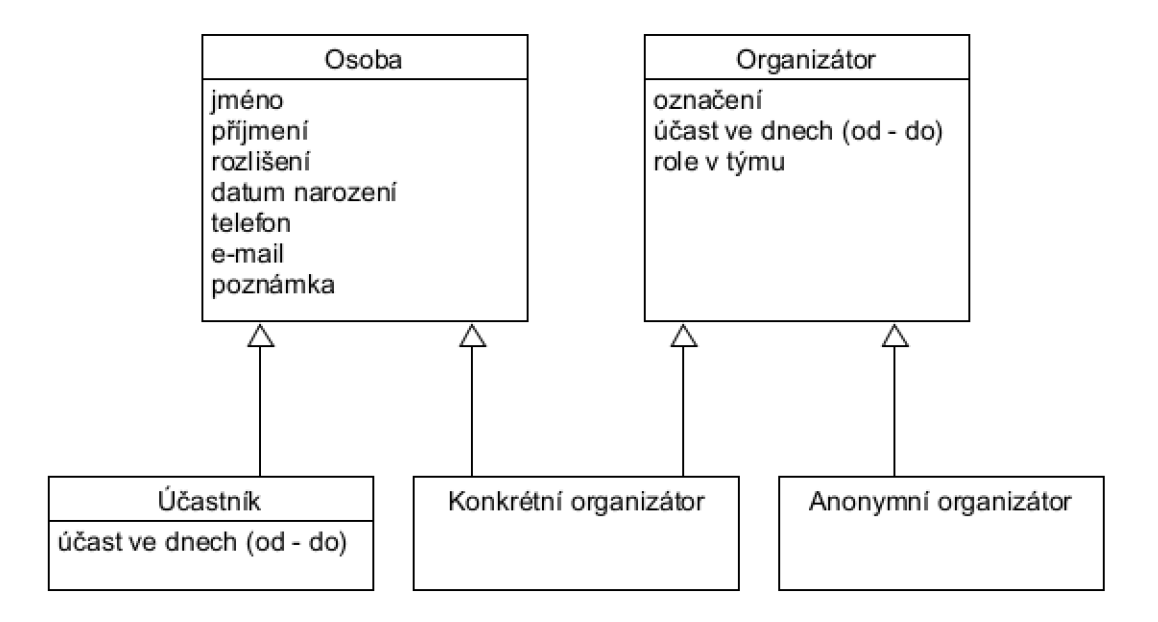

Obrázek 20. Konceptuálni diagram tříd vztažených k organizátorům a účastníkům akce

Pomůcku pro akci může zajišťovat buď některý z organizátorů, nebo externí spolupracovník (Obrázek 21).

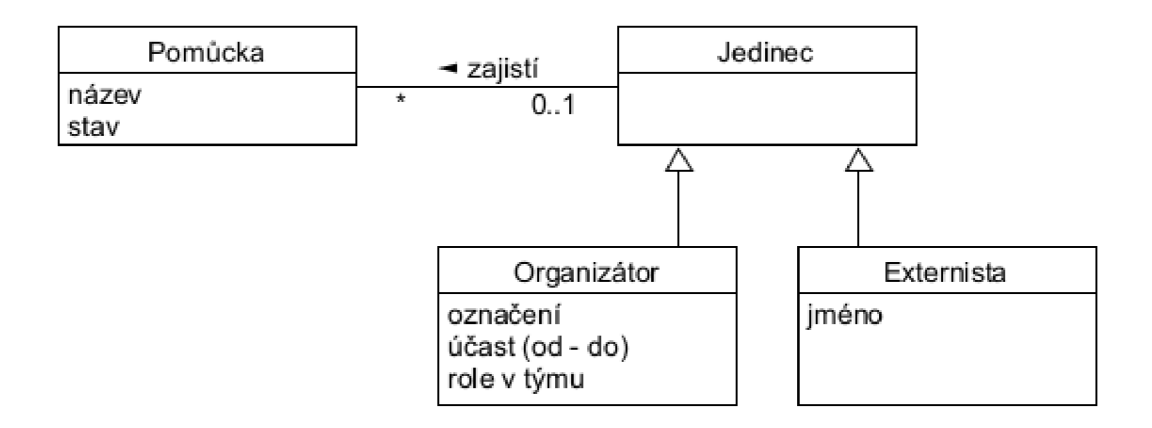

#### Obrázek 21. Konceptuálni diagram tříd vztažených k pomůckám

Účastníky akce je možné rozdělit do skupin. Těchto rozdělení může být provedeno více. Každého účastníka lze zařadit maximálně do jedné skupiny v rámci rozdělení (Obrázek 22).

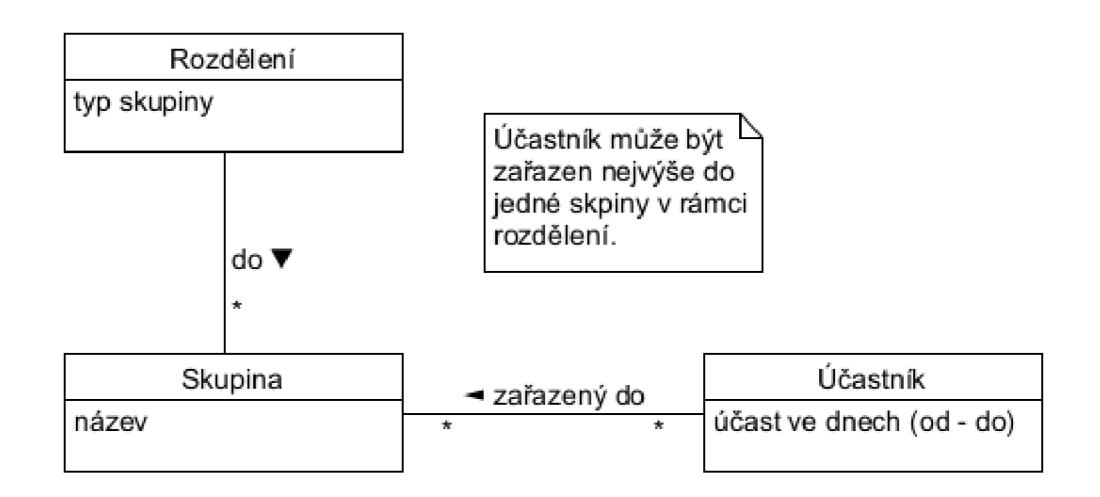

Obrázek 22. Konceptuální diagram tříd vztažených k účastníkům

Účastníci se mohou zapojit do bloku programu. Ten se může konat pod vedením jednoho či více členů organizačního týmu. Jeden z organizátorů může být určen jako garant, který za jeho průběh zodpovídá (Obrázek 23).

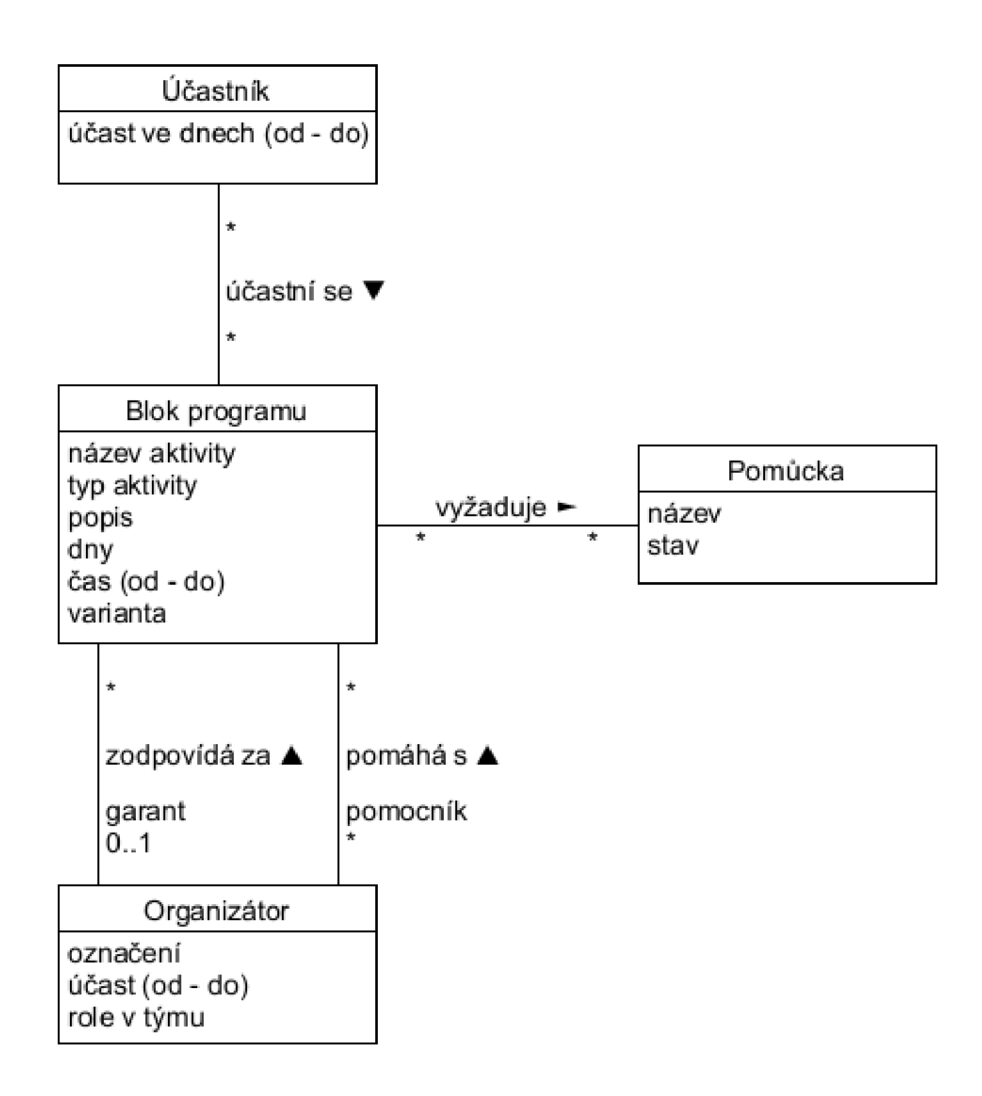

Obrázek 23. Konceptuálni diagram tříd vztažených k programu akce

### **5.3 Návrh**

#### *5.3.1 Architektura IS*

Architektura IS bude rozdělena do třech nezávislých vrstev (Obrázek 24):

- 1) Prezentační vrstva bude představovat uživatelské rozhraní. Bude zahrnovat informace zobrazené uživateli a dále ovládací prvky, jejich vzhled, chování a vzájemné vazby.
- 2) Vrstva aplikační logiky bude provádět operace vyvolané uživatelem skrze vrstvu prezentační. Vstupem pro tyto operace budou data přečtená z prezentační či datové vrstvy. Do těchto vrstev se rovněž budou posílat výstupy operací.
- 3) Datová vrstva bude obsahovat systém pro uchovávání dat a elementární operace pro jejich čtení, zápis, změnu a mazání.

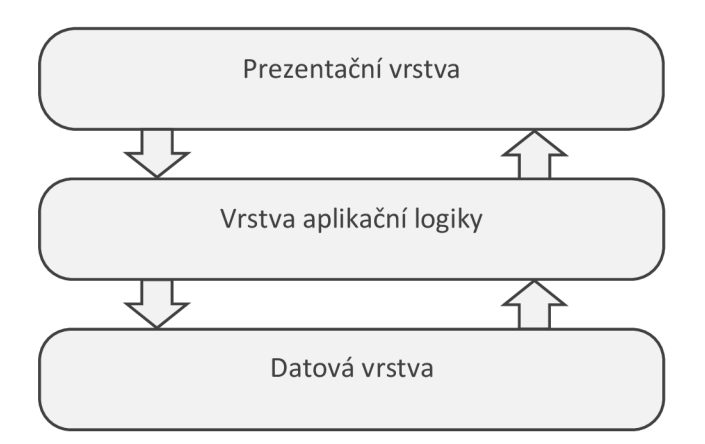

Obrázek 24. Třívrstvý model architektury IS

#### **5.3.2** *Návrhový model tříd*

Návrhový model tříd je východiskem pro jejich implementaci v programovacím jazyce Java. Z tohoto důvodu jsou texty v diagramech tříd psány anglicky a bez mezer. Pokud je na ně odkazováno v textu, jsou odlišeny neproporcionálním písmem.

#### *5.3.2.1 Datové typy*

Kromě typů dat nabízených programovacím jazykem Java či použitými knihovnami bude potřeba implementovat datové typy vlastní. Konkrétně se jedná o třídy DateFrame a TimeFrame představující datový a časový interval (Obrázek 25).

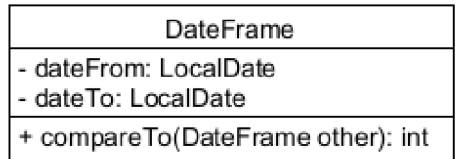

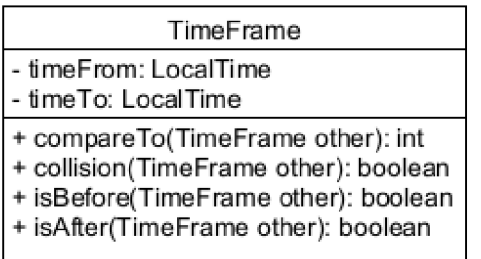

#### Obrázek 25. Vlastní datové typy

Obě třídy budou obsahovat atributy pro začátek a konec intervalu (dateFrom, timeFrom, dateTo a timeTo) a operaci pro porovnání dvou intervalů (compareTo). Třída TimeFrame navíc operace pro ověření kolize nebo časové souslednosti dvou intervalů (collision, isBefore a isAfter).

#### *5.3.2.2 Model entit*

Model entit vychází z konceptuálního modelu tříd vytvořeného v rámci analýzy požadavků (viz sekce 5.2.3). Na rozdíl od konceptuálního modelu poskytuje model entit vyšší úroveň detailu o budoucí implementaci.

Všechny entity budou odvozeny od společné základní třídy Entity (Obrázek 26).

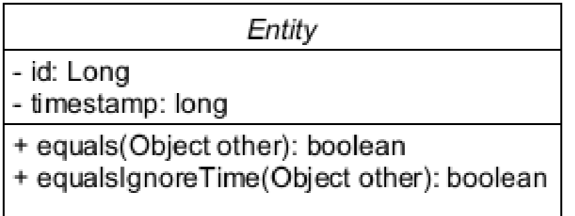

Obrázek 26. Základní třída modelu entit

Atribut id bude jednoznačný identifikátor entity. Jinými slovy, dvě entity jsou stejné, právě když mají shodnou hodnotu atributu id. Atribut timestamp bude sloužit pro vyjádření stavu entity v určitém čase. Hodnota tohoto atributu se aktualizuje v okamžiku, kdy se vnitřní stav entity změní. Porovnávání dvou entit v čase bude provádět operace equals, porovnávání bez ohledu na čas pak operace equalsIgnoreTime.

Přestože bude IS spouštěn lokálně na počítači uživatele bez nutnosti přihlašování, pro usnadnění případného budoucího rozšíření na víceuživatelský systém bude již nyní implementována evidence uživatelů. Uživatele bude představovat třída User (Obrázek 27).

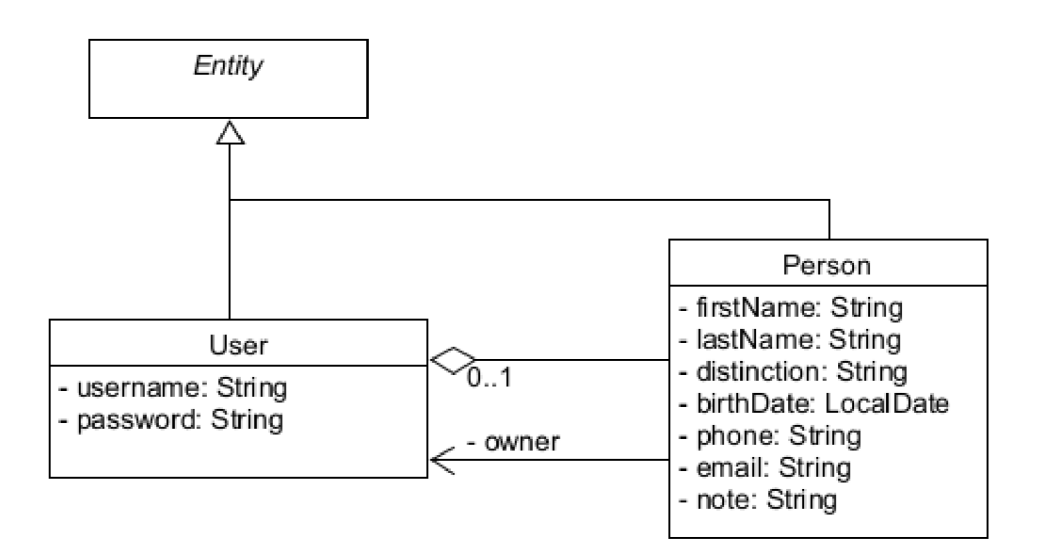

Obrázek 27. Návrhový diagram tříd uživatelů a osob

Každý uživatel bude svázán s konkrétní osobou (Person). Naopak, každá osoba založená v IS bude mít jako vlastníka (owner) uživatele, který ji vytvořil.

Číselníkové položky jako například typ akce, role v týmu či varianta programu budou reprezentovány společnou třídou CodeListItem (Obrázek 28).

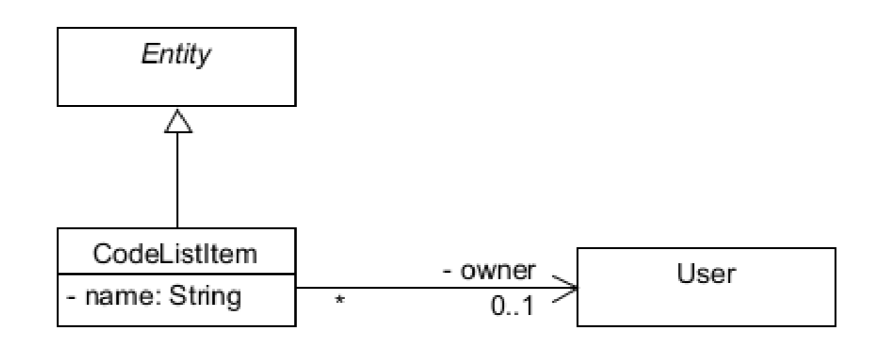

Obrázek 28. Návrhový diagram tříd položek číselníků

Každá položka bude mít svůj název (name) a vlastníka (owner), který ji vytvořil. Pokud není vlastník definován, jedná se o položku generovanou systémem.

Akci bude představovat třída Event (Obrázek 29).

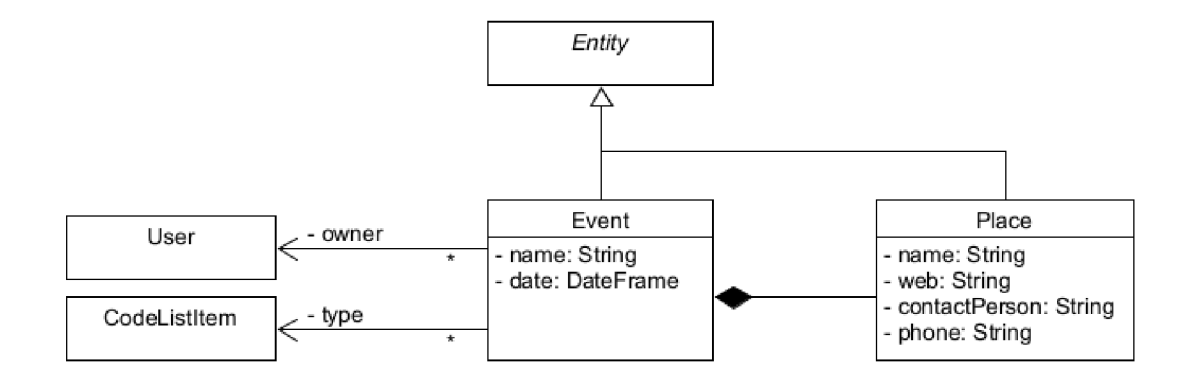

Obrázek 29. Návrhový diagram tříd vztažených k akcím

Každá akce bude svázaná s místem konání (Place) a bude mít vlastníka, který ji vytvořil (owner). Typ akce (type) bude vybrán z číselníku.

Třídy reprezentující organizátora (Organizer) a účastníka (Participant) budou odvozeny od společné základní třídy EventSubject. (Obrázek 30).

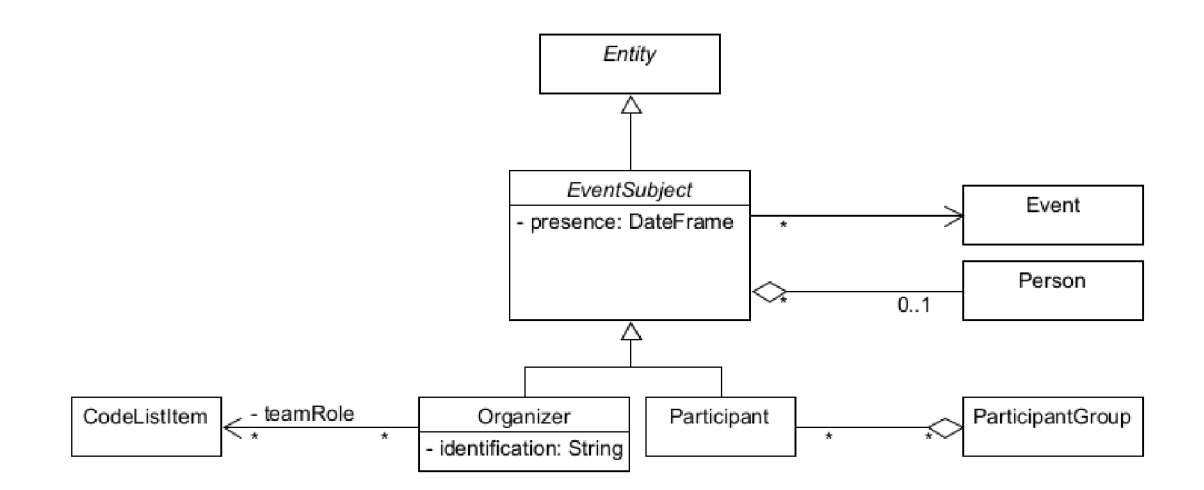

Obrázek 30. Návrhový diagram tříd vztažených k organizátorům a účastníkům

Organizátor bude mít atribut pro identifikaci (identification) povinně vyplněný v případě, kdy není určena osoba. Role organizátora budou vybírány z číselníku. Účastníka bude možné přiřadit do skupin (ParticipantGroup).

Pomůcku bude modelovat třída Equipment (Obrázek 31).

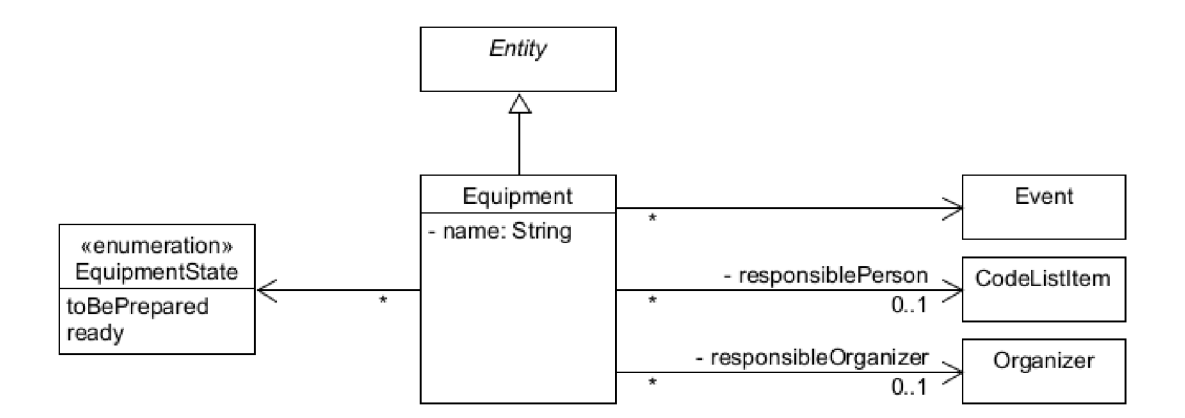

Obrázek 31. Návrhový diagram tříd vztažených k pomůckám

Pomůcku může zajistit určený organizátor, nebo externí spolupracovník vybraný z číselníku (responsiblePerson).

Úkol bude představovat třída Tas k (Obrázek 32).

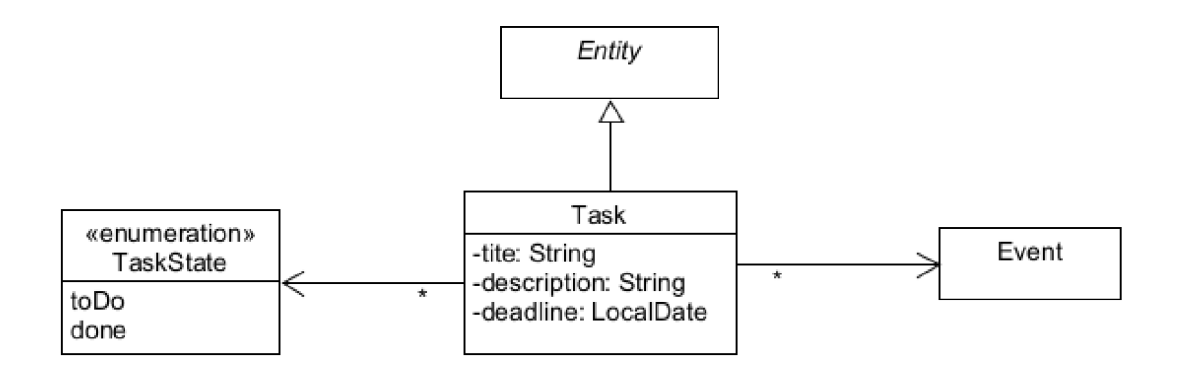

Obrázek 32. Návrhový diagram tříd vztažených k úkolům

Rozdělení do skupin bude reprezentovat třída GroupDivision (Obrázek 33).

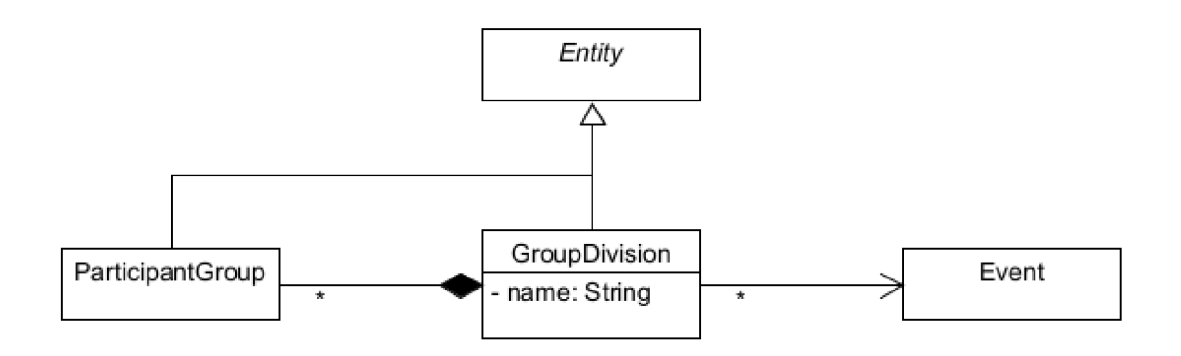

Obrázek 33. Návrhový diagram tříd vztažených ke skupinám účastníků

Modelem bloku programu bude třída ProgramBlock (Obrázek 34).

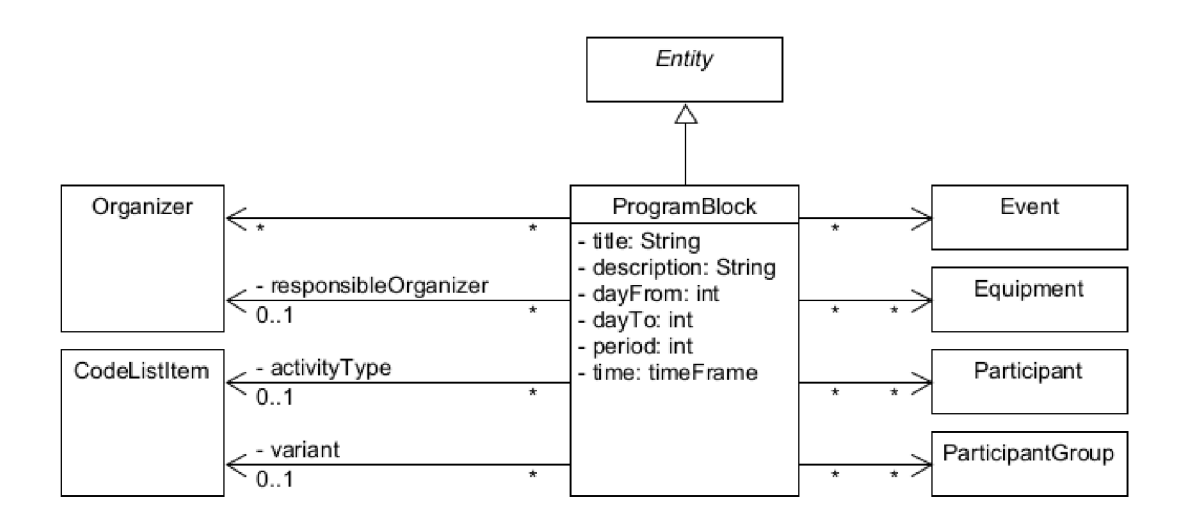

Obrázek 34. Návrhový diagram tříd vztažených k programu akce

Typ aktivity (activityType) a varianta programu (variant) budou vybírány z číselníku. Bude-li mít blok organizátory, půjde vybrat jednoho jako garanta (responsibleOrganizer). Účast na bloku programu bude možné omezit pouze na vybrané skupiny či účastníky. Pokud žádní vybráni nebudou, znamená to, že blok bude určen pro všechny.

#### *5.3.3 Prototypy obrazovek*

Veškeré osoby uvedené v této kapitole jsou fiktivní. Jakákoliv shoda či podobnost s reálnými osobami je čistě náhodná.

#### *5.3.3.1 Okno aplikace*

Okno aplikace bude rozděleno na tři hlavní části. V horní části se bude nacházet lišta s názvem aplikace a tlačítky pro minimalizaci, maximalizaci a zavření okna. V levé části bude ukotveno menu. Aktuálně zobrazený obsah bude umístěn v pravé části. Zde se po startu aplikace otevře hlavní panel s tlačítky pro klíčové funkce (Obrázek 35).

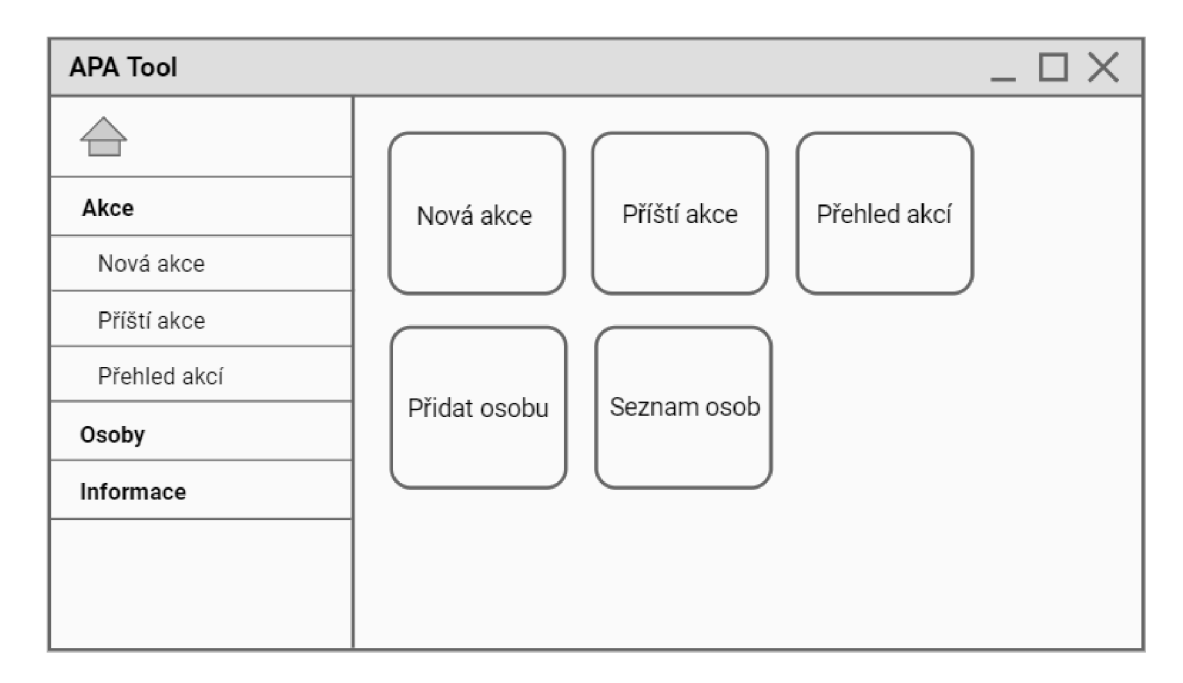

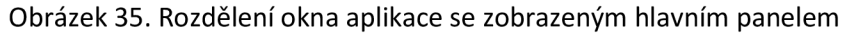

Pro zjednodušení jsou následující obrazovky okna aplikace oříznuty na obsahovou část okna. Obrazovky ostatních oken jsou ponechány v celku.

#### *5.3.3.2 Přehled akcí*

Akce budou uspořádány do tabulky. Nad tabulkou se budou nacházet tlačítka pro přidávání, úpravu, mazání a filtrování akcí, v uvedeném pořadí (Obrázek 36).

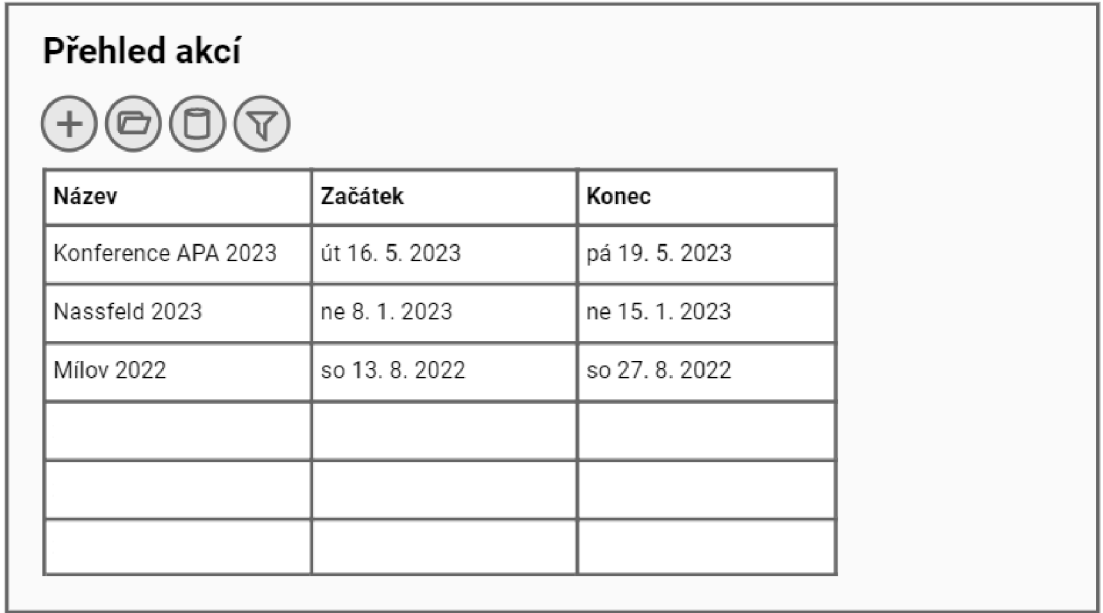

Obrázek 36. Přehled akcí

Pokud je aktivován filtr, budou pod lištou s tlačítky zobrazena pole pro filtrování tabulky podle termínu akce. Tlačítko pro filtrování bude nahrazeno tlačítkem pro zrušení filtru (Obrázek 37).

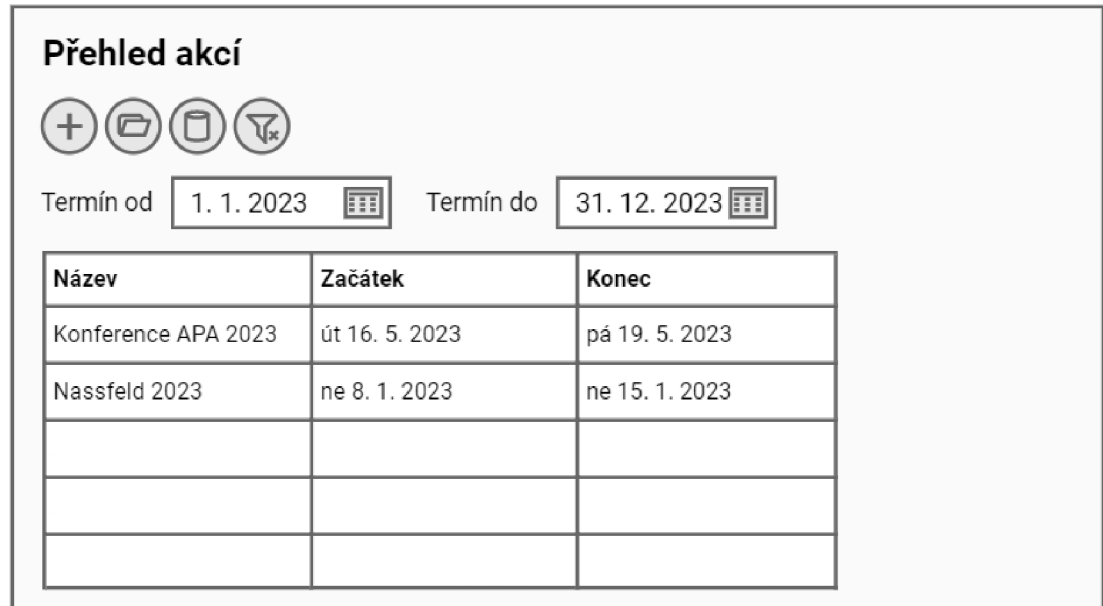

Obrázek 37. Přehled akcí s aktivním filtrem

#### *5.3.3.3 Detail akce*

Data akce budou seskupena do několika záložek. Bude možné na každou překliknout, případně mezi nimi listovat skrze příslušná tlačítka. Na všech se bude nacházet tlačítko pro export akce.

Záložka základních údajů se bude nacházet v jednom ze dvou režimů. Režim prohlížení bude zobrazovat informace v textovém formátu (Obrázek 38).

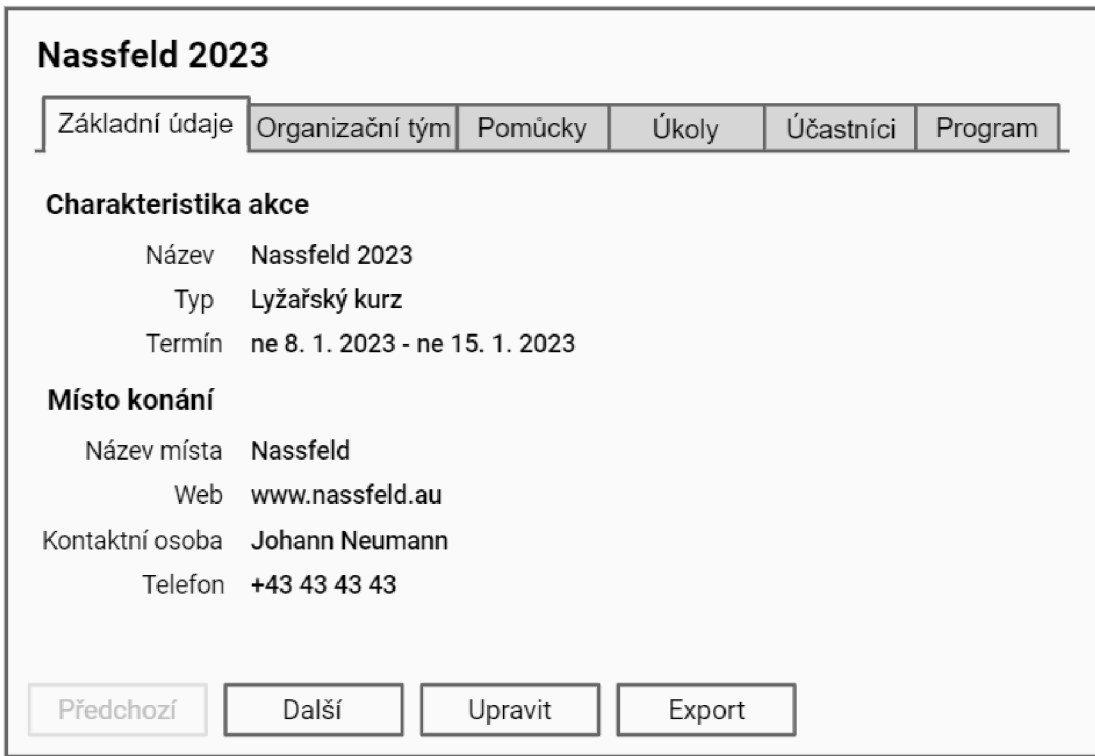

Obrázek 38. Základní údaje o akci - režim prohlížení

V režimu úprav budou údaje zobrazeny ve formuláři (Obrázek 39).

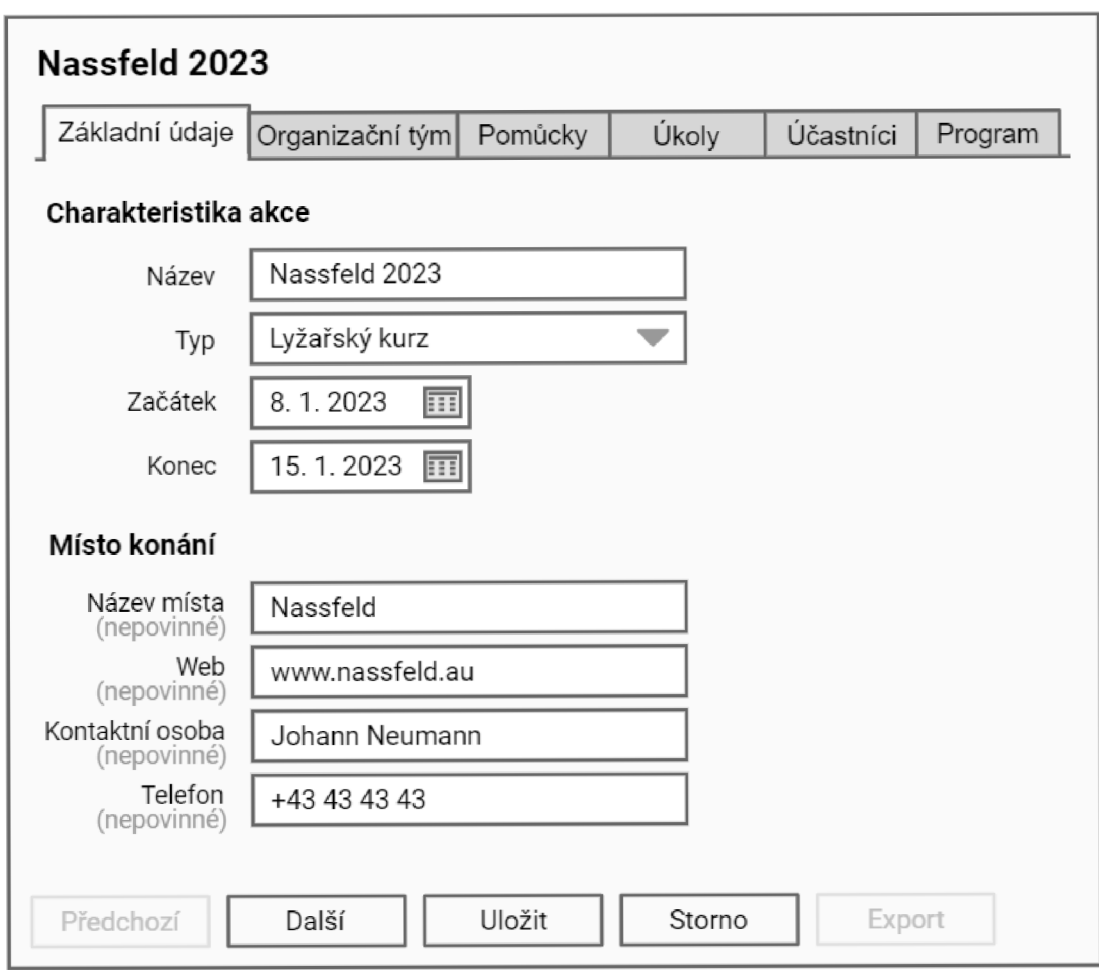

Obrázek 39. Základní údaje o akci - režim úprav

Záložka organizačního týmu bude obsahovat tabulku organizátorů akce. Nad tabulkou se budou nacházet tlačítka pro přidávání, úpravu a mazání organizátorů, v uvedeném pořadí (Obrázek 40).

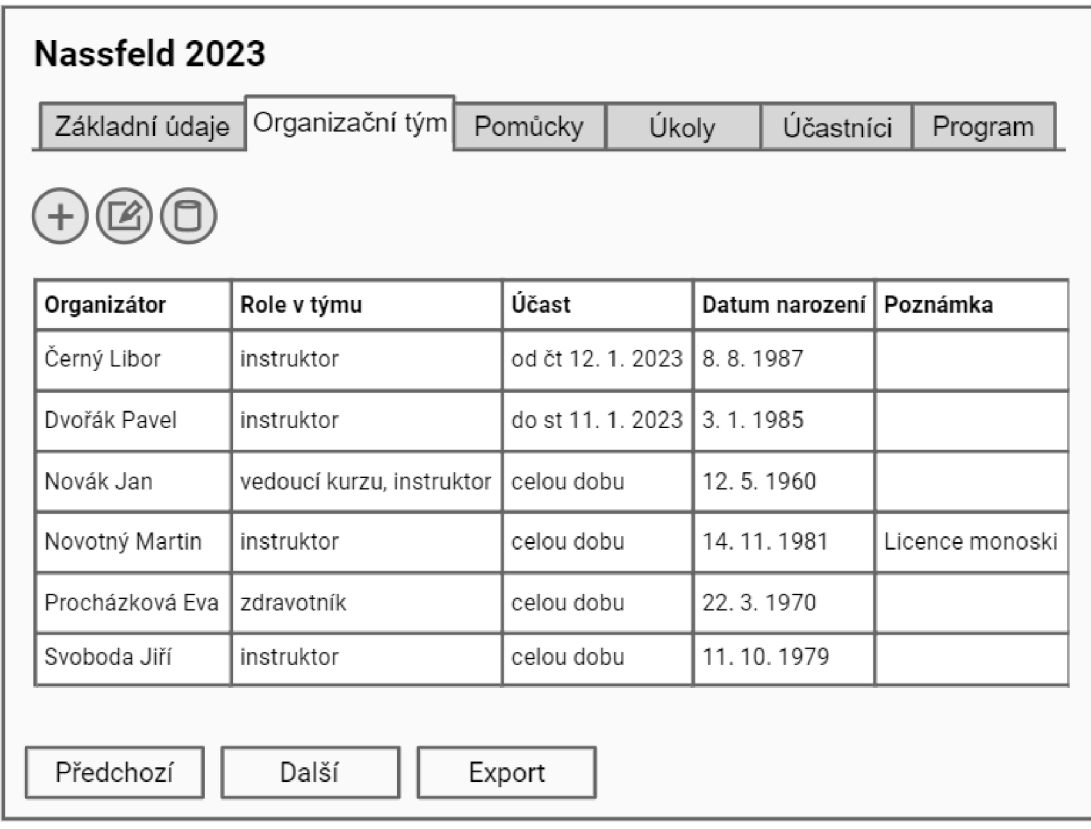

Obrázek 40. Organizační tým akce

Záložka pomůcek bude obsahovat tabulku pomůcek potřebných pro akci. Nad tabulkou se budou nacházet tlačítka pro přidávání, úpravu a mazání pomůcek, a dále dvě tlačítka pro změnu jejich stavů, v uvedeném pořadí (Obrázek 41).

| Nassfeld 2023  |                 |            |       |           |         |  |  |  |  |
|----------------|-----------------|------------|-------|-----------|---------|--|--|--|--|
| Základní údaje | Organizační tým | Pomůcky    | Úkoly | Účastníci | Program |  |  |  |  |
|                |                 |            |       |           |         |  |  |  |  |
| Pomůcka        | Zajistí         | Stav       |       |           |         |  |  |  |  |
| Snowboardy     | Novotný Martin  | V přípravě |       |           |         |  |  |  |  |
| Snowblade      | Svoboda Jiří    | V přípravě |       |           |         |  |  |  |  |
| Sněžnice       | Svoboda Jiří    | V přípravě |       |           |         |  |  |  |  |
| Notebook       | Novák Jan       | Zajištěno  |       |           |         |  |  |  |  |
| Lékárnička     | Procházková Eva | V přípravě |       |           |         |  |  |  |  |
|                |                 |            |       |           |         |  |  |  |  |
| Předchozí      | Další           | Export     |       |           |         |  |  |  |  |

Obrázek 41. Pomůcky potřebné pro akci

Záložka úkolů bude obsahovat tabulku úkolů spojených s akcí. Nad tabulkou se budou nacházet tlačítka pro přidávání, úpravu a mazání úkolů, a dále dvě tlačítka pro změnu jejich stavů, v uvedeném pořadí (Obrázek 42).

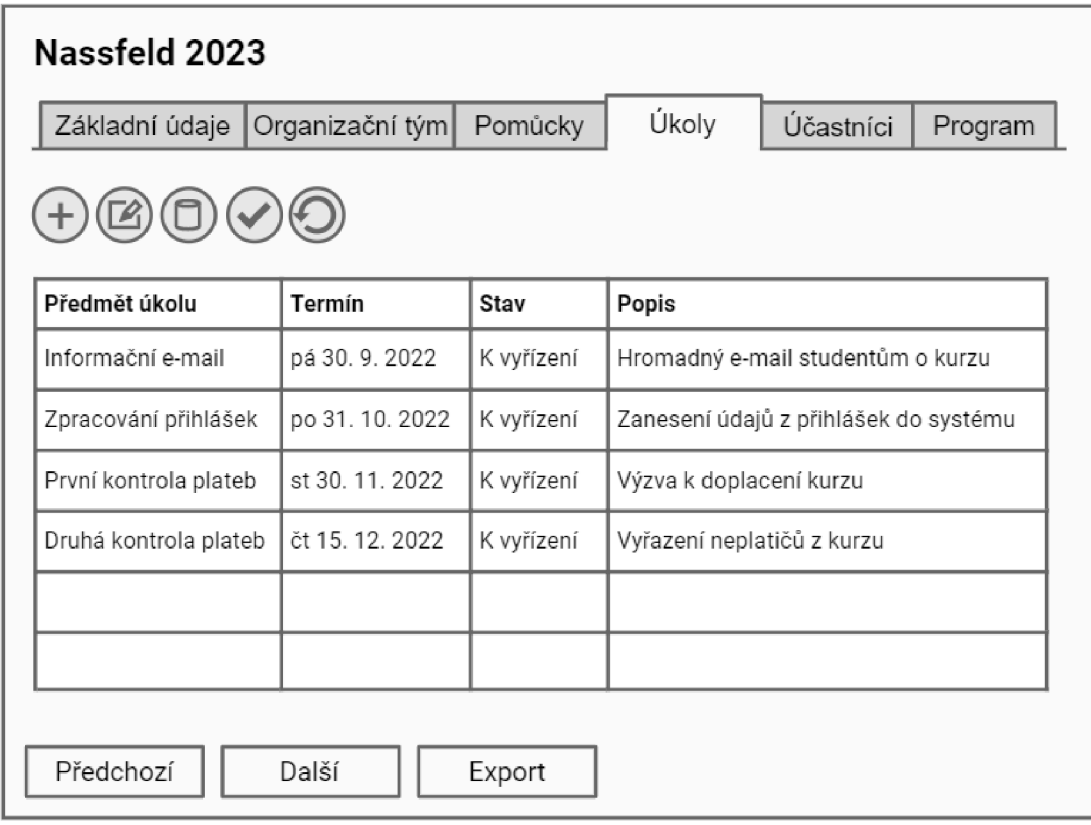

Obrázek 42. Úkoly spojené s akcí

Záložka účastníků bude obsahovat tabulku účastníků akce. Nad tabulkou se budou nacházet tlačítka pro přidávání, úpravu a mazání účastníků a jejich rozdělování do skupin, v uvedeném pořadí (Obrázek 43).

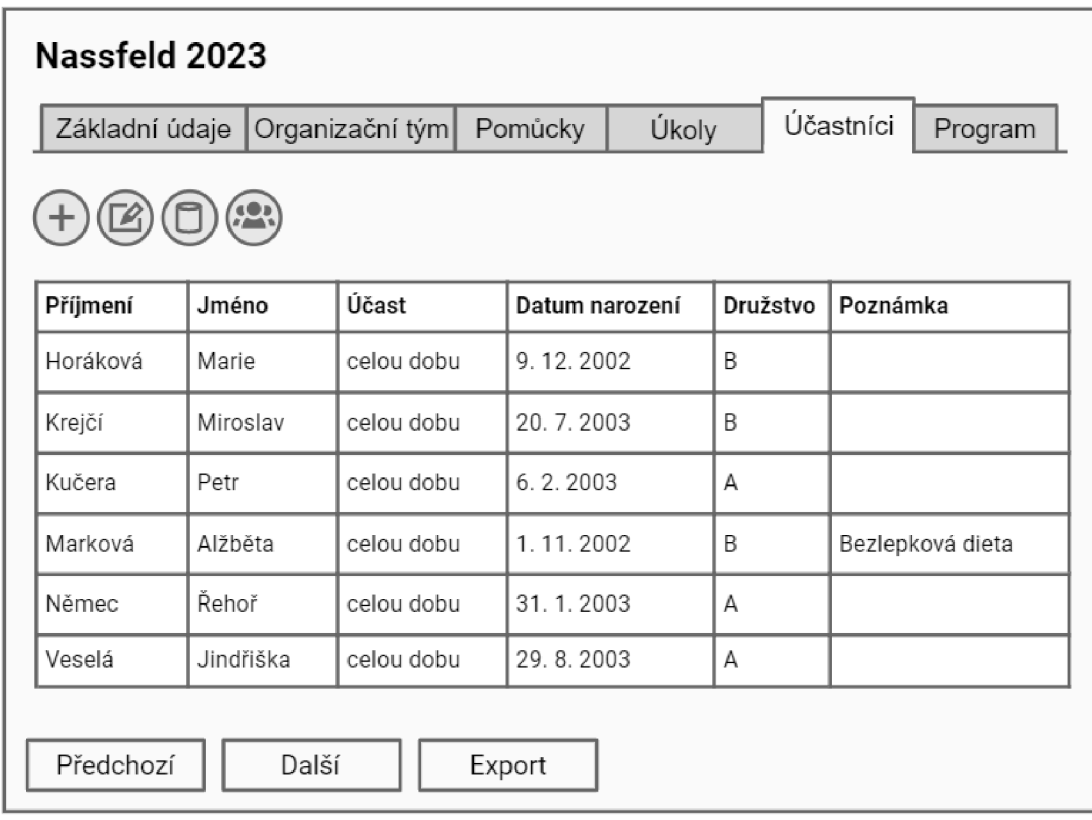

## Obrázek 43. Účastníci akce

Záložka programu bude obsahovat rozvrh programu akce. Nad rozvrhem se budou nacházet tlačítka pro přidání bloku programu, definici hierarchie kategorií programu, smazání programu a zvětšení a zmenšení měřítka rozvrhu, v uvedeném pořadí (Obrázek 44).

| Nassfeld 2023  |        |                 |                             |       |                                                 |         |  |  |  |
|----------------|--------|-----------------|-----------------------------|-------|-------------------------------------------------|---------|--|--|--|
| Základní údaje |        | Organizační tým | Pomůcky                     | Úkoly | Účastníci                                       | Program |  |  |  |
| Obarvit podle  |        | Garant          |                             |       |                                                 |         |  |  |  |
|                |        |                 | 9:00                        |       | 10:00 11:00 12:00 13:00 14:00 15:00 16:00 17:00 |         |  |  |  |
| Družstvo A     | 2. den | po 9, 1, 2023   | Sjezdovky<br>Dvořák Pavel   |       | Sjezdovky<br>Dvořák Pavel                       |         |  |  |  |
|                | 3. den | út 10. 1. 2023  | Sjezdovky<br>Dvořák Pavel   |       | Sjezdovky<br>Dvořák Pavel                       |         |  |  |  |
|                | 4. den | st 11, 1, 2023  | Běžky<br>Dvořák Pavel       |       | Sněžnice<br>Dvořák Pavel                        |         |  |  |  |
| Družstvo B     | 2. den | po 9, 1, 2023   | Sjezdovky<br>Svoboda Jiří   |       | Sjezdovky<br>Svoboda Jiří                       |         |  |  |  |
|                | 3. den | út 10. 1. 2023  | Snowboard<br>Novotný Martin |       | Snowboard<br>Novotný Martin                     |         |  |  |  |
|                | 4. den | st 11, 1, 2023  | Sněžnice<br>Svoboda Jiří    |       | Běžky<br>Svoboda Jiří                           |         |  |  |  |
| Předchozí      |        | Další           | Export                      |       |                                                 |         |  |  |  |

Obrázek 44. Program akce

# *5.3.3.4 Organizátor*

Formulář pro vytvoření či úpravu organizátora se bude zobrazovat v samostatném okně (Obrázek 45).

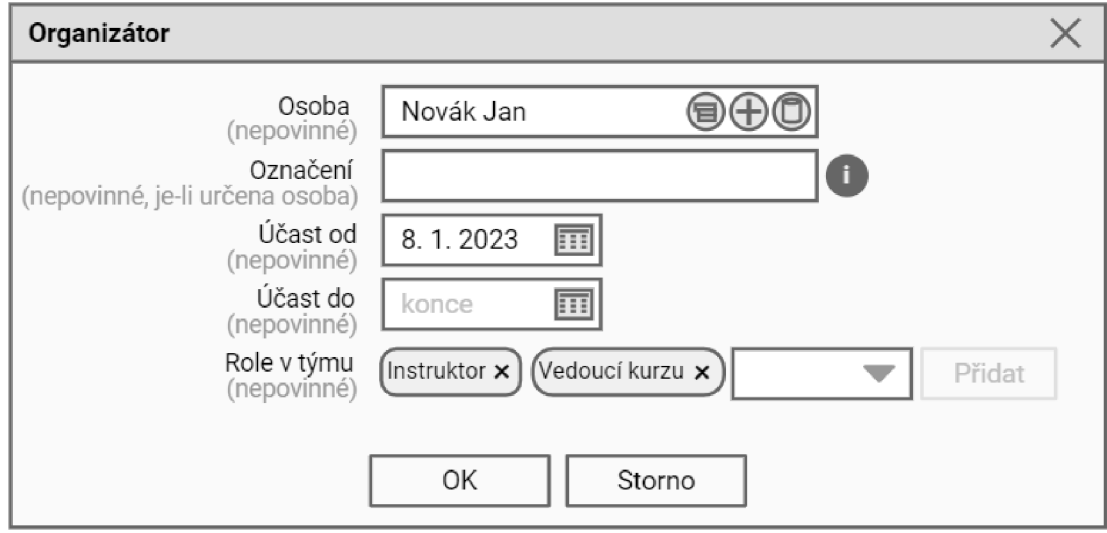

# Obrázek 45. Okno organizátora

#### *5.3.3.5 Pomůcka*

Formulář pro vytvoření či úpravu pomůcky se bude zobrazovat v samostatném okně (Obrázek 46).

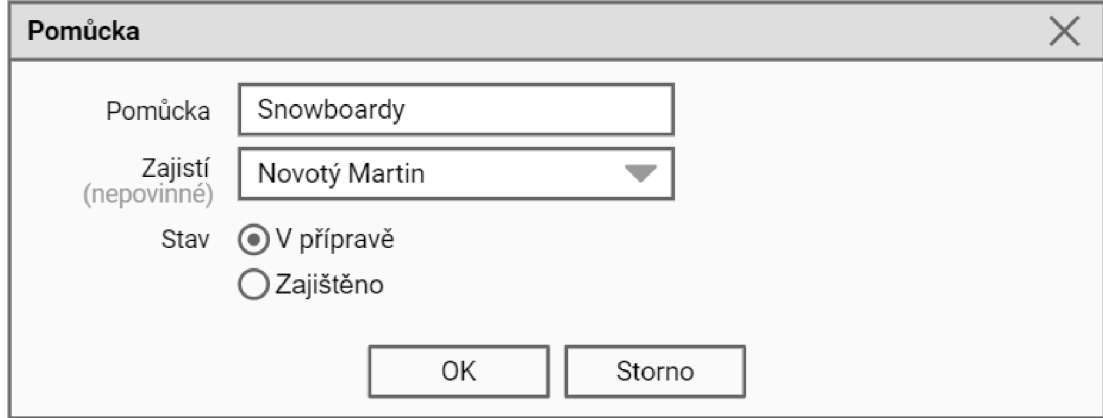

#### Obrázek 46. Okno pomůcky

*5.3.3.6 Úkol* 

Formulář pro vytvoření či úpravu úkolu se bude zobrazovat v samostatném okně (Obrázek 47).

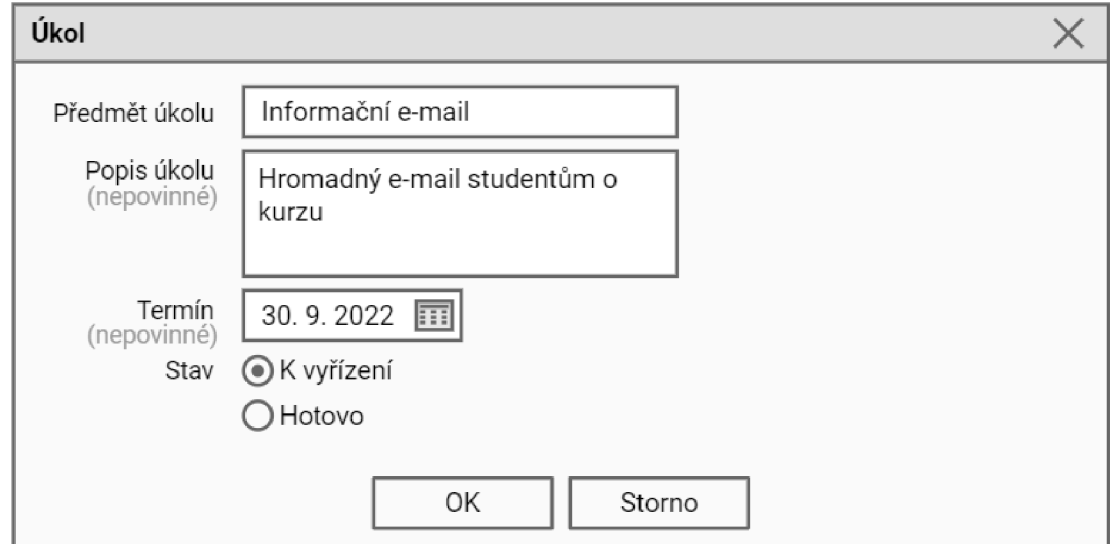

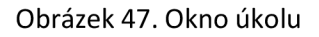

#### *5.3.3.7 Účastník*

Formulář pro vytvoření či úpravu účastníka se bude zobrazovat v samostatném okně (Obrázek 48).

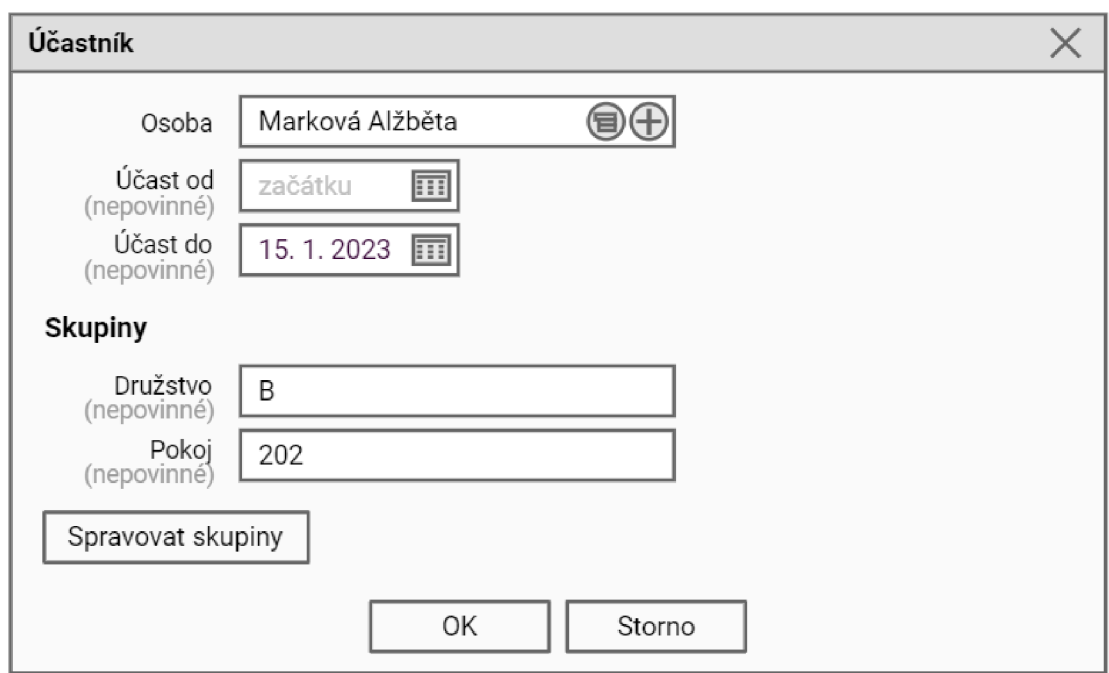

#### Obrázek 48. Okno účastníka

Z tohoto formuláře bude možné zobrazit okno pro správu skupin účastníků. To bude obsahovat tabulku definovaných rozdělení účastníků do skupin. Nad touto tabulkou se budou nacházet tlačítka pro přidávání, úpravu a mazání rozdělení do skupin (Obrázek 49).

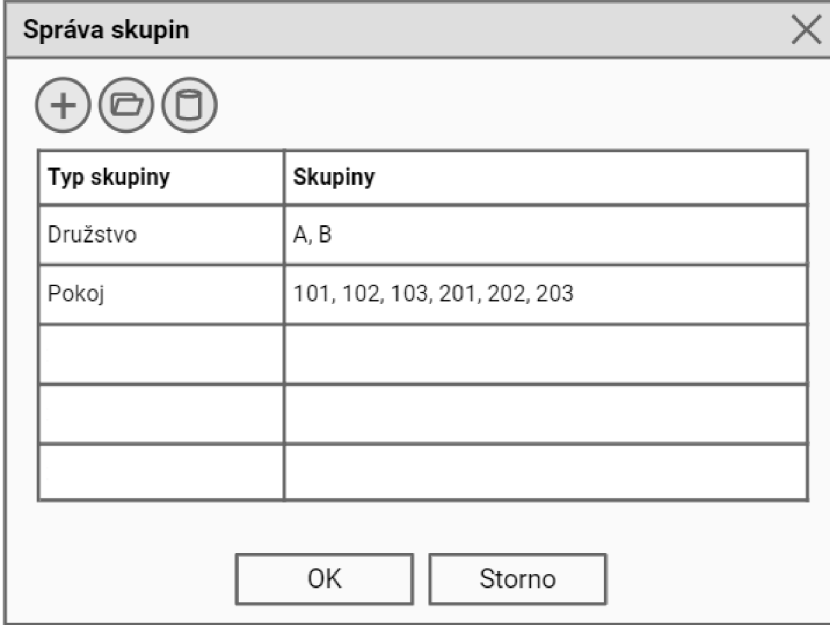

Obrázek 49. Okno správy skupin účastníků

Okno pro přidávání či úpravu rozdělení do skupin bude obsahovat pole pro typ skupiny a seznam skupin. Nad seznamem se budou nacházet tlačítka pro úpravu a mazání skupin. Pod seznamem se bude nacházet pole pro přidání nové skupiny (Obrázek 50).

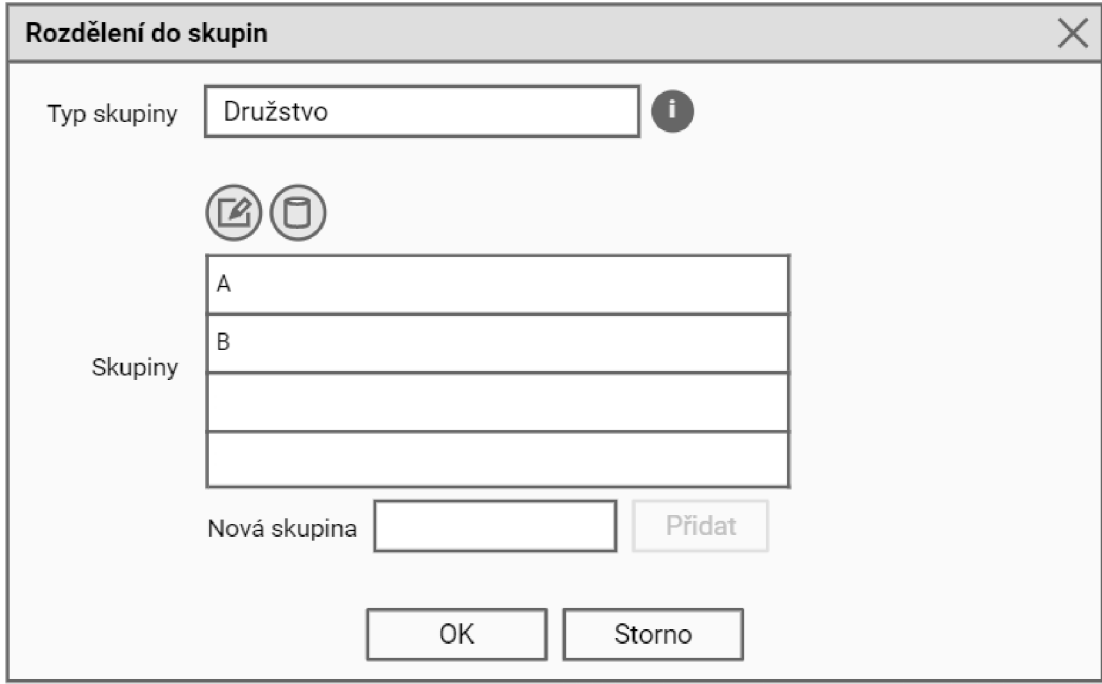

Obrázek 50. Okno rozdělení účastníků do skupin

#### *5.3.3.8 Program*

Formulář pro vytvoření či úpravu bloku programu se bude zobrazovat v samostatném okně (Obrázek 51).

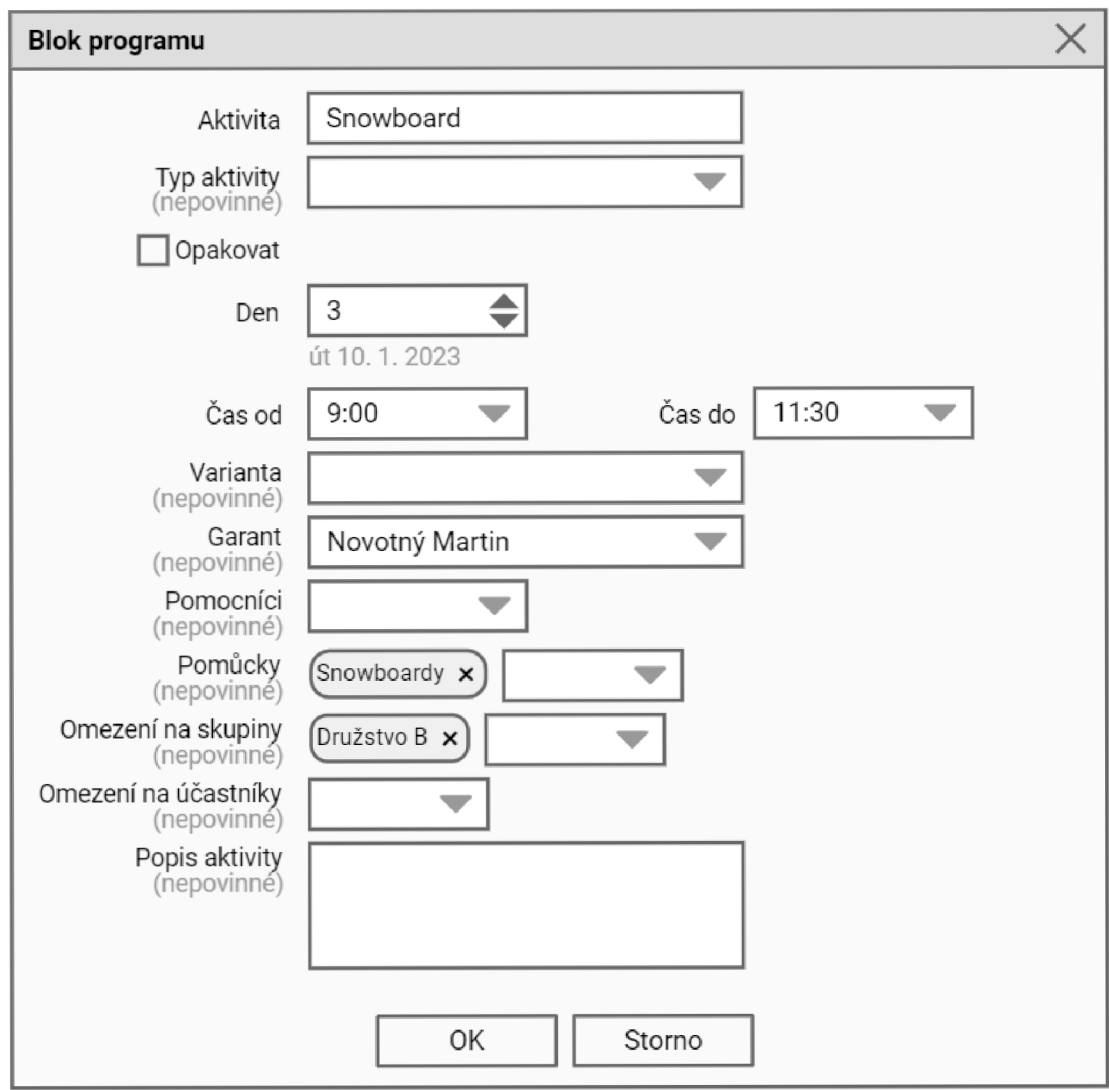

Obrázek 51. Okno bloku programu bez opakování

Pokud bude zaškrtnutá možnost opakovat blok programu, budou zobrazena pole pro zadání parametrů opakování (Obrázek 52).

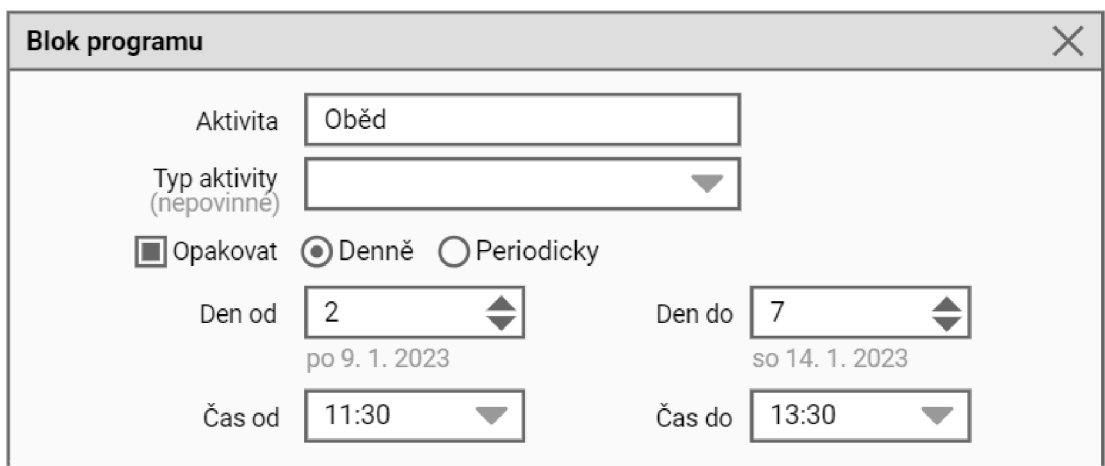

Obrázek 52. Okno bloku programu s denním opakováním

V případě periodického opakování bude též viditelné pole pro určení periody (Obrázek 53).

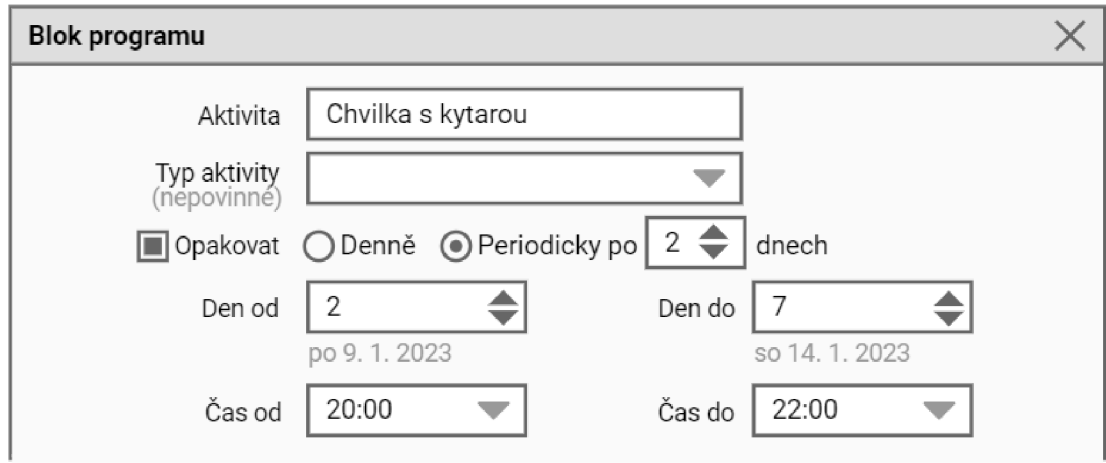

Obrázek 53. Okno bloku programu s periodickým opakováním

Ovládací prvky pro určení hierarchie kategorií programu se budou zobrazovat v samostatném okně. Viditelné budou všechny dostupné kategorie. Vybrané kategorie budou zaškrtnuté a na předních pozicích, přičemž kategorie "Den" bude zaškrtnutá vždy. Pozici vybraných kategorií v hierarchii půjde měnit šipkami (Obrázek 54).

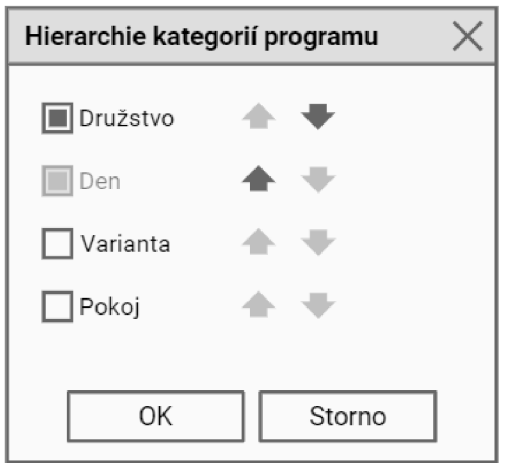

Obrázek 54. Okno hierarchie kategorií programu

#### *5.3.3.9 Export akce*

Formulář pro zadání parametrů exportu akce se bude zobrazovat v samostatném okně (Obrázek 55).

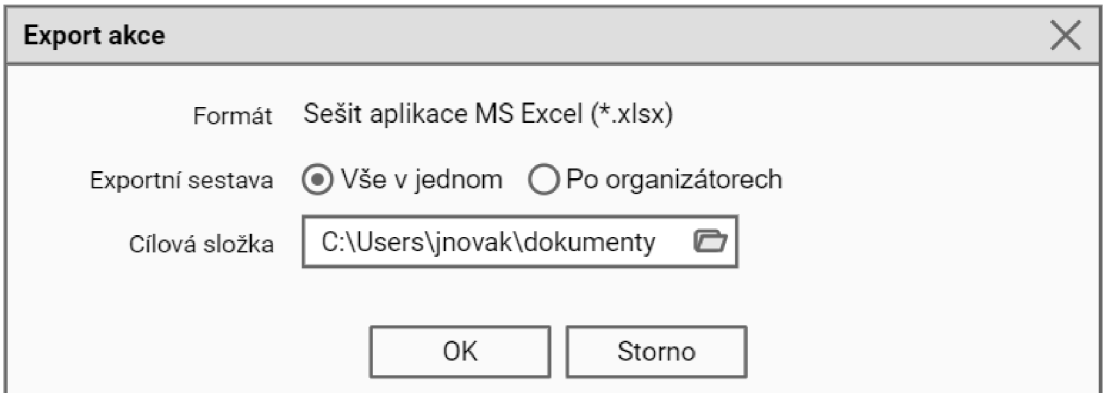

Obrázek 55. Okno předvoleb exportu akce

#### *5.3.3.10 Seznam osob*

Seznam osob bude uspořádán do tabulky. Nad tabulkou se budou nacházet tlačítka pro přidávání, úpravu a mazání osob, v uvedeném pořadí (Obrázek 56).

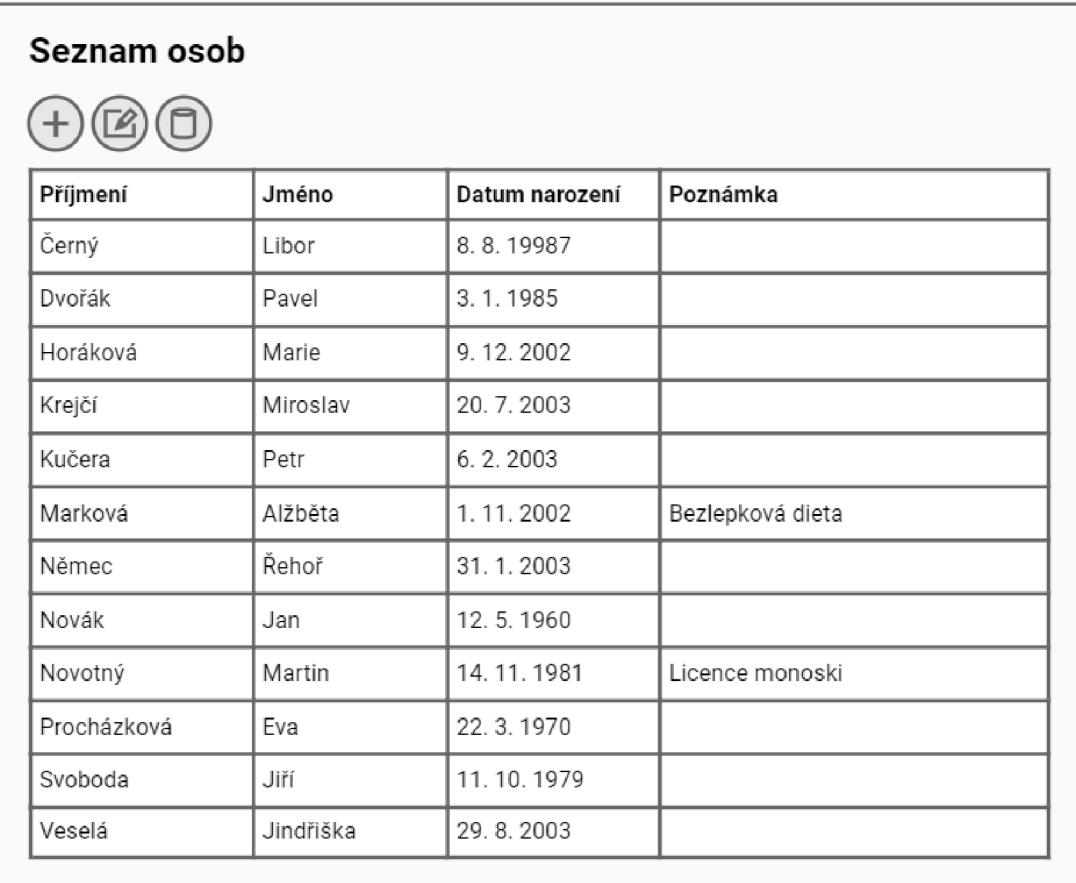

Obrázek 56. Seznam osob

# *5.3.3.11 Osoba*

Formulář pro vytvoření či úpravu osoby se bude zobrazovat v samostatném okně (Obrázek

57).

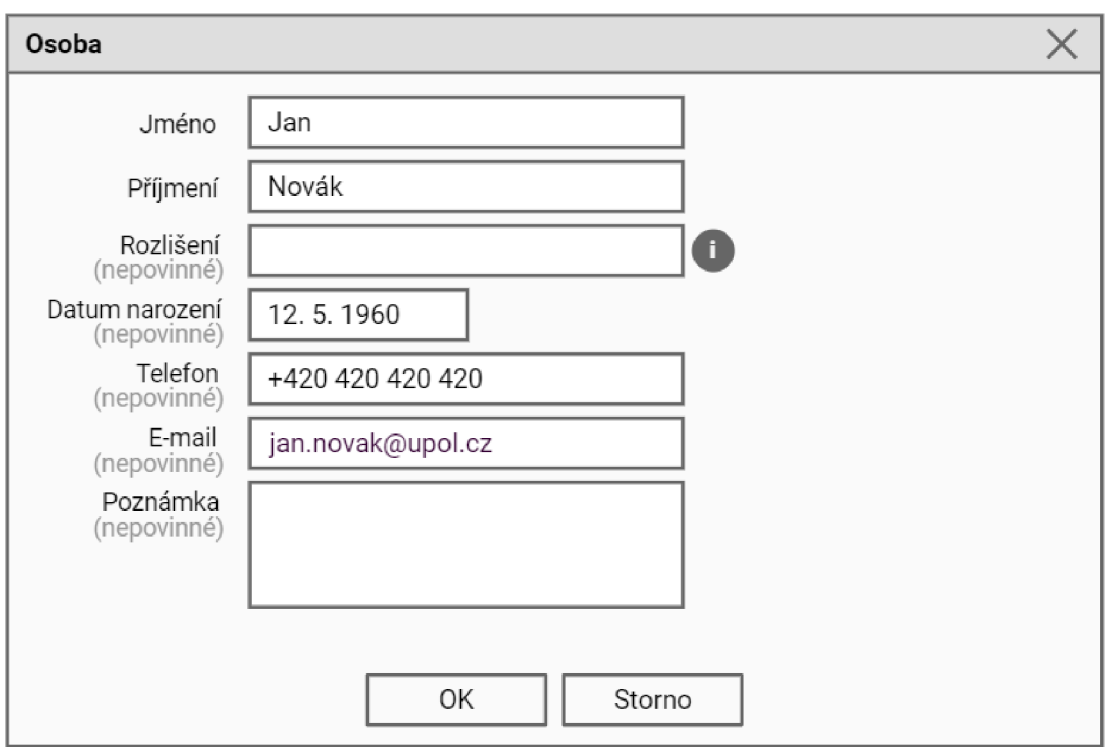

# Obrázek 57. Okno osoby

*5.3.3.12 Informace o aplikaci* 

Informace o aplikaci APA Tool se budou zobrazovat v samostatném okně (Obrázek 58).

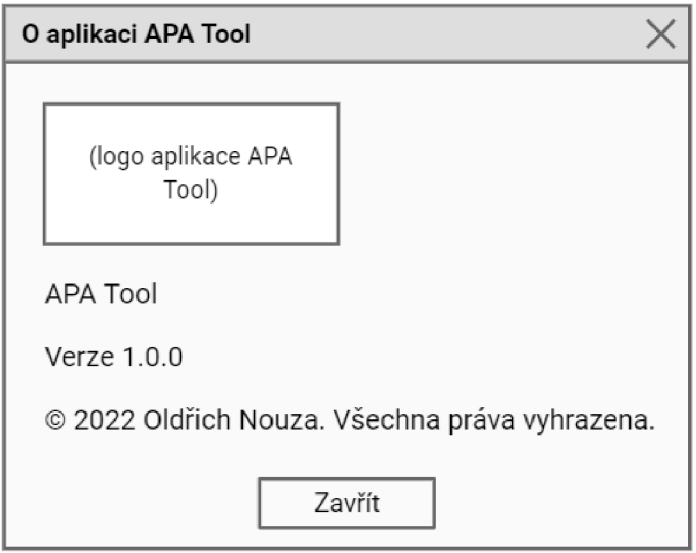

Obrázek 58. Informační okno

# **5.4 Implementace**

Programový kód IS a další zdrojové soubory se nacházejí na přiloženém CD-ROM. Obsah tohoto CD-ROM popisuje příloha 11.1.

## **5.5 Dokumentace**

Uživatelský manuál k aplikaci APA Tool se nachází v příloze 11.2.

#### **6 DISKUSE**

Výstupem této práce je IS APA Tool pro plánování akcí v oblasti APA. Ten může být využíván řadou organizací, které takovéto akce pořádají, jako například Katedra aplikovaných pohybových aktivit Fakulty tělesné kultury Univerzity Palackého v Olomouci, Česká asociace aplikovaných pohybových aktivit, Nadační fond dětské onkologie KRTEK či Tyfloturistický oddíl. Díky své otevřenosti je IS APA Tool použitelný pro akce libovolného typu, rozsahu a cílové skupiny. Možnost bezplatného užívání tohoto systému pro nekomerční účely jej činí dostupnějším. Export dat to formátu MS Excel podporuje jejich sdílení a umožňuje dodatečné úpravy, které samotný IS nenabízí.

APA Tool lze spustit na lokálním počítači bez nutnosti připojení k internetu. Tento přístup znamená nezávislost na dostupnosti internetu a systémů třetích stran, na druhou stranu přináší řadu omezení. IS je potřeba nainstalovat a funguje pouze na operačních systémech z řady MS Windows. Data IS jsou obecně nedostupná z jiného počítače či mobilního zařízení. Pokud například uživatel vymění počítač za novější, musí data přenést manuálně. Další omezení spočívá v absenci funkcí jako např. fulltextové vyhledávání, validace programu akce či stránkování tabulek.

Na základě předběžně domluvené spolupráce autora s Českou asociací aplikovaných pohybových aktivit bude IS APA Tool bezplatně nabídnut jejím členům, kteří jej budou moci využít při plánování akcí pořádaných jejich organizacemi. Prostřednictvím formuláře pro sdělení zpětné vazby na webových stránkách asociace budou moci autorovi zasílat komentáře a připomínky k tomuto IS, a podílet se tak na jeho dalším rozvoji.

# **7 ZÁVĚRY**

Výstupem této práce je IS APA Tool určený pro plánování akcí v oblastí APA. Dílčími výstupy jsou specifikace a analýza požadavků na tento IS, jeho návrh, implementace, dokumentace a distribuce na CD-ROM.

APA Tool je možné nainstalovat a spustit na PC s operačním systémem MS Windows 10. Ovládá se skrze grafické uživatelské rozhraní obdobným způsobem jako běžné desktopové aplikace. Návod k používání je dodán v podobě uživatelského manuálu.

Klíčovou funkcí IS APA Tool je vytvoření akce. Základní parametry akce jsou název, typ, termín a místo konání. Dále je možné u akce specifikovat organizační tým, související úkoly, potřebné pomůcky, seznam účastníků a program. Všechny tyto údaje lze kdykoliv později změnit. Účastníky akce lze rozdělovat do skupin. Počet rozdělení i skupin v rámci jedné akce je libovolný. Program akce může mít více variant. Je strukturován do bloků, které mají daný časový rámec a den, případně dny konání. Jednotlivé bloky lze omezit na vybrané účastníky, skupiny, či variantu. Počet vytvořených akcí není explicitně omezen, limity jsou dány pouze systémovými prostředky hostitelského počítače. Akce je možné exportovat do sešitu aplikace MS Excel, který lze dodatečně upravit či vytisknout. APA Tool dále nabízí evidenci osob, které lze vybírat jako organizátory či účastníky akcí bez nutnosti opakovaně vyplňovat jejich údaje.

Z otevřenosti systému APA Tool ve smyslu minimálního omezení vkládaných dat vyplývá široké spektrum akcí, které lze s jeho pomocí vytvořit.

#### **8 SOUHRN**

Cílem této práce bylo vytvořit IS pro plánování akcí v oblasti APA. Hlavním důvodem pro stanovení cíle byla skutečnost, že přestože pohybově zaměřené akce jsou nedílnou součástí APA a IT jsou v tomto oboru hojně využívány, dle autorových zjištění nebyl dosud vyvinutý IS, který by v plném rozsahu splňoval požadavky specifikované v tomto textu.

Teoretická část této práce vymezuje pojem APA a nastiňuje problematiku akcí v této oblasti. Zmiňuje jejich význam, předkládá jejich klasifikaci, uvádí vybrané související legislativní normy a popisuje některé modely jejich plánování. Dále pojednává o metodikách vývoje IS. Poukazuje na rozdíly mezi tradičními a agilními metodikami, se zaměřením na metodiku Unified Process použitou v praktické části.

Praktická část spočívala v aplikaci metodiky Unified Process při vývoji IS. V souladu s touto metodikou byl vývoj rozdělen na fáze zahájení, rozpracování, konstrukce a předání. V jednotlivých fázích byly v potřebném objemu realizovány činnosti jako sběr a analýza požadavků na IS, návrh řešení, implementace IS, jeho testování, dokumentace a distribuce. Sběr požadavků spočíval v sepsání jejich seznamu konzultovaného s vedoucím práce. Analýza představovala tvorbu modelu případů užití a jejich specifikace a konceptuálního modelu tříd. Návrh řešení obnášel vytvoření schématu architektury IS, návrhového model tříd a prototypů obrazovek uživatelského rozhraní. Modely analýzy a návrhu vycházejí z notace modelovacího jazyka UML. Implementace znamenala napsání programového kódu v jazyce Java s využitím volně dostupných knihoven třetích stran, doplněného o kaskádové styly, definující vzhled uživatelského rozhraní, a textové a grafické zdroje. Testování spočívalo v ověření, že IS splňuje veškeré požadavky uvedené ve specifikaci. IS byl zdokumentován formou uživatelského manuálu.

Výsledkem této práce je IS APA Tool, jehož Instalační balík je distribuován na přiloženém CD-ROM. V praxi může být používán řadou organizací, které realizují akce v oblasti APA.

101

#### **9 SUMMARY**

The aim of this thesis was to create an IS for planning APA events. The main reason for setting this aim was the fact that although events focused on physical activities are an inseparable part of APA and IT are widely used in this domain, according to the author's findings, no IT fully meeting the requirements specified in this text was developed yet.

The theoretical part of this thesis defines the concept of APA and outlines the topic of events in this branch. It mentions their purpose, outlines their classification, introduces selected related legislative documents, and describes some models of their planning. It also discusses the methodologies of IS development. It points out the differences between traditional and agile methodologies, with focus on the Unified Process methodology used within the practical part.

The practical part consisted in the application of the Unified Process methodology within the IS development. Following this methodology, development was divided into inception, construction, elaboration, and transition phases. In each phase, activities such as the IS requirements gathering and analysis, solution design, IS implementation, testing, documentation, and distribution were performed in the required volume. The requirements gathering consisted in compiling of a requirement list consulted with the supervisor. The analysis represented the creation of a use case model and specifications and a conceptual model of classes. The design of the solution included the creation of an IS architecture scheme, a design model of classes, and prototypes of user interface screens. Analysis and design models are based on the notation of the Unified Modeling Language. The implementation included Java programming code writing using third-party libraries available for free, together with cascading styles defining the user interface appearance and text and graphics resources. Testing consisted of verifying that the IS followed all the specified requirements. The IS was documented in the form of a user manual.

The result of this thesis is APA Tool IS, whose installation package is distributed on the attached CD-ROM. In practice, it can be used by various organizations that organize APA events.

102

# **10 REFERENČNÍ SEZNAM**

- Arlow, J., & Neustadt, I. (2007). *UML 2 a unifikovaný proces vývoje aplikací: Objektově oriantovaná analýza a návrh prakticky.* Brno: Computer Press.
- Awad, M. A. (2005). *A comparison between agile and traditional software development methodologies.* Perth, Austrálie.
- Buchalcevová, A. (2005). *Metodiky vývoje a údržby informačních systémů: kategorizace, agilní metodiky, vzory pro návrh metodiky.* Praha: Grada.
- Čapková, M. (2007). Význam sportu v životě osob se zdravotním postižením. *Kontakt, 9(1),* 87- 93.
- European Federation of Adapted Physical Activity. (2021). European Federation of Adapted Physical Activity (EUFAP) By-Laws. Retrieved April 10, 2021, from <https://eufapa.eu/eufapa-2/by-laws/>

Hošek, V. (2001). Pohyb a kvalita života. *Psychologie dnes,* 7(6), 18-19.

- Islam, A. K. . Z., & Ferworn, D. A. (2020). A comparison between agile and traditional software development methodologies. *Global Journal of Computer Science and Technology, 20(2),*  7-42. <https://doi.org/10.34257/GJCSTCVOL20IS2PG7>
- Janečka, Z. (2012). *Vybrané kapitoly ze sportu osob se zdravotním postižením.* Olomouc: Univerzita Palackého v Olomouci.
- Ješina, O., Hamřík, Z., et al. (2011). *Podpora aplikovaných pohybových aktivit v kontextu volného času.* Olomouc: Univerzita Palackého v Olomouci.
- Ješina, O., Kudláček, M., et al. (2011). *Aplikovaná tělesná výchova* (1. vydání). Olomouc: Univerzita Palackého v Olomouci.
- Ješina, O. (2007). *Aplikované pohybové aktivity v zimní přírodě I.* Olomouc: Univerzita Palackého v Olomouci.
- Ješina, O. (2020). *Otázky a odpovědi aplikované tělesné výchovy II aneb Inkluzivní tělesná výchova pro II. stupeň základních škol s přesahem do středoškolského vzdělávání.* Olomouc: Univerzita Palackého v Olomouci.
- Ješina, O., Vyhlídal, T., & Syslová, V. (2016). *Metodika pro pořádání zotavovacích akcí v dětské onkológii* (1. vydání). Olomouc: Univerzita Palackého v Olomouci.
- Kadlec, V. (2004). *Agilní programování: Metodiky efektivního vývoje softwaru.* Praha: Computer Press.
- Kang, S., & Kang, S. (2019). The study on the application of virtual reality in adapted physical education. *Cluster Computing,* 22(S1), 2351-2355. <https://doi.org/10.1007/sl0586-018-> 2254-4

Kolisko, P., et al. (2002). *Cesty zdraví.* Olomouc: Univerzita Palackého v Olomouci.

Křivohlavý, J. (2009). *Psychologie zdraví.* Praha: Portál.

- Kudláček, M. (2008). Integrace žáků s tělesným postižením v kontextu školní tělesné výchovy. In I. Machová & M. Kudláček (Eds.), *Integrace - jiná cesta. Sborník příspěvků ze semináře, Olomouc 30.11. 2007* (pp. 11-19). Olomouc: Univerzita Palackého v Olomouci.
- McCaskey, M. A., Schättin, A., Martin-Niedecken, A. L, & de Bruin, E. D. (2018). Making more of IT: Enabling intensive motor cognitive rehabilitation exercises in geriatrics using information technology solutions. *BioMed Research International, 2018,* 1-17. <https://doi.org/10.1155/2018/4856146>
- Ministerstvo pro místní rozvoj. (2009). *Vyhláška 398/2009 Sb., o obecných technických požadavcích zabezpečujících bezbariérové užívání staveb.* M MR. Retrieved from <https://www.zakonyprolidi.cz/cs/2009-398>
- Ministerstvo školství, mládeže a tělovýchovy. (2004). *Zákon 561/2004 Sb., o předškolním, základním, středním, vyšším odborném a jiném vzdělávání (školský zákon).* MŠMT. Retrieved from <https://www.zakonyprolidi.cz/cs/2004-561>
- Ministerstvo školství, mládeže a tělovýchovy. (2016). *Vyhláška č. 27/2016 Sb., o vzdělávání žáků se speciálními vzdělávacími potřebami a žáků nadaných.* MŠMT. Retrieved from <https://www.zakonyprolidi.cz/cs/2016-27>
- Ministerstvo zdravotnictví. (2000). *Zákon č. 258/2000 Sb., o ochraně veřejného zdravia o změně některých souvisejících zákonů.* MZ. Retrieved from <https://www.zakonyprolidi.cz/cs/2000-258>
- Ministerstvo zdravotnictví. (2001). *Vyhláška č. 106/2001 Sb, o hygienických požadavcích na zotavovací akce pro děti.* MZ. Retrieved from <https://www.zakonyprolidi.cz/cs/2001-106>
- Organizace spojených národů. (2006). *United Nations convention on the rights of persons with disabilities.* New York, US: Organizace spojených národů. Retrieved from [https://www.un.org/disabilities/documents/convention/convention\\_accessible\\_pdf.pdf](https://www.un.org/disabilities/documents/convention/convention_accessible_pdf.pdf)

Řepa, V. (1999). *Analýza a návrh informačních systémů.* Praha: Ekopress.

Rychtecký, A., & Fialová, L. (1998). *Didaktika školní tělesné výchovy (2.* vydání). Praha: Karolinum.

- Shaikh, S., & Abro, S. (2019). Comparison of traditional and agile software development methodology: A short survey. *International Journal of Software Engineering and Computer Systems,* 5(2), 1-14. <https://doi.Org/10.15282/ijsecs.5.2.2019.l.0057>
- Sherrill, C. (2004). *Adapted physical activity, recreation and sport: Crossdisciplinary and lifespan*  (6th editio). Boston, MA: McGraw-Hill.
- Sugerman, D. (2001). Inclusive outdoor education: facilitating groups that include people with disabilities. *Journal of Experiential Education, 24(3),* 166-172.

<https://doi.org/10.1177/105382590102400307>

- Válkové, H. (2012). Co to je, když se řekne.... In *Teorie aplikovaných pohybových aktivit pro užití v praxi I* (pp. 29-36). Olomouc: Univerzita Palackého v Olomouci.
- Verbeke, J. (2015). Designing academie conferences as a learning environment: How to stimulate active learning at academic conferences? *Constructivist Foundations, 11(1),* 98-105.
- Woodcock, J. (1993). *Slovník výpočetní techniky: Výklad standardních pojmů pro vědu, školství a obchod.* Praha: Microsoft Press.

# **11 PRÍLOHY**

# **11.1 Obsah přiloženého CD-ROM**

Přiložený CD-ROM obsahuje soubory pro sestavení IS APA Tool, jeho instalaci a používání (Tabulka 13).

Tabulka 13. Soubory a složky na přiloženém CD-ROM

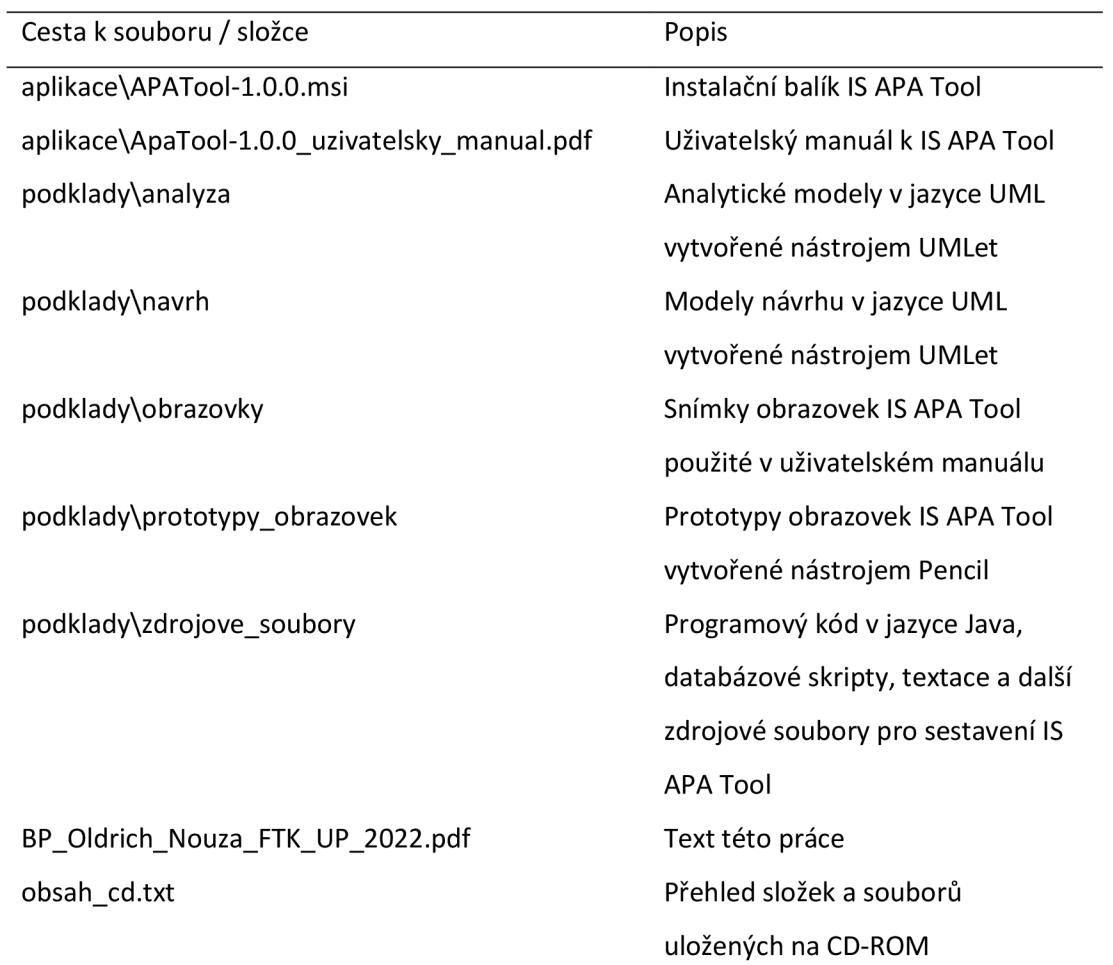

# **11.2 Uživatelský manuál k IS APA Tool**

#### *11.2.1 Předmluva*

Tento dokument poskytuje návod na instalaci a používání IS APA Tool.

Veškeré snímky obrazovky jsou pouze orientační a mohou být při reálném použití IS odlišné v závislosti na verzi a nastavení operačního systému.

Všechny osoby uvedené v tomto dokumentu jsou fiktivní. Jakákoliv shoda či podobnost s reálnými osobami je čistě náhodná.

# *11.2.2 Úvod*

Informační systém APA Tool slouží k plánování akcí v oblasti aplikovaných pohybových aktivit (APA).

# *11.2.3 Systémové požadavky*

Běh aplikace vyžaduje minimální systémové parametry:

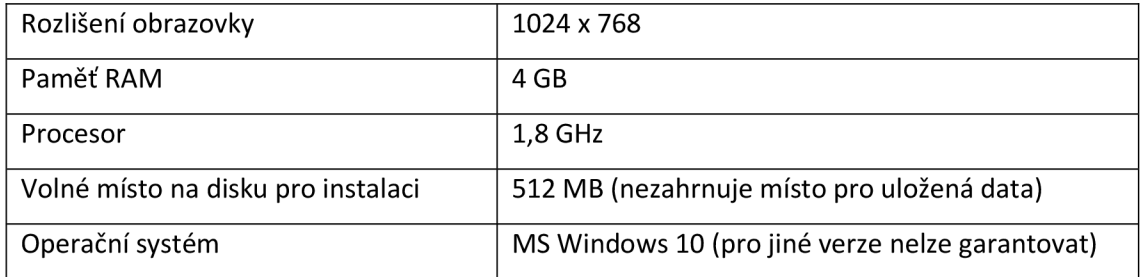

# *11.2.4 Instalace aplikace*

Pro instalaci aplikace spusťte instalační balík *APATool-l.O.O.msi.* 

Pokud se zobrazí upozornění na nerozpoznanou aplikaci, klikněte na *Další informace* (1):

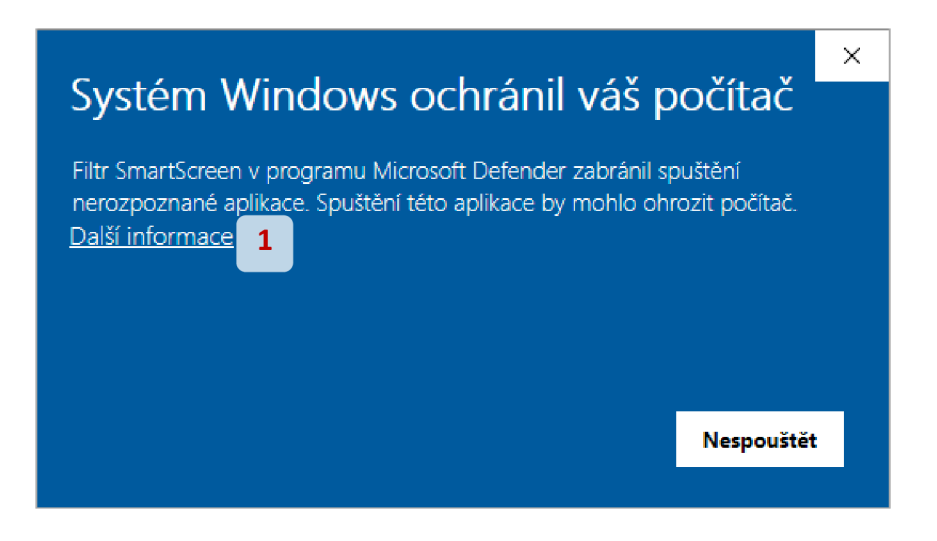

Následně se zobrazí podrobnosti a tlačítko *Přesto spustit* (2), na které klikněte:

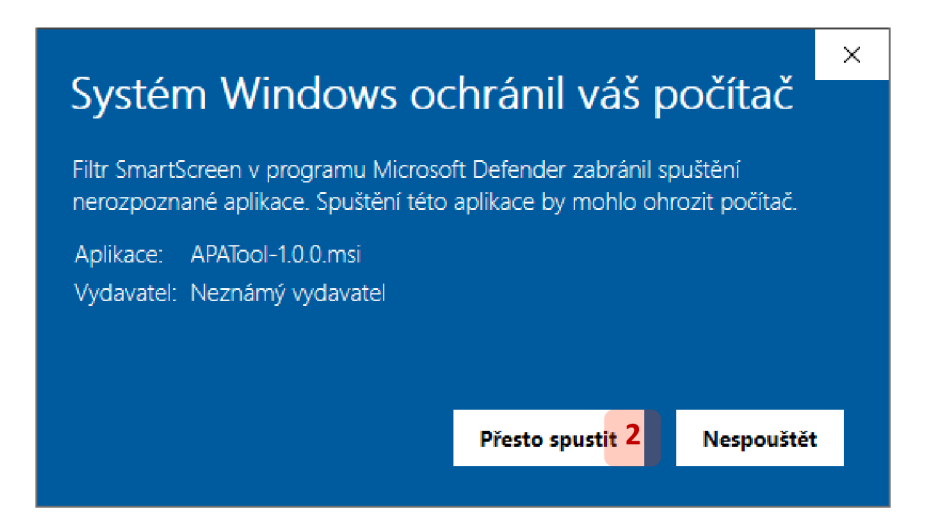

Na úvodní stránce instalátoru klikněte na *Next* (3), případně zrušte tlačítkem *Cancel* (4):

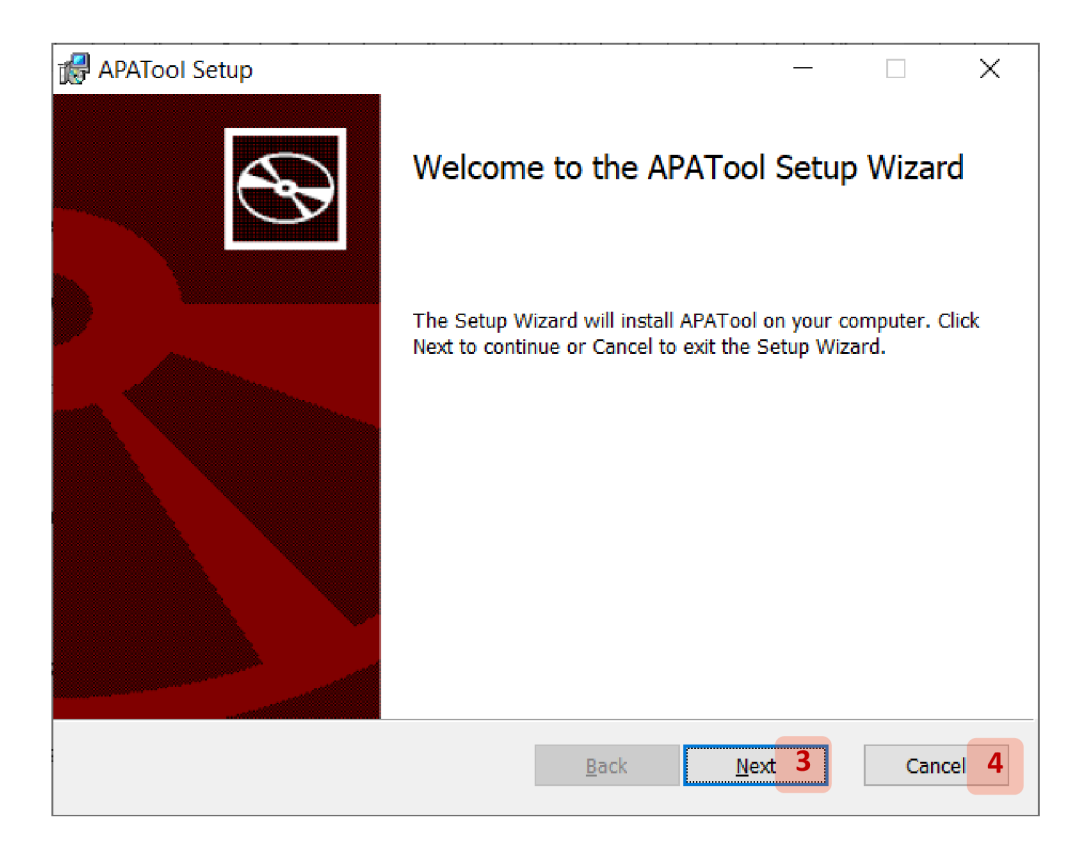

Na další stránce si pozorně přečtěte znění licenčního ujednání (5):
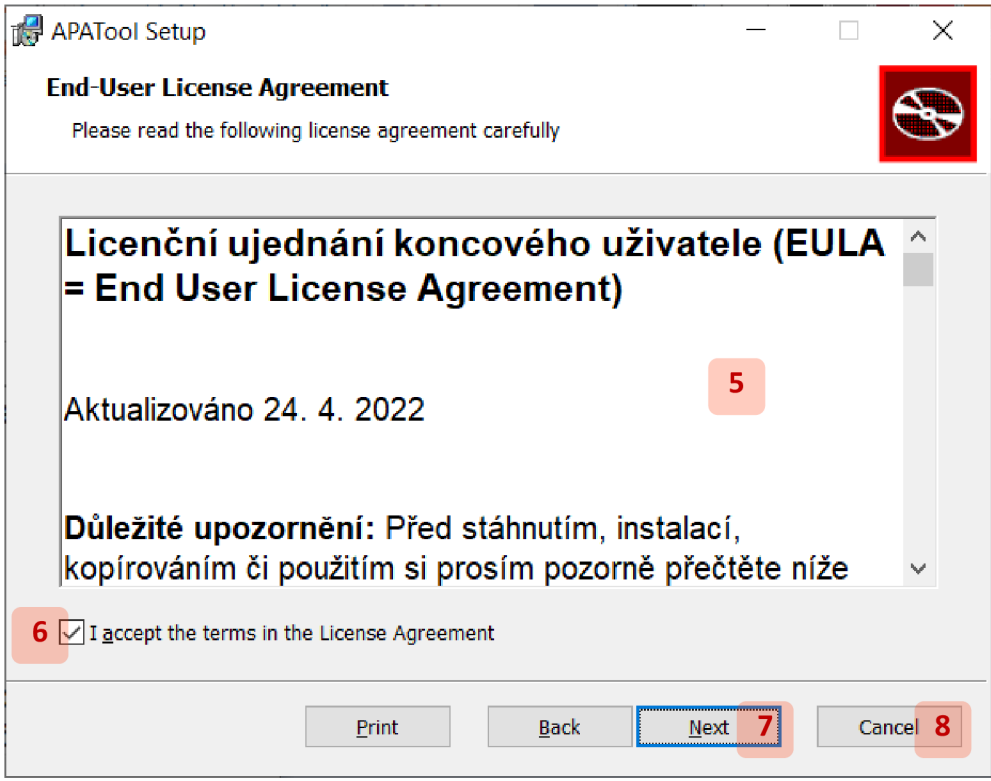

Pokud s ujednáním souhlasíte, zaškrtněte pole / *accept the terms in the License Agreement* 

(6) a klikněte na *Next* (7). V případě, že nesouhlasíte, zrušte instalaci tlačítkem *Cancel* (8).

Na další stránce můžete kliknutím na tlačítko *Change...* (9) změnit složku, kam se má aplikace nainstalovat (10):

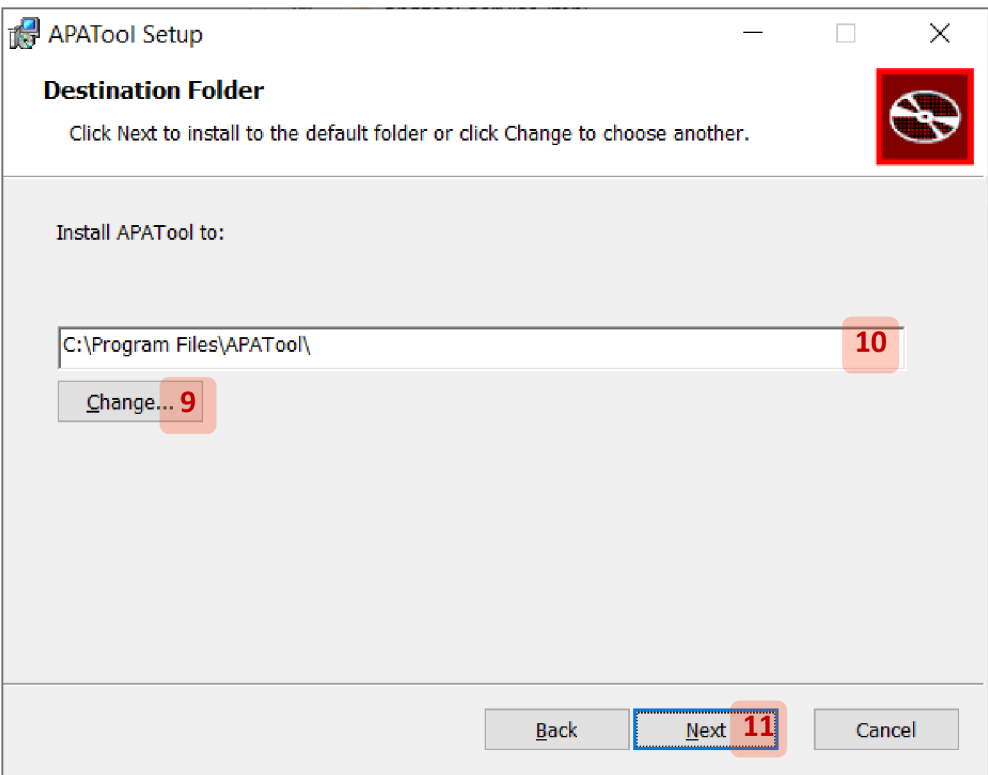

V systémovém okně vyberte cílovou složku a klikněte na *Next* (11).

Na další stránce instalaci spusťte kliknutím na tlačítko *Install* (12):

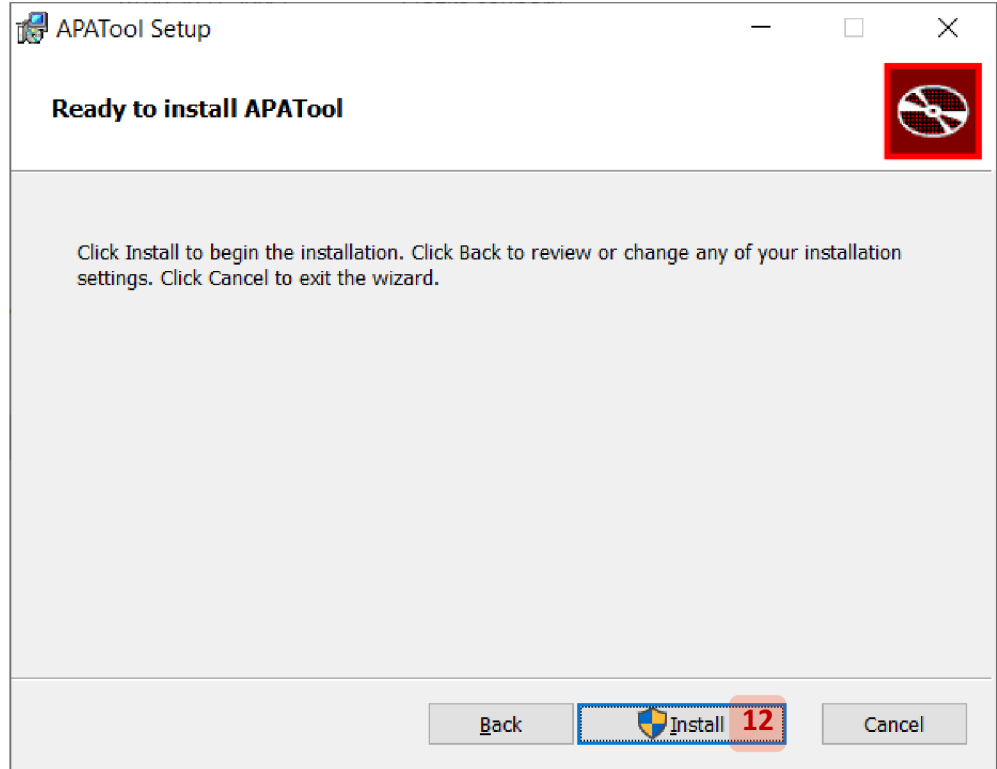

Vyčkejte, než instalace doběhne. To může trvat i několik minut. Pokud se objeví dotaz, může instalátor provádět změny ve Vašem počítači, povolte je kliknutím na *Ano* (13):

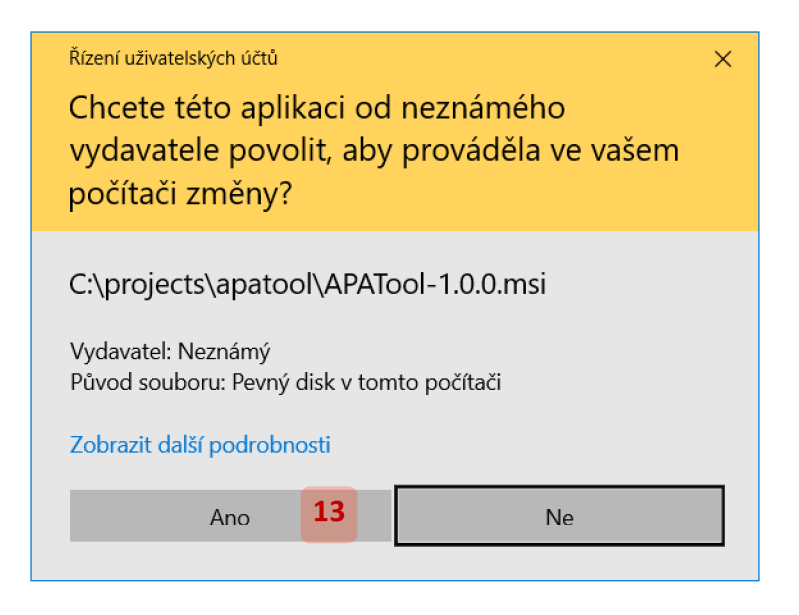

Po dokončení instalace zavřete instalátor kliknutím na *Finish* (14):

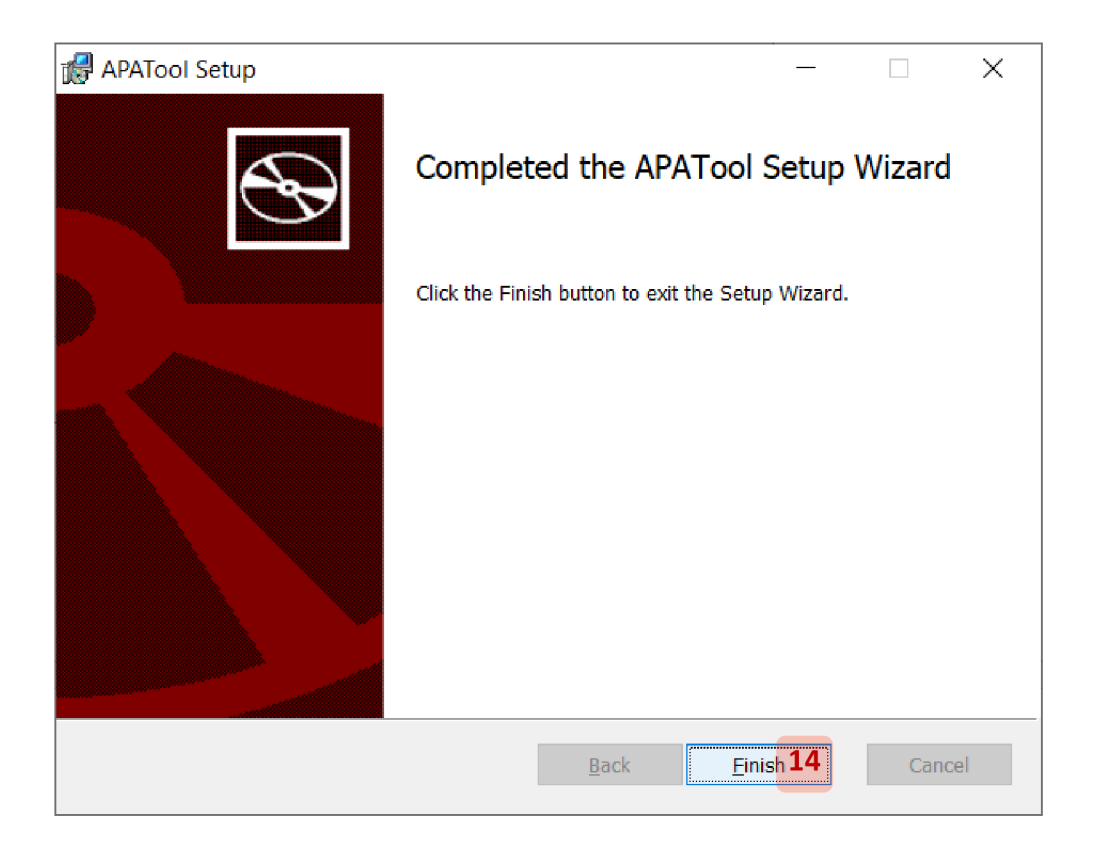

# *11.2.5 Spuštění aplikace*

Aplikaci spustíte skrze ikonu vytvořenou na ploše během instalace:

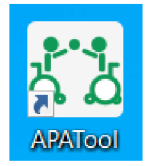

Případně můžete spustit soubor *APATool.exe:* přímo v jeho složce:

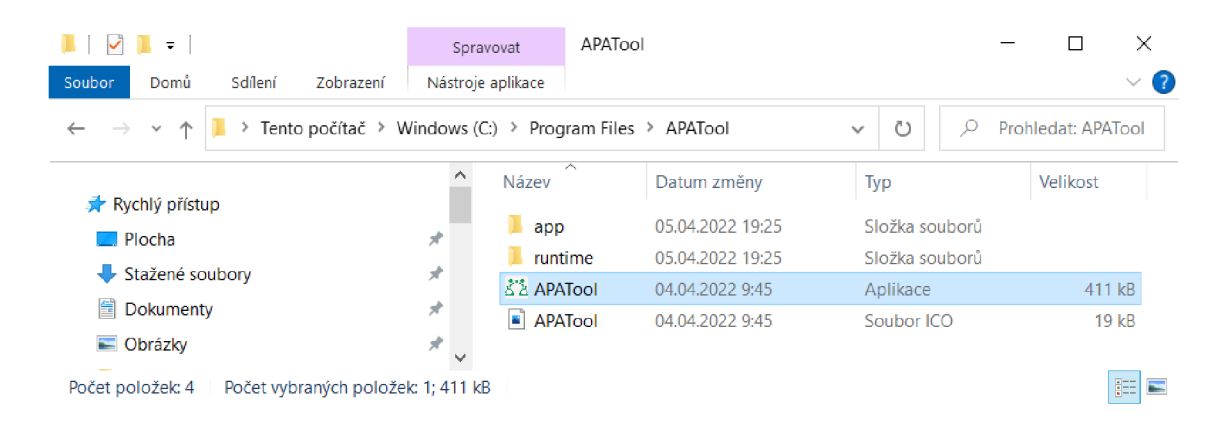

# *11.2.6 Ovládání aplikace*

Základní ovládání je shodné s běžnými aplikacemi pro operační systém MS Windows.

Data v tabulkách upravíte tlačítky umístěnými nad nimi. Kliknutím vyberete řádek, se kterým chcete pracovat (1):

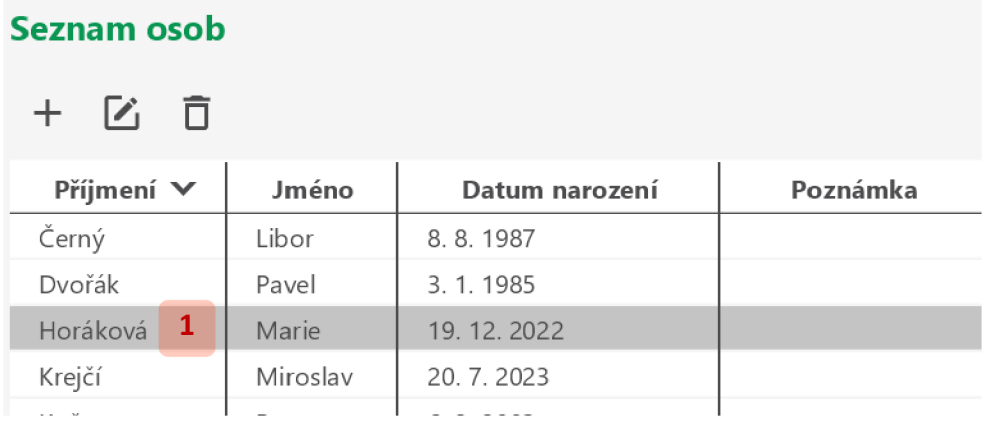

Pro hromadné operace vyberete více řádků kliknutím na jeden z nich (2) a klikáním se stisknutou klávesou CTRL na další (3):

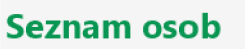

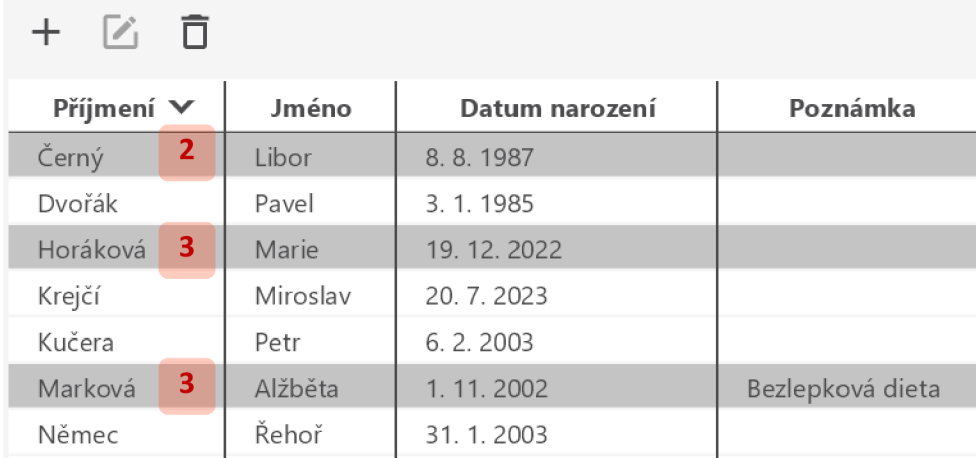

Souvislý výběr řádků provedete kliknutím na první (4) a kliknutím se stisknutou klávesou SHIFT na poslední (5):

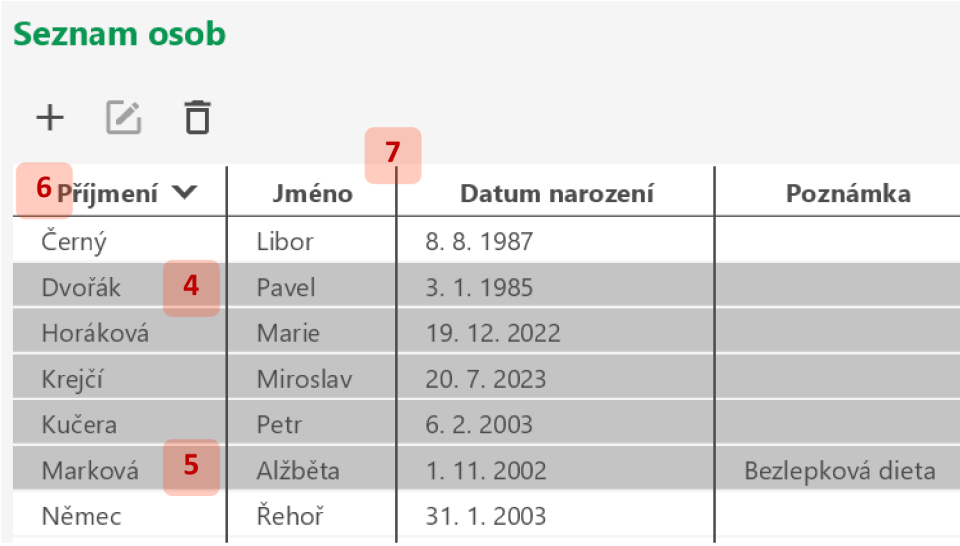

Data v tabulkách seřadíte kliknutím na záhlaví příslušného sloupce (6). První kliknutí seřadí data vzestupně, druhé sestupně a třetí řazení zruší. Šířku sloupce nastavíte tažením odpovídající příčky (7).

# *11.2.7 Okno aplikace*

Po spuštění aplikace se otevře její okno:

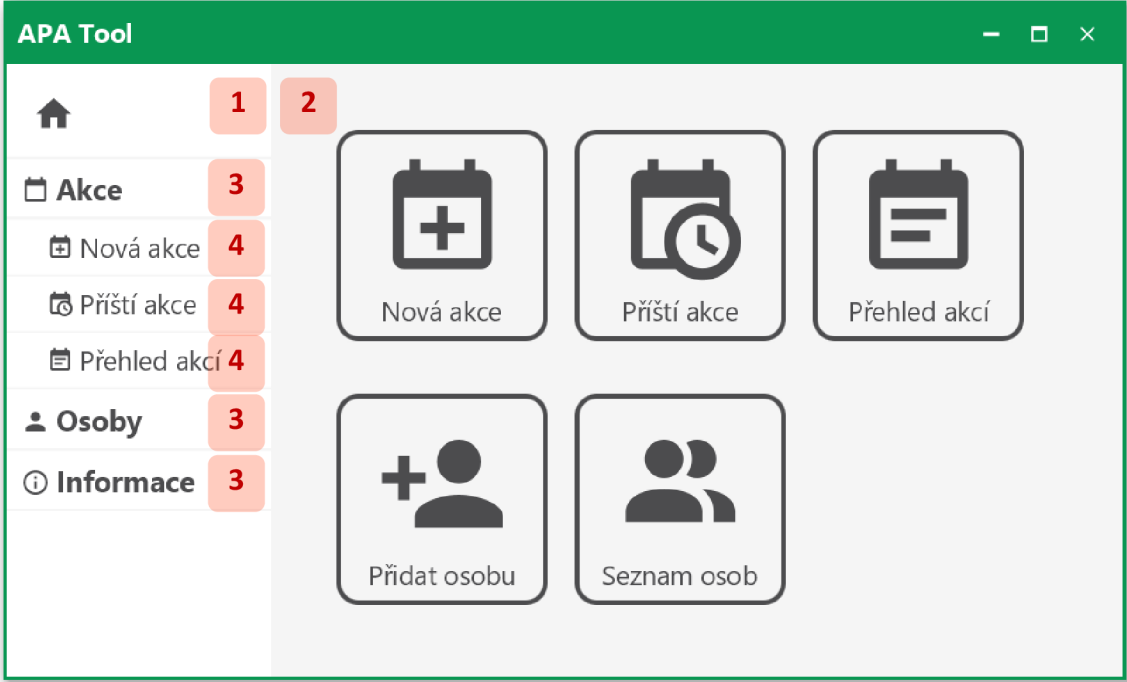

V levé části okna se nachází menu (1) a v pravé aktuálně zobrazený obsah (2). Kliknutím na položku hlavního menu (3) zobrazíte položky podřízené (4).

## *11.2.8 Hlavní panel*

Hlavní panel aplikace obsahuje tlačítka pro klíčové funkce (1):

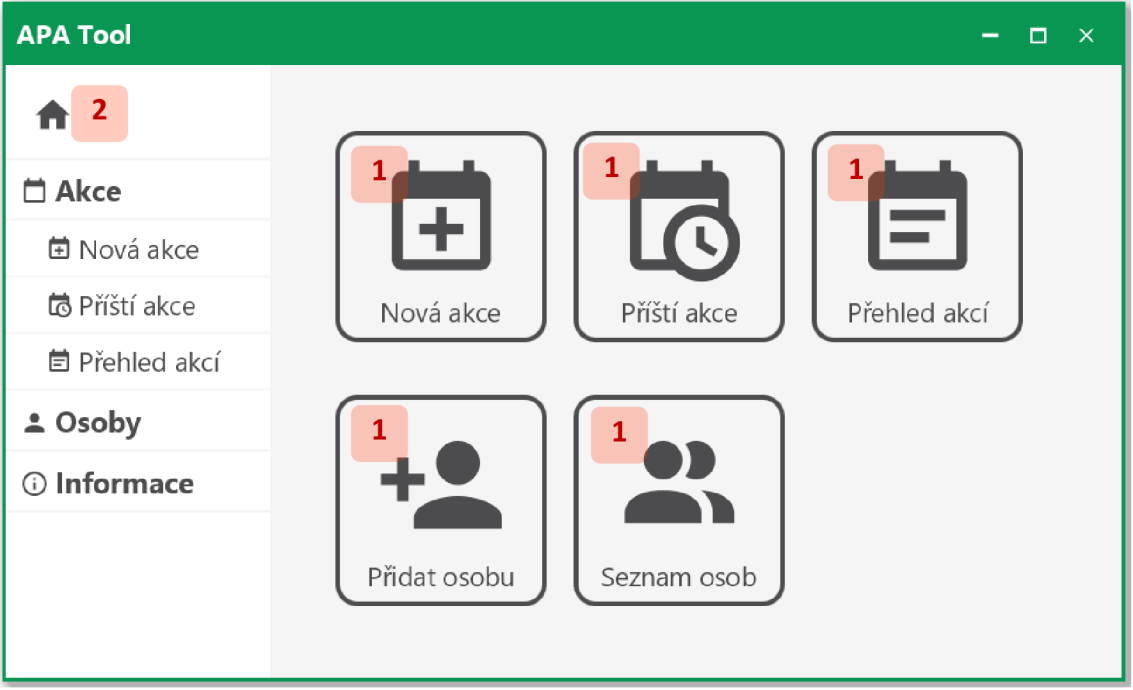

Tento panel se zobrazí po nastartování aplikace nebo kliknutím na ikonu domečku nad hlavním menu (2).

# *11.2.9 Akce*

*11.2.9.1 Přehled akcí* 

Pro zobrazení přehledu akcí klikněte na příslušné tlačítko hlavního panelu (1) nebo položku menu (2):

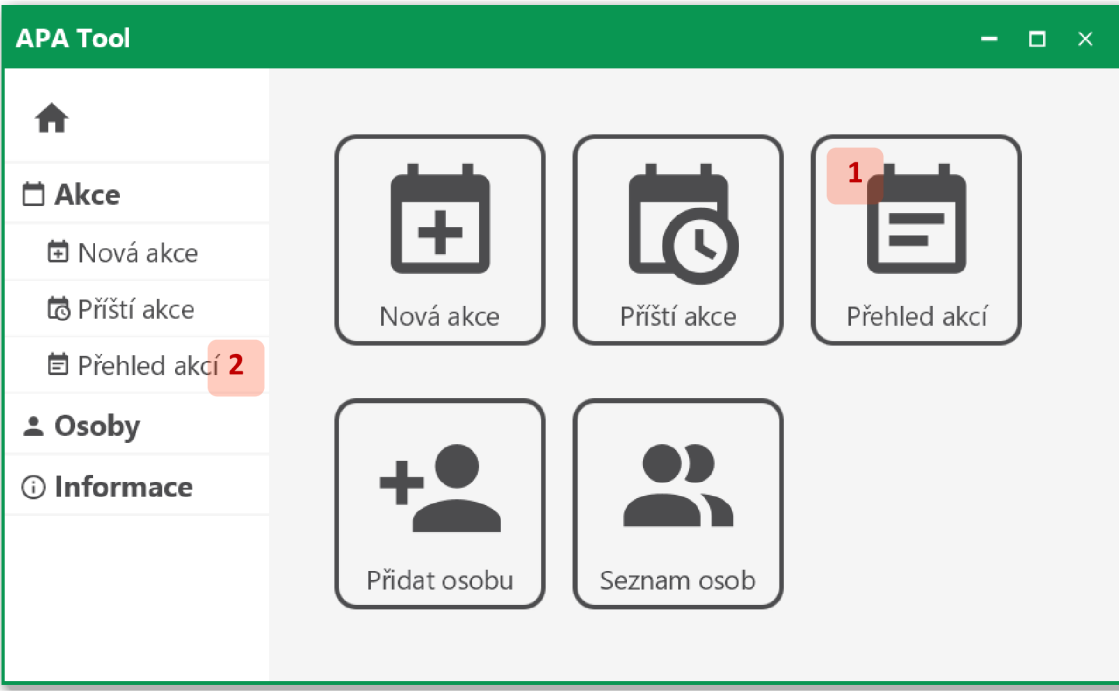

Přehled akcí se zobrazí v tabulce:

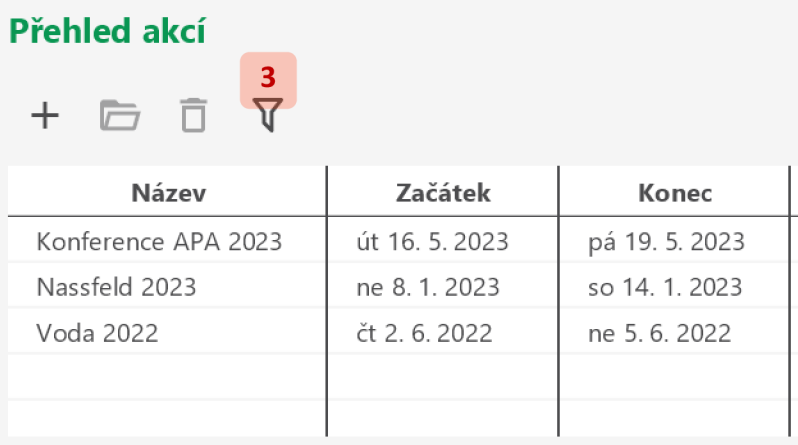

Pro filtrování řádků tabulky, klikněte na tlačítko *Filtrovat* (3).

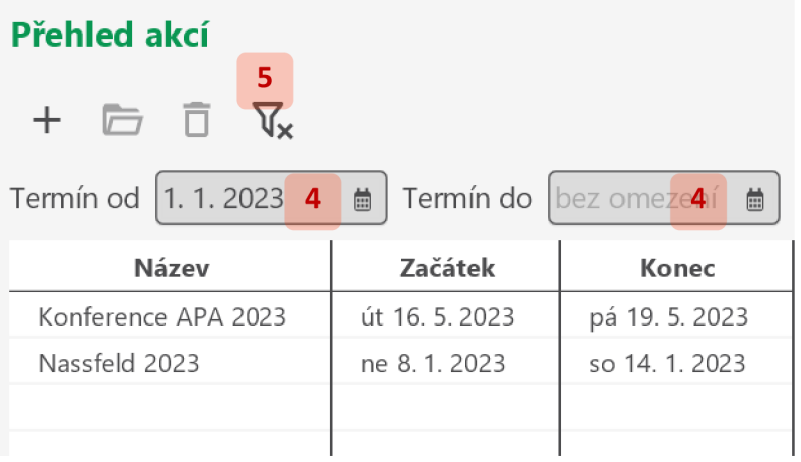

Vyplňte formulář filtru (4). Tabulka přehledu se aktualizuje podle vyplněných hodnot. Pro zrušení filtru klikněte na tlačítko *Vyčistit filtr {5).* 

## *11.2.9.2 Zobrazení detailu akce*

Vyberte v tabulce (1) akci, jejíž detail chcete zobrazit, a klikněte na tlačítko *Otevřít* (2), případně na akci (1) klikněte dvakrát:

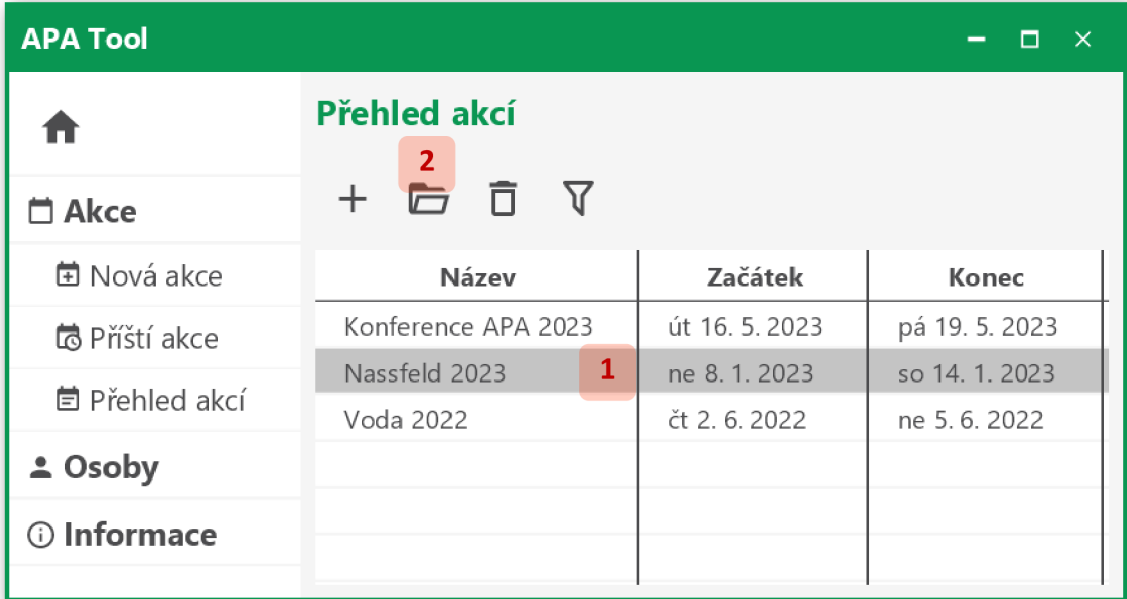

Detail nejbližší akce rovněž zobrazíte výběrem příslušné položky menu nebo stisknutím odpovídajícího tlačítka na hlavním panelu (viz sekce 11.2.7 a 11.2.8).

Vybraná akce se zobrazí s aktivní záložkou základních údajů:

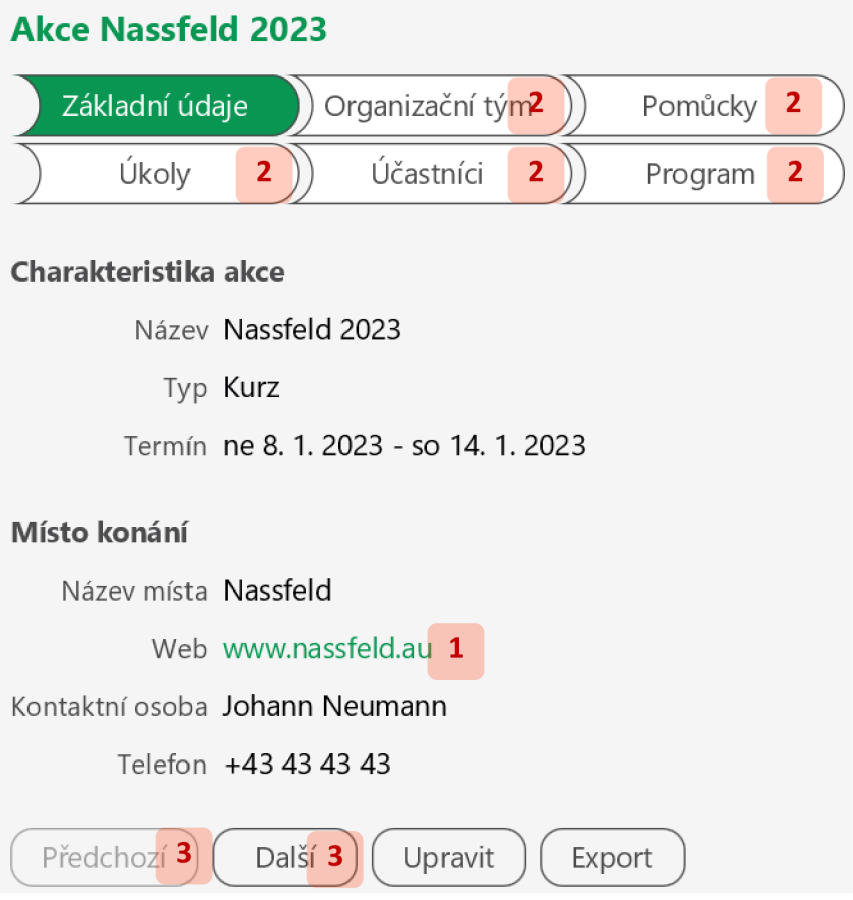

Pokud je vyplněný odkaz na web místa konání akce (1) kliknutím jej otevřete v okně webového prohlížeče. Záložky detailu akce můžete přepínat buď kliknutím na titulek (2), nebo pomocí tlačítek pro listování (3).

#### *11.2.9.3 Vytvoření nové akce*

Pro vytvoření nové akce klikněte na tlačítko *Nová* (1) nad tabulkou přehledu akcí:

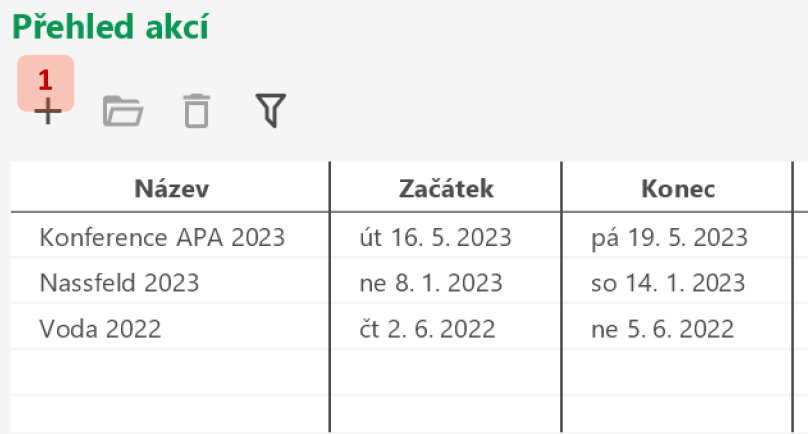

Další možnost je výběr příslušné položky v menu nebo stisknutí odpovídajícího tlačítka hlavního panelu (viz sekce 11.2.7 a 11.2.8).

Vyplňte formulář základních údajů o akci:

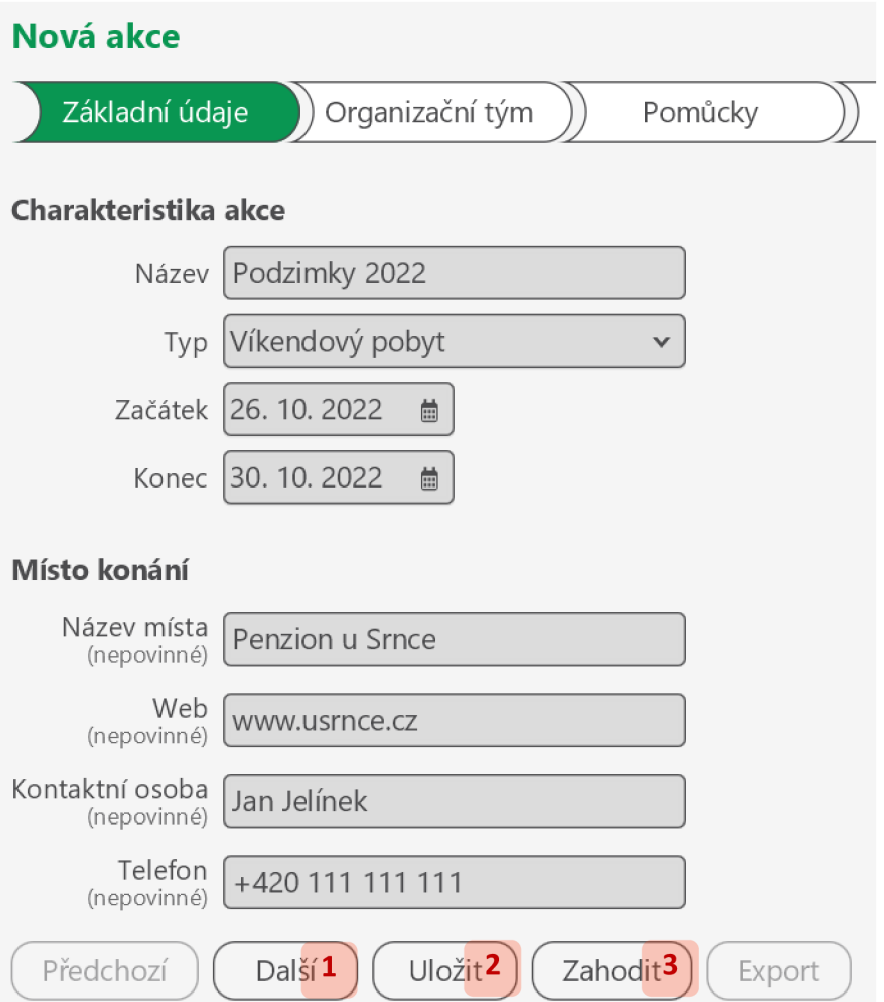

Vytváření akce dokončete tlačítkem *Další* (1) nebo *Uložit* (2). Tlačítkem *Další* přejdete na záložku *Organizační tým,* zatímco stisknutím *Uložit* setrváte na záložce aktuální.

Vytváření akce zrušíte tlačítkem *Zahodit* (3).

*11.2.9.4 Úprava základních údajů o akci* 

Zobrazte detail akce (viz sekce 11.2.9.2), u které chcete upravit základní údaje. Na záložce *Základní údaje* stiskněte tlačítko *Upravit* (1):

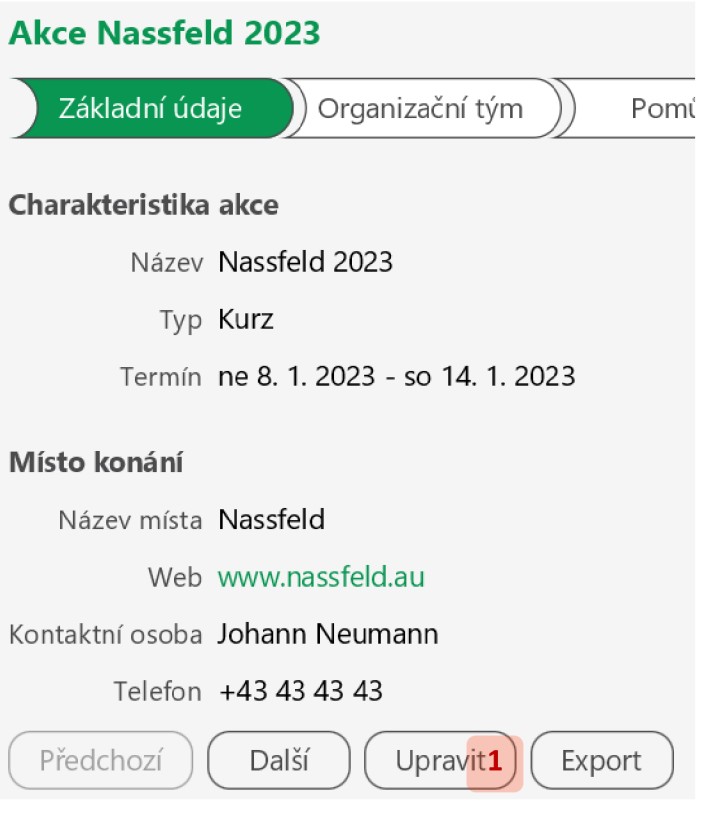

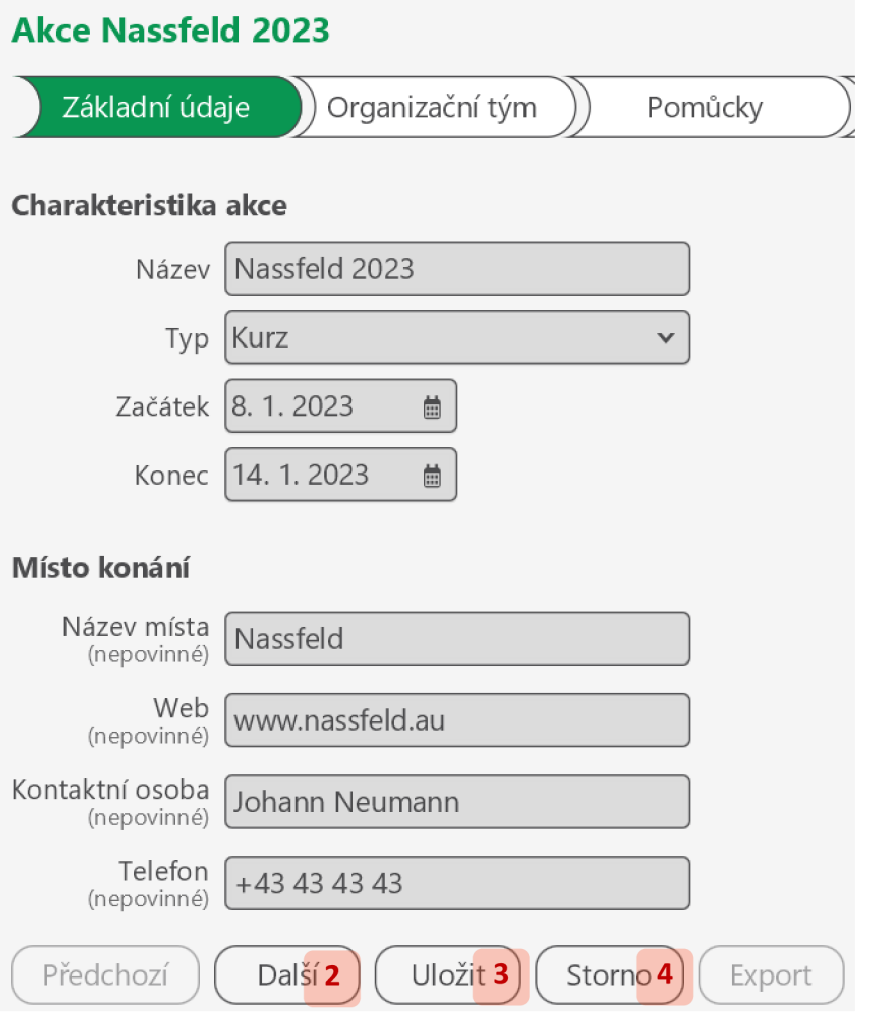

Úpravu základních údajů dokončete tlačítkem *Další* (2) nebo *Uložit* (3). Tlačítkem *Další*  přejdete na záložku *Organizační tým,* zatímco stisknutím *Uložit* setrváte na záložce aktuální. Úpravu zrušíte tlačítkem *Storno* (4).

*11.2.9.5 Smazání akcí* 

Vyberte v tabulce akce, které chcete smazat (1), a klikněte na tlačítko *Smazat* (2):

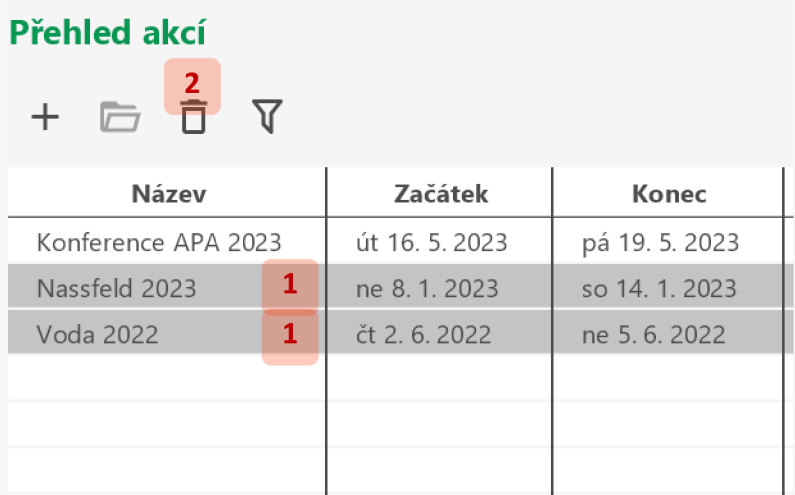

Smazání akcí dokončete kliknutím na *Ano* (3) v dialogovém okně, případně zrušte kliknutím na *Ne* (4):

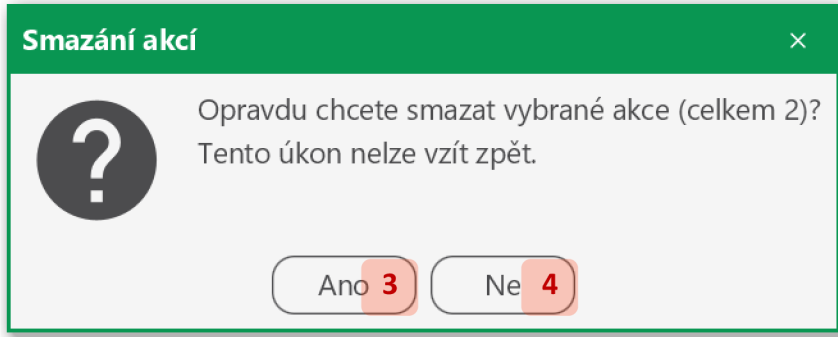

# *11.2.10 Organizační tým*

*11.2.10.1 Zobrazení organizačního týmu* 

Organizační tým zobrazte kliknutím na záložku *Organizační tým* (1) v detailu akce:

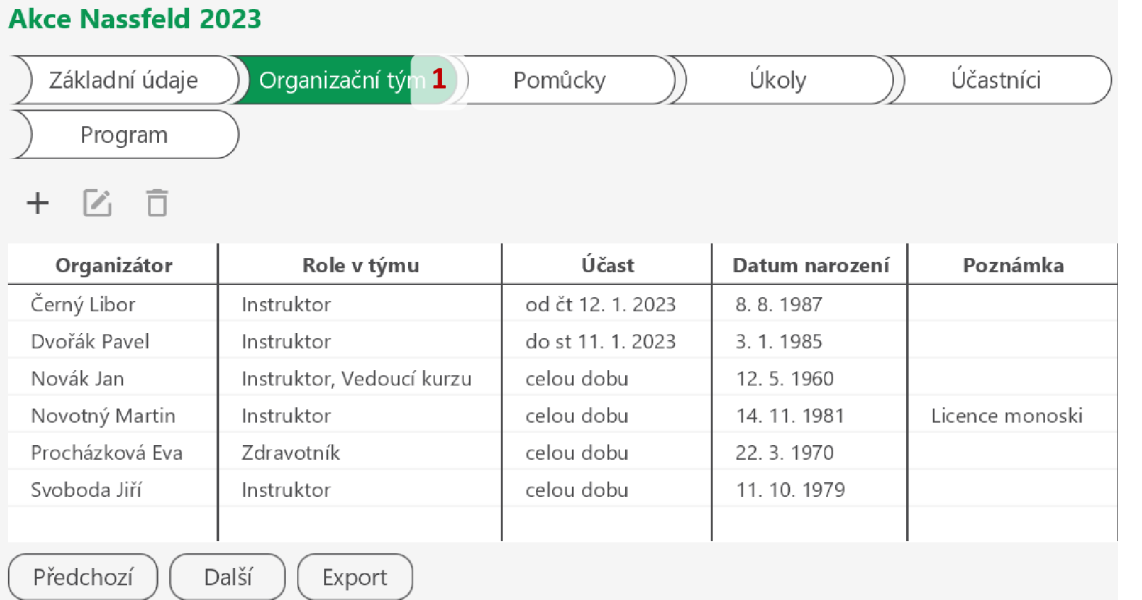

# *11.2.10.2 Přidání a úprava organizátora akce*

Pro přidání organizátora klikněte na tlačítko *Přidat* (1) nad tabulkou organizačního týmu. Pro úpravu vyberte příslušného organizátora (2) a klikněte na tlačítko *Upravit* (3), případně klikněte na organizátora dvakrát (2):

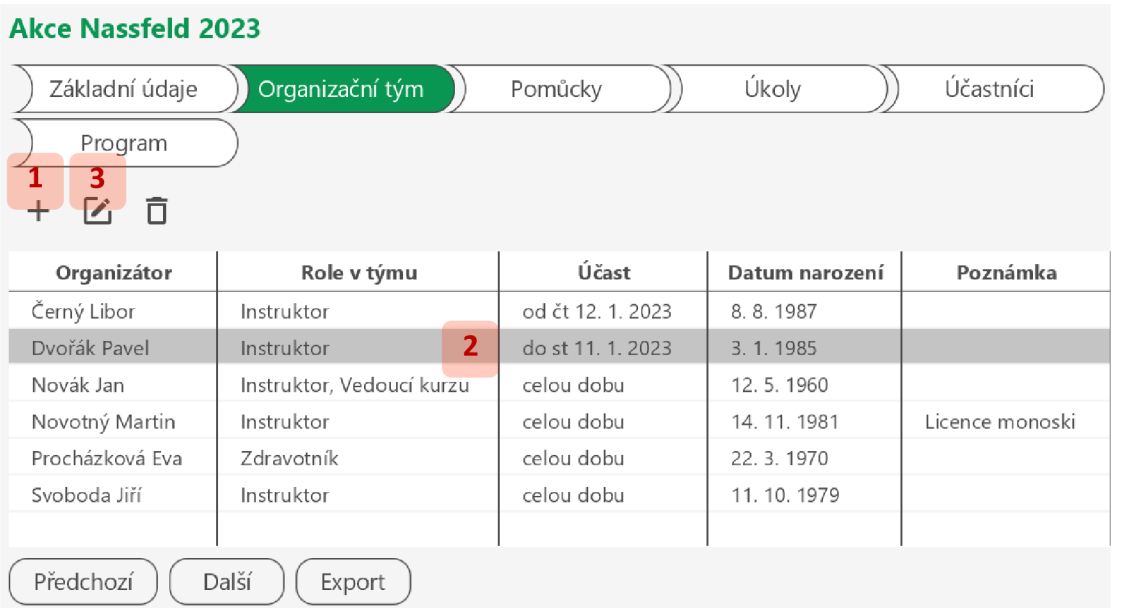

Vyplňte či upravte údaje ve formuláři organizátora:

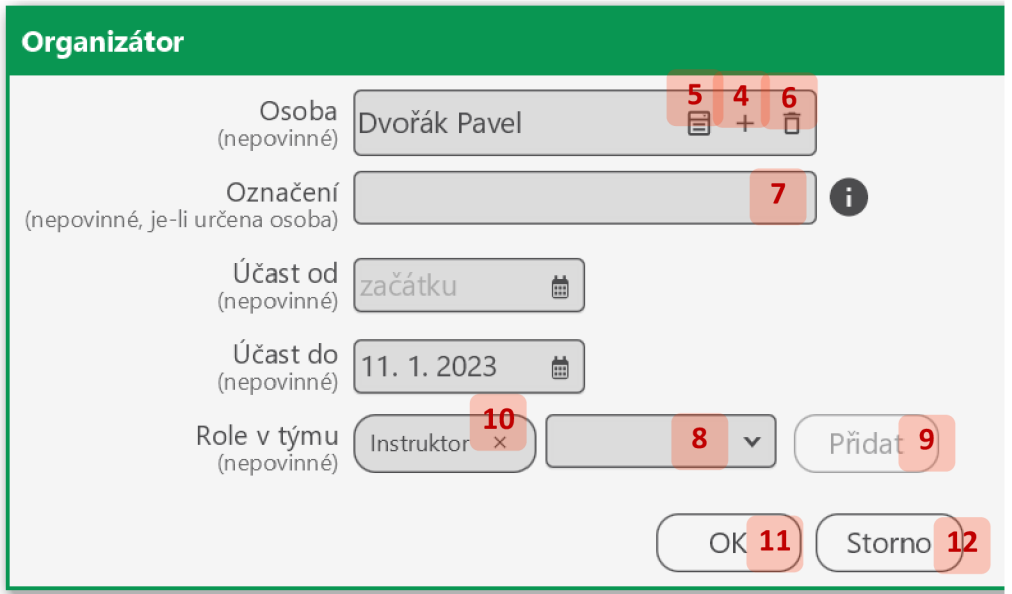

Pokud má organizátora představovat konkrétní osoba, můžete buď vytvořit novou (4), nebo vybrat existující (5). Novou osobu vytvoříte podle instrukcí v sekci 11.2.15.2. Existující osobu vyberete podle postupu níže.

V případě, že potřebujete organizátora na určité pozici, kterou prozatím nemáte kým obsadit, osobu nevyplňujte, případněji odeberte (6), a vyplňte pozici do pole *Označení (7).* 

Pokud má organizátor jednu či více rolí v týmu, můžete je přidávat zadáním do příslušného pole (8) a kliknutím na *Přidat* (9). Roli odeberete kliknutím na křížek u jejího štítku (10).

Přidání či úpravu organizátora dokončete kliknutím na tlačítko *OK* (11), případně zrušte tlačítkem *Storno* (12).

Osobu (5) vyberete z jejich seznamu:

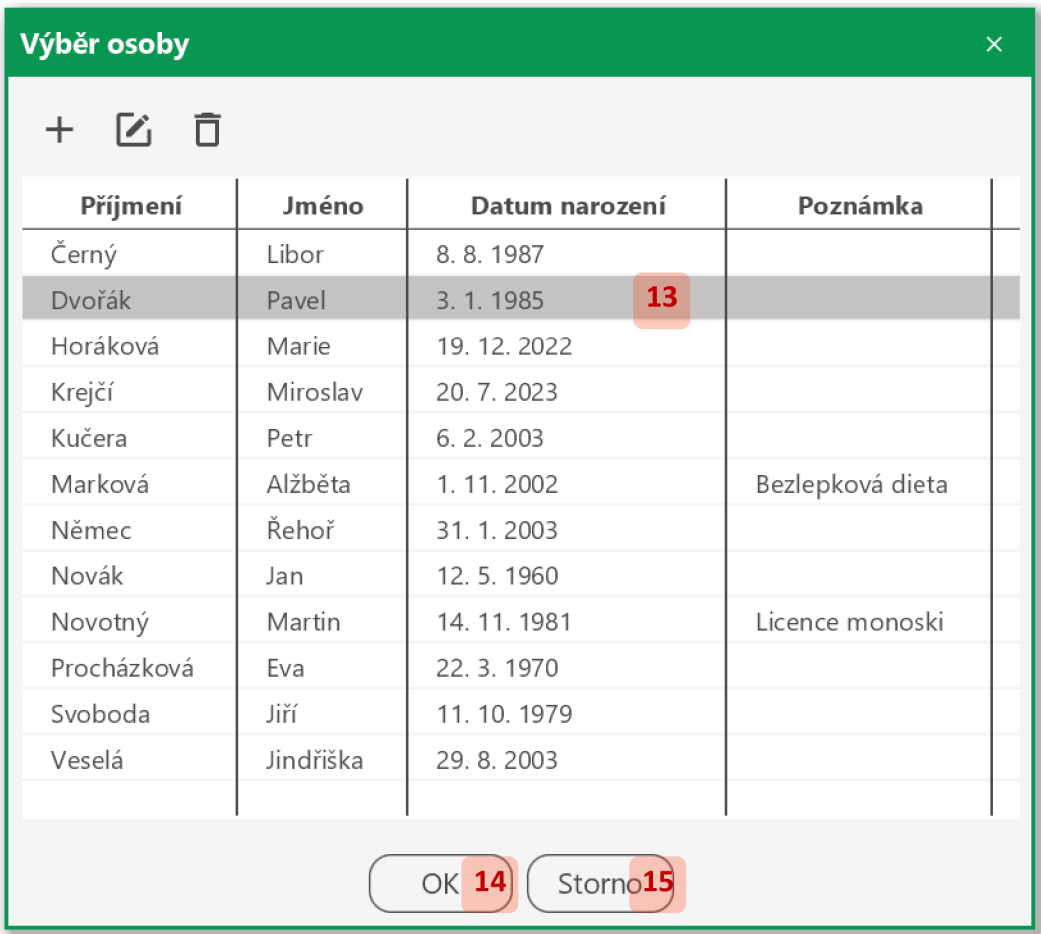

Vyberte požadovanou osobu (13) a potvrďte *OK* (14), případě klikněte na požadovanou osobu dvakrát (13). Výběr osoby zrušíte tlačítkem *Storno* (15).

#### *11.2.10.3 Smazání organizátorů akce*

Vyberte v tabulce organizátory, které chcete smazat (1), a klikněte na tlačítko *Smazat* (2):

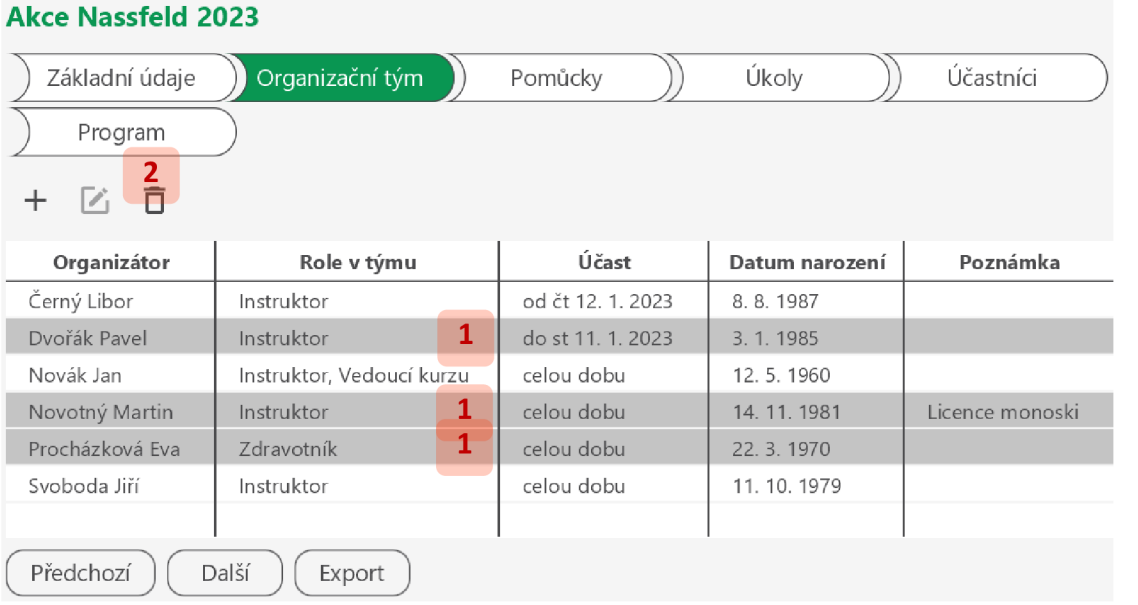

Smazání organizátorů dokončete kliknutím na *Ano* (3) v dialogovém okně, případně zrušte kliknutím na *Ne* (4):

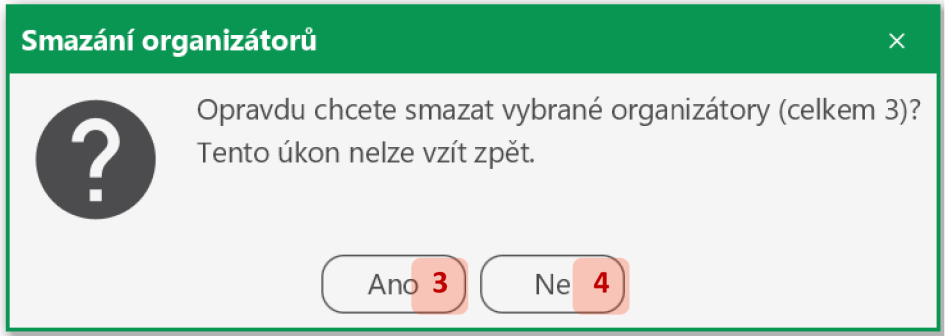

# *11.2.11 Pomůcky*

*11.2.11.1 Zobrazení seznamu pomůcek* 

Seznam pomůcek zobrazte kliknutím na záložku *Pomůcky* (1) v detailu akce:

# **Akce Nassfeld 2023**

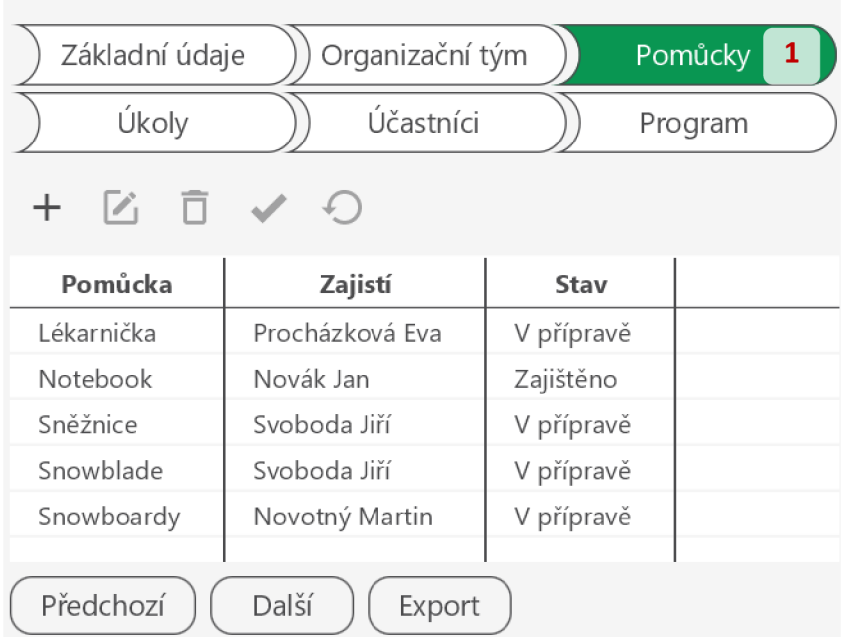

#### *11.2.11.2 Přidání a úprava pomůcky*

Pro přidání pomůcky klikněte na tlačítko *Přidat* (1) nad tabulkou pomůcek. Pro úpravu vyberte příslušnou pomůcku (2) a klikněte na tlačítko *Upravit (3),* případně klikněte na pomůcku dvakrát (2):

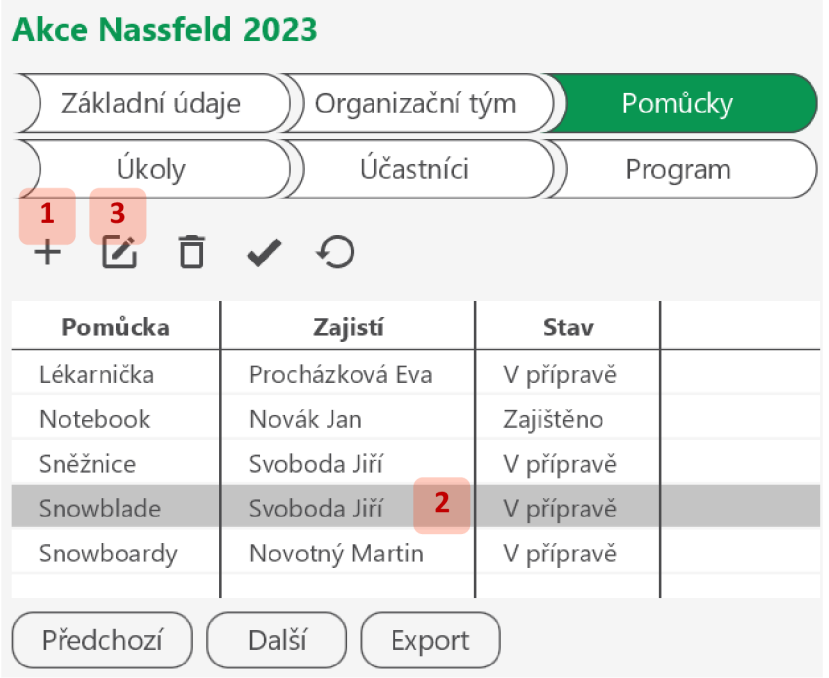

Vyplňte či upravte údaje ve formuláři pomůcky:

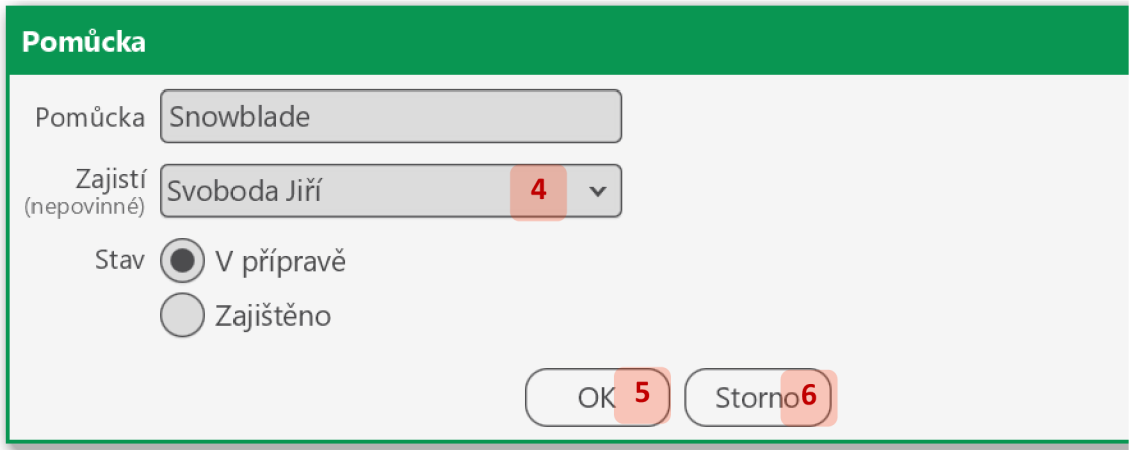

Pomůcku může zajistit (4), buď někdo z organizátorů, nebo externí spolupracovník, který se jinak na organizaci akce nepodílí.

Přidání či úpravu pomůcky dokončete kliknutím na *OK* (5), případně zrušte tlačítkem *Storno* (6).

*11.2.11.3 Smazání pomůcek* 

Vyberte v tabulce pomůcky, které chcete smazat (1), a klikněte na tlačítko *Smazat* (2):

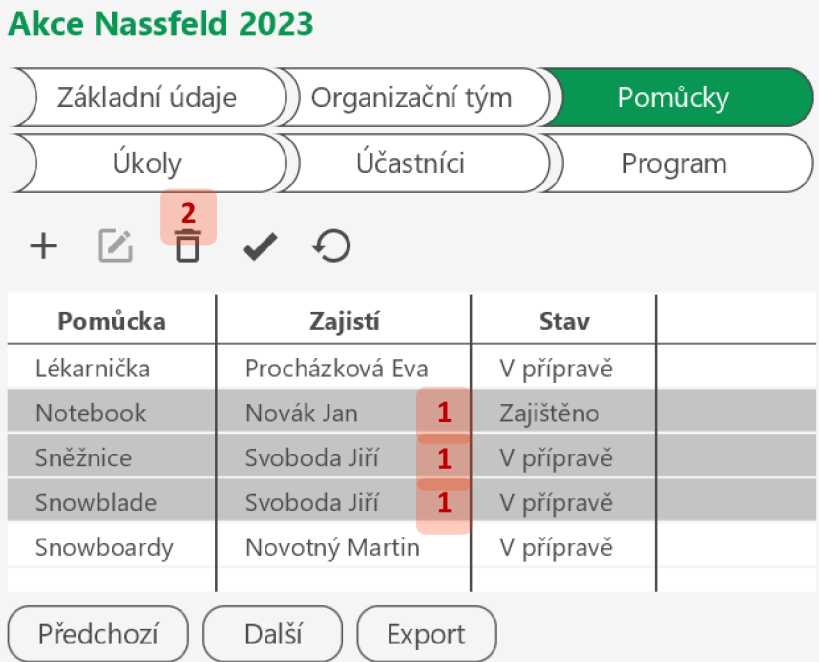

Smazání pomůcek dokončete kliknutím na *Ano* (3) v dialogovém okně, případně zrušte kliknutím na *Ne* (4):

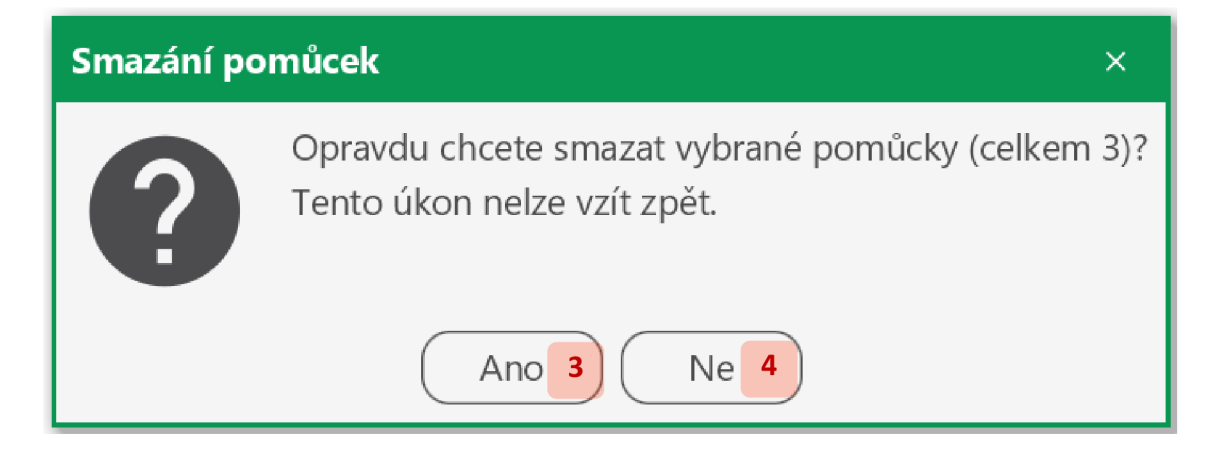

## *11.2.11.4Změna stavu pomůcek*

Vyberte v tabulce pomůcky, u kterých chcete změnit stav (1), a klikněte na tlačítko *Označit jako zajištěné* (2) nebo *Označit jako v přípravě* (3):

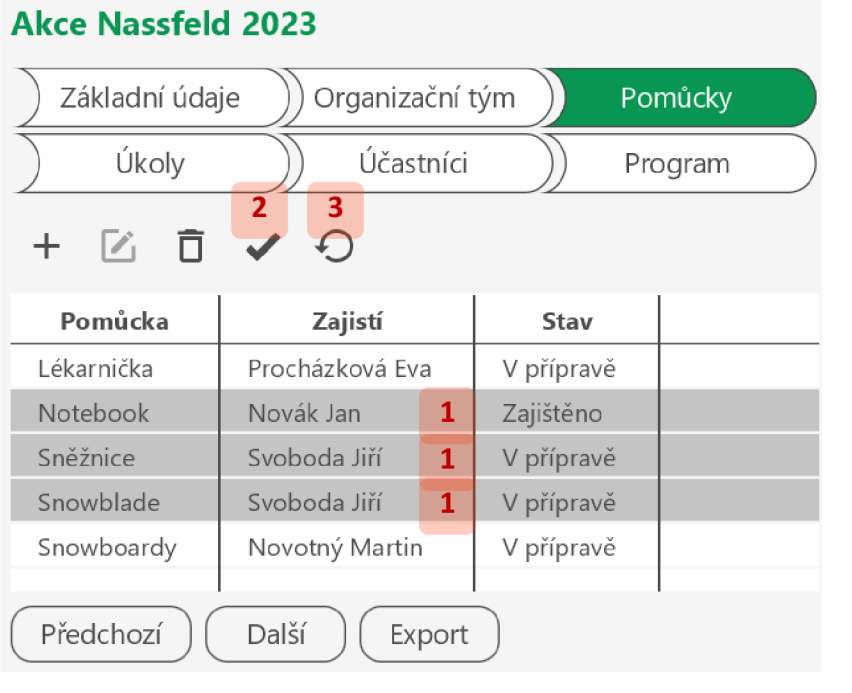

# 11.2.12 Úkoly

*11.2.12.IZobrazeníseznamu úkolů* 

Seznam úkolů zobrazte kliknutím na záložku *Úkoly* (1) v detailu akce:

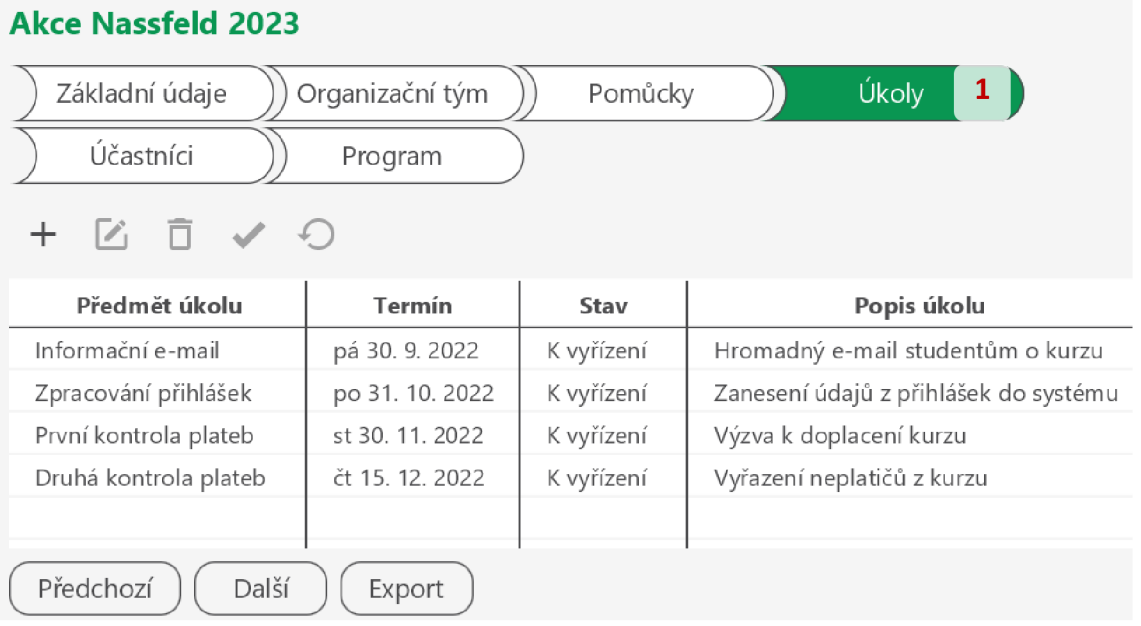

## *11.2.12.2 Přidání a úprava úkolu*

Pro přidání úkolu klikněte na tlačítko *Přidat* (1) nad tabulkou úkolů. Pro úpravu vyberte příslušný úkol (2) a klikněte na tlačítko *Upravit* (3), případně klikněte na úkol dvakrát (2):

# **Akce Nassfeld 2023**

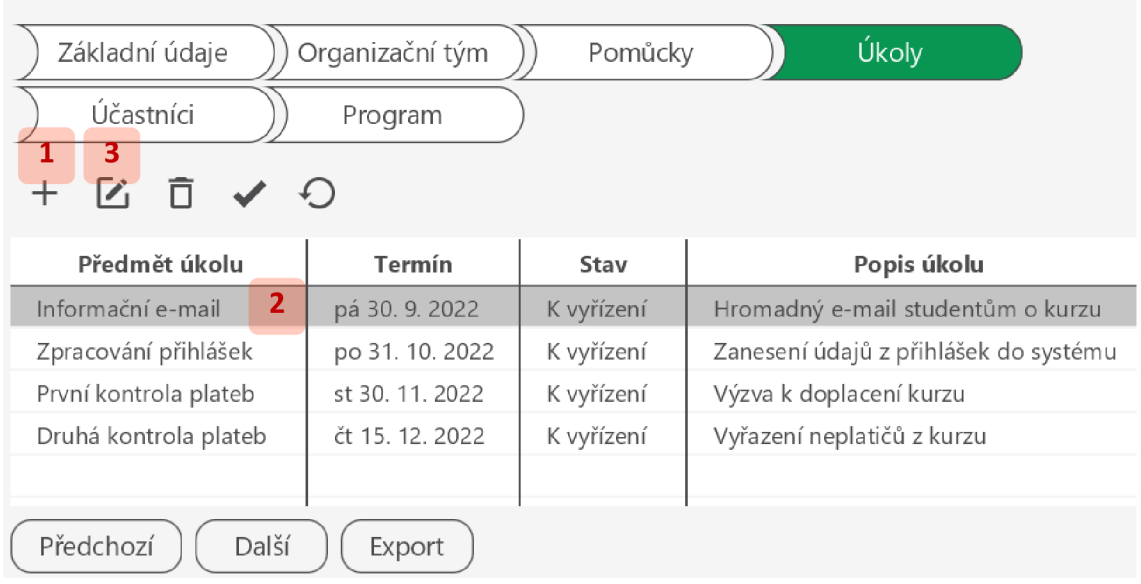

Vyplňte či upravte údaje ve formuláři úkolu:

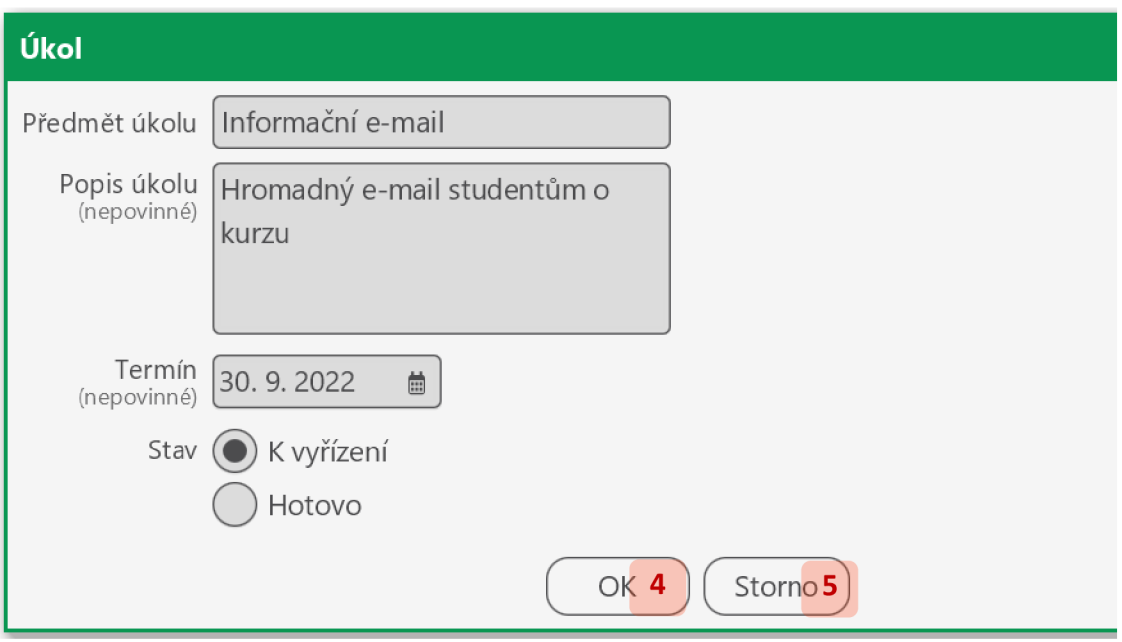

Přidání či úpravu úkolu dokončete kliknutím na tlačítko *OK (A),* případně zrušte tlačítkem *Storno* (5).

#### *11.2.12.3 Smazání úkolů*

Vyberte v tabulce úkoly, které chcete smazat (1), a klikněte na tlačítko *Smazat* (2):

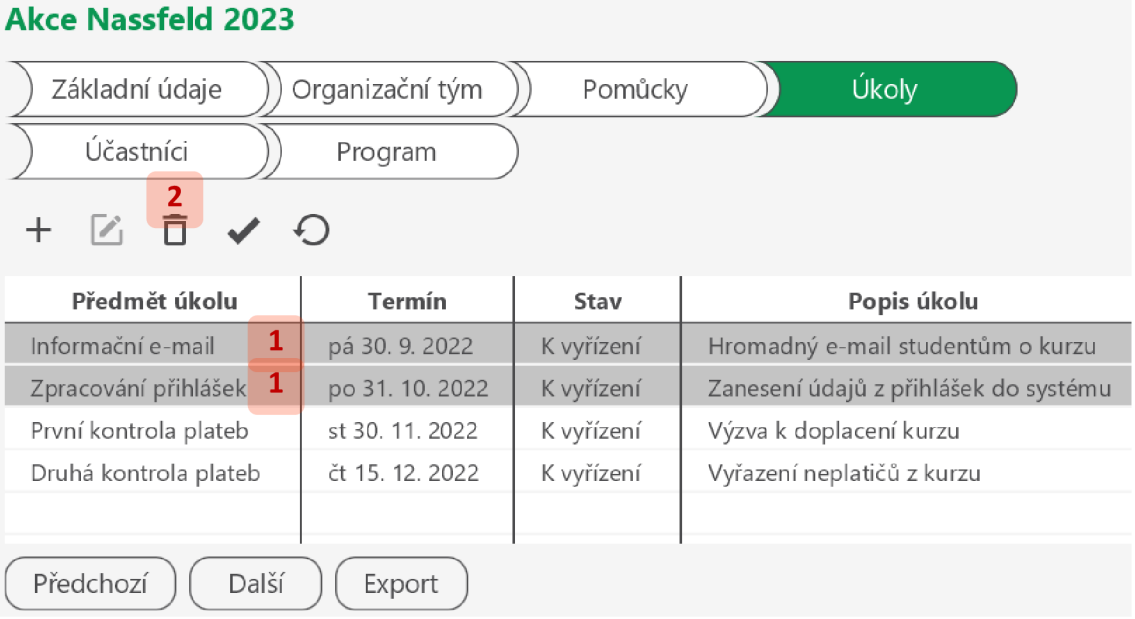

# Smazání úkolů dokončete kliknutím na *Ano* (3) v dialogovém okně, případně zrušte kliknutím na *Ne* (4):

130

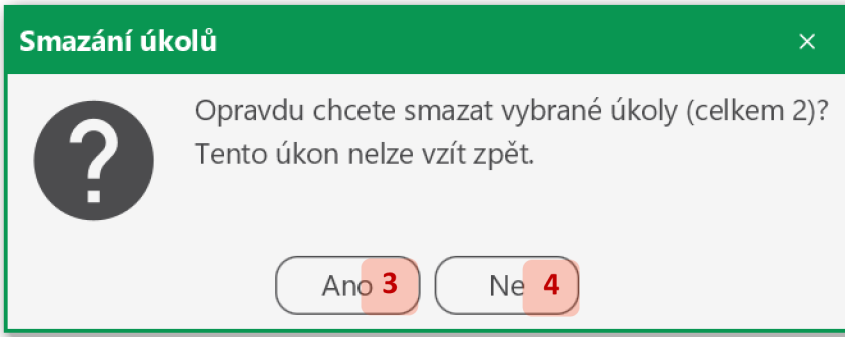

#### *11.2.12.4 Změna stavu úkolů*

Vyberte v tabulce úkoly, u kterých chcete změnit stav (1), a klikněte na tlačítko *Označit jako hotové (2)* nebo *Označit jako k vyřízení* (3):

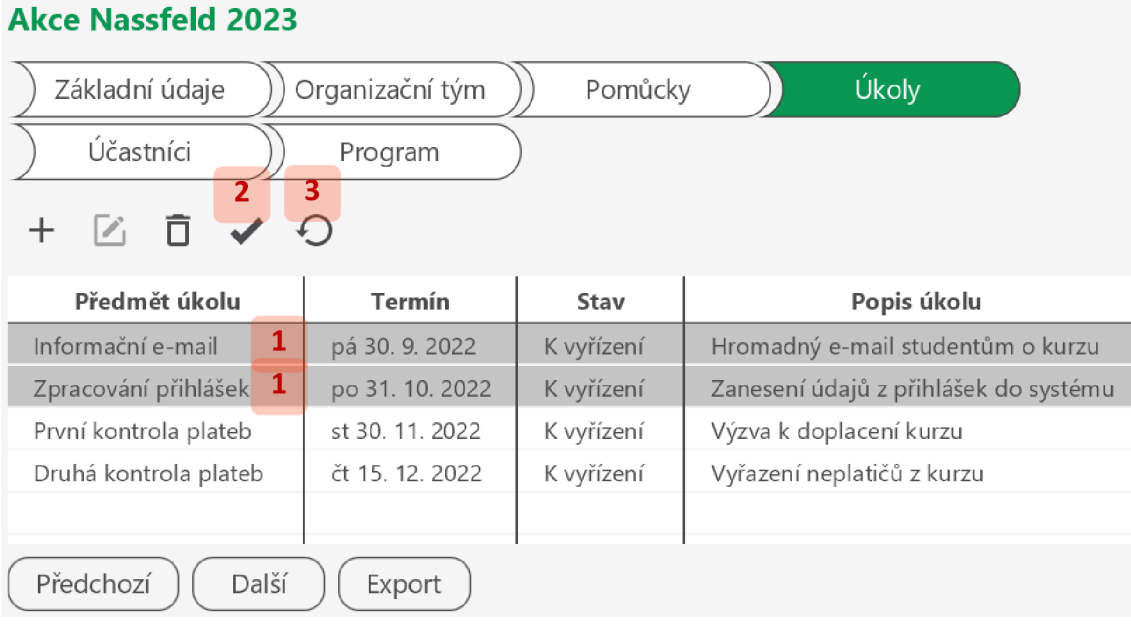

# *11.2.13 Účastníci akce*

*11.2.13.IZobrazeníseznamu účastníků* 

Seznam účastníků zobrazte kliknutím na záložku *Účastníci* (1) v detailu akce:

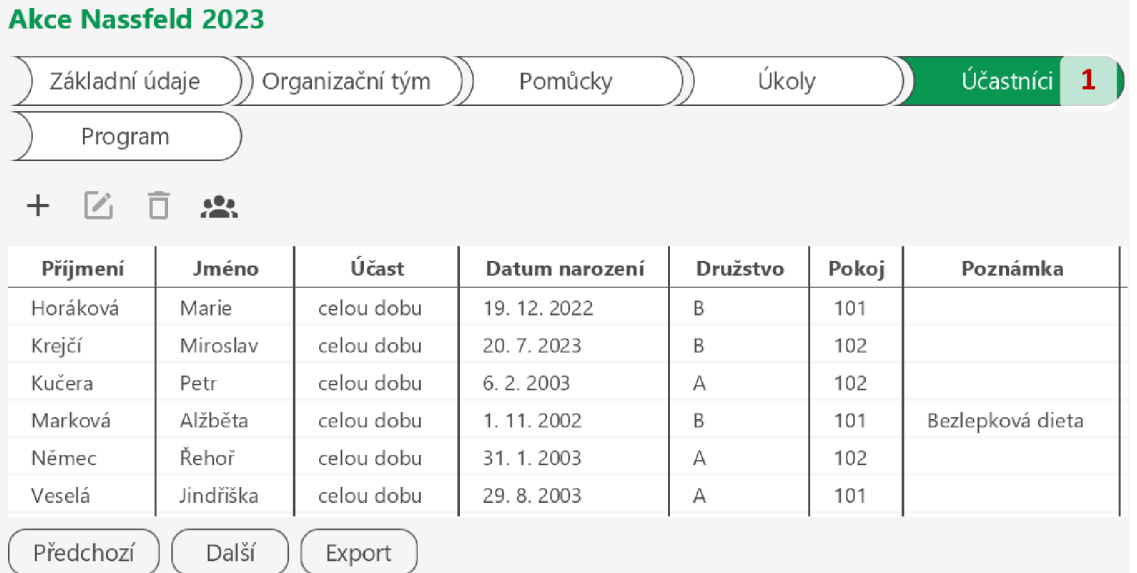

#### *11.2.13.2 Přidání a úprava účastníka akce*

Pro přidání účastníka klikněte na tlačítko *Přidat* (1) nad tabulkou účastníků. Pro úpravu vyberte příslušného účastníka (2) a klikněte na tlačítko *Upravit (3),* případně klikněte na účastníka dvakrát (2):

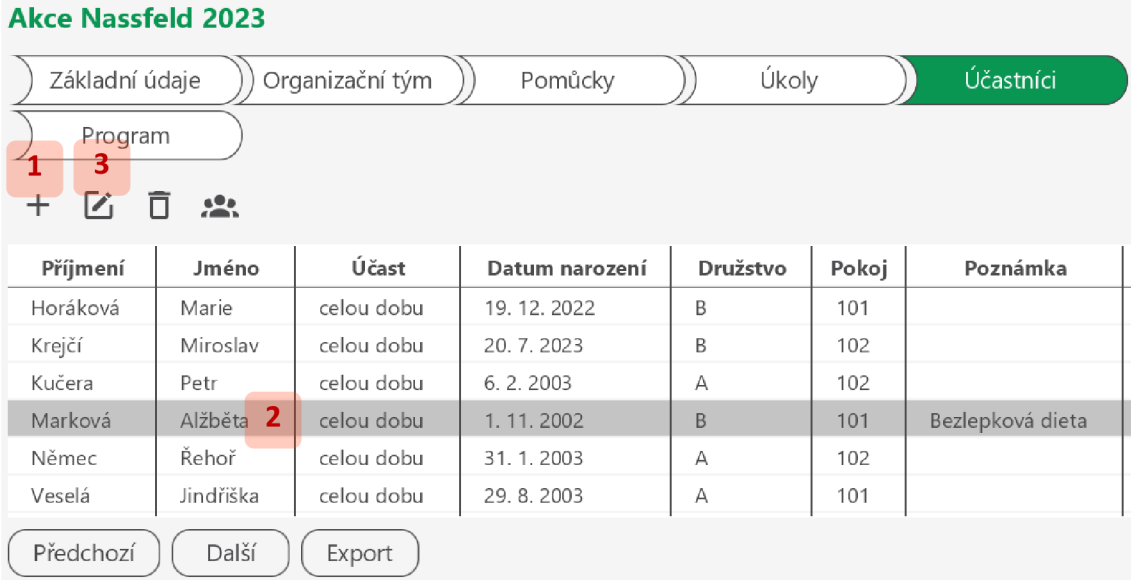

Vyplňte či upravte údaje ve formuláři účastníka:

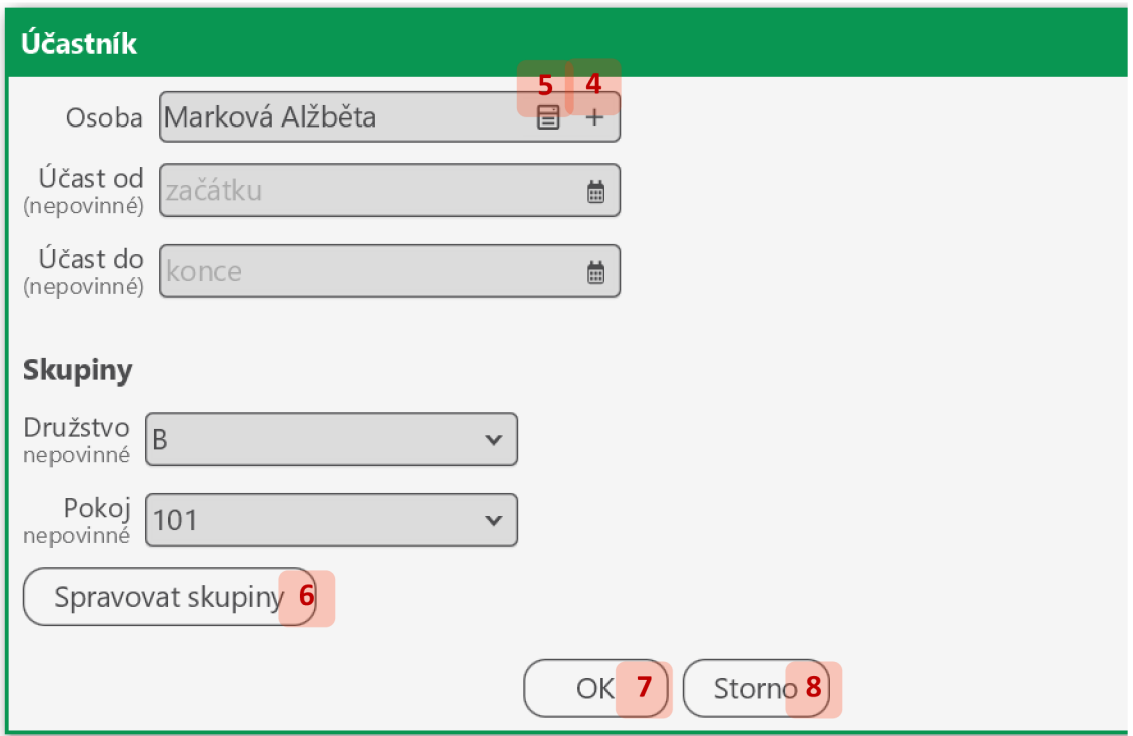

Osobu, která se akce zúčastní, můžete buď vytvořit novou (4), nebo vybrat existující (5). Novou osobu vytvoříte podle instrukcív sekci 11.2.15.2. Existující osobu vyberete podle postupu níže.

Účastníka můžete zařadit do skupin. Pokud potřebujete přidat, upravit či odstranit některý typ skupin, klikněte na Spravovat skupiny (6) a postupujte dle instrukcí v sekci 11.2.13.4.

Přidání či úpravu účastníka dokončete kliknutím na tlačítko *OK* (7), případně zrušte tlačítkem *Storno* (8).

Osobu (5) vyberete z jejich seznamu:

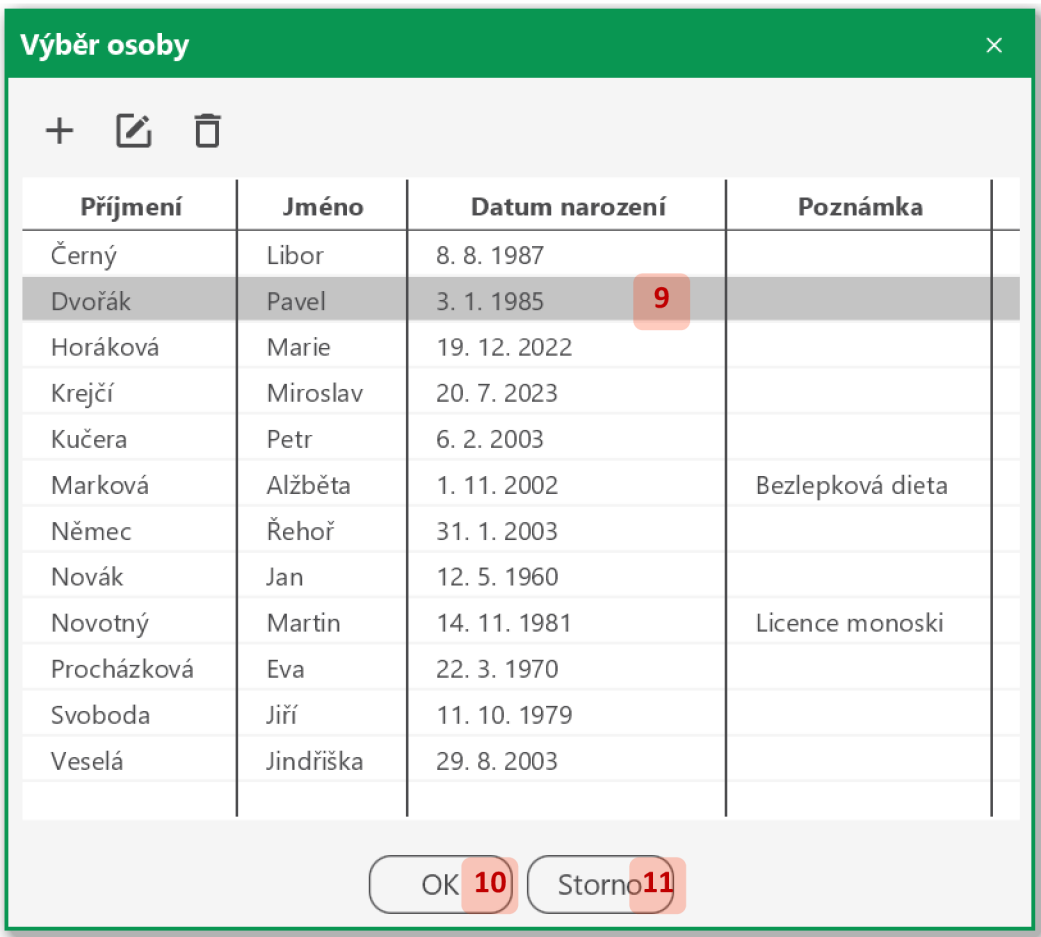

Vyberte požadovanou osobu (9) a potvrďte *OK {10),* případě klikněte na požadovanou osobu dvakrát (9). Výběr osoby zrušíte tlačítkem *Storno* (11).

#### *11.2.13.3 Smazání účastníků akce*

Vyberte v tabulce účastníky, které chcete smazat (1), a klikněte na tlačítko *Smazat* (2):

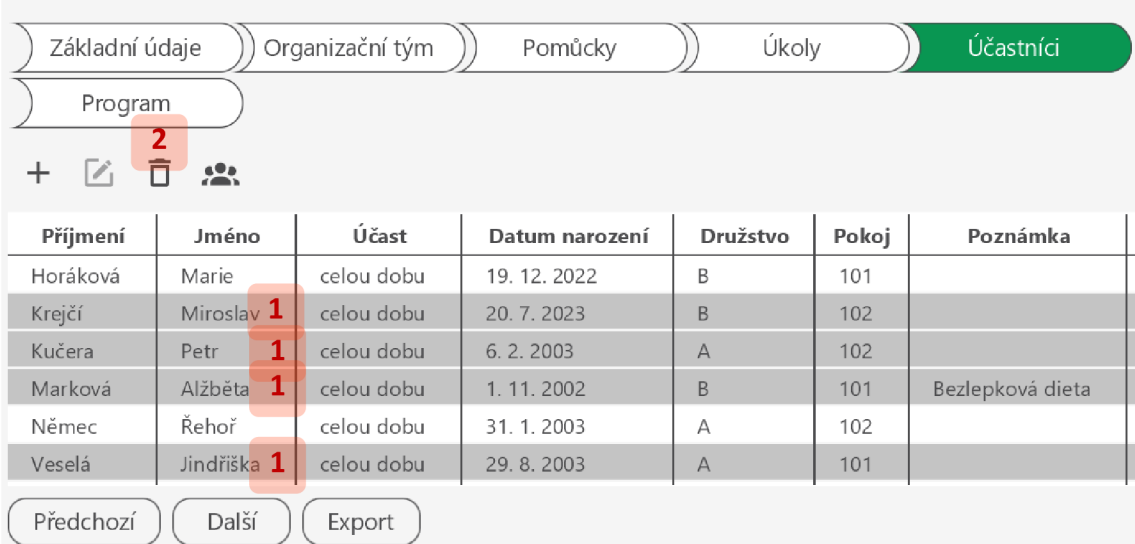

## **Akce Nassfeld 2023**

Smazání účastníků dokončete kliknutím na *Ano* (3) v dialogovém okně, případně zrušte kliknutím na *Ne* (4):

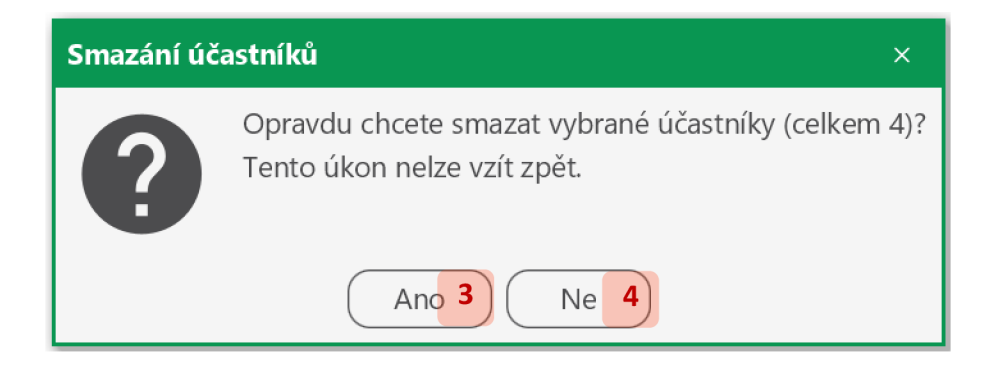

#### *11.2.13.4 Rozdělení účastníků do skupin*

Pro správu skupin účastníků klikněte na tlačítko *Spravovat skupiny* (1) nad tabulkou účastníků:

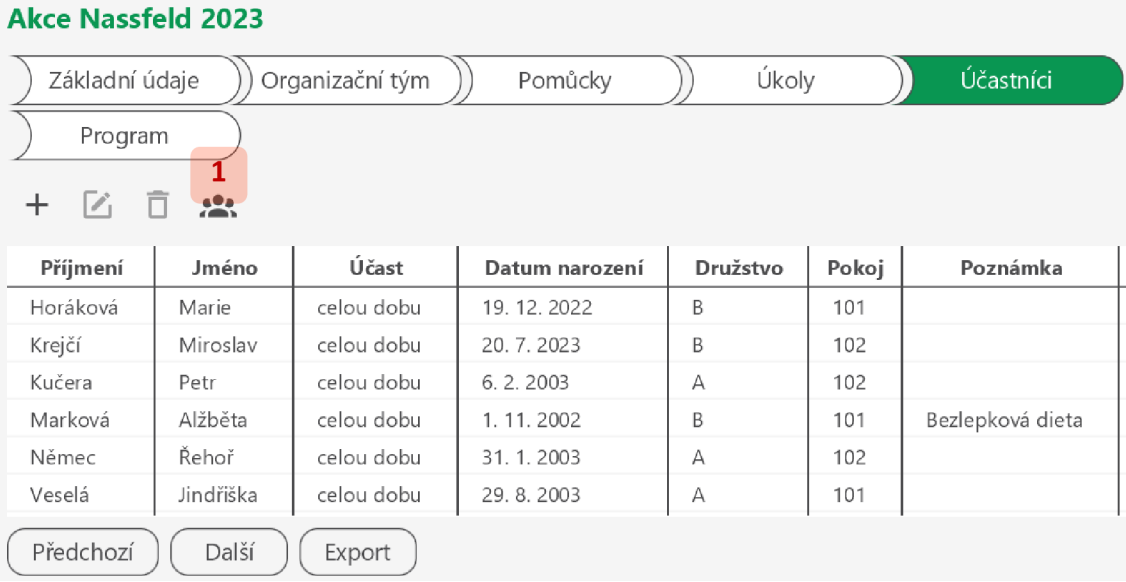

Upravte seznam rozdělení do skupin:

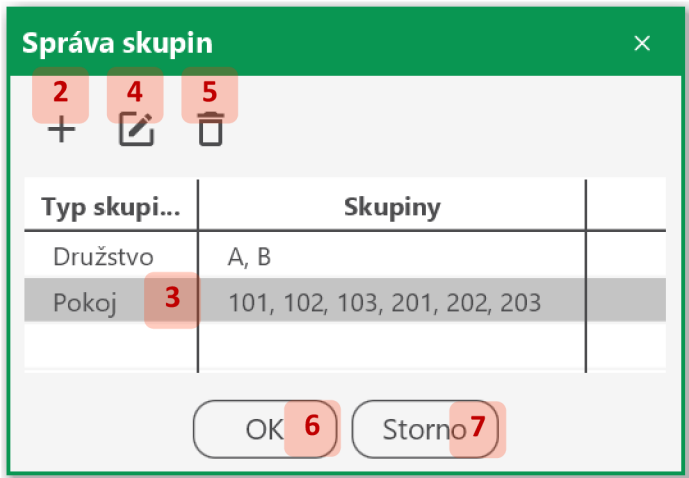

Pro přidání rozdělení do skupin klikněte na tlačítko *Přidat* (2). Pro úpravu rozdělení je vyberte (3) a klikněte na tlačítko *Upravit* (4). V obou případech nastavíte parametry rozdělení dle postupu níže.

Pro smazání rozdělení je vyberte (3) a klikněte na tlačítko *Smazat* (5).

Úpravu seznamu rozdělení do skupin dokončete kliknutím na *OK* (6), případně zrušte kliknutím na *Storno* (7).

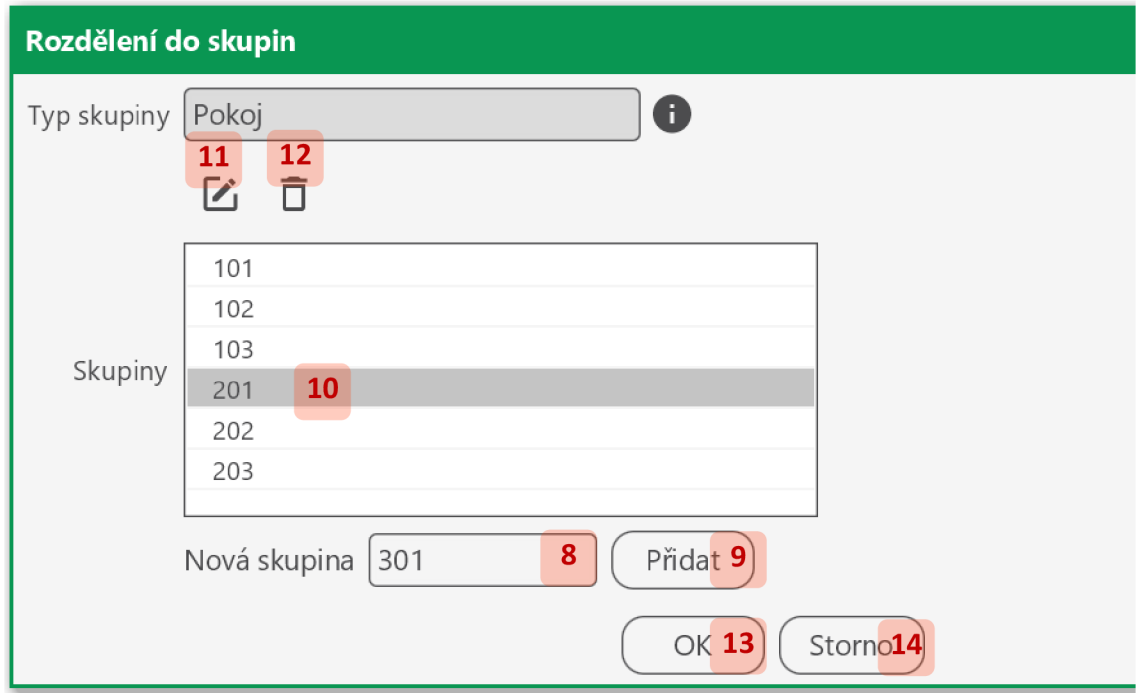

Parametry rozdělení do skupin nastavíte ve speciálním formuláři:

Pro přidání skupiny vyplňte pole *Nová skupina* (8) a klikněte na tlačítko *Přidat* (9) či stiskněte klávesu ENTER.

Pro úpravu skupiny ji vyberte v seznamu (10) a klikněte na tlačítko *Upravit (11),* případně klikněte na vybranou skupinu dvakrát (10). Název skupiny dle potřeby změňte a stiskněte klávesu ENTER.

Pro smazání skupin je označte v seznamu (10) a klikněte na tlačítku *Smazat* (12).

Přidání či úpravu rozdělení do skupin potvrďte kliknutím na *OK (13),* případně zrušte kliknutím na *Storno* (14).

#### *11.2.14 Program akce*

#### *11.2.14.1 Zobrazení programu akce*

Program akce zobrazte kliknutím na záložku *Program (1)* v detailu akce:

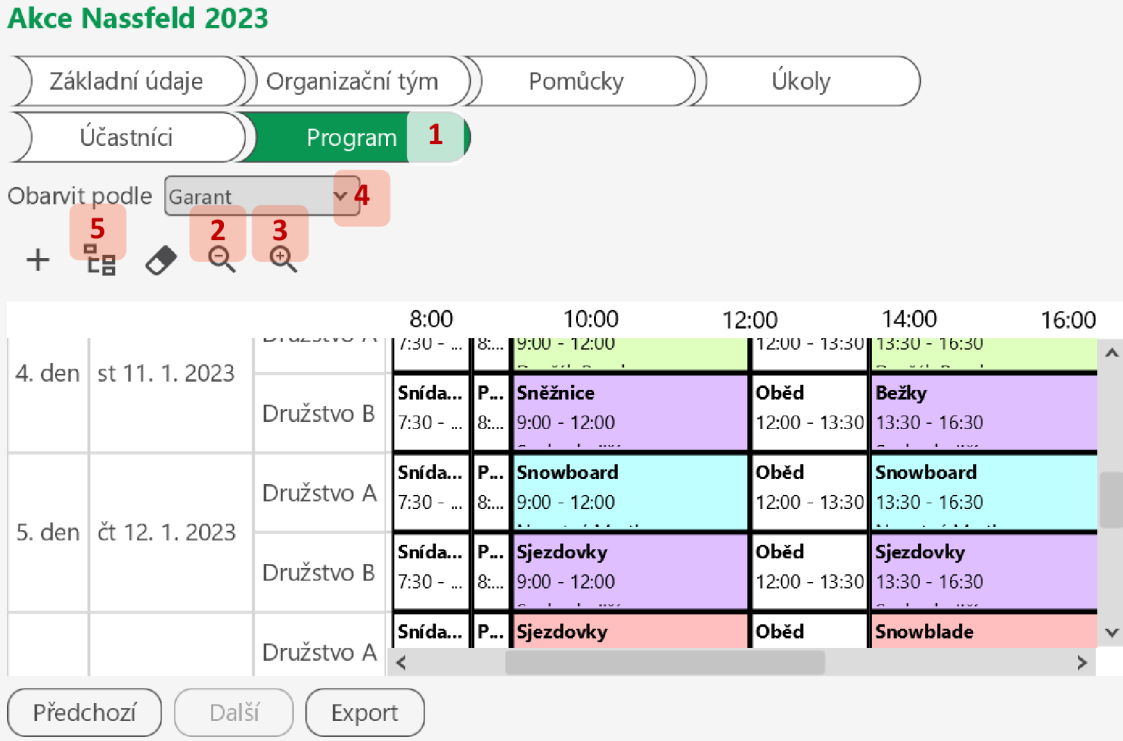

Program je rozvržen do bloků. Vodorovná osa rozvrhu představuje čas, zatímco osa svislá dny, případně spolu s dalšími kategoriemi. Detail rozvrhu můžete měnit tlačítky *Oddálit (2)* a *Přiblížit* (3).

Bloky programu můžete obarvit podle zvoleného atributu (4). Barvy bloků se vypočítají automaticky a nelze je nastavit manuálně.

Kategorie na svislé ose rozvrhu programu nastavíte kliknutím na tlačítko *Upravit kategorie*  (5). Ve speciálním okně vyberte kategorie, které chcete zobrazit (6):

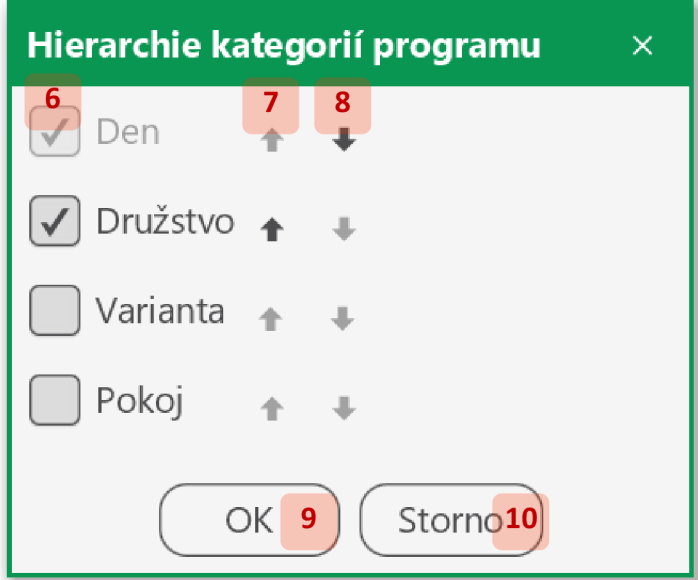

Kategorie Den bude zobrazena vždy. Vybrané kategorie uspořádejte hierarchicky klikáním na šipky pro posun kategorií nahoru (7) či dolů (8).

Nastavení potvrďte kliknutím na *OK* (9), nebo zrušte tlačítkem *Storno* (10).

## *11.2.14.2 Přidání a úprava bloku programu*

Pro přidání bloku programu klikněte na tlačítko *Přidat* (1) nad rozvrhem programu. Pro úpravu klikněte na příslušný blok (2), nebo na něj najed'te myší, v pravém horním rohu rozklikněte kontextové menu a vyberte položku *Upravit* (3):

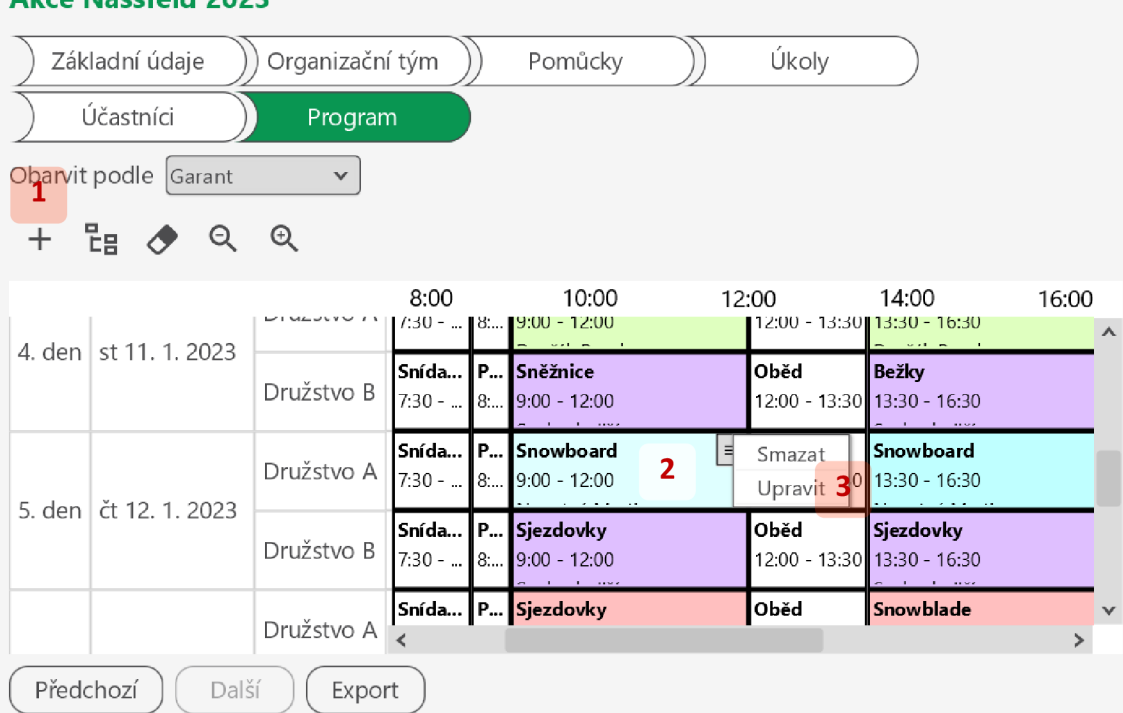

#### **Akce Nassfeld 2023**

Pokud chcete upravit blok programu, který se opakuje, rozhodněte, zda se má blok upravit pouze pro zvolený den (4), nebo pro všechny dny (5):

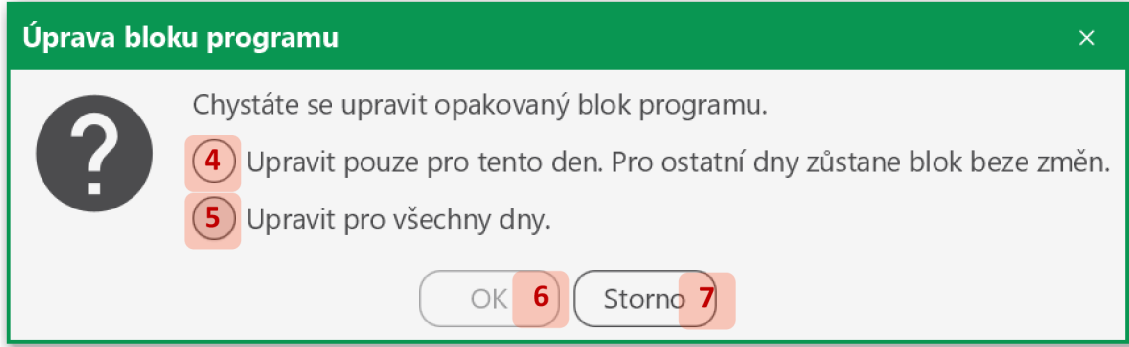

Potvrďte volbu kliknutím na *OK* (6), nebo zrušte úpravu bloku kliknutím na *Storno* (7). Vyplňte či upravte údaje ve formuláři bloku programu:

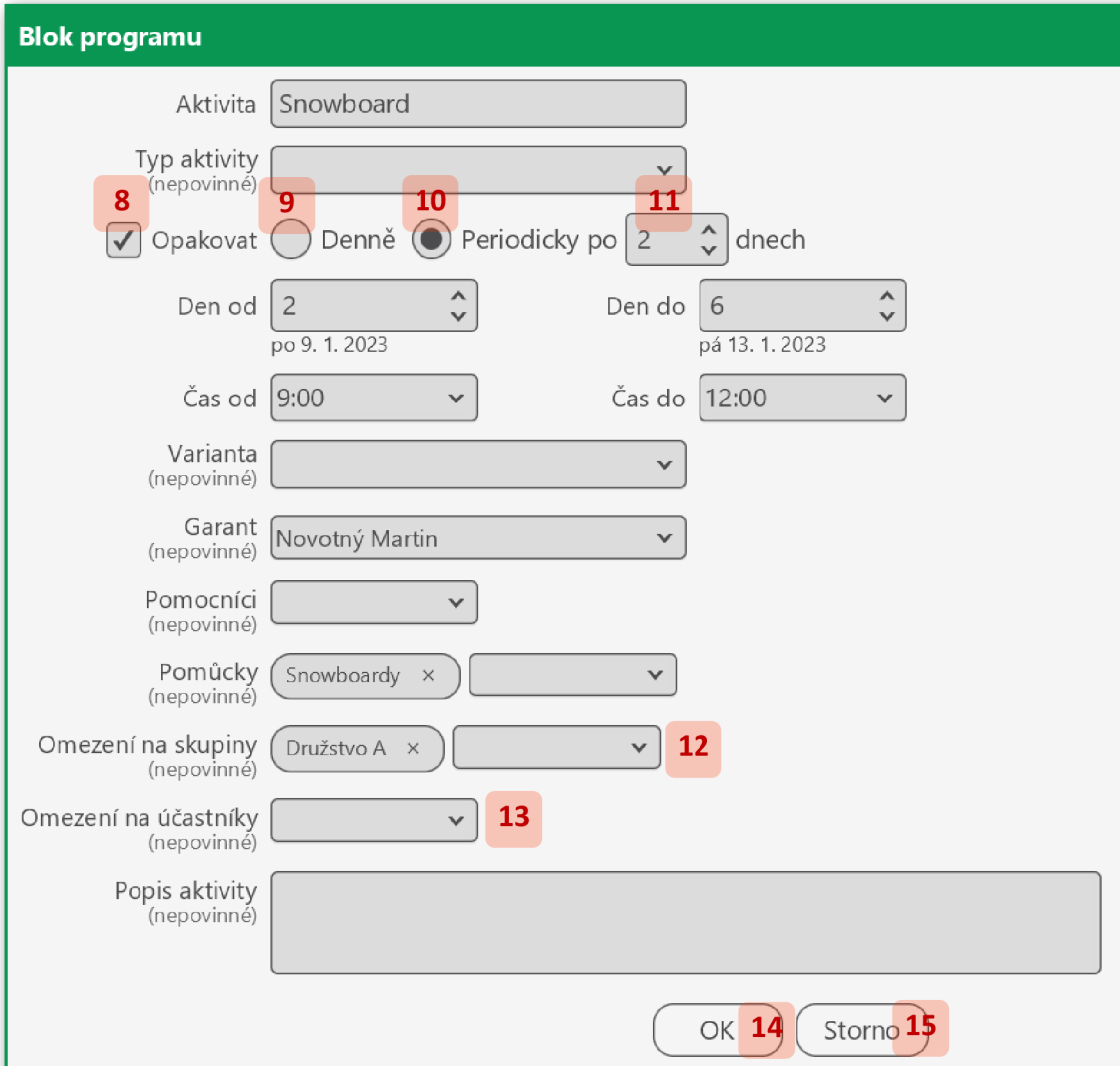

Pokud chcete, aby se blok konal opakovaně, zaškrtněte volbu *Opakovat* (8) a rozhodněte, zda má jít o opakování denní (9) či s periodou (10) určitého počtu dní (11).

Pokud je blok určen pouze pro určitou část účastníků, zadejte příslušné skupiny (12) či jednotlivce (13). Je-li určen pro všechny, nechte tato pole prázdná.

Přidání či úpravu bloku programu dokončete kliknutím na *OK* (14), případně zrušte tlačítkem *Storno* (15).

#### *11.2.14.3 Smazání bloků programu*

Pro smazání všech bloků programu klikněte na tlačítko *Smazat program* nad rozvrhem (1). Pro smazání jednoho konkrétního bloku na něj najeďte myší (2), v pravém horním rohu rozklikněte kontextové menu a vyberte položku *Smazat* (3):

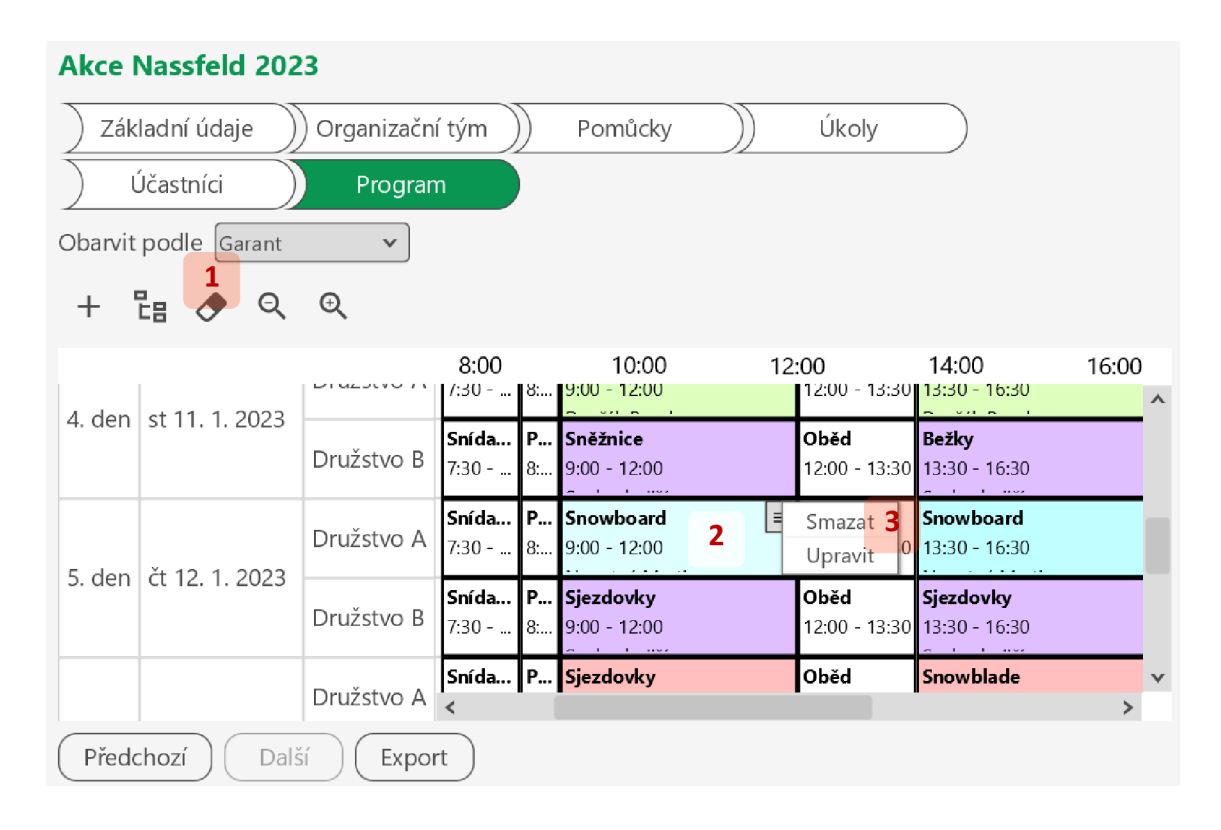

Smazání potvrďte kliknutím na *Ano* (4) v příslušném dialogovém okně, případně zrušte kliknutím na *Ne* (5):

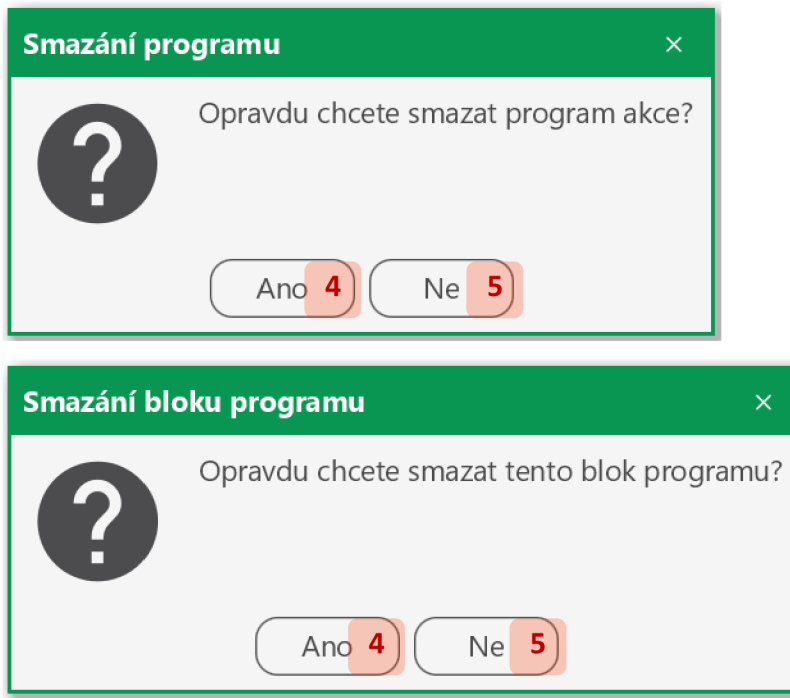

Pokud chcete smazat blok programu, který se opakuje, rozhodněte, zda se má blok smazat pouze pro zvolený den (6), nebo pro všechny dny (7):

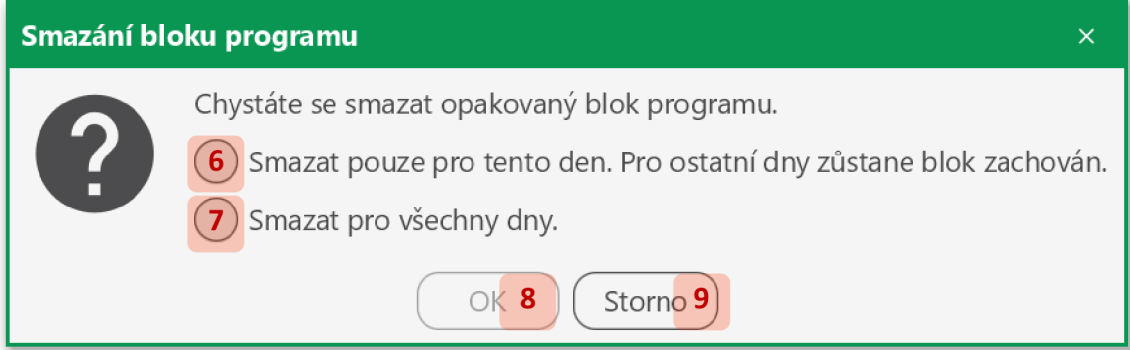

Potvrďte volbu kliknutím na *OK* (8), nebo zrušte smazání bloku kliknutím na *Storno* (9).

# *11.2.15 Osoby*

*11.2.15.1 Seznam osob* 

Pro zobrazení seznamu osob klikněte na příslušné tlačítko hlavního panelu (1) nebo položku menu (2):

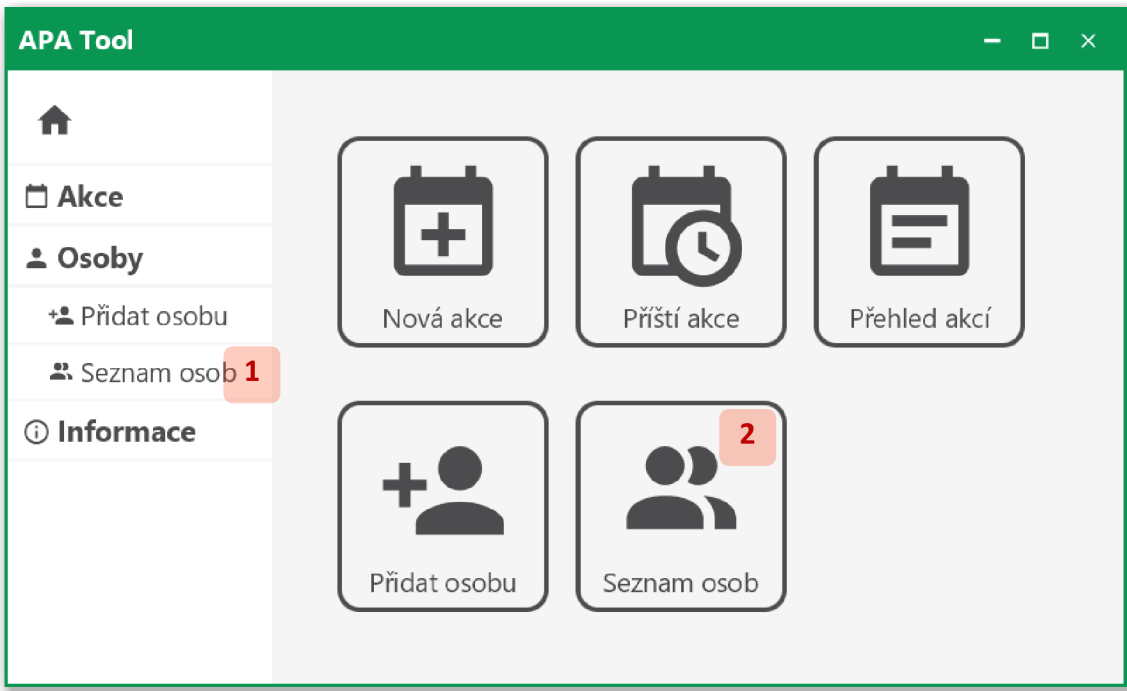

Seznam osob se zobrazí v tabulce (viz sekce 11.2.15.2).

# *11.2.15.2 Přidání a úprava osoby*

Pro přidání osoby klikněte na tlačítko *Přidat* (1) nad seznamem osob. Pro úpravu vyberte příslušnou osobu (2) a klikněte na tlačítko *Upravit* (3), případně klikněte na osobu dvakrát (2):

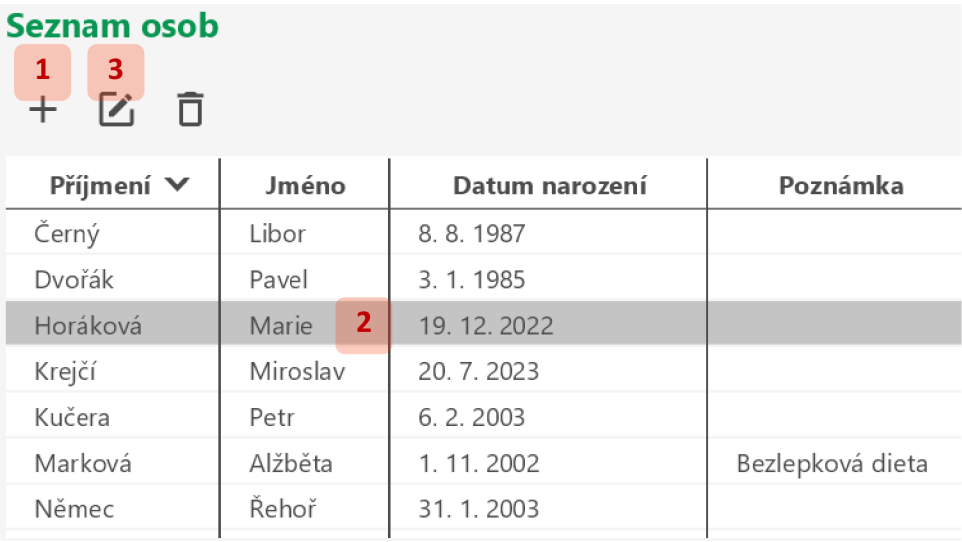

Vyplňte či upravte údaje ve formuláři osoby:

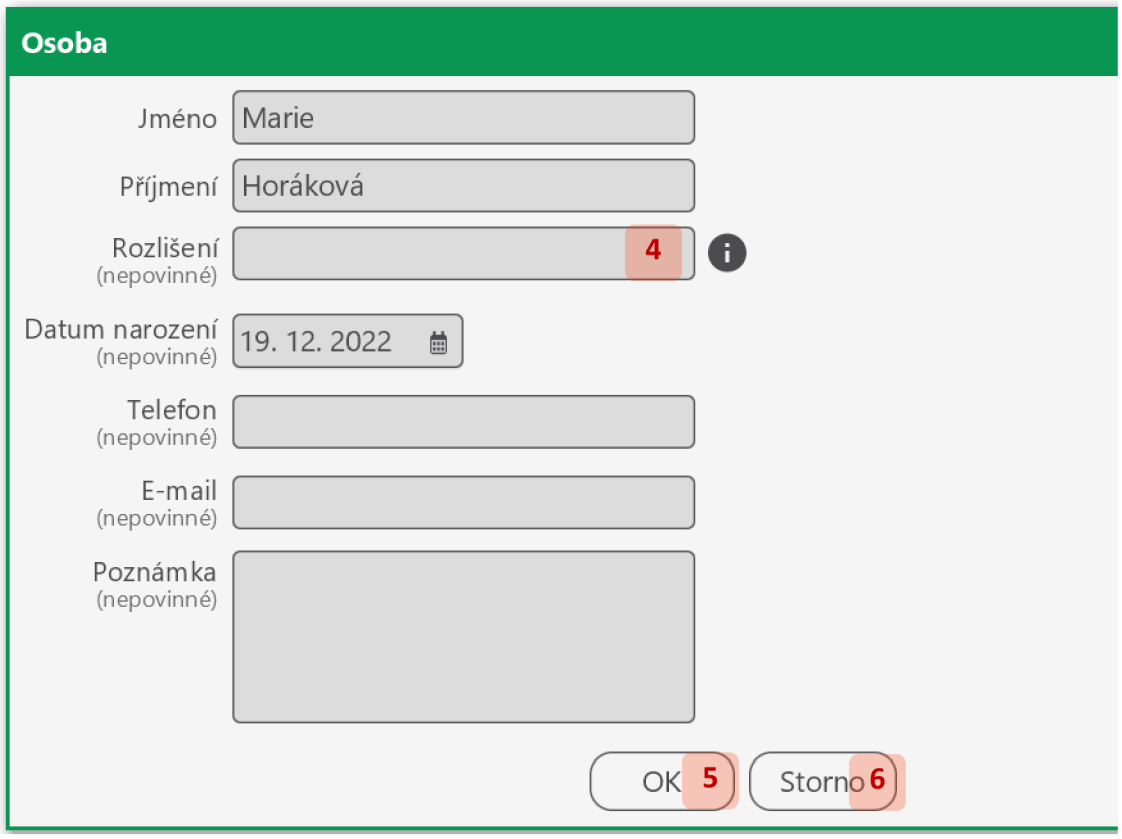

Pokud evidujete dvě či více osob se stejným jménem a příjmením, můžete je odlišit různým údajem v poli Rozlišení (4), např. akademickým titulem, přezdívkou, přívlastkem "starší" / "mladší" apod.

Přidání či úpravu osoby dokončete kliknutím na tlačítko *OK* (5), případně zrušte kliknutím na *Storno* (6)

#### *11.2.15.3 Smazání osob*

**Seznam osob** 

Vyberte v seznamu osoby, které chcete smazat (1), a klikněte na tlačítko *Smazat* (2):

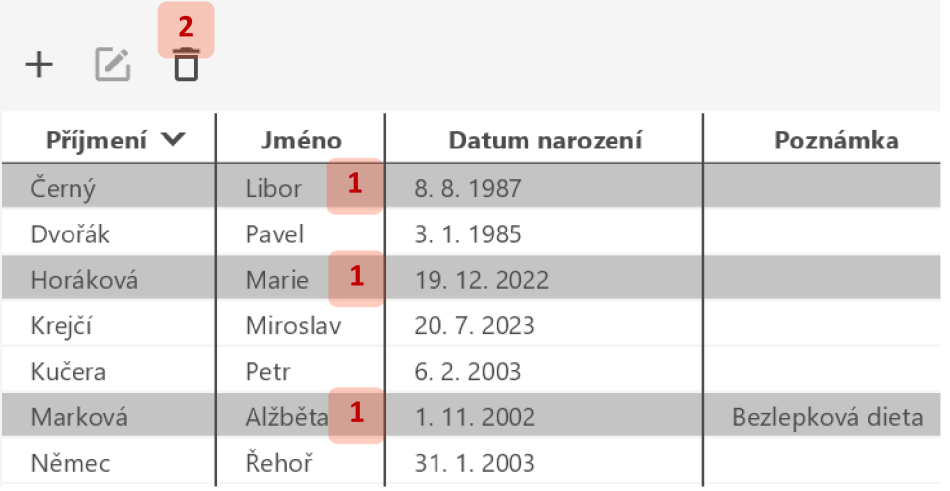

Smazání osob dokončete kliknutím na *Ano* (3) v dialogovém okně, případně zrušte kliknutím na *Ne* (4):

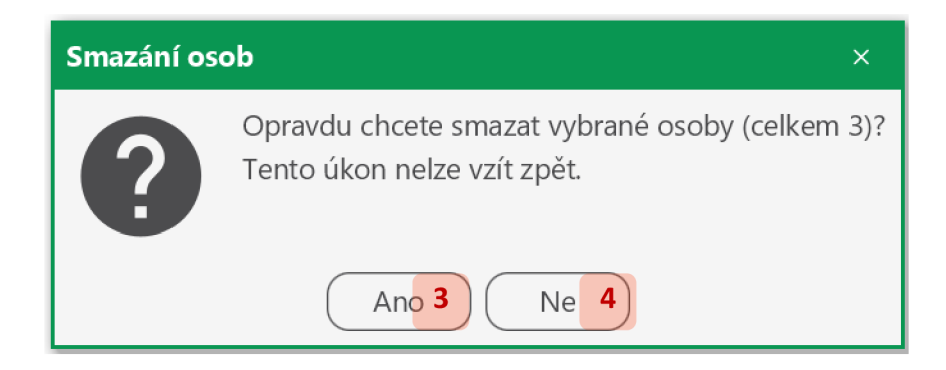

#### *11.2.16 Exporty*

#### *11.2.16.1 Export akce*

Pro export akce do souborů v externím formátu zobrazte detail akce, kterou chcete exportovat (viz sekce 11.2.9.2), a na libovolné záložce klikněte na tlačítko *Export* (1):

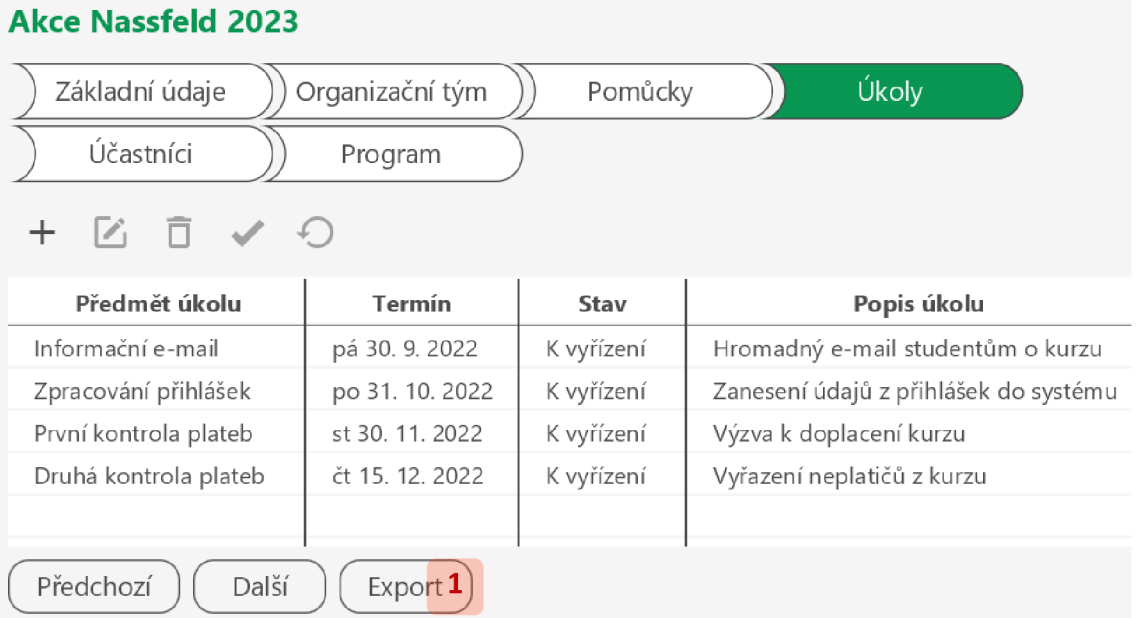

Zadejte parametry exportu:
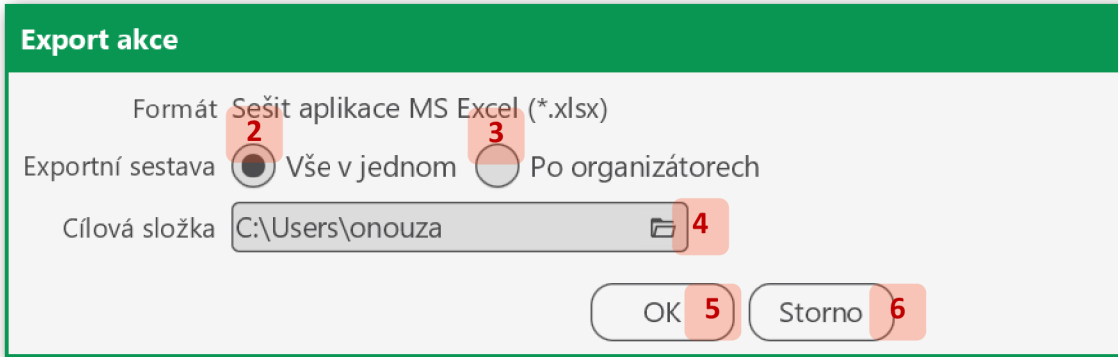

Jediný aktuálně podporovaný formát je *Sešit aplikace MS Excel.* 

Na výběr máte ze dvou exportních sestav. Výstupem sestavy Vše *v jednom* (2) bude jeden soubor, určený primárně pro autora akce. Bude obsahovat všechna relevantní data týkající se akce. Obarvení bloků programu bude shodné s obarvením v aplikaci.

Výstupem sestavu *Po organizátorech* (3) bude pro každého organizátora samostatný soubor. Data vztažená k organizátorovi, pro kterého je exportní soubor vygenerován, budou zvýrazněna podbarvením žlutě či zeleně. Jedná se například o bloky programu, na kterých se podílí jako garant či pomocník, nebo pomůcky, které má zajistit. Data vztažená výhradně k jinému organizátorovi budou upozaděna méně výraznou šedou barvou. Nebudou vyexportovány úkoly a citlivé údaje, s výjimkou případů, kdy jsou uvedeny v polích, která pro ně nejsou primárně určena, například v popisech či poznámkách.

Cílovou složku změníte kliknutím na tlačítko *Vybrat* (4) v poli *Cílová složka.* V systémovém okně zadáte složku, do které se mají uložit soubory exportu. Názvy těchto souborů jsou generovány automaticky a nelze je určit explicitně.

Export potvrďte kliknutím na tlačítko *OK* (5), případně zrušte kliknutím na *Storno* (6).

Pokud některé ze souborů exportu již existují, v dialogovém okně potvrďte jejich přepsání kliknutím na *Ano* (7), případně zrušte export kliknutím na *Ne* (8):

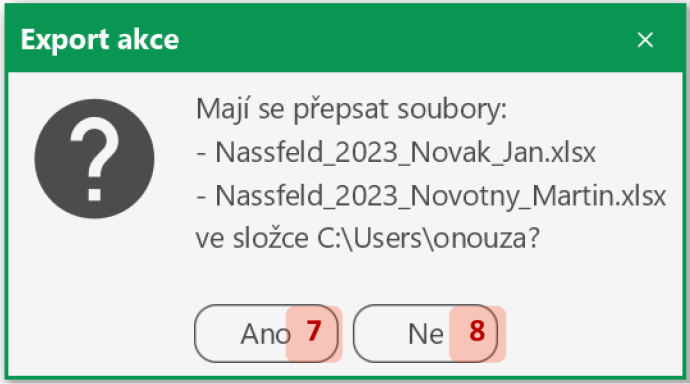

Z dialogového okna dokončení exportu se můžete prokliknout do složky, kam se soubory exportu uložily (9):

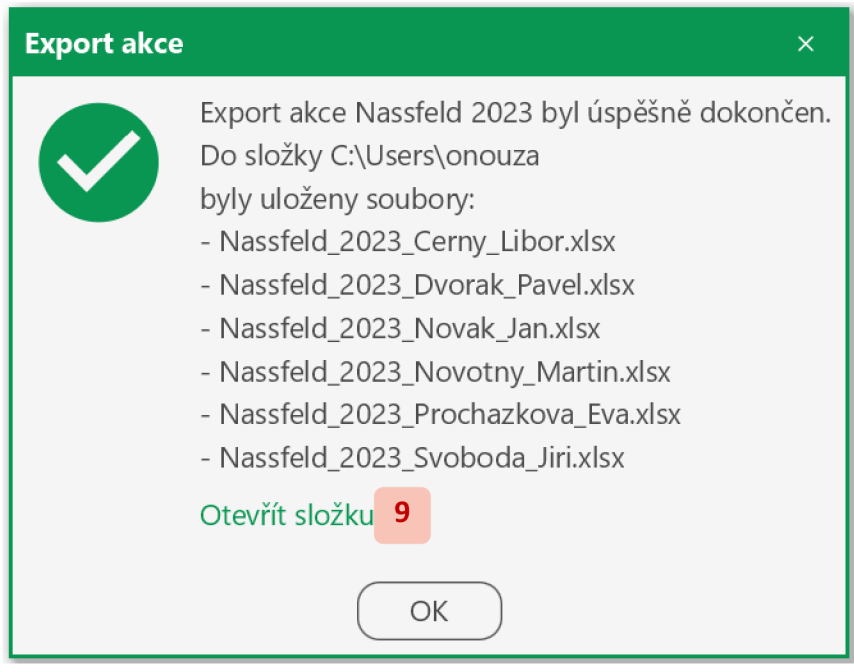

# *11.2.17 Řešení problémů*

*11.2.17.1 Aplikace je již spuštěna* 

## Problém

Aplikaci nelze spustit. Hlásí, že je již spuštěna:

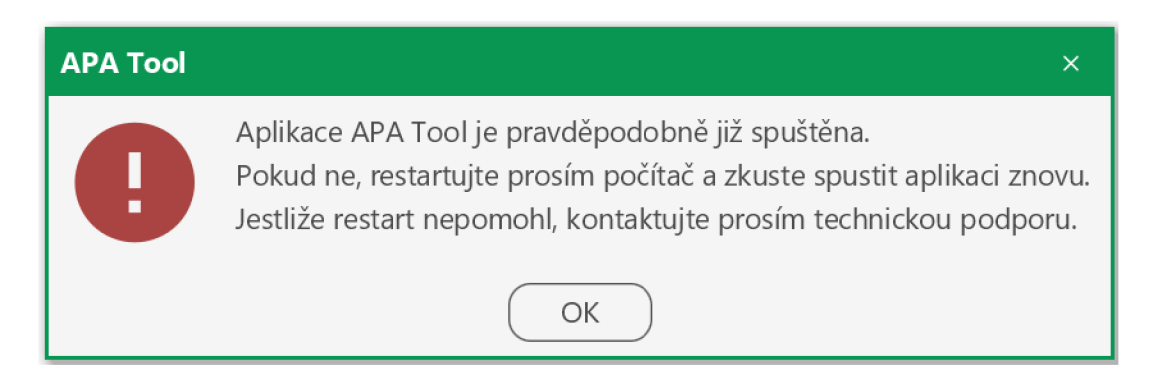

## Příčina

Aplikace je spouštěna v případě, kdy již běží, nebo nebyla korektně ukončena.

## Řešení

Na jednom počítači je možný pouze jeden běh aplikace. Pokud tedy aplikace již běží, znovu ji nespouštějte. V opačném případě restartujte počítač a zkuste spustit aplikaci znovu.

### *11.2.17.2 Export se nezdařil*

### **Problém**

Při exportu akce aplikace hlásí, že soubor exportu je používán:

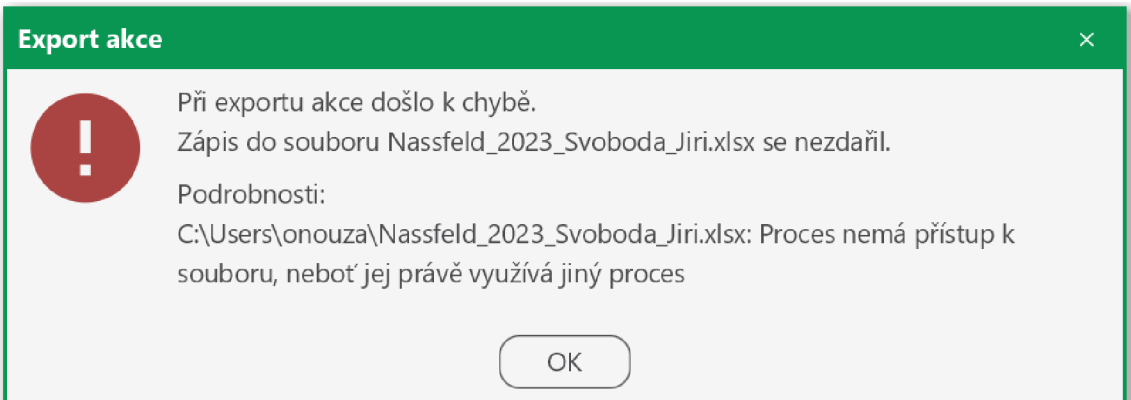

#### **Příčina**

Aplikace se pokouší přepsat soubor, který je otevřen v nějakém programu, nebo nebyl korektně uzavřen.

### **Řešení**

Zavřete program, který soubor používá, a zkuste provést export znovu. Pokud problém přetrvává, restartujte počítač a zkuste provést export znovu.

### *11.2.17.3 Chyba aplikace*

Pokud se setkáte s chybou v aplikaci, nahlaste ji technické podpoře. Přispějete tím k dalšímu rozvoji aplikace. Do hlášení o chybě, pokud možno, uveďte:

- 1) Verzi aplikace
- 2) Co jste očekávali a co se stalo
- 3) Jednotlivé kroky, které k chybě vedly
- 4) Zda tyto kroky vedou k chybě vždy, nebo pouze někdy
- 5) Jakékoliv další informace, které uznáte, že by mohly dopomoci k řešení

V případě, že se objeví okno s neočekávanou chybou, zkopírujte technické detaily kliknutím na tlačítko *Zkopírovat do schránky* (1) a připojte je ke hlášení o chybě:

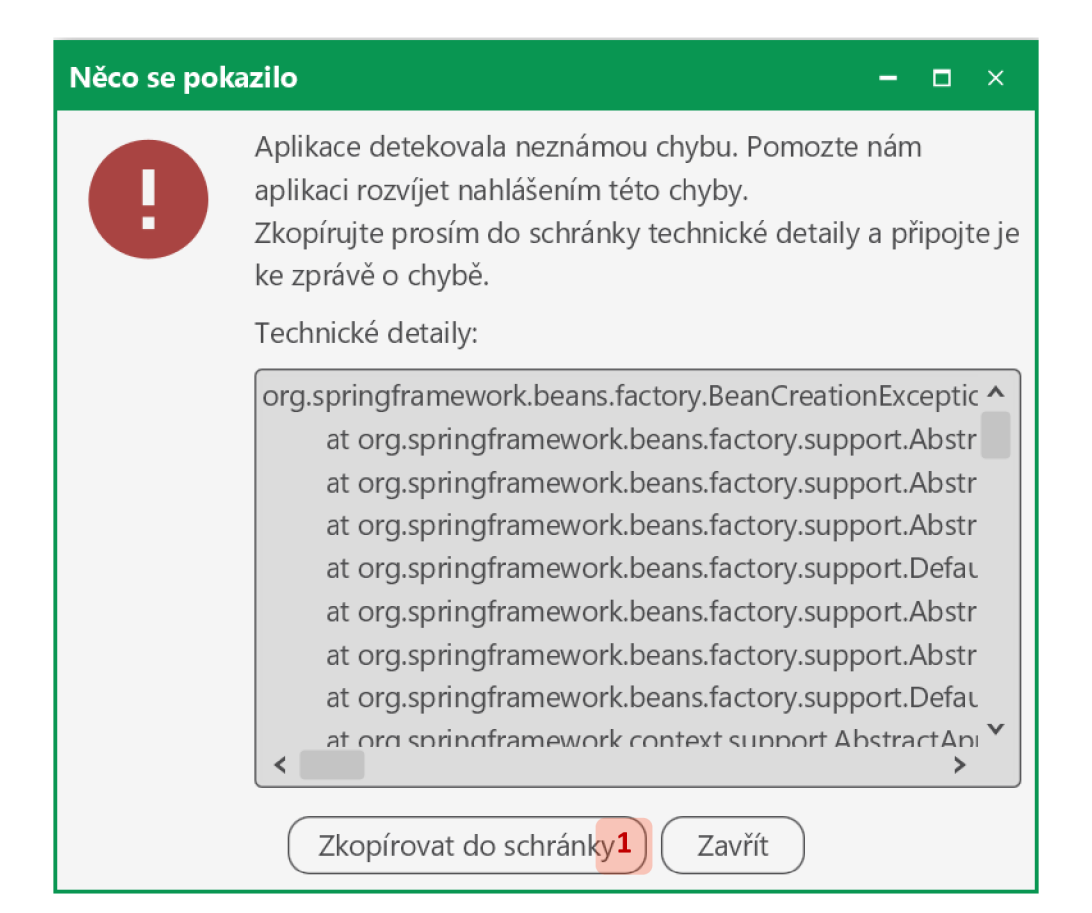